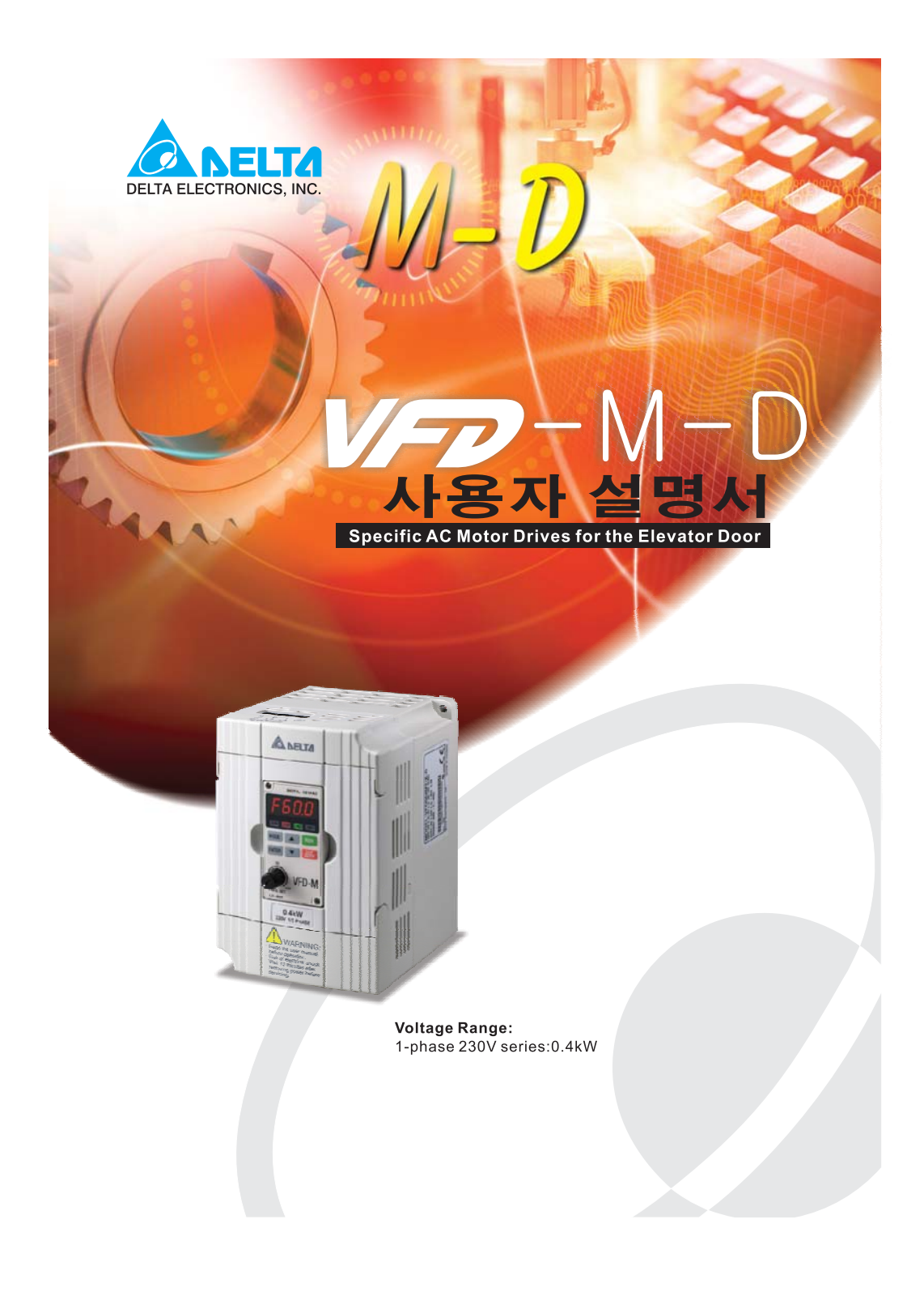

#### Ø  $\blacksquare$   $\blacksquare$   $\blacksquare$ **DELTA ELECTRONICS, INC.**

#### www.delta.com.tw/industrialautomation

#### **ASIA**

Delta Electronics, Inc. Taoyuan 1<br>
31-1, Xingbang Road, Guishan Industrial Zone,<br>
Taoyuan County 33370, Taiwan, R.O.C.<br>
TEL: 886-3-362-6301 / FAX: 886-3-362-7267

#### Delta Electronics (Jiang Su) Ltd. **Wujiang Plant3**

1688 Jiangxing East Road, 1688 Jiangxing East Road,<br>Wujiang Economy Development Zone,<br>Wujiang City, Jiang Su Province,<br>People's Republic of China (Post code: 215200)<br>TEL: 86-512-6340-3008 / FAX: 86-769-6340-7290

Delta Electronics (Japan), Inc.

Tokyo Orrice<br>Mihada Shibadaimon Building, 2-1-14 Shibadaimon,<br>Minato-Ku, Tokyo, 105-0012, Japan<br>TEL: 81-3-5733-1111 / FAX: 81-3-5733-1211

Delta Electronics (Korea), Inc.<br>Donghwa B/D 3F, 235-6, Nonhyun-dong,<br>Kangnam-gu, Seoul 135-010, Korea<br>TEL: 82-2-515-5303/5 / FAX: 82-2-515-5302

Delta Electronics (Singapore) Pte. Ltd.<br>8 Kaki Bukit Road 2, #04-18 Ruby Warehouse Complex, Singapore 417841<br>TEL: 65-747-5155 / FAX: 65-744-9228

#### **AMERICA**

Delta Products Corporation (USA) Raleigh Office<br>P.O. Box 12173,5101 Davis Drive,<br>Research Triangle Park, NC 27709, U.S.A.<br>TEL: 1-919-767-3813 / FAX: 1-919-767-3969

**EUROPE** 

#### Deltronics (The Netherlands) B.V.

Einanoven Office<br>De Witbogt 15, 5652 AG Eindhoven, The Netherlands<br>TEL: 31-40-2592850 / FAX: 31-40-2592851

\*We reserve the right to change the information in this manual without prior notice

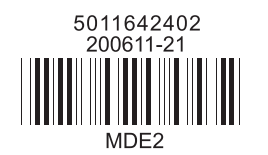

델타(DELTA)사의 고성능 VFD-M-D 시리즈를 구매해주셔서 감사 드립니다. VFD-M-D 시리즈는 고품질의 부품과 재료로 제작되었으며 최신의 마이크로프로세서 기술을 적용한 제품입니다.

이 설명서는 VFD-M-D 시리즈 AC 모터 드라이브의 설치, 파라미터 설정, 문제 해결, 그리고 정기 점검을 위한 매뉴얼입니다. 기기의 안전한 운용을 위해, AC 모터 드라이브에 전원을 연결하기 전 아래의 안전 주의사항을 읽어주시기 바랍니다. 설명서는 모든 사용자들이 참조할 수 있도록 배포해주시고 언제나 찾아볼 수 있는 곳에 보관하시기 바랍니다.

기기 및 인명 안전을 보장하기 위해 설치, 시동 및 점검은 AC 모터 드라이브에 대한 전문 지식을 가진 기술자가 수행하여 주십시오. VFD-M-D 시리즈 AC 모터 드라이브를 사용하기 전에는 반드시 이 설명서를 충분히 정독하시고, 특히 경고, 위험, 주의라고 표시된 사항을 숙지하시기 바랍니다. 그렇지 않을 경우, 인명 피해 및 기기의 손상이 발생할 수 있습니다. 질문사항이 있으시면 구입처에 연락하시기 바랍니다.

안전을 위해 반드시 설치 이전에 읽어보십시오.

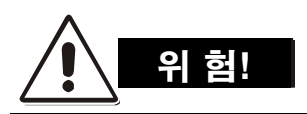

- 1. AC 모터 드라이브 배선 시에는 반드시 AC 입력 전원은 접속되지 않은 상태이어야 합니다.
- 2. 전원이 꺼진 상태에도 DC-링크 축전지에는 위험 전압의 전하가 남아있을 수 있습니다. 안전 사고의 방지를 위해, AC 모터 드라이브를 열기 전에는 반드시 전원이 꺼졌는지를 확인한 후, 축전지의 전압이 안전한 수준으로 떨어지도록 10 분간 대기하시기 바랍니다.
- 3. 절대 내부 부품이나 배선을 재조립하지 마십시오.
- 4. AC 모터 드라이브의 입력/출력 단자에 적절하지 않은 케이블을 연결할 경우 수리 불가능한 수준의 기기 손상이 발생할 수 있습니다. AC 모터 드라이브의 출력 단자 U/T1, V/T2, 그리고 W/T3 를 절대로 AC 본체 회로 전원에 직접 연결하지 마십시오.
- 5. 접지 단자를 이용하여 VFD-M-D 를 접지하십시오. 접지 방법은 AC 모터 드라이브가 설치되는 국가의 접지 규정을 준수해야 합니다. 기본 배선 다이어그램을 참조하십시오.
- 6. VFD-M-D 시리즈는 3 상 유도 전동기의 다양한 속도를 제어하기 위해서만 사용되어야 하며, 단상 전동기 혹은 그 외의 목적으로 사용될 수 없습니다.
- 7. VFD-M-D 시리즈는 엘리베이터 도어와 그 밖의 자동문 제어에 특화된 구동 장치이며, 의료 기기나 인명과 관련되어 오작동 시 인명 피해를 발생시킬 수 있는 기기에 사용될 수 없습니다.
- 8. VFD-M-D 는 엄격한 품질 관리를 거쳐 생산되지만, 만약 오작동을 통한 심각한 사고를 발생시킬 수 있는 위와 같은 상황에 사용될 경우에는 추가적인 안전 장치가 필요합니다.

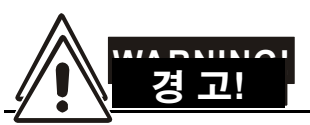

- 1. 내부 구성요소에 대해 내전압 테스트(Hi-pot test)를 수행하지 마십시오. AC 모터 드라이브에 사용된 반도체는 높은 압력에 쉽게 파손됩니다.
- 2. 인쇄회로기판은 매우 예민한 MOS 부품들로 구성되어 있습니다. 이러한 부품들은 특히 정전기에 매우 민감합니다. 부품들의 파손을 막기 위해 맨손이나 금속체로 회로기판이나 부품들을 만지지 마십시오.
- 3. 전문 기술자만이 AC 모터 드라이브를 설치, 배선 및 유지/보수를 수행할 수 있습니다.

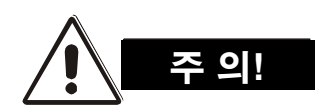

- 1. 특정 파라미터 설정 하에서는 전원 연결 시 모터가 즉각적으로 구동될 수 있습니다.
- 2. AC 모터 드라이브를 높은 온도, 직사광선, 높은 습도, 강한 진동, 부식성 가스 및 액체, 부유 먼지 혹은 금속 입자들이 존재하는 곳에 설치하지 마십시오.
- 3. AC motor 의 작동 규격에 맞게 사용하십시오. 규격에 맞지 않는 사용 시에는 화재, 폭발, 혹은 전기 충격의 위험이 있습니다.
- 4. 안전 사고를 막기 위해, 어린이와 일반인이 기기에 접근할 수 없어야 합니다.
- 5. AC 모터 드라이브와 전동기 사이의 배선이 너무 긴 경우, 전동기의 층간 절연체가 손상될 수 있습니다. 전동기의 손상을 막기 위해 주파수 인버터 duty motor 를 사용하거나 AC 출력 리액터를 추가하시기 바랍니다. 자세한 사항은 Appendix B 리액터를 참조하십시오.
- 6. AC 모터 드라이브의 정격 전압은 240V 이하여야 하며 본체 공급 전류 용량은 5000A RMS 이하여야 합니다.

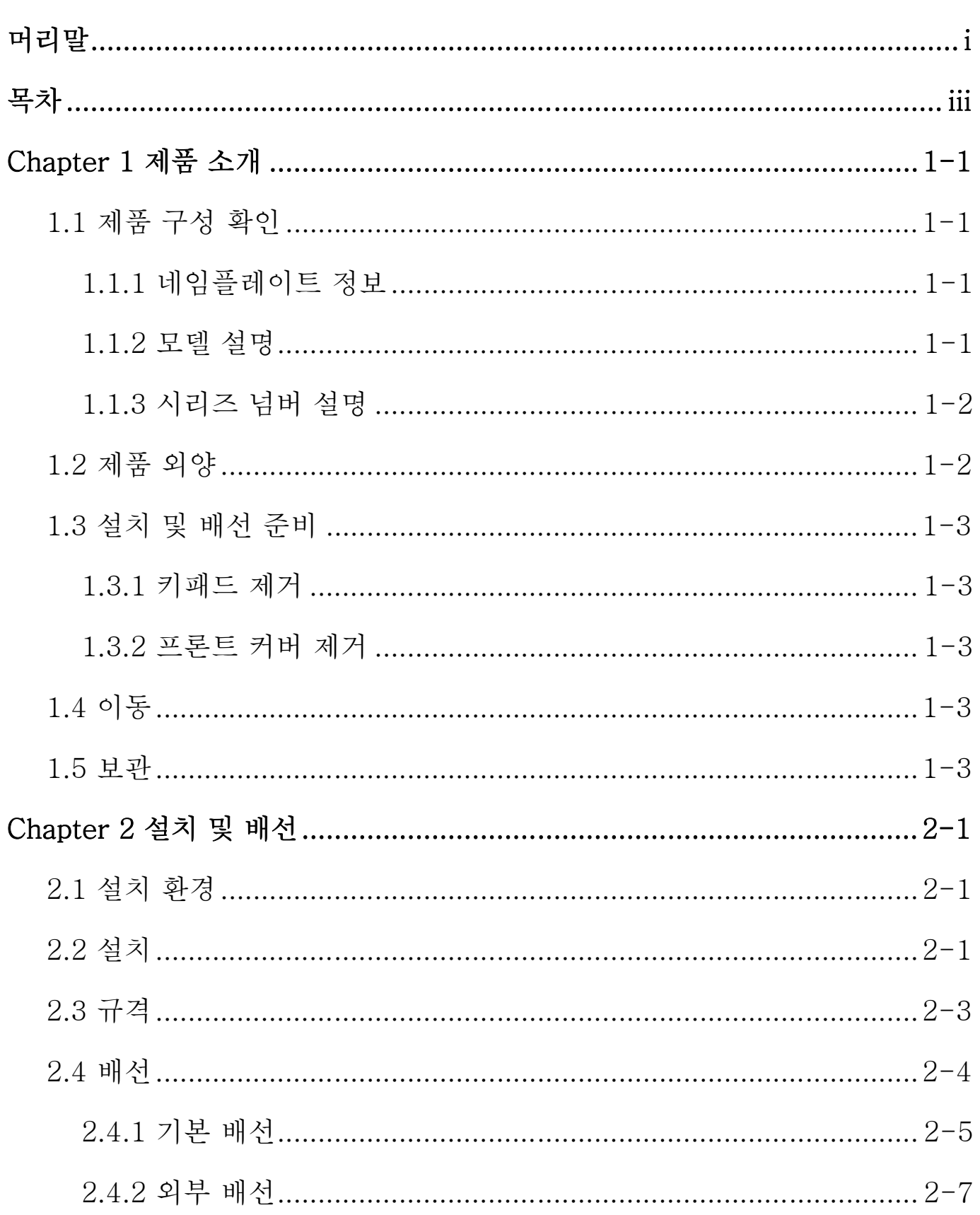

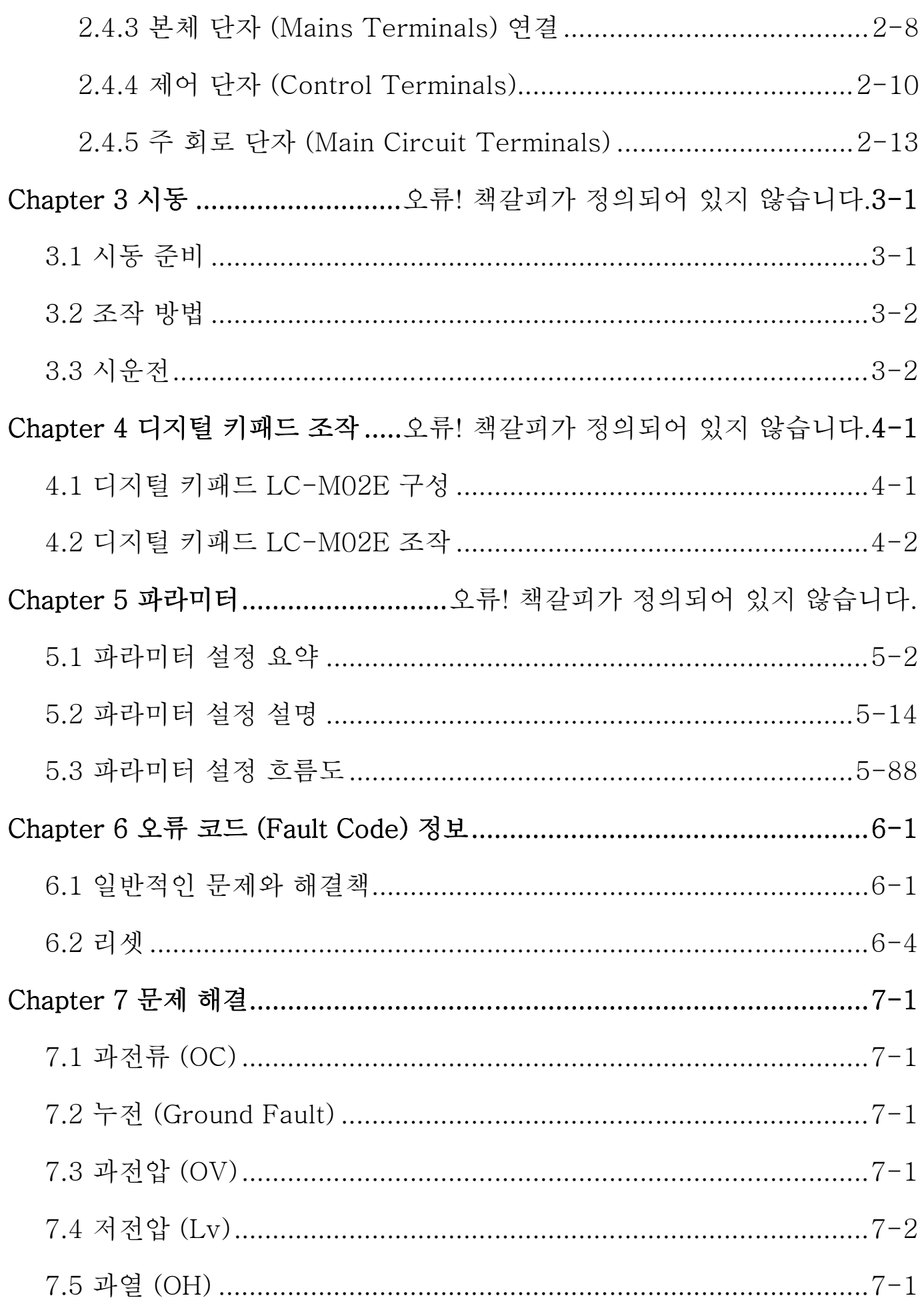

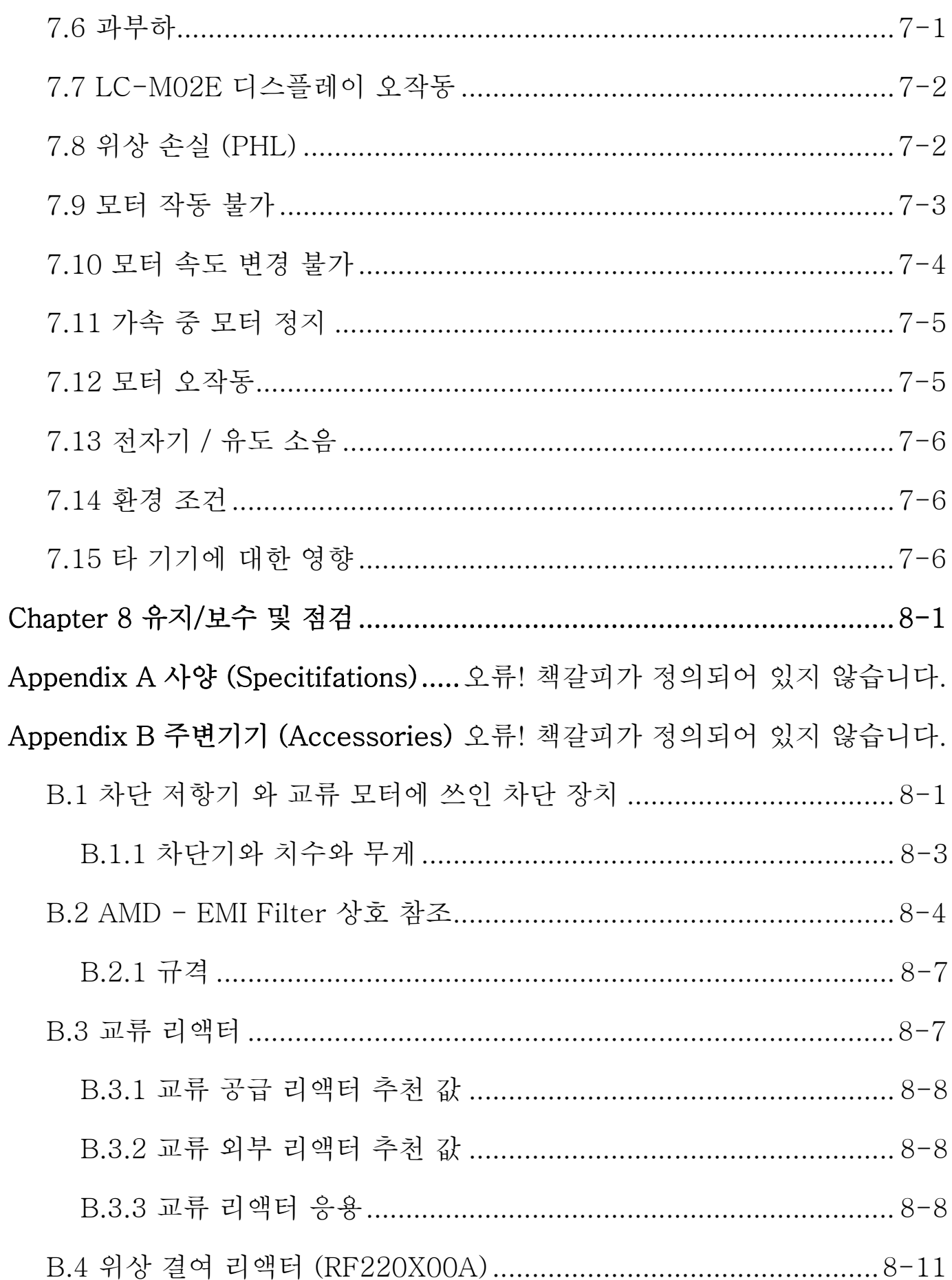

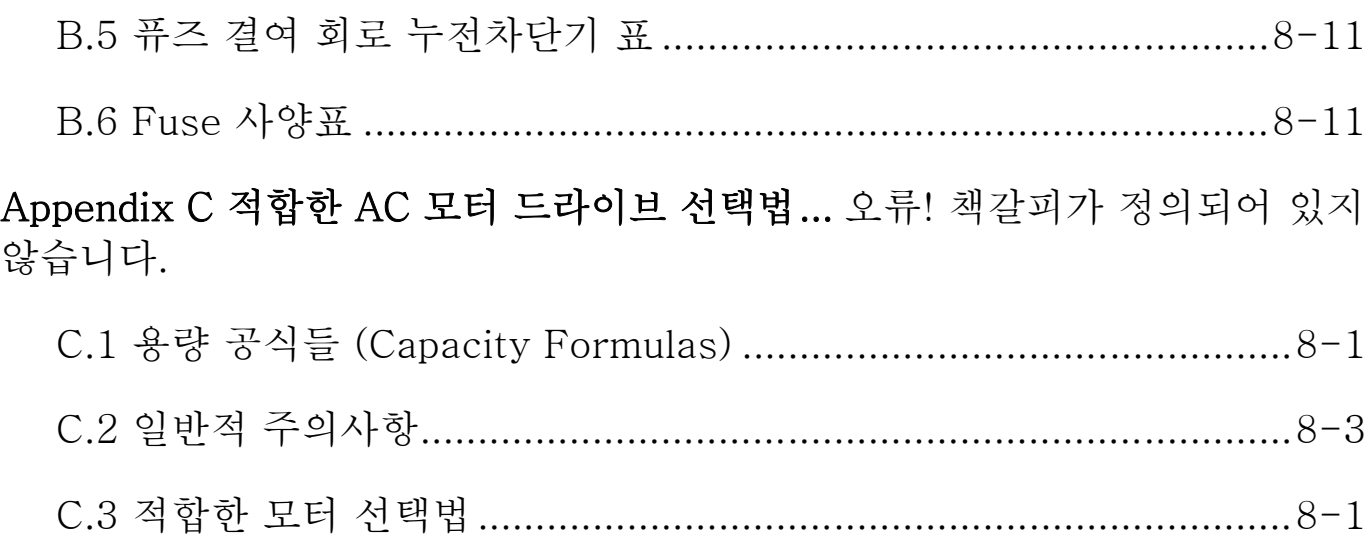

# *Chapter 1* 제품 소개

### $\overline{1.1}$  제품 구성 확인

VFD-M-D AC 모터 드라이브는 공정 시 엄격한 품질 검사를 거쳐 출하됩니다. AC 모터 드라이브를 배송 받으신 후에는 다음의 사항을 확인하여 주시기 바랍니다.

- 패키지에 AC 모터 드라이브, 사용자 설명서 / 퀵 스타트, CD, 먼지 커버, 고무 부싱이 모두 포함되어 있는지 확인하십시오.
- 기기가 배송 중 파손되지는 않았는지 확인하십시오.
- 주문서의 파트 넘버와 네임플레이트의 파트 넘버가 일치하는지 확인하십시오.

### 1.1.1 네임플레이트 정보

0.5HP/0.4kW 230V 단상 230V AC 모터 드라이브의 예시입니다.

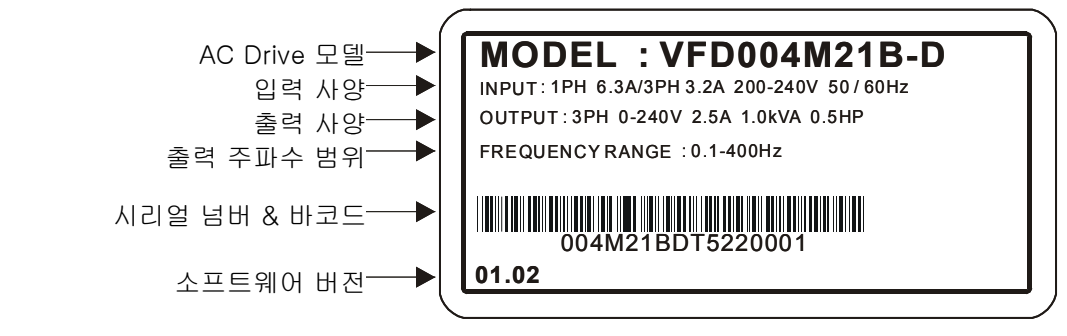

### 1.1.2 모델 설명

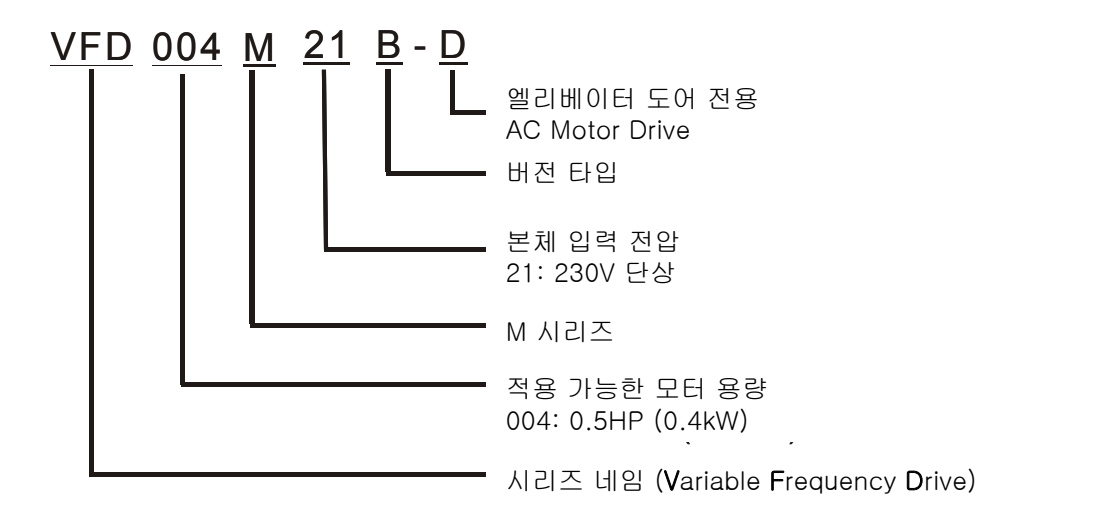

*Chapter 1* 제품 소개 |*VFD-M-D Series* 1.1.3 시리즈 넘버 설명 004M21BD T 6 22 제조 번호 제조 년도 (2006년) 제조 주간 0001

230V 단상 0.5HP (0.4kW)

만약 네임플레이트 정보가 주문서와 일치하지 않는 등의 문제가 발생할 경우, 제품 공급처에 문의하시기 바랍니다.

제조 공장

(타오위엔: Taoyuan)

모델

### 1.2 제품 외양

(정확한 제품 규격에 대해서는 Chapter 2.3 을 참조하십시오.)

0.5HP/0.4kW

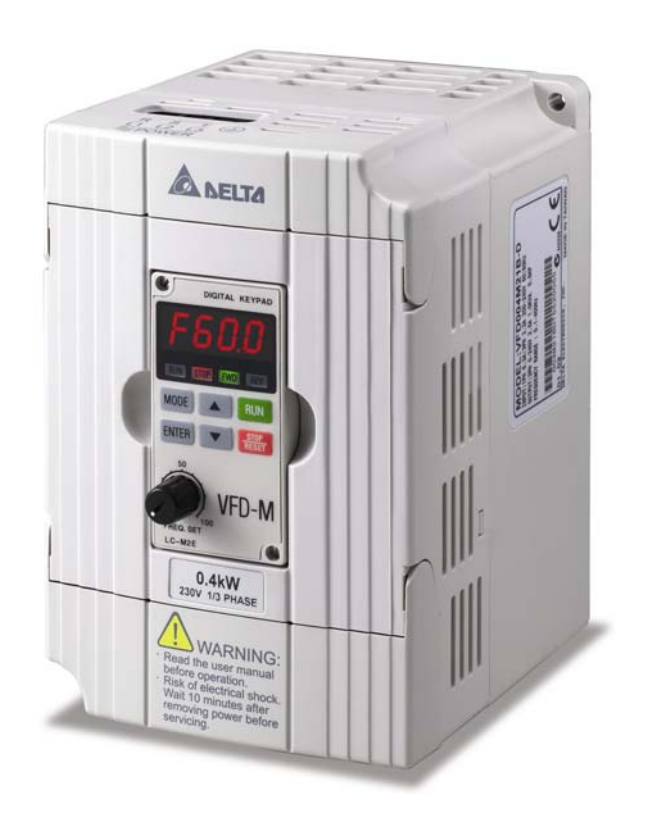

1.3 설치 및 배선 준비

1.3.1 키패드 제거

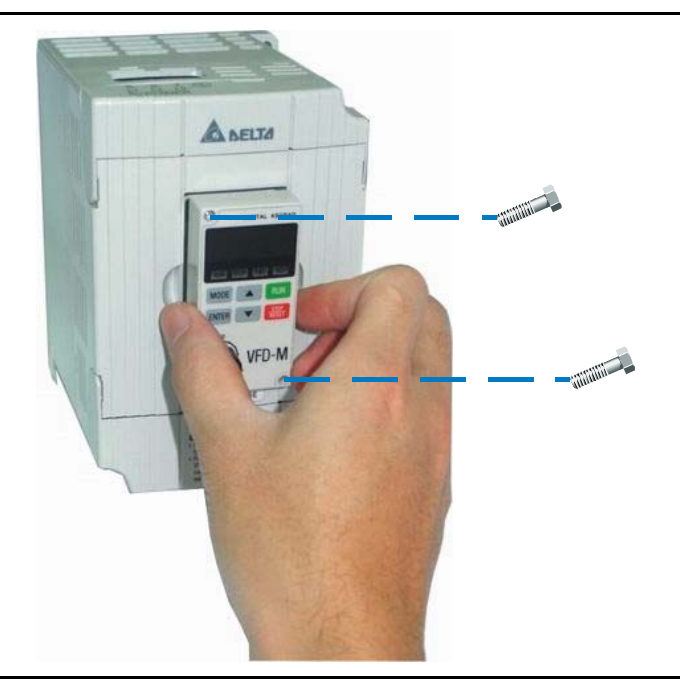

1.3.2 프론트 커버 제거

RST 사이드 UVW 사이드

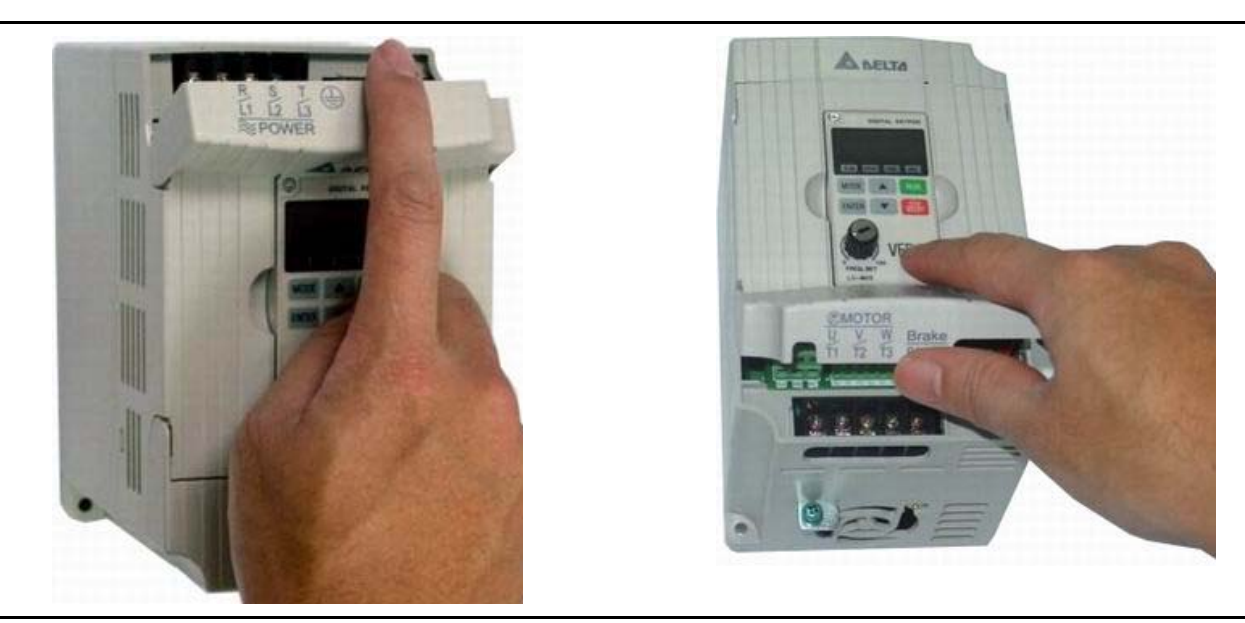

## 1.4 이동

완전 조립된 상태에서만 AC 모터 드라이브를 이동시키시기 바랍니다.

### 1.5 보관

#### *Chapter 1* 제품 소개 |*VFD-M-D Series*

설치 이전에는 반드시 AC 모터 드라이브를 운송용 종이 상자 혹은 나무 상자에 보관하십시오. 적절하지 않은 보관 방법으로 인한 제품의 이상은 품질 보증의 범위에 해당되지 않습니다. 보관에 적합한 환경은 아래와 같습니다.

부식성 연기 혹은 직사광선이 닿지 않는 깨끗하고 건조한 장소. 주변 온도가 -20 °C 에서 +60 °C 범위 내의 장소. 주변 습도가 0%에서 90% 이내이며 증기의 응결이 이루어지지 않는 환경 주변 기압이 86kPA 에서 106kPA 범위 내의 장소

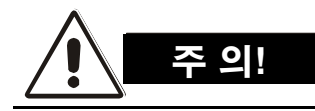

- 1. 온도가 급격히 변화하는 장소에 보관하지 마십시오. 응결 혹은 동결이 발생할 수 있습니다.
- 2. 맨바닥에 보관하지 마십시오. 습한 환경에 보관할 경우 반드시 습기 제거재와 함께 보관하십시오.
- 3. AC 모터 드라이브를 3 개월 이상 보관할 경우, 보관 장소의 온도는 30 °C 이하여야 합니다. 장기 보관 시에는 전해 커페시터의 성능 저하가 발생할 수 있으므로 1 년 이상 사용하지 않고 보관하는 것은 바람직하지 않습니다.
- 4. AC 모터 드라이브를 건물 내부 혹은 습기와 먼지가 많은 장소에 설치한 후에 장기간 사용하지 않을 경우에는 위에 제시된 조건에 맞는 장소로 옮긴 후에 보관하십시오.

## *Chapter 2* 설치 및 배선

### 2.1 설치 환경

AC 모터 드라이브 r 를 아래의 조건을 갖춘 환경에 설치하십시오.

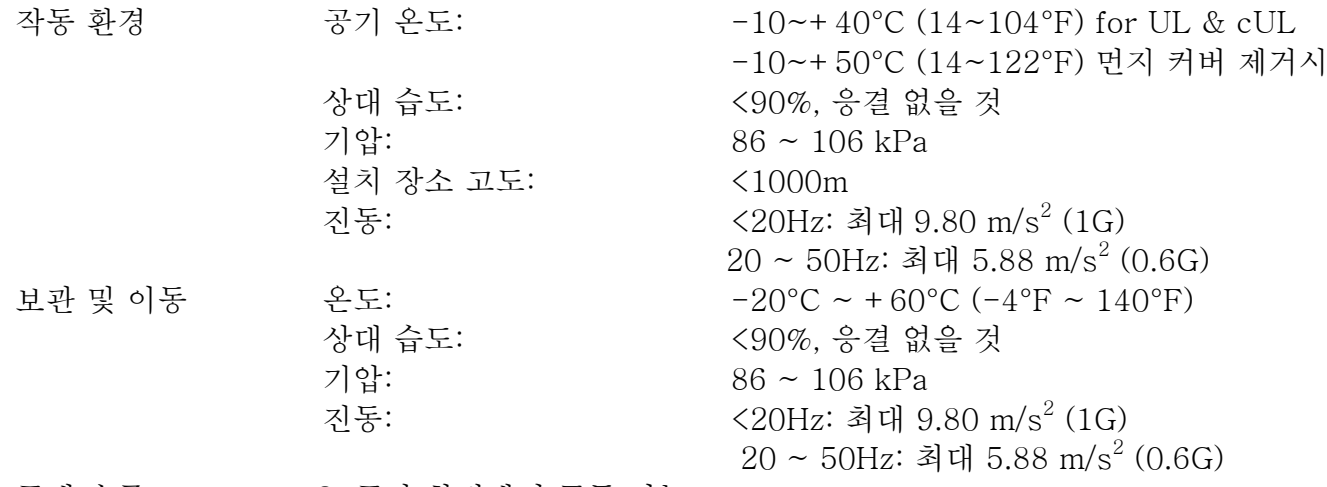

공해 수준 2: 공장 환경에서 구동 가능

# **\_ 주 의!**

- 1. 위의 조건을 벗어난 환경에서의 작동, 보관 혹은 이동은 AC 모터 드라이브를 손상시킬 수 있습니다.
- 2. 이러한 주의 사항을 준수하지 않을 경우 품질 보증이 유효하지 않을 수 있습니다!

### 2.2 설치

- 1. 평평한 수직면에 볼트 혹은 나사를 이용하여 AC 모터 드라이브를 고정시키십시오. 그 외의 방법으로는 설치할 수 없습니다.
- 2. AC 모터 드라이브는 작동 중 열을 발생시킵니다. 열 배출을 위한 충분한 공간을 확보하십시오.
- 3. 히트 싱크 부분은 가동 중 90°C 까지 온도가 올라갈 수 있습니다. AC 모터 드라이브 고정부는 고온에 견딜 수 있는 불연소성 소재로 구성되어야 합니다.
- 4. AC 모터 드라이브를 캐비닛 등의 좁은 장소에 설치하는 경우, 주변 온도 10 ~ 40°C 의 환기가 잘되는 장소여야 합니다. 환기가 좋지 못한 곳에 AC 모터 드라이브를 설치하지 마십시오.

하나의 캐비닛에 다수의 AC 모터 드라이브를 설치할 경우, 충분한 간격을 유지하여 가로로 열을 맞추어 설치하십시오. 상하로 설치해야 하는 경우, 상호 가열을 막기 위해 AC motor 사이에 금속 배리어를 설치하십시오.

5. 히트 싱크 주변에 천 조각, 종이, 톱밥, 금속 조각 등이 들어가지 않도록 주의하시기 바랍니다.

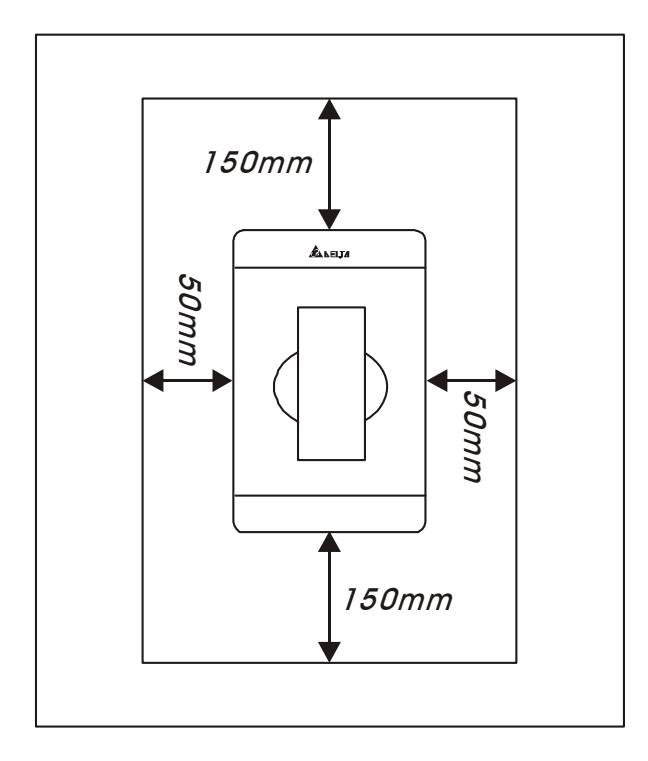

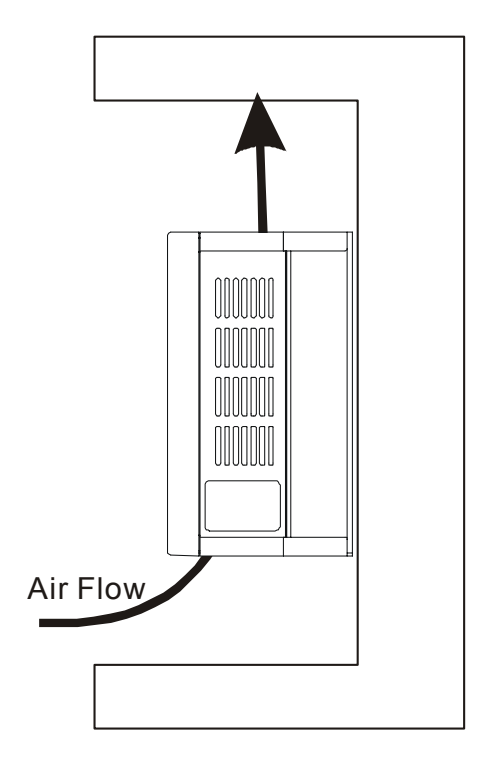

### 2.3 규격

(단위는 밀리미터와 [인치]임) VFD004M21B-D

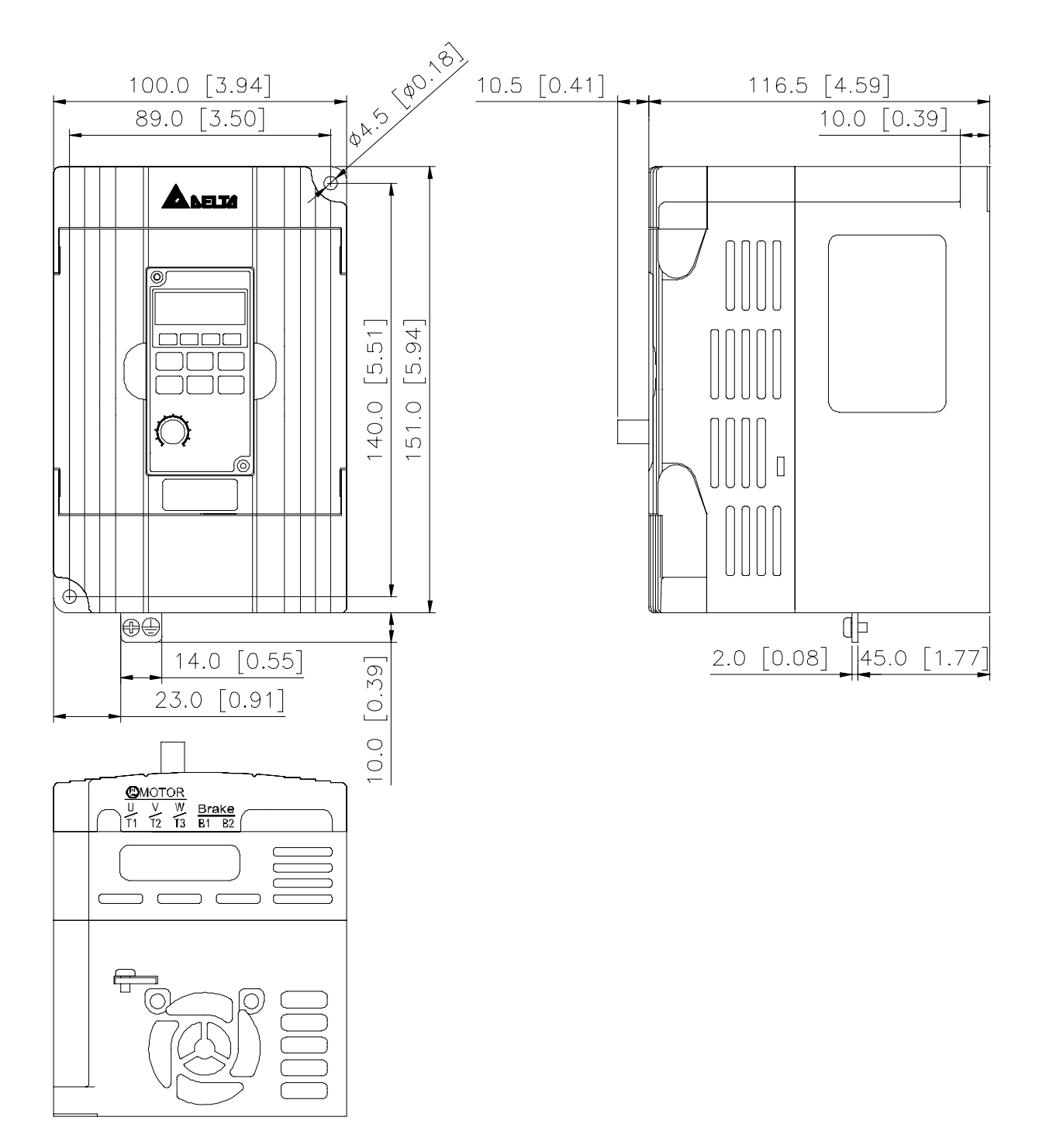

#### *Chapter 2* 설치 및 배선 |*VFD-M-D Series*

LC-M02E

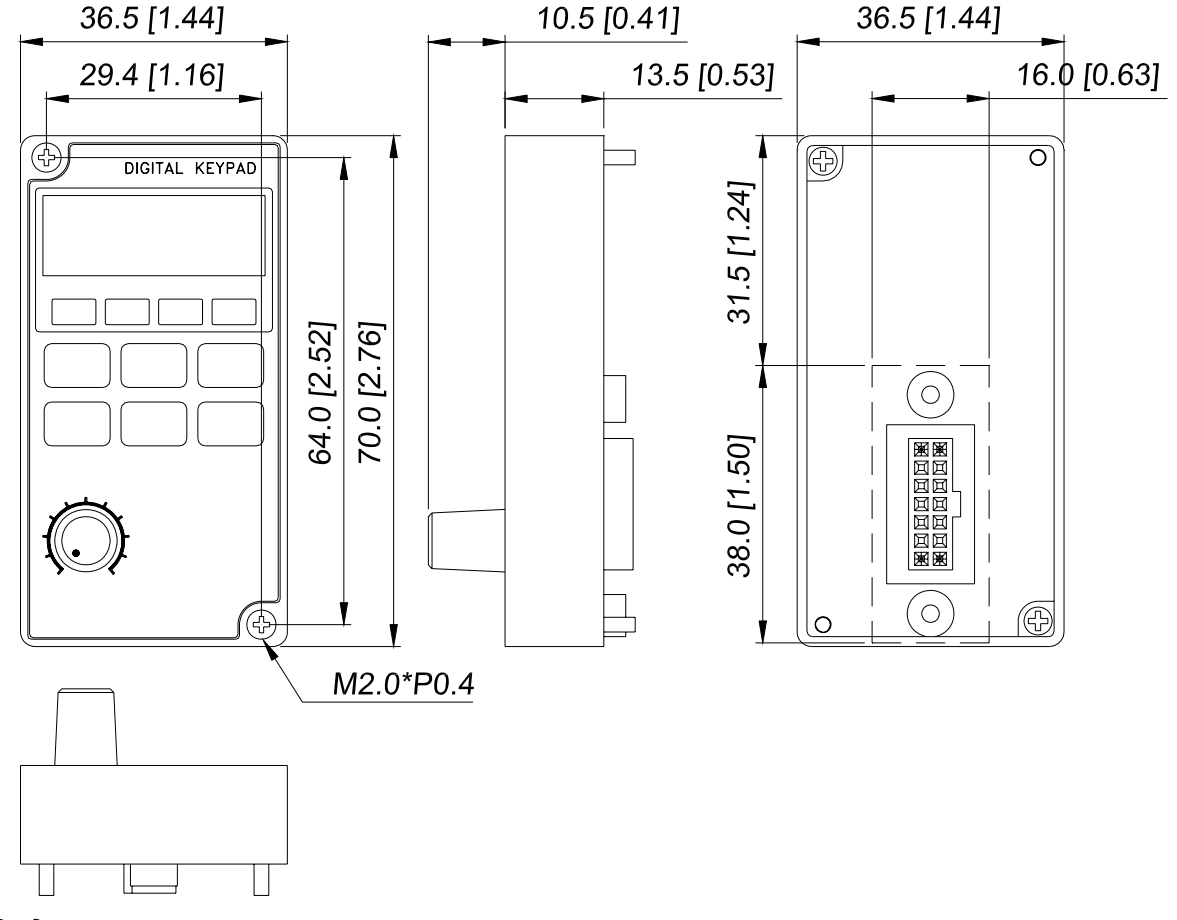

### 2.4 배선

프론트 커버를 제거한 후, 전원과 제어 단자에 먼지나 이물질이 없는지 확인하십시오. 배선 시에는 아래의 주의사항을 준수하시기 바랍니다.

■ 기본 배선 정보

적용 가능한 규정

모든 VFD-M-D 시리즈는 Underwriters Laboratories, Inc. (UL)와 Canadian Underwriters Laboratories (cUL)에 등재되어 있으며, 따라서 the National Electrical Code (NEC)와 the Canadian Electrical Code (CEC)의 모든 필요 조건을 준수합니다.

UL 과 cUL 의 필요 요건을 만족시키는 설치를 위해서는 최소한 "배선 유의사항"에 나와 있는 지시 사항을 준수해야 합니다. 지역의 규정이 UL 과 cUL 에서 요구되는 사항 이상을 요구합니다.면 지역의 규정을 준수하십시오. 전기 관련 데이터에 대한 자세한 사항은 AC 모터 드라이브에 부착되어 있는 기술 데이터 레이블과 모터의 네임플레이트를 참조하십시오.

Appendix B 의 "라인 퓨즈 사양"에 각각의 B-시리즈 파트 넘버에 따른 적절한 퓨즈 파트 넘버가 나열되어 있습니다. 이러한 퓨즈 (혹은 유사 기능의 부품)의 설치는 U.L. standard 의 필요 조건들을 만족시켜야 합니다.

### 2.4.1 기본 배선

- 전원이 R/L1, S/L2, T/L3 단자를 통해서만 공급되고 있는지 확인하십시오. 다른 단자를 통한 전원 공급은 기기의 손상을 가져올 수 있습니다. 전압과 전류는 네임플레이트에서 지정된 범위 내로 유지되어야 합니다.
- 배선을 완료한 후에는 아래 사항을 확인하십시오.
	- 1. 모든 연결이 올바른가?
	- 2. 느슨한 전선은 없는가?
	- 3. 단자간 혹은 단자와 접지면 사이의 단선은 없는가?

전원이 꺼진 후에도 DC bus 캐패시터에는 위험한 전압의 전하가 남아 있을 수 있습니다. 안전 사고의 예방을 위해 전원을 끄고 캐패시터의 전압이 안전한 수준으로 내려갈 때까지 10 분 정도 기다린 후에 AC 모터 드라이브를 여시기 바랍니다.

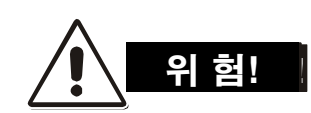

- 1. 전기 충격, 화재, 전파 간섭 등을 예방하기 위해 모든 유니트는 공통 접지 단자에 직접 접지되어야 합니다.
- 2. AC 모터 드라이브에 대한 전문 지식을 가진 기술자만이 설치, 배선 및 작동을 수행할 수 있습니다.
- 3. 전기 충격을 예방하기 위해 배선 작업 시에는 반드시 전원을 차단하여 주시기 바랍니다.

#### 기본 배선 다이어그램

사용자는 반드시 다음 페이지의 배선 다이어그램에 따라 전선을 연결하여야 합니다. 모뎀 혹은 전화선을 RS-485 통신 포트에 연결할 경우 기기에 영구적인 손상이 발생할 수 있습니다. 단자 1 과 2 는 선택사양인 PU06 키보드의 전원 공급만을 위한 것이며 RS-485 통신용으로 사용할 수 없습니다.

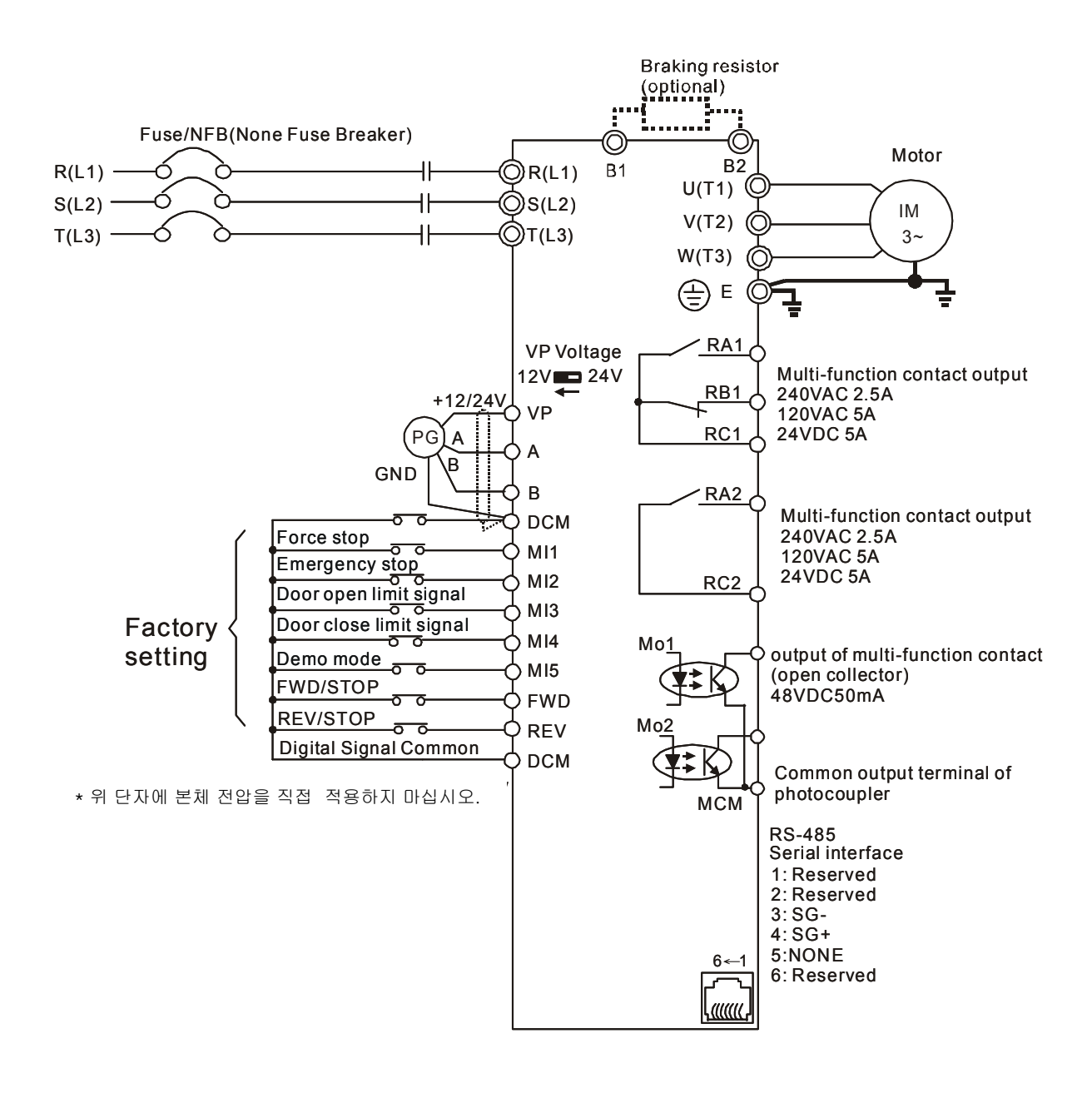

### 2.4.2 외부 배선

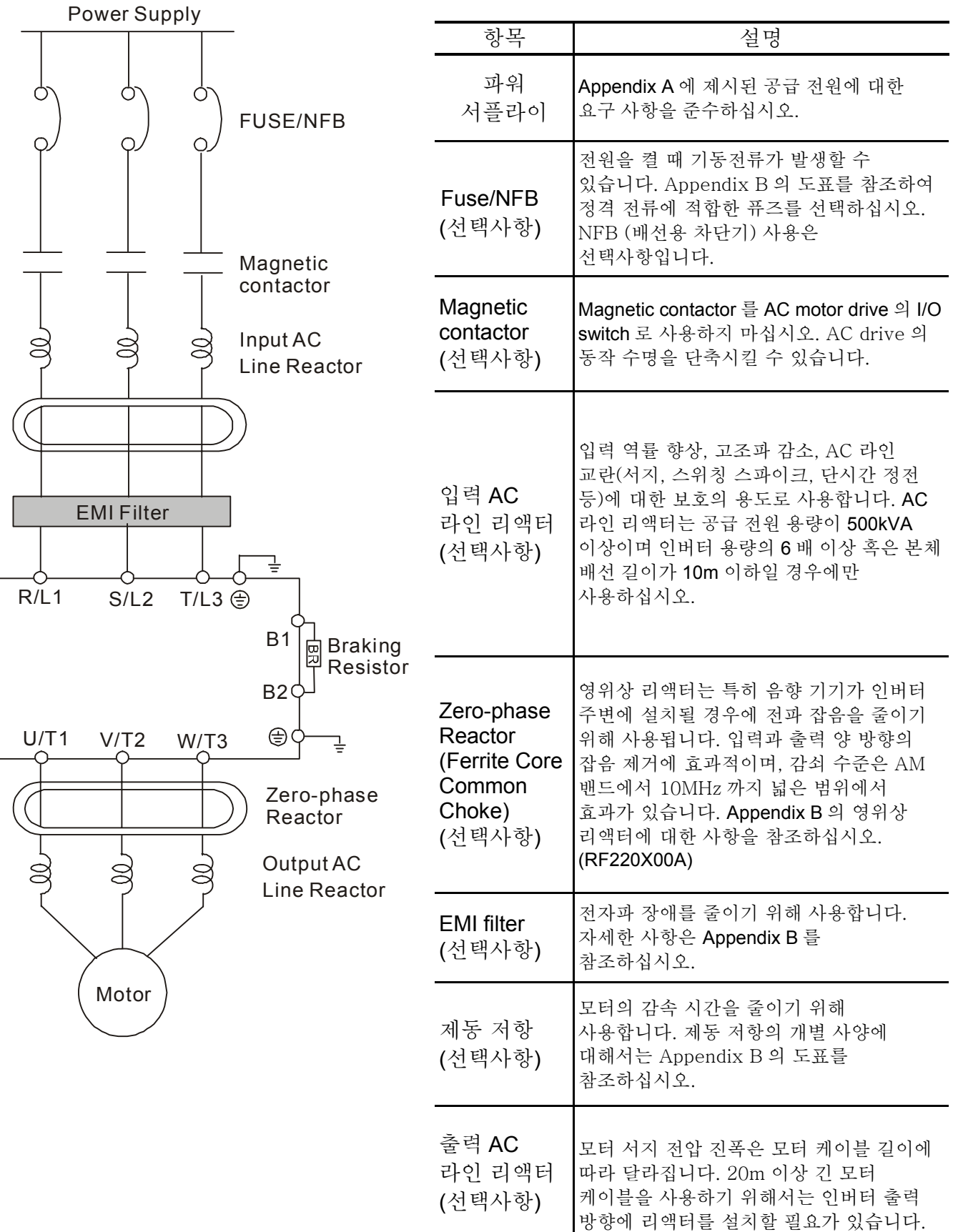

*Chapter 2* 설치 및 배선 |*VFD-M-D Series*

### 2.4.3 본체 단자 연결

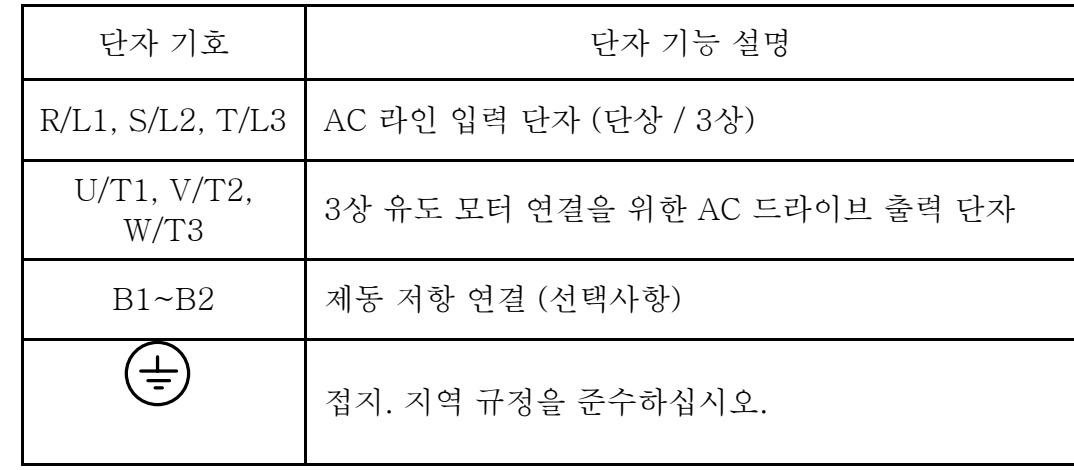

### 본체 전원 단자 (R/L1, S/L2, T/L3)

- 회로 보호를 위해 본 단자 (R/L1, S/L2, T/L3)를 배선용 차단기 혹은 누선 차단기를 통해 3상 AC 전원 (일부 모델에 대해서는 단상 AC 전원)에 연결하십시오. 역상 (phasesequence)에 대한 고려는 필요하지 않습니다.
- AC 모터 드라이브의 보호 기능 수행 시 빠른 전원 차단과 오작동 방지를 위해 전원 입력 배선에 Magnetic Contractor (MC)의 추가가 바람직합니다. MC의 양쪽 단자는 R-C Surge absorber를 갖추고 있어야 합니다.
- 전원을 끄거나 켬으로써 AC 모터 드라이브를 작동을 개시하거나 정지시키지 마십시오. 제어 터미널 혹은 키패드의 RUN/STOP 커맨드를 사용하시기 바랍니다. 부득이하게 전원을 통해 AC 모터 드라이브의 동작을 제어해야 하는 경우는 1시간에 한 번 정도가 바람직합니다.
- 단상 전원에 3상 모델을 연결하지 마십시오.

#### 제어 회로 단자 (U, V, W)

■ AC 드라이브 출력 단자 U/T1, V/T2, W/T3를 모터 단자 U/T1, V/T2, W/T3에 각각 연결할 경우, 전진 구동시 모터는 반시계 방향 (모터의 샤프트 방향에서 본 기준)으로 회전합니다. 영구적으로 모터 회전의 방향을 반대로 하려면 모터 리드 중 두 개의 리드를 반대로 연결하십시오.

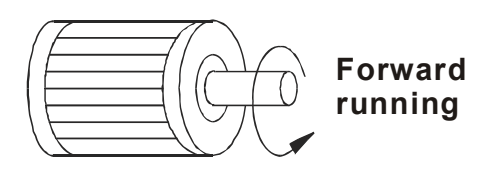

- Phase-compensation capacitors 혹은 Surge absorbers를 AC 모터 드라이브의 출력 단자에 연결하지 마십시오.
- 모터 케이블이 너무 길 경우, 고용량성 스위칭 전류 피크(high capacitive switching current peaks)가 과전류, 누선 전류, 혹은 전류 판독 정확성 저하를 야기할 수 있습니다. 이를 방지하기 위해서는 모터 케이블의 길이는 3.7kW 이하 모델의 경우 20m 이하로, 5.5kW 이상 모델의 경우 50m 이하로 하여 주십시오. 만약 부득이하게 모터 케이블의 길이가 이 이상 길어질 경우, AC 출력 리액터를 사용하시기 바랍니다.
- 인버터 사용에 적절하도록, 절연 상태가 양호한 모터를 사용하십시오.

#### 외부 제동 저항 연결을 위한 [B1, B2] 단자

Braking resistor(optional) Refer to Appendix B for the use of special braking resistor

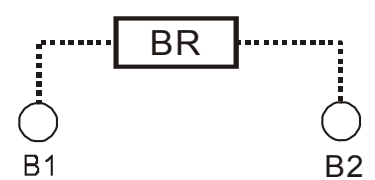

- 잦은 감속 걸림, 짧은 감속 시간, 낮은 감속 제동 토크가 문제가 되거나 감속 토크의 증가가 필요한 경우에는 제동 저항기(brake resistor) 또는 제동 유니트(brake 단위)를 사용하십시오.
- AC 모터 드라이브에는 제동 초퍼(brake chopper)가 기본적으로 내장되어 있으므로 필요한 경우 외부 제동 저항기를 [B1, B2] 단자에 연결할 수 있습니다.

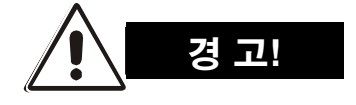

1. [B2]와 [B1]이 단선될 경우 AC 모터 드라이브가 손상을 입을 수 있습니다.

#### 접지 다자  $(\overline{\oplus})$

- 리드가 정확히 연결되었으며 AC 드라이브가 적절히 접지되었는지 확인하십시오. (접지 저항은 100Ω 을 넘어서는 안됩니다.)
- 접지 리드는 지역 규정을 주수해야 하며 가능한 한 짧아야 합니다.
- 다수의 VFD-M-D 유니트가 한 위치에 설치될 수 있습니다. 모든 유니트는 아래 그림과 같이 공통 접지 단자에 직접 접지되어야 합니다. 접지 루프가 만들어지지 않도록 주의하십시오.

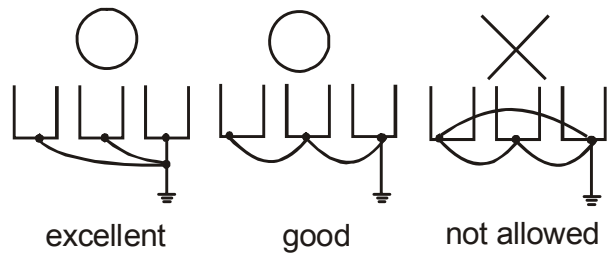

### 2.4.4 제어 단자

디지털 입력 회로도 (NPN 모드)

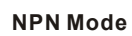

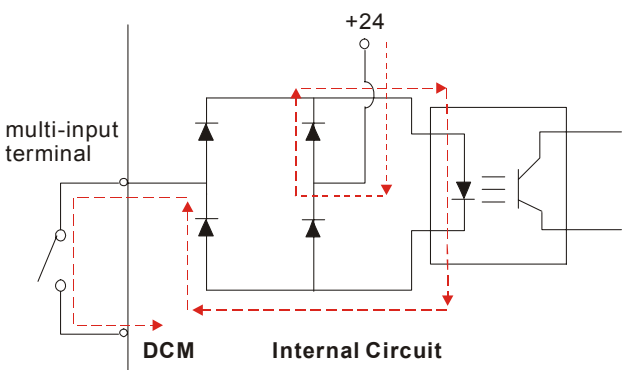

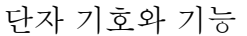

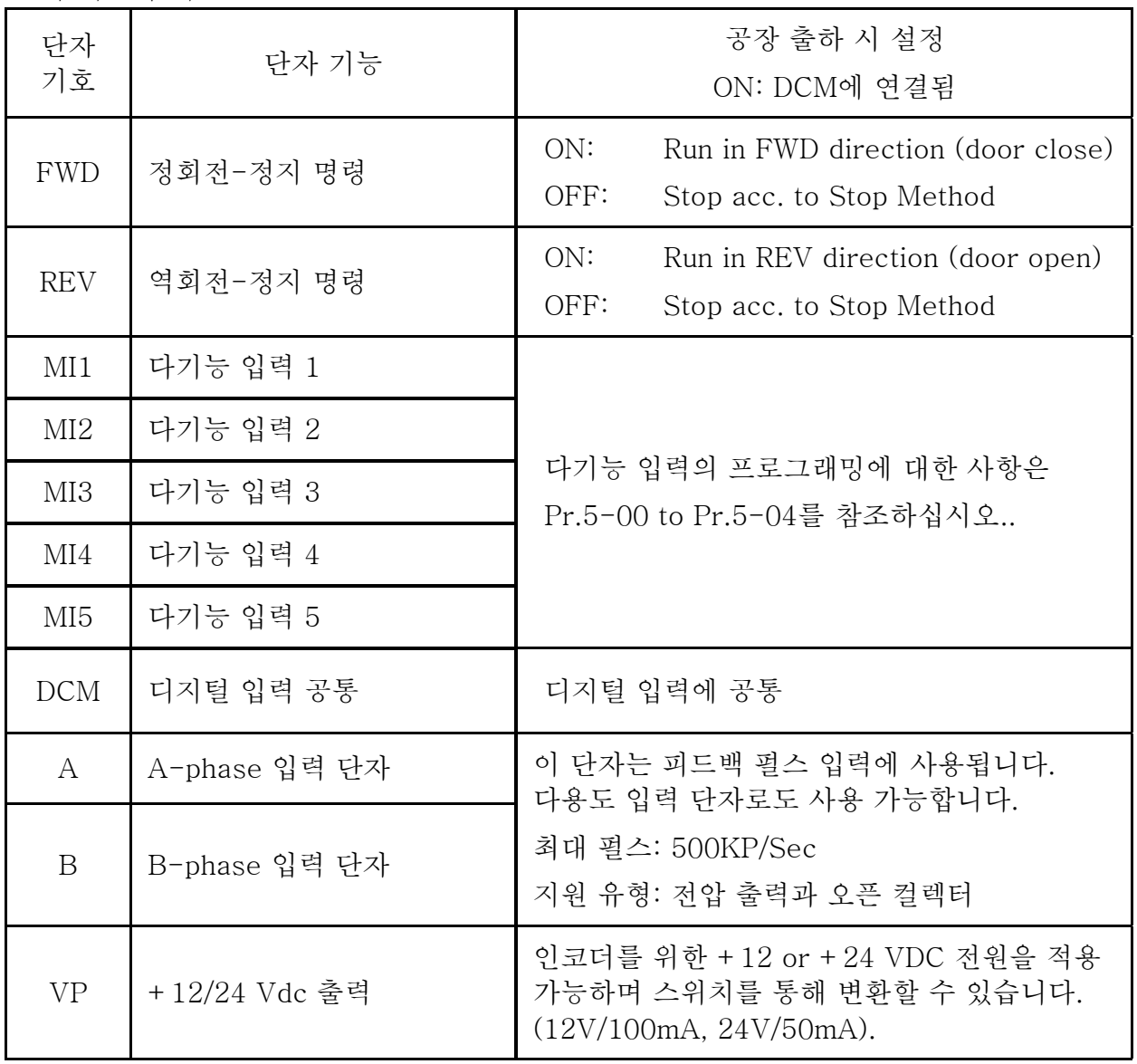

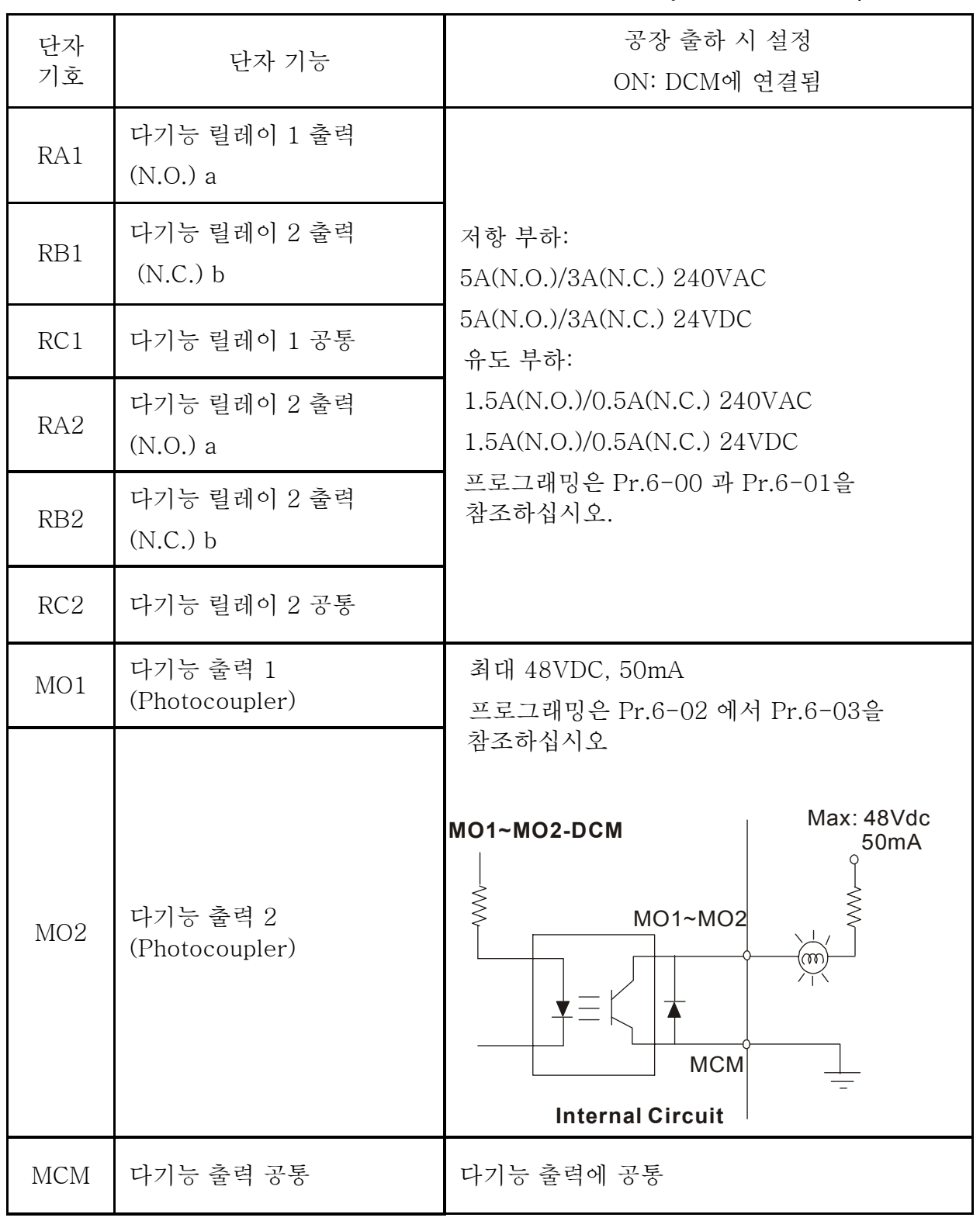

제어 신호 전선 사이즈: 18 AWG (0.75 mm<sup>2</sup>) 차폐 전선.

#### *Chapter 2* 설치 및 배선 |*VFD-M-D Series*

#### 디지털 입력 (MI1~MI5, DCM)

■ 디지털 입력 제어를 위해 접점 혹은 스위치를 이용하는 경우, 접점 바운스를 피하기 위해 고품질의 부품을 사용하시기 바랍니다.

#### 디지털 출력 (MO1, MO2, MCM)

- 배선 다이어그램을 참조하여 디지털 출력을 올바른 극성으로 연결하십시오.
- 디지털 출력에 릴레이를 연결할 경우, surge absorber 혹은 fly-back diode를 코일 너머에 연결하여 극성을 확인하십시오.

#### 일반 사항

- 상호 간섭을 막기 위해 제어 배선과 전원 배선은 최대한 멀리 떨어뜨려 별개의 관로로 구성하시기 바랍니다. 부득이한 교차가 필요한 경우 90º 각도로만 교차하도록 하십시오.
- AC 모터 드라이브 제어 배선은 전원 배선 혹은 단자와 접촉하지 않도록 적절히 설치되어야 합니다.

## **NOTE NOTE** 참 고

- EMI (Electro Magnetic Interference: 전자기 간섭)을 줄이기 위한 필터가 필요한 경우, AC 드라이브에 최대한 가깝게 설치하십시오. EMI는 반송파 주파수를 낮춤으로서도 감소시킬 수 있습니다.
- GFCI (Ground Fault Circuit Interrupter)을 이용할 경우, nuisance tripping을 막기 위해 200mA의 민감도와 0.1초 이하의 감지 시간을 가진 전류 센서를 채택하시기 바랍니다.

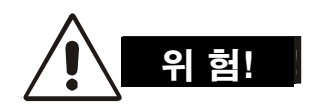

배선의 절연체가 손상될 경우 높은 전압으로 인한 인명 피해 혹은 회로 / 기기의 손상이 일어날 수 있습니다.

### 2.4.5 주 회로 단자

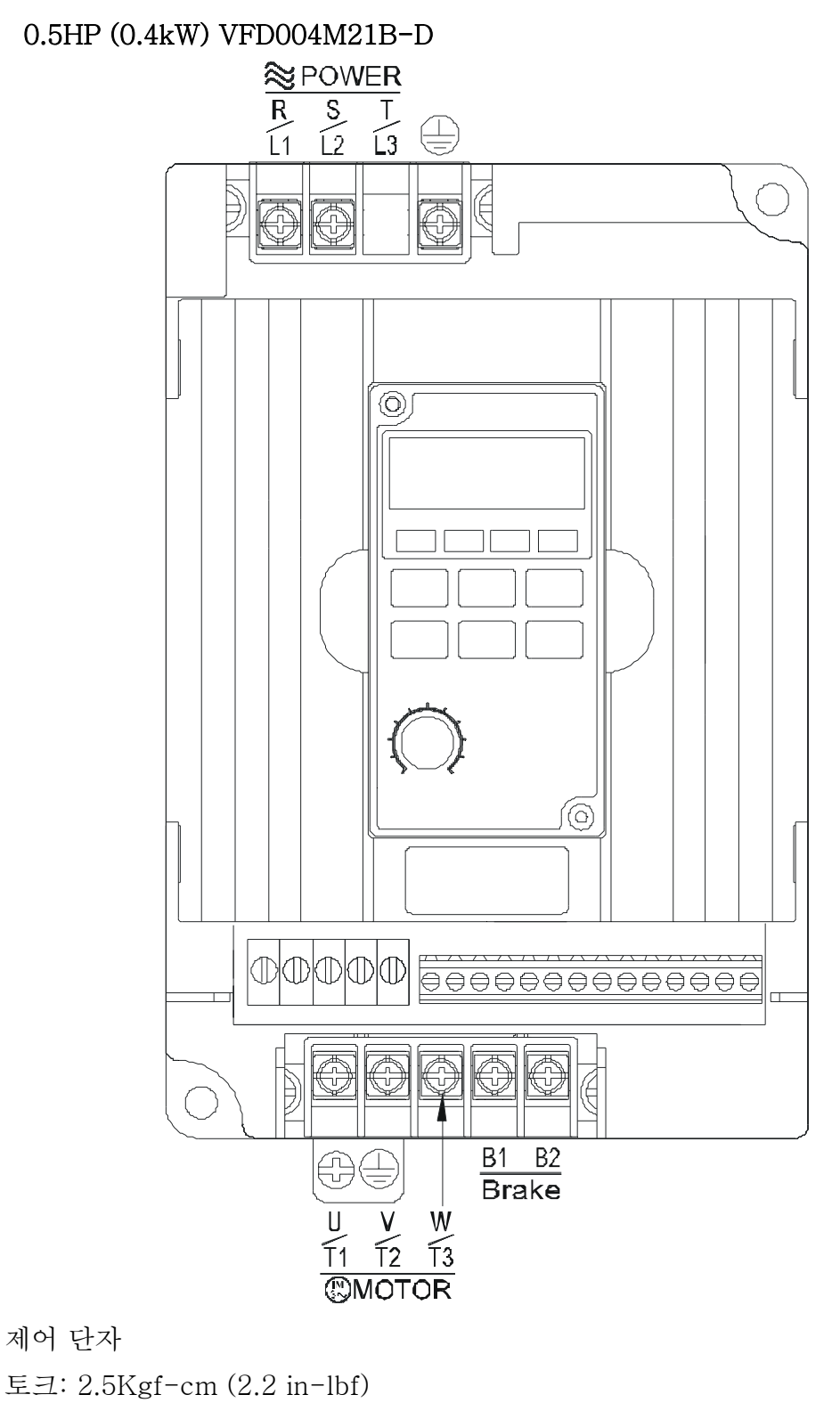

와이어: 16-22 AWG (1.3-0.3 mm<sup>2</sup> )

전원 단자 토크: 14 kgf-cm (12 in-lbf) 와이어 지름: 12-14 AWG (3.3-2.1mm<sup>2</sup>) 와이어 유형: Copper only, 75°C

# *Chapter 3* 시동

### 3.1 시동 준비

진행하기에 앞서 아래의 사항을 주의 깊게 확인하시기 바랍니다.

- 배선이 정확하게 이루어졌는지 확인하십시오. 특히 드라이브의 접지 상태와 출력 단자 U,V,W가 전원에 연결되지 않은 것을 확인하시기 바랍니다.
- 단자간, 단자와 접지, 단자와 본체 전원 사이에 단락은 없는지 확인하십시오.
- 나사, 커넥터, 단자에 느슨한 부분은 없는지 확인하십시오.
- AC motor에 그 밖의 기기들이 연결되어 있지는 않은지 확인하십시오.
- 전원 공급 직후 AC 모터 드라이브의 급작동 혹은 오동작을 방지하기 위해 전원을 공급하기 전 모든 스위치가 OFF로 되어 있는지 확인하십시오.
- 전원 공급 전에 프론트 커버가 정확히 장착되어 있는지 확인하십시오.
- 젖은 손으로 AC 모터 드라이브를 작동시키지 마십시오.
- 전원 공급 후 아래의 사항을 확인하시기 바랍니다.
	- 키패드는 아래와 같이 점등되어야 합니다. (에러 없는 정상 상태)

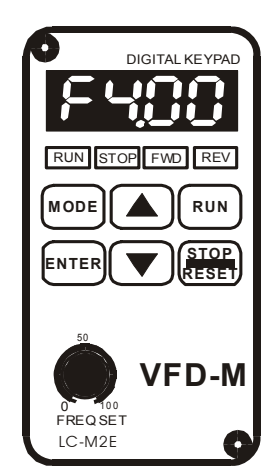

전원이 ON인 상태에서 "STOP"과 "FWD" 버튼 LED 는는 하 하나는 당대에서 "이야" 돼 " MD" 이는 LLD<br>가 점등되어야 하며 화면은 "F4.00"을 표시하여야 show "F4.00" . show "F4.00" . 합니다.

- 내부 팬이 작동해야 합니다. (팬 제어에 대한 출하 시 기본값: Pr.0-16=03)

### 3.2 조작 방법

디지털 키패드 LC-M02E 조작 방법에 대해서는 4.2 절을, 설정에 대해서는 챕터 5 파라미터 편을 참조하시기 바랍니다. 적용 설정과 운용 규칙에 적합한 방법을 선택하십시오. 기본적인 조작 방법은 아래 표와 같습니다.

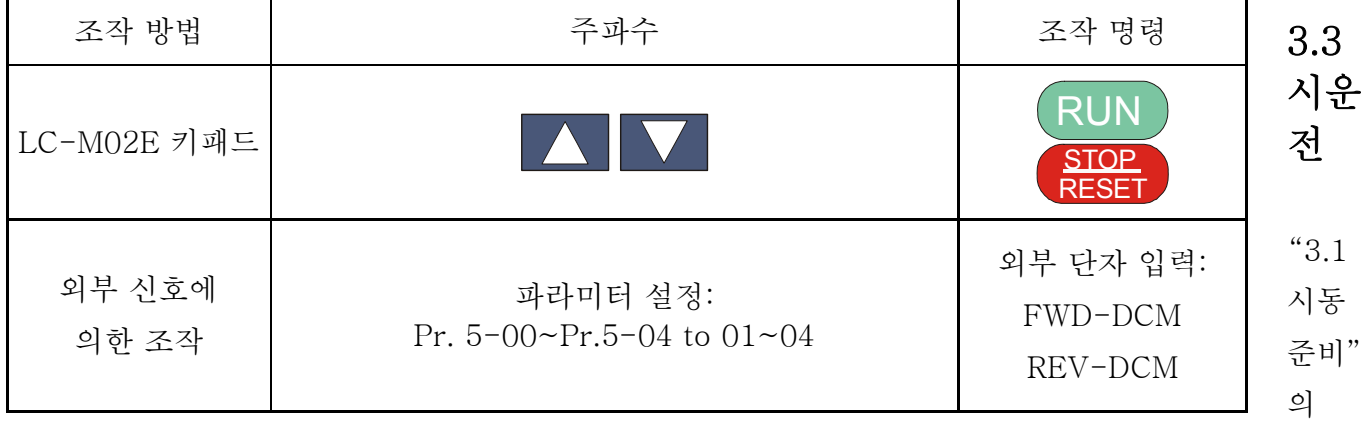

모든 사항에 대한 확인을 마친 후에 시운전을 수행할 수 있습니다. 공장 출하 시에는 조작을 키패드로 수행하도록 설정되어 있습니다. (Pr.0-12=00).

- 1. 전원을 넣은 후, 화면에 F4.00Hz가 표시되는 것을 확인하십시오.
- 2. RUN 키를 눌러 모터를 정회전시키십시오. 역회전으로의 전환은 키이며, 화면에는 이 표시됩니다. 정지를 위해 감속을 원하신다면 RESET **STOP** 키를 누르십시오.
- 3. 아래 사항을 확인하십시오.
	- 모터의 회전 방향이 바른지 확인하십시오.
	- 모터 작동 시 비정상적인 소음이나 진동이 없는지 확인하십시오.
	- 가속과 감속이 부드럽게 이루어지는지 확인하십시오.

시운전이 정상적으로 이루어졌다면, 정식 가동에 들어가십시오.

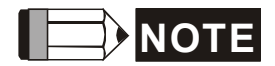

- 1. 문제 발생 시 바로 작동을 멈추시고 문제 해결을 위해 설명서 문제 해결 편을 참조하십시오.
- 2. AC 모터 드라이브가 멈춘 후에라도 L1/R, L2/S, L3/T 에 전원이 공급되고 있는 상태에서 출력 단자 U,V,W 를 절대로 만지지 마십시오. 전원이 꺼진 후에도 DC-link 캐피시터에는 위험 전압 수준의 전하가 남아 있을 수 있습니다.
- 3. 부품의 파손을 막기 위해 맨손이나 금속으로 부품이나 기판을 만지지 마십시오.

의도된 여백입니다.

# *Chapter 4* 디지털 키패드 조작

### 4.1 디지털 키패드 LC-M02E 구성

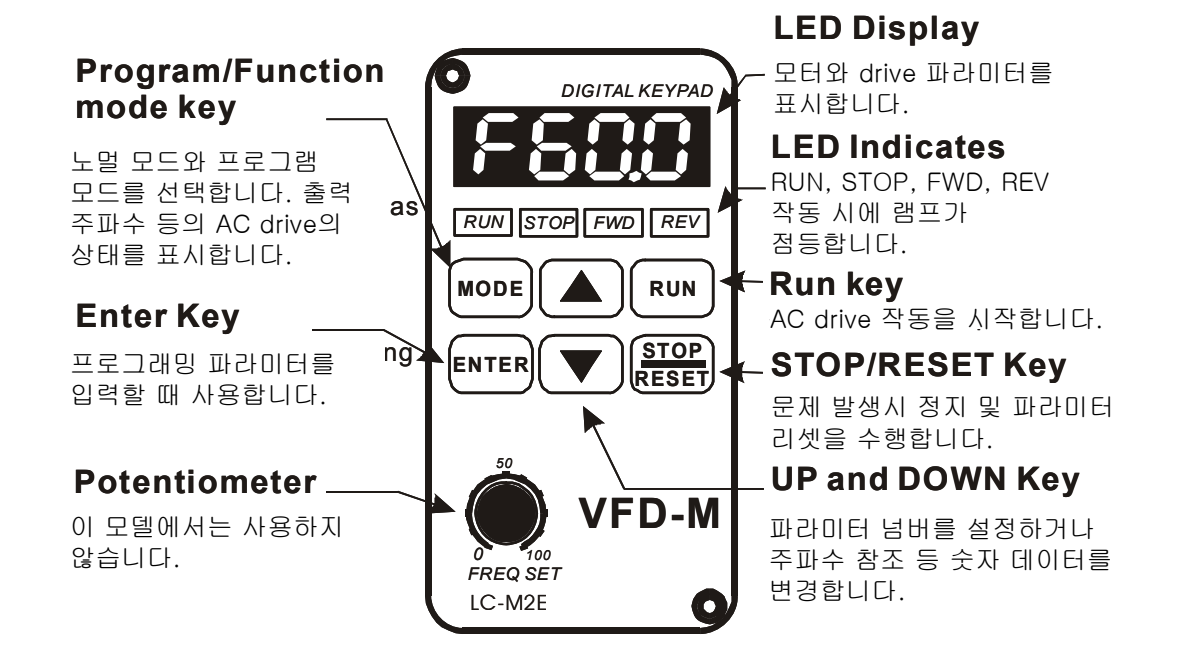

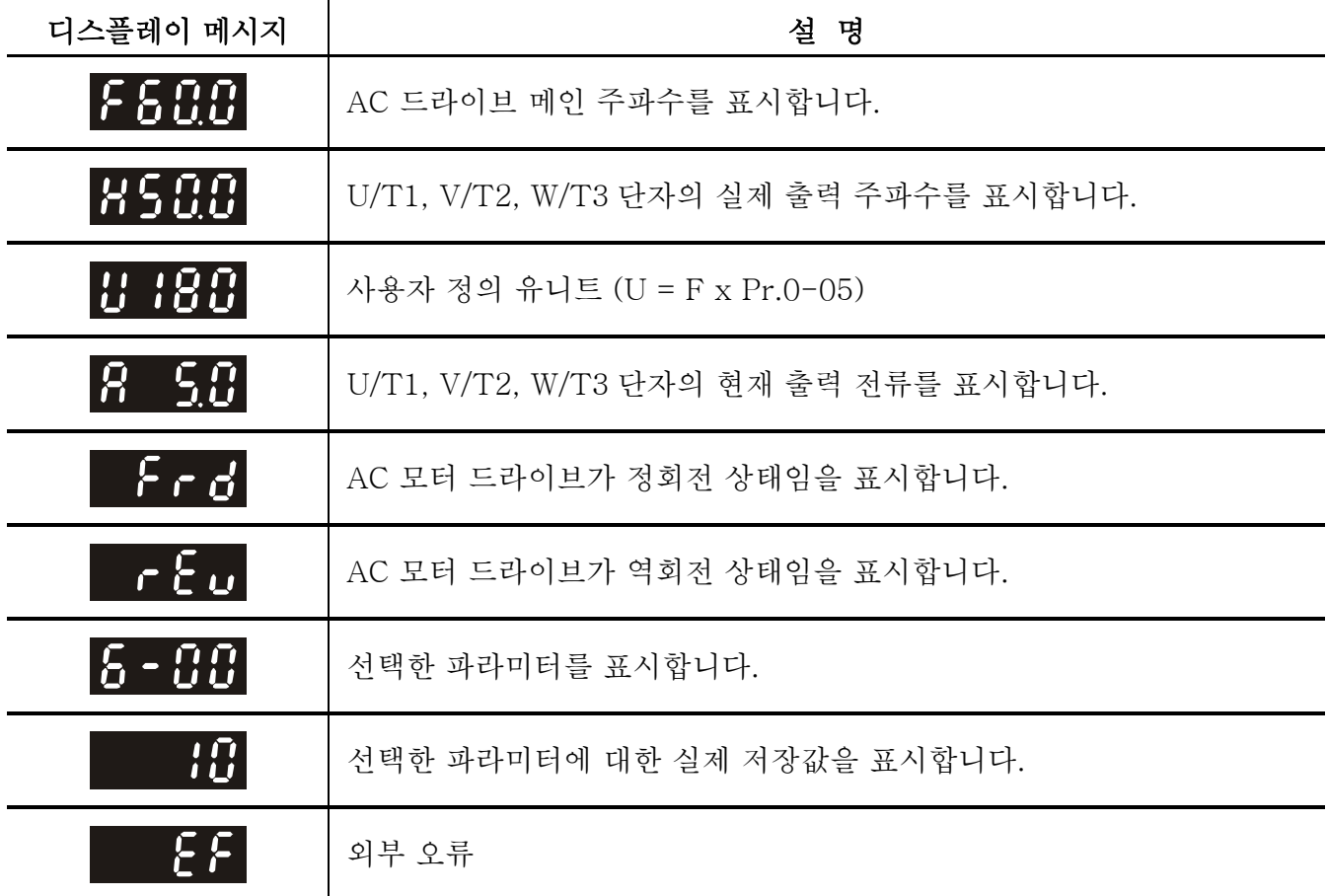

*Chapter 4* 디지털 키패드 조작 |*VFD-M-D Series*

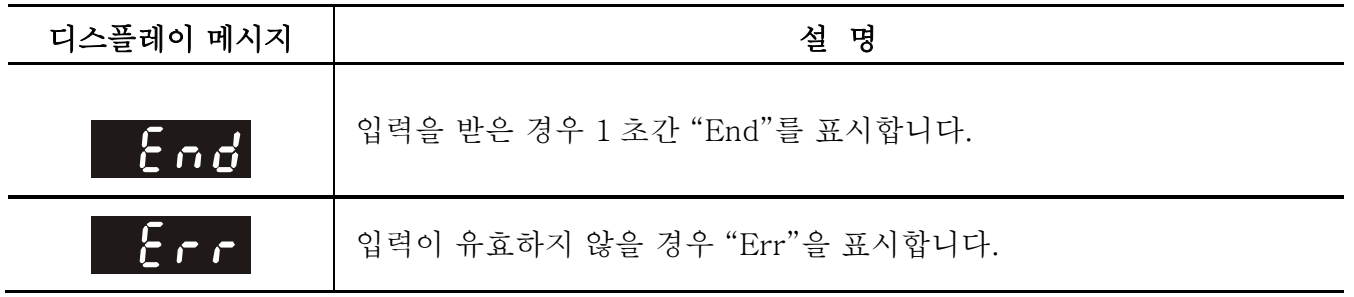

4.2 디지털 키패드 LC-M02E 조작

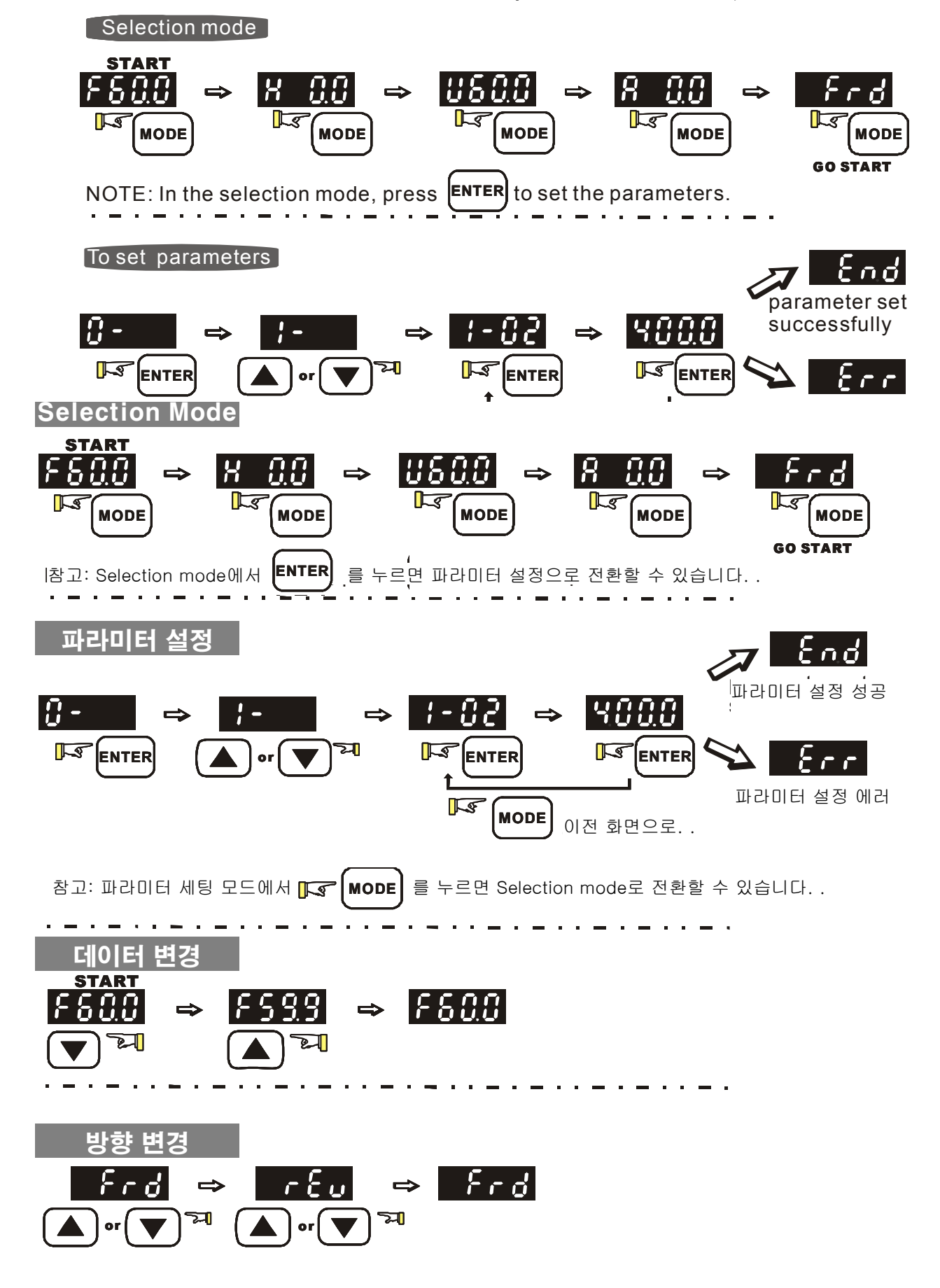

# *Chapter 5* 파라미터

VFD-MD 파라미터는 쉬운 작업설정을 위해 특성에 따라 9 개의 그룹으로 나뉘어져 있습니다. 대부분의 용도에서는 개시 전 작동중 재조정이 필요 없이 사용자가 파라미터 세팅을 끝낼 수 있습니다.

9 개의 그룹은 다음과 같이 나뉘어 진다:

Group 0 사용자 파라미터 Group 1 기초 파라미터 Group 2 모터와 피드백 기능 파라미터 Group 3 문 열림 파라미터 Group 4 문 잠김 파라미터 Group 5 다기능 속도와 PLC 파라미터 Group 6 디지털 출력 파라미터 Group 7 보호와 특별 파라미터

Group 8 통신 파라미터
# 5.1 파라미터 설정 요약

 $\chi$ :파라미터는 작동중 조작할 수 있습니다.

## 그룹 0 사용자 파라미터

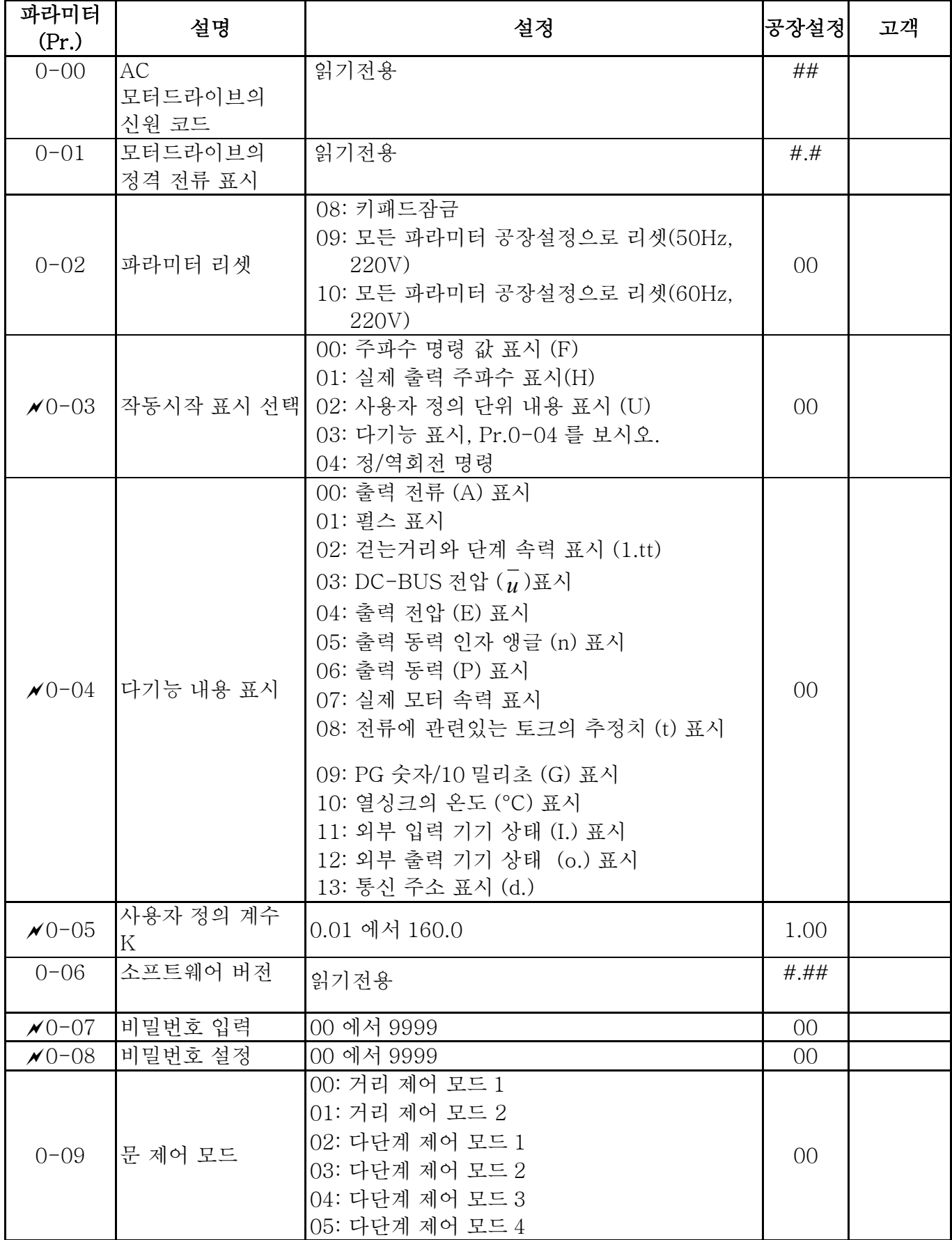

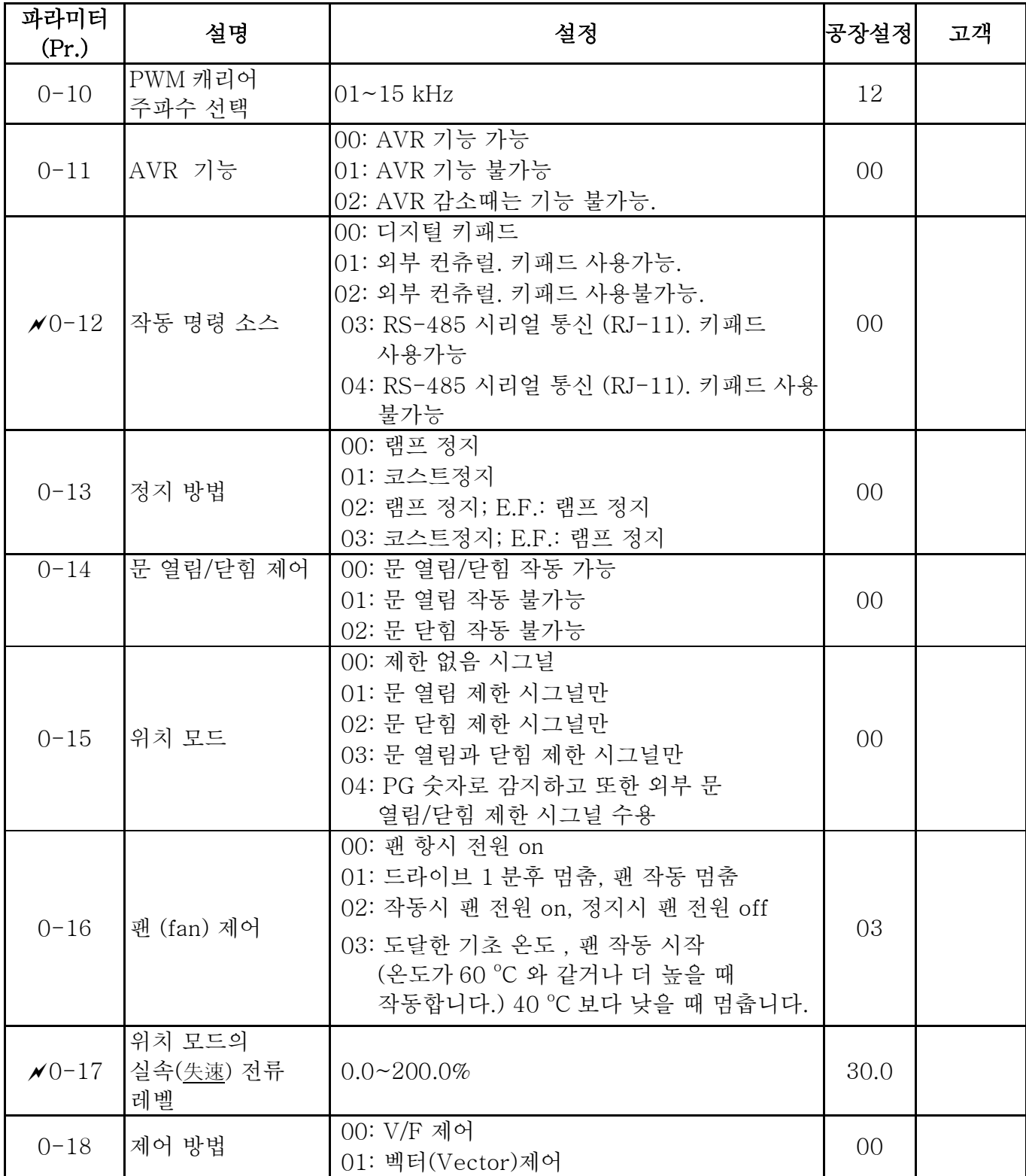

## 그룹 1 기초 파라미터

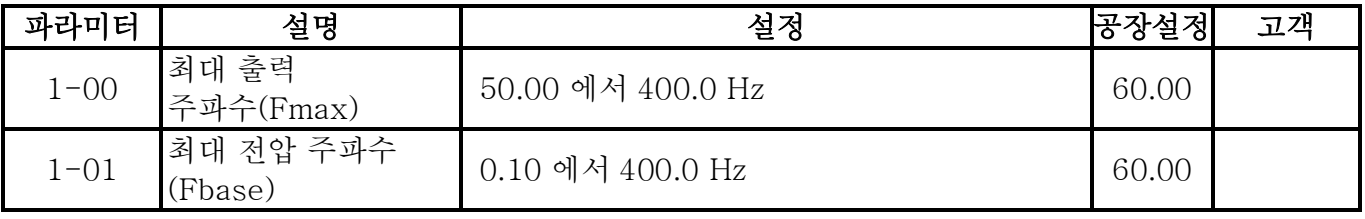

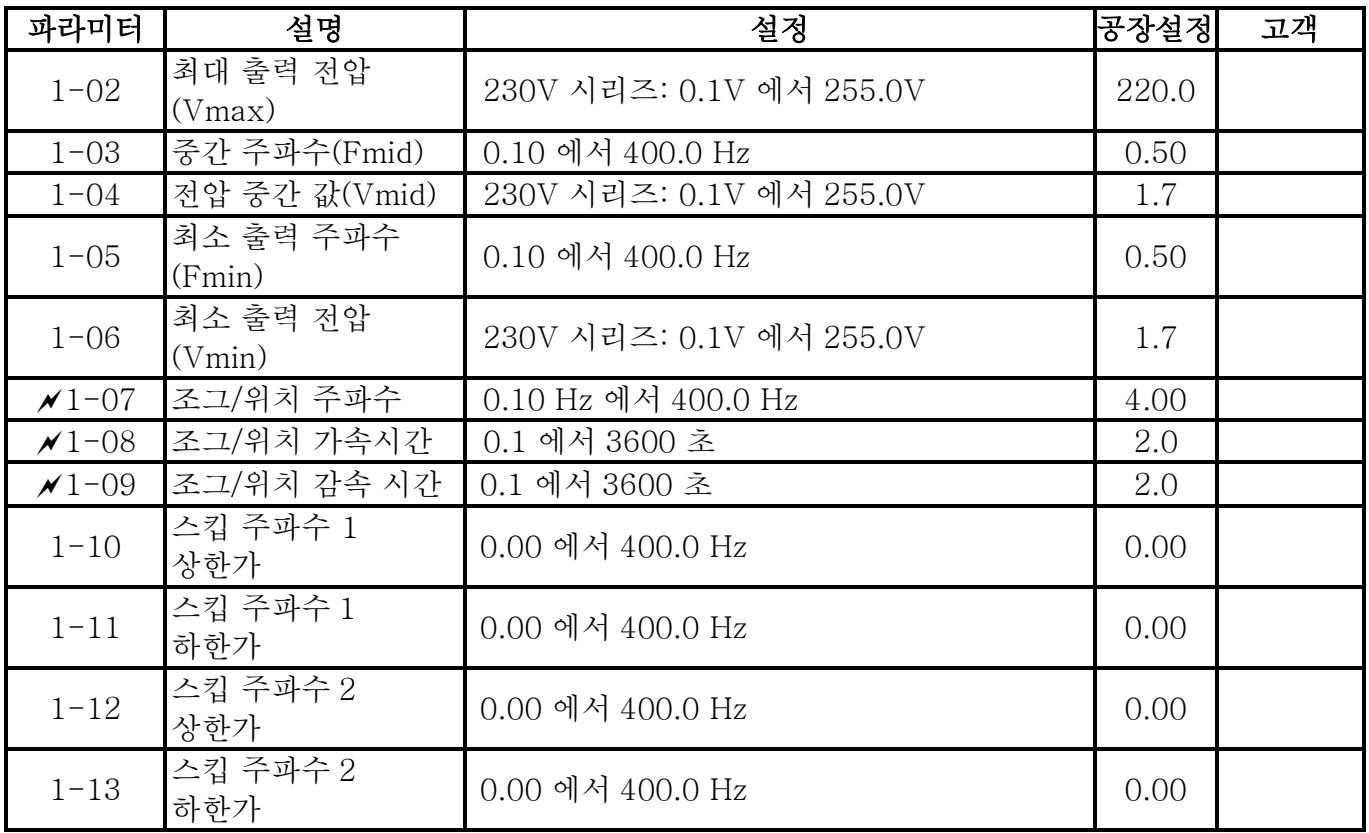

### 그룹 2 모터와 피드백 기능 파라미터

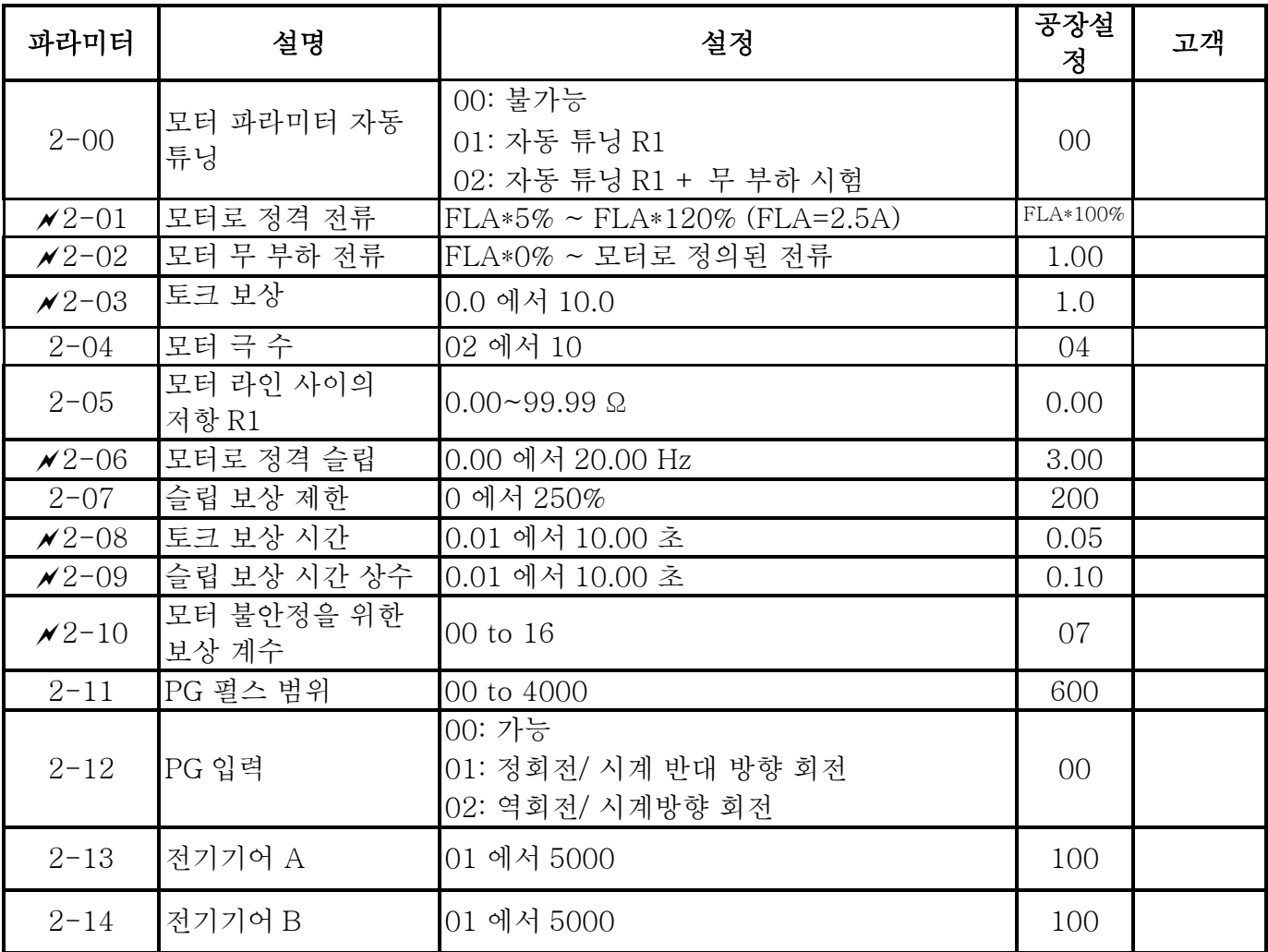

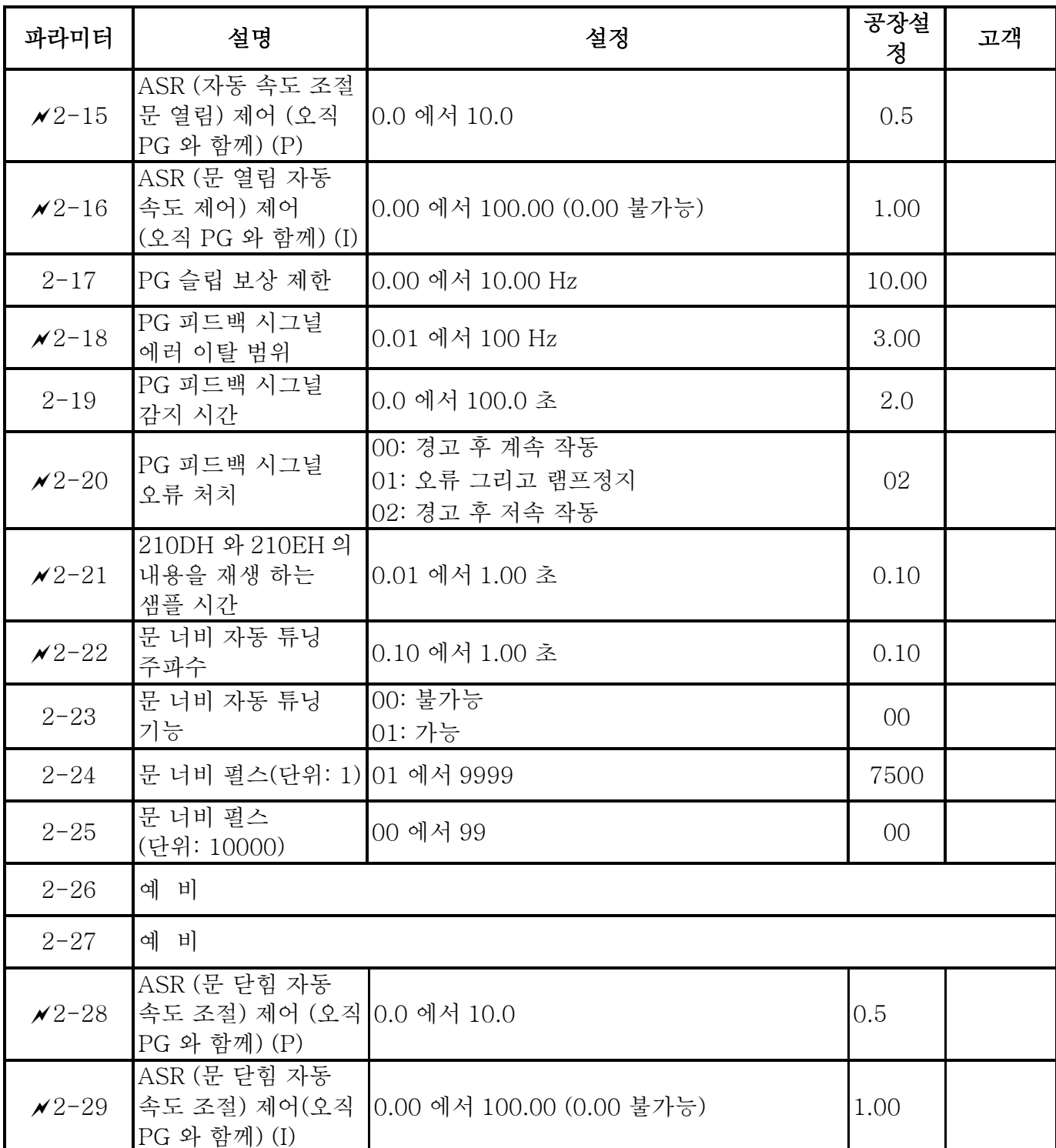

### 그룹 3 문 열림 파라미터

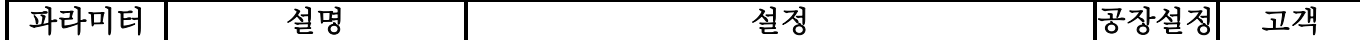

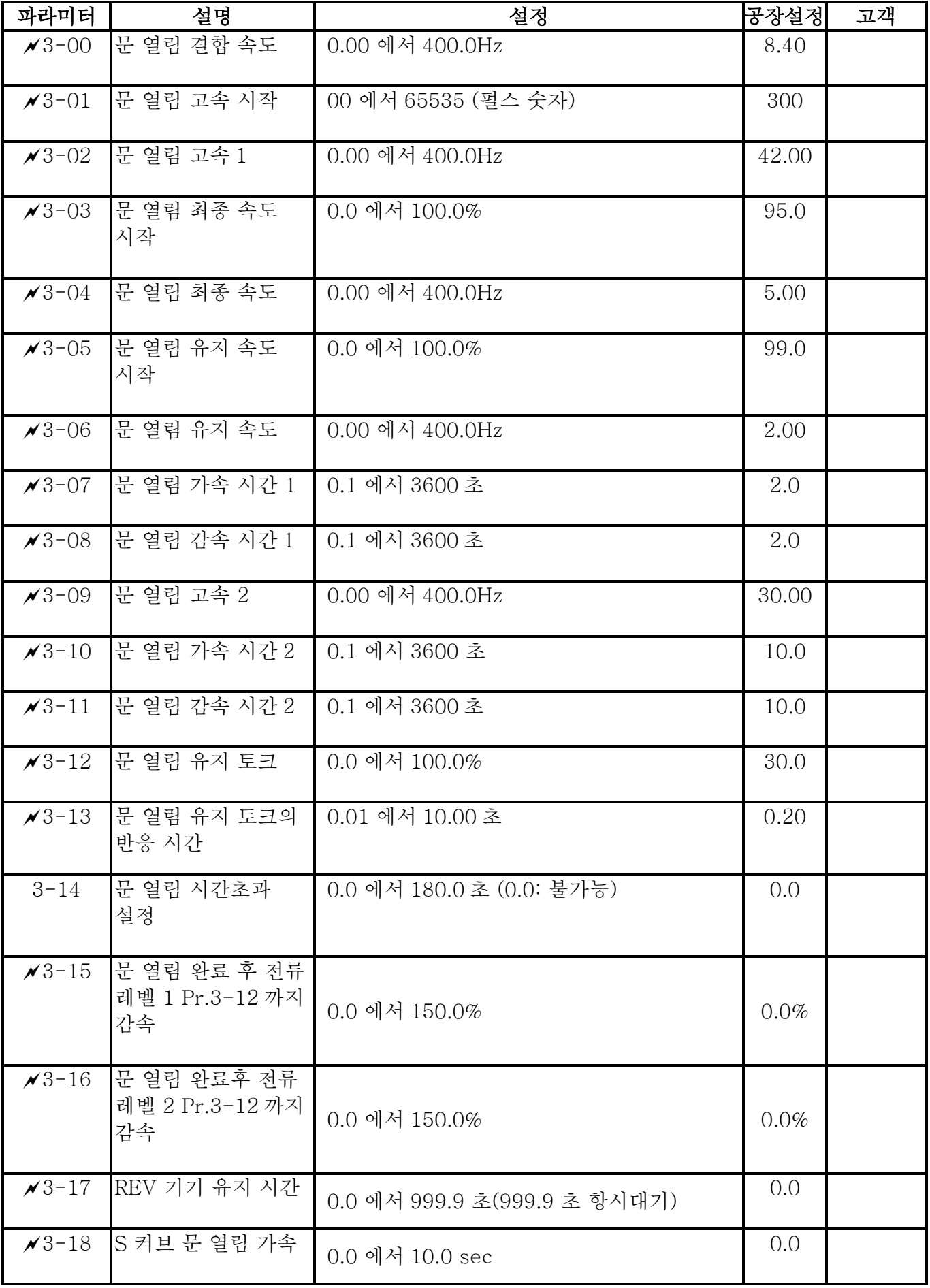

#### 그룹 4 문 닫힘 파라미터

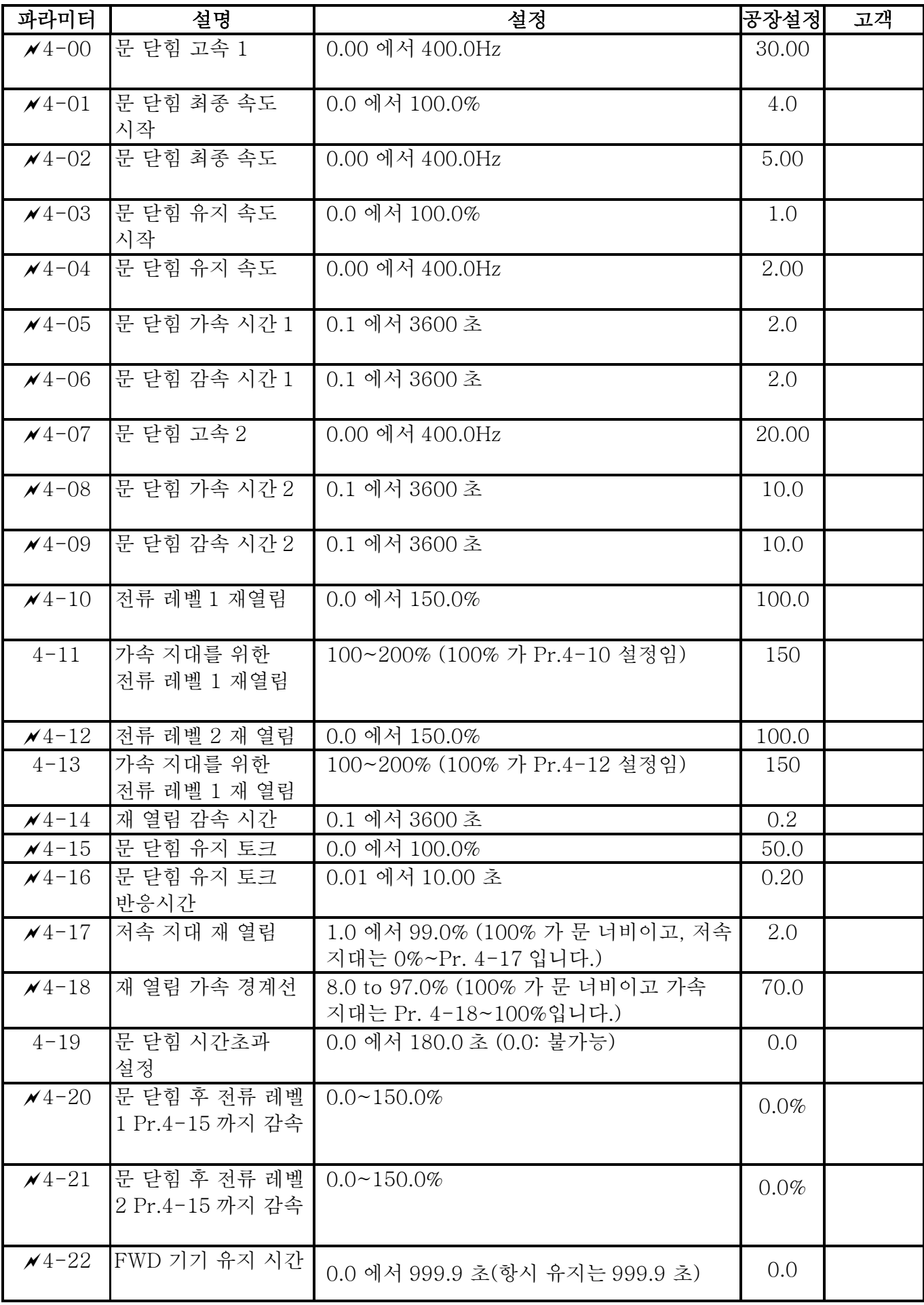

*Chapter 5* 파라미터 |*VFD-M-D Series*

| 파라미터                     | 설명                      | 설정                 | 공장설정  | 고객 |
|--------------------------|-------------------------|--------------------|-------|----|
| $\times$ 4-23            | 문 닫힘을 위한 S<br>커브 가속 시간  | 0.0 에서 10.0 초      | 0.0   |    |
| $\frac{\cancel{14}}{24}$ | ┃저속을 위한 재 열림<br>전류 레벨 1 | $0.0 \sim 150.0\%$ | 100.0 |    |
| $\times$ 4-25            | 저속을 위한 재 열림<br>전류 레벨 2  | $0.0 \sim 150.0\%$ | 100.0 |    |

### 그룹 5 다단계 속도와 PLC 파라미터

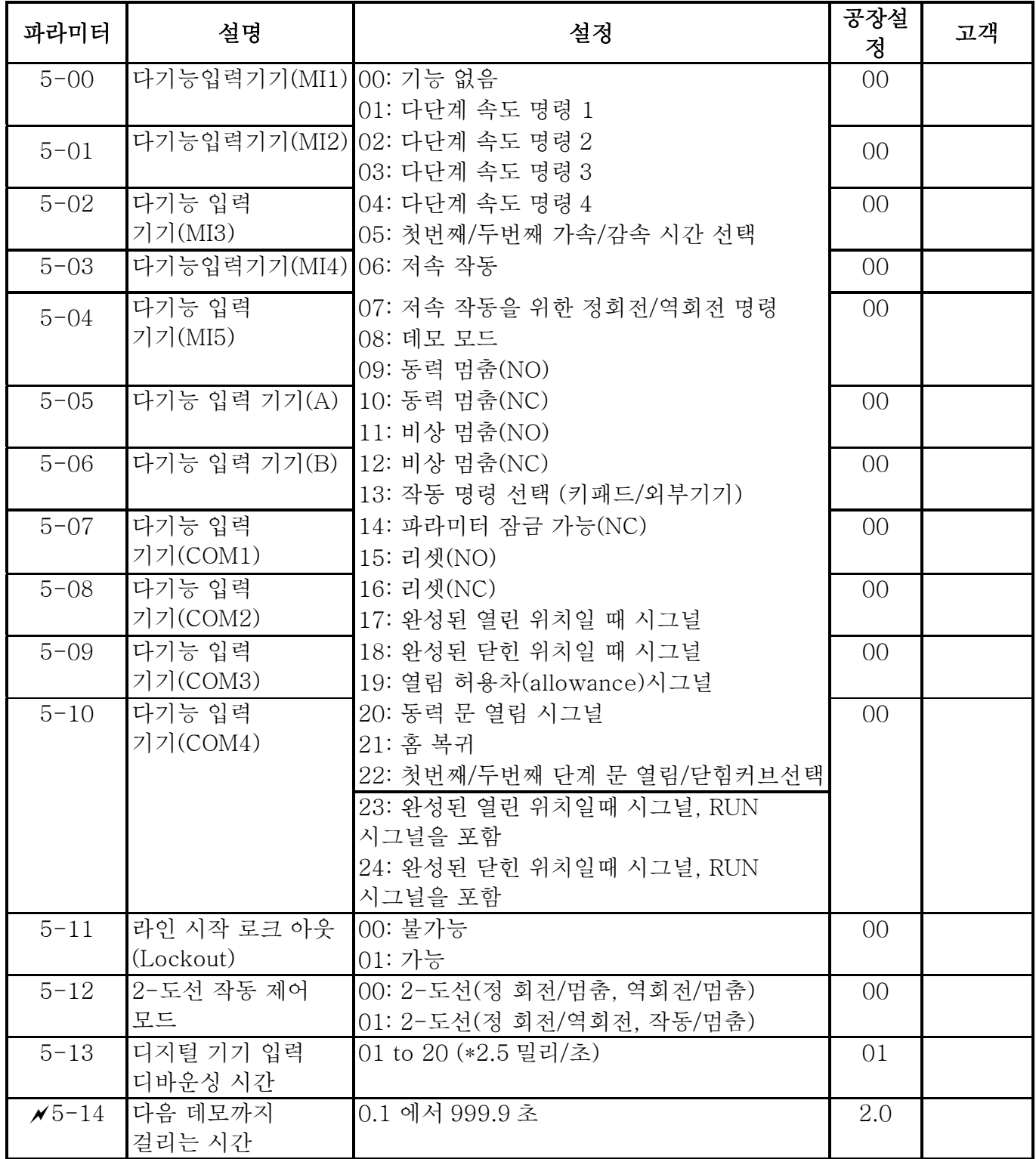

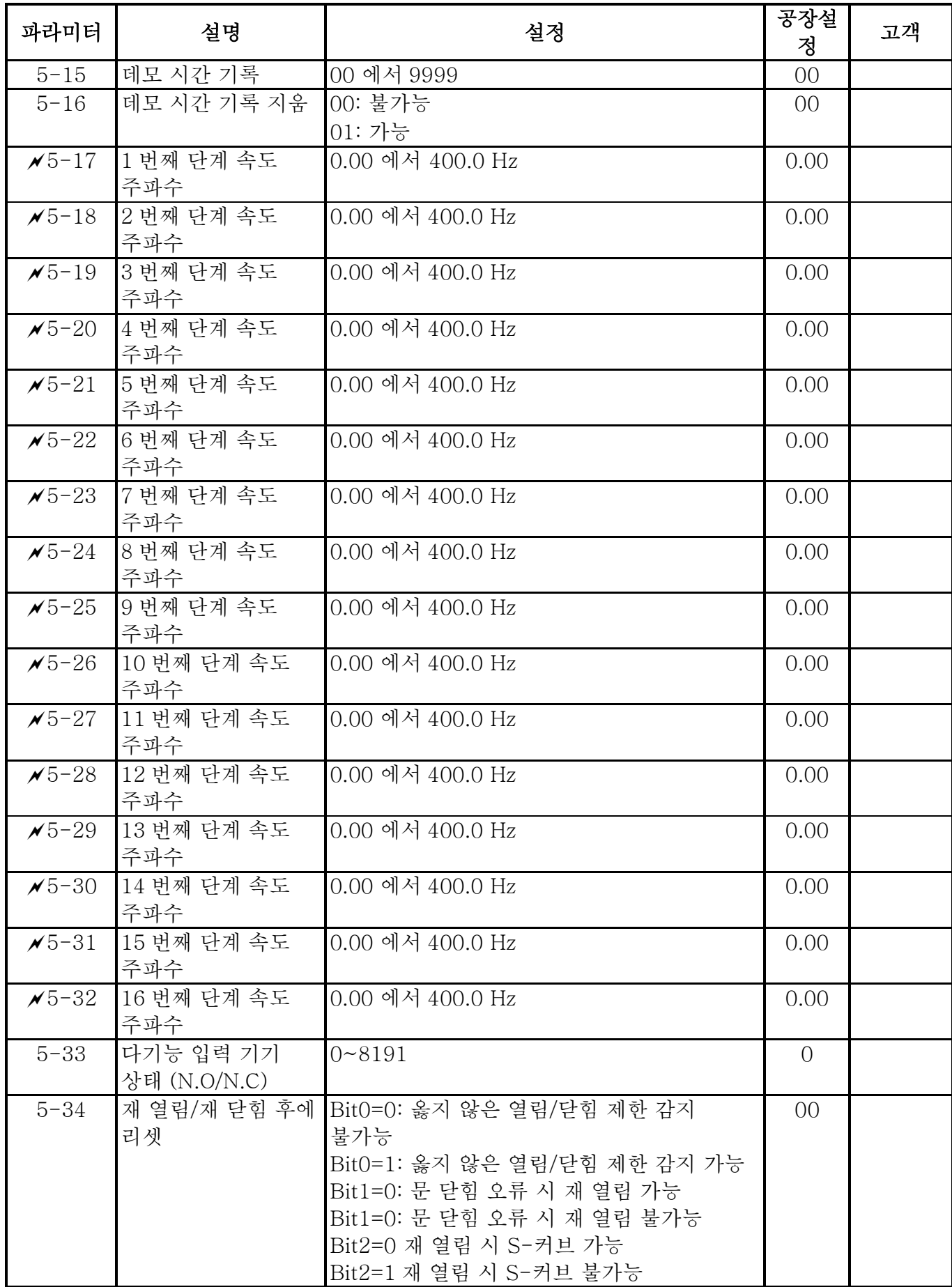

## 그룹 6 디지털 출력 파라미터

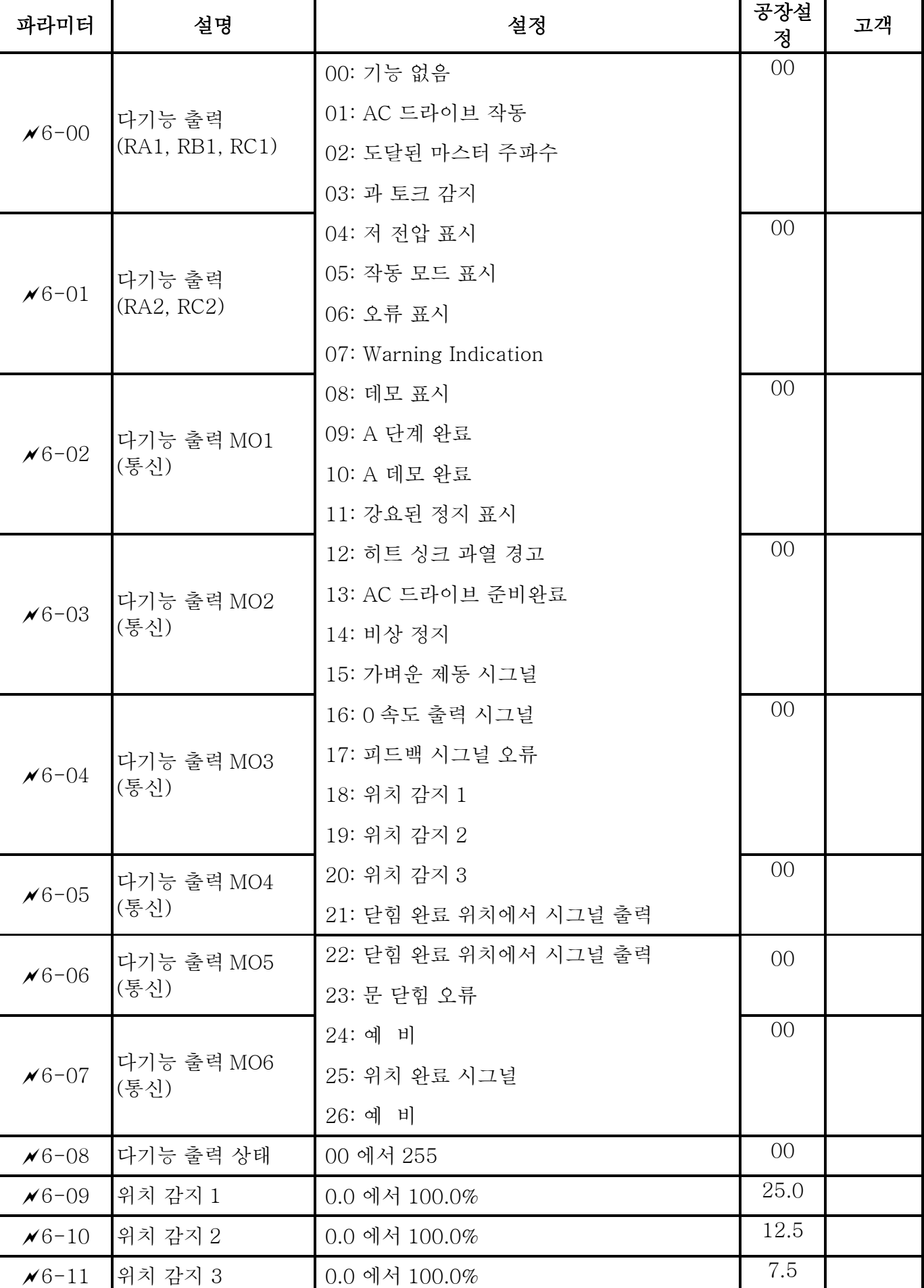

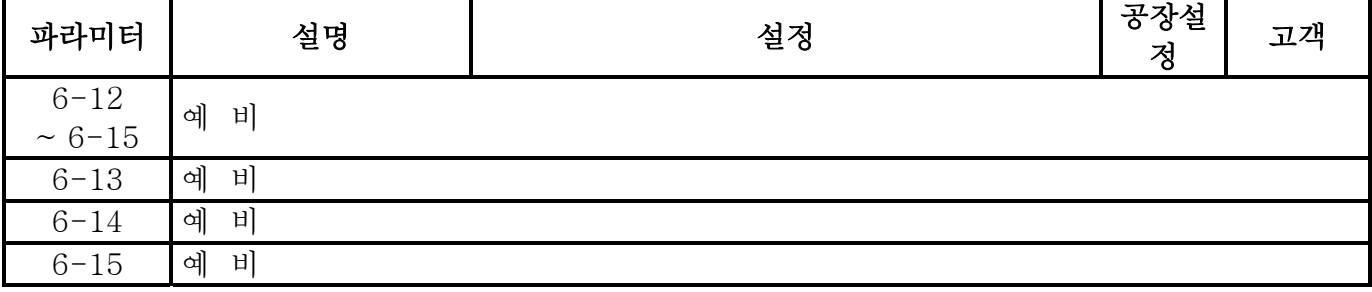

#### 그룹 7 보호와 특별 파라미터

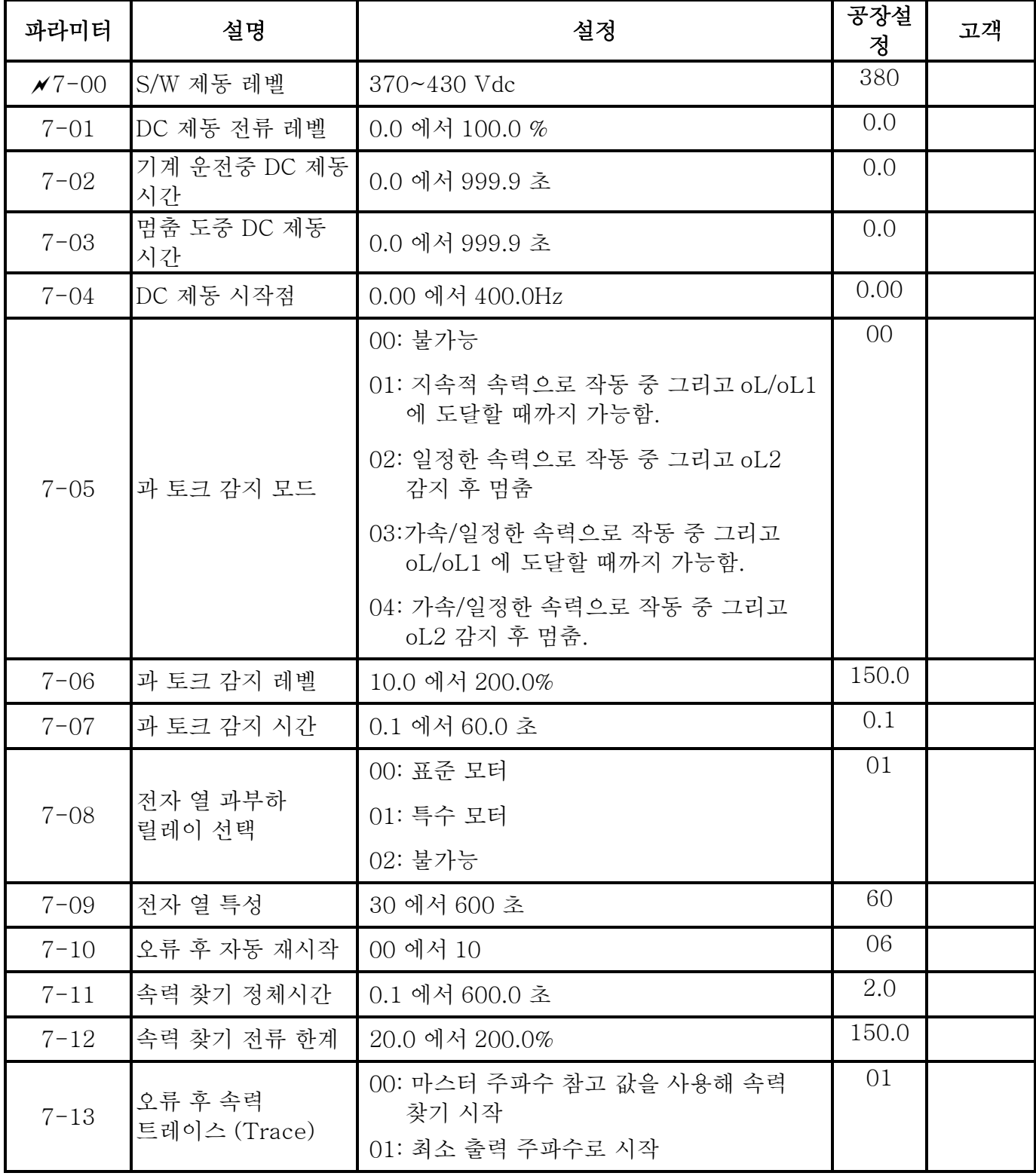

*Chapter 5* 파라미터 |*VFD-M-D Series*

| 파라미터     | 설명               | 설정                            | 공장설<br>정 | 고객 |
|----------|------------------|-------------------------------|----------|----|
| $7 - 14$ | 오류 후 자동 리셋<br>시간 | 00 에서 9999 초                  | 600      |    |
|          | 현재 오류 기록         | 00: 오류 없음                     | 00       |    |
|          |                  | 01: 과 전류(oc)                  |          |    |
|          |                  | 02: 과 전압(ov)                  |          |    |
|          |                  | 03: 과열 (oH)                   |          |    |
| $7 - 15$ |                  | 04: 과부하 (oL)                  |          |    |
|          |                  | 05: 과부하(oL1)                  |          |    |
|          |                  | 06: 외부 오류 (EF)                |          |    |
|          |                  | 07: 예 비                       |          |    |
|          |                  | 08: CPU 장애(cF3)               | 00       |    |
|          |                  | 09: 하드웨어 보호 장애 (HPF)          |          |    |
|          | 두번째 최근 오류<br>기록  | 10: 가속 중 전류 초과 (ocA)          |          |    |
| $7 - 16$ |                  | 11: 감속 중 전류 초과 (ocd)          |          |    |
|          |                  | 12: 안정된 상태에서 전류 초과 (ocn)      |          |    |
|          |                  | 13: 접지 오류 (GFF)               |          |    |
|          |                  | 14: 예 비                       |          |    |
|          | ┃세번째로 최근 오류      | 15: CPU 읽기 장애 (CF1)           | 00       |    |
|          |                  | 16: CPU 쓰기 장애(CF2)            |          |    |
| $7 - 17$ |                  | 17: 예 비                       |          |    |
|          |                  | 18: 모터 과부하 (oL2)              |          |    |
|          |                  | 19: 예 비                       |          |    |
|          |                  | 20: 소프트웨어/패스워드 보호 (PcdE/Ccde) | $00\,$   |    |
|          | 네번째로 최근 오류       | $21:$ 예 비                     |          |    |
|          |                  | 22: 예 비                       |          |    |
|          |                  | 23: 예 비                       |          |    |
| $7 - 18$ |                  | 24: 예 비                       |          |    |
|          |                  | 25: 예 비                       |          |    |
|          |                  | 26: PG 피드백 오류(PGEr)           |          |    |
|          |                  | 27: 문 열림/닫힘 완료 시그널 오류(PSEr)   |          |    |
|          |                  | 28: 문 열림 타임아웃 (doEr)          |          |    |
|          |                  | 35: 통신 타임아웃 (CE10)            |          |    |

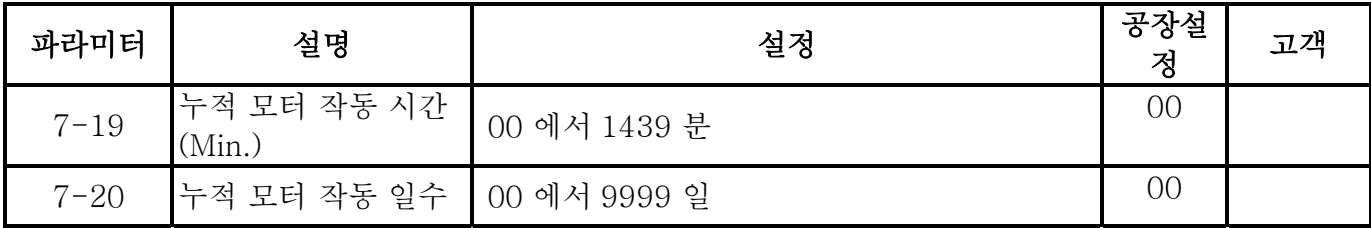

### 그룹 8 통신 파라미터

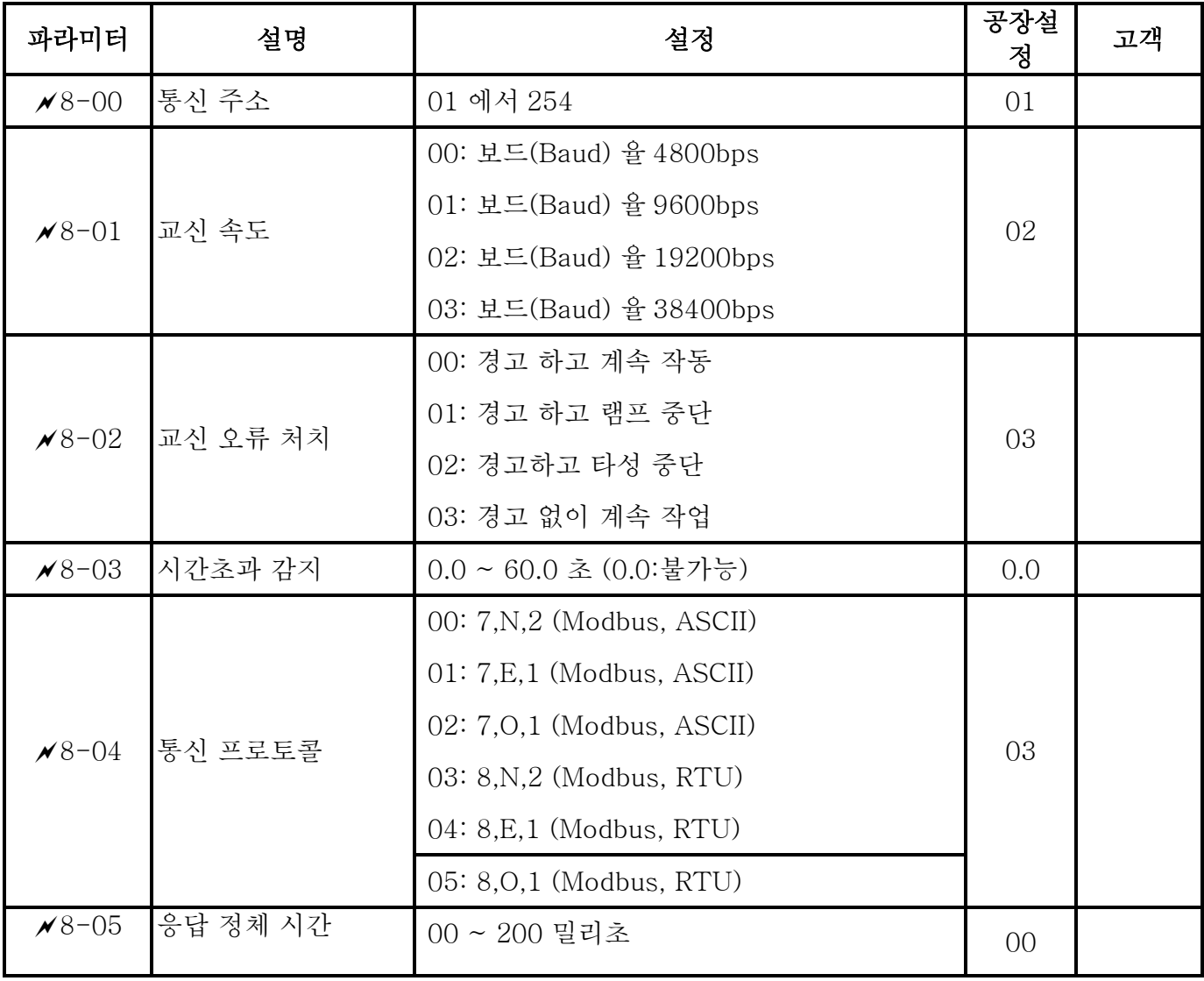

5.2 파라미터 설정 설명

그룹 0: 사용자 파라미터 <br>
A: 파라미터 A: 파라미터 A: 자라미터는 작동중 설정될 수 있습니다.

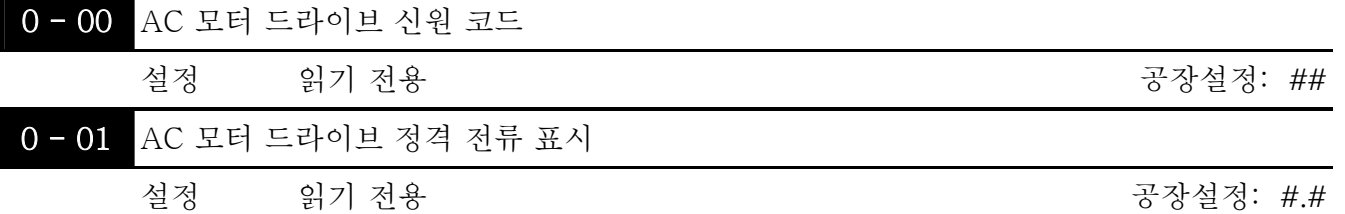

 Pr. 0-00 는 AC 모터 드라이브 신원 코드를 표시합니다. 용량, 정격 전류, 전압 그리고 최대 캐리어 전동수는 신원 코드와 연관되어 있습니다. 사용자는 다음 표를 보고 AC 모터 드라이브의 정격 전류, 전압 그리고 최대 캐리어 전동수가 신원코드에 어떻게 부합하는지 알 수 있습니다.

 Pr.0-01 는 AC 모터 드라이브의 정격 전류를 표시합니다. 이 파라미터를 읽음으로써 사용자는 AC 모터 드라이브가 올바른지 확인 할 수 있습니다.

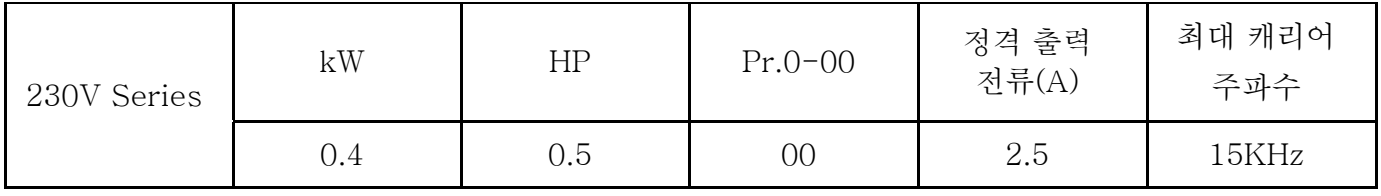

0 - 02 파라미터 리셋

공장설정: 00

설정 08 키패드 잠금

09 모든 파라미터 공장설정 (50Hz, 220V)으로 리셋

10 모든 파라미터 공장설정(60Hz, 220V) 으로 리셋

 이 파라미터는 사용자가 오류 기록을 제외한 모든 파라미터를 공장설정으로 리셋하도록 도와준다 (Pr.7-15 ~ Pr.7-18).

50Hz: Pr.1-01 는 50Hz 로 설정되고 Pr.1-02 는 230V 로 설정됩니다.

60Hz: Pr.1-01 는 60Hz 로 설정되고 Pr.1-02 는 230V 로 설정됩니다.

 Pr.0-02=08 일 때 는 키패드가 잠긴다. 키패드를 풀기 위해서는 Pr.0-02=00 로 정하면 됩니다.

공장설정: 00

0 - 03 メ기계 작동 시작 표시 선택

- 설정 00 주파수 명령 값 표시 (F)
	- 01 실제 출력 주파수 표시 (H)
		- 02 사용자 정의 단위 내용 표시 (U)
		- 03 다기능 표시,Pr.0-04 를 보시오.
	- 04 정/역회전 명령

 이 파라미터는 드라이브에 동력이 공급된 후 기계 작동 표시 페이지를 정합니다.

 $0 - 04$   $\times$  다기능 표시 내용 공장설정: 00 설정 00 모터에 공급된 A 의 출력 전류 01 펄스 표시 02 걷는 걸이와 단계 속도 표시 (x.yy.y) WU 03 AC 모터 드라이브의 DC BUS 의실제 전압을 VDC 로 1 IA 표시 04 모터로 공급되는 기기 U,V,W 의 출력 전압을 VAC 로 E220. 표시 05 모터로 가는 기기 U,V,W 의 동력 인자 각도를 º 로 표시 n 88 <sup>06</sup>모터로 공급되는 기기 U,V,W 의 출력 동력을 KW 로 표시 <sup>07</sup>실제 모터 속력을 rpm 으로 표시 (벡터 제도 모드나 PG 999 (엔코더) 피드백 제동에서 가능) <sup>08</sup>전류와 관계 있는 추측된 토크값을 Nm 으로 표시 6000 09 PG 엔코더 피드백 펄스/10 밀리초 표시 -00 표시 값= (rpm\*PPR)/6000 (note 를 보시오) 10 열 싱크의 °C 로 표시 30 11 외부 입력 기기 상태 표시 (I.) FF 12 외부 출력 기기 상태 표시 (o.) FΕ 13 통신 주소 표시(d.) d 9 F

- 이 파라미터는 Pr. 0-03 가 03 으로 설정되었을 때 표시를 저합니다.
- 설정 09: 표시 값은 *rpm <sup>60</sup> [( XPPR)/1000]X10=Pulse/10ms* rpm=모터 속력 in 역회전/분; PPR=회전 한번 당 엔코더 펄스; 1000 (1 초=1000 밀리/초(ms)일때; 10: 10 밀리/초 당 엔코더 펄스
- $\Box$  다기능 표시가 보일 때에는 (Pr.0-03=03) 사용자는 키패드의 "UP" 키 ■를 사용해 다른 정보를 볼 수 있습니다.
- 설정 11: MI1~MI5, 정회전 그리고 역회전을 포함하는 외부 다기능 입력 기기들의 상태를 표시하는 데 사용됩니다. 그것이 표시하는 값은 16 진법숫자입니다. 아래의 다이어그램과 같은 결과를 얻기 위해서는 16 진법숫자를 2 진법으로 바꾸어야만 합니다.

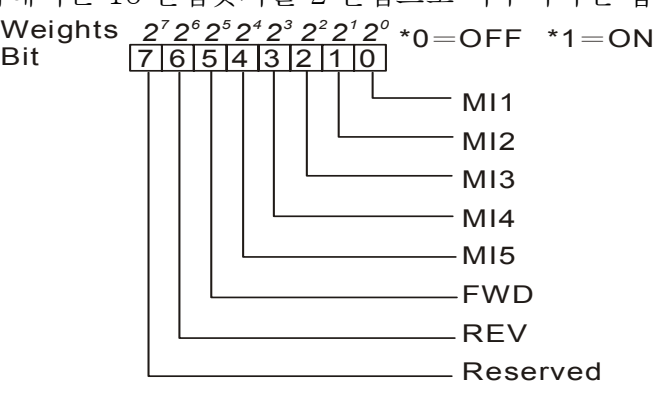

 예를 들면: I. 52 가 표시 될 때는 52(16 진법)를 2 진법으로 바꾼 다음에 (01010010), 기기

MI2, MI5 와 역회전이 켜진다고 표시합니다.

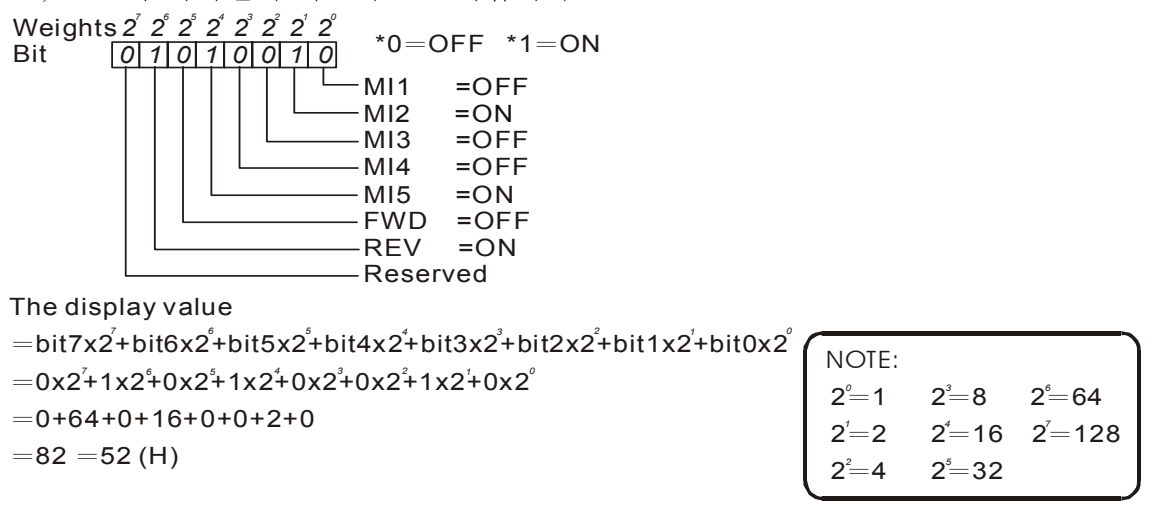

 설정 12: relay1, relay2, MO1 그리고 MO2 를 포함한 외부 다기능 출력 기기의 상태를 표시할 때 쓰인다. 이것이 표시하는 값은 16 진법의 수입니다. 이 숫자들은 2 진법으로 바꾸어져

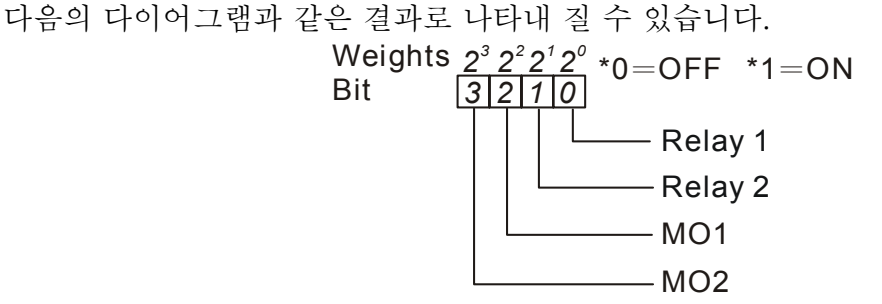

 예를 들면 : C 를 표시 할 때 , C(16 진법) 을 2 진법(1100)으로 바꾼 후, 그것은 MO1 and

MO2 가 켜져 있습니다.는 것을 뜻합니다.

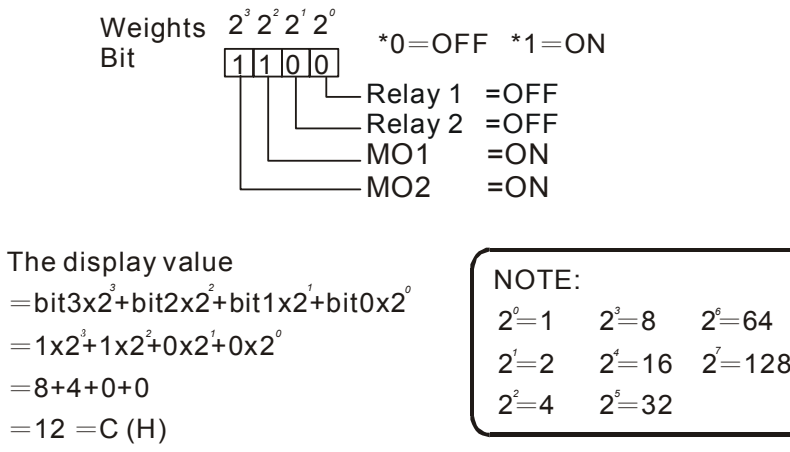

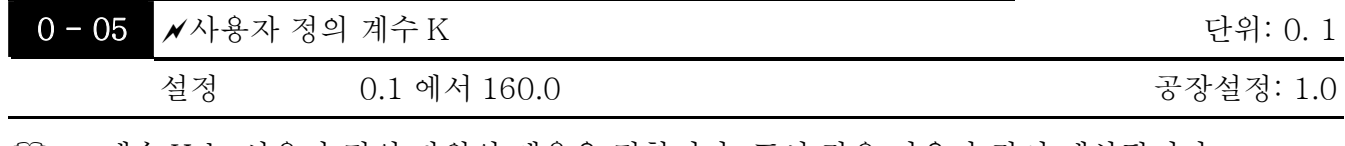

 계수 K 는 사용자 정의 단위의 배율을 정합니다. 표시 값은 다음과 같이 계산됩니다.: U (사용자 정의 단위) = 주파수 명령\* K (Pr.0-05) H (실제 출력) = 실제 출력 주파수\* K (Pr.0-05) 예: 켄베이어 벨트가 13.6m/s 에 모터 속력 60Hz 으로 작동하고 있습니다.

K=13.6/60=0.21(0.226667 첫번째 소수점까지 반올림), 그러므로 Pr. 0-05=0.2 35Hz 주파수 명령으로, U 와 35\*0.2=7.0m/s 이라는 것을 표시합니다. (정확성을 높이기 위해서는, K=2.2 또는 K=22.7 을 쓰거나 소수점 값을 무시합니다.)

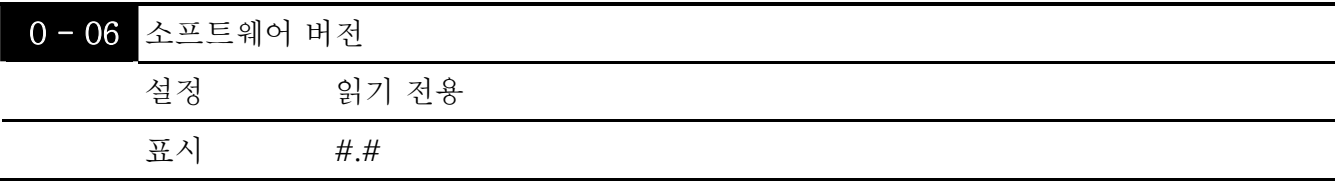

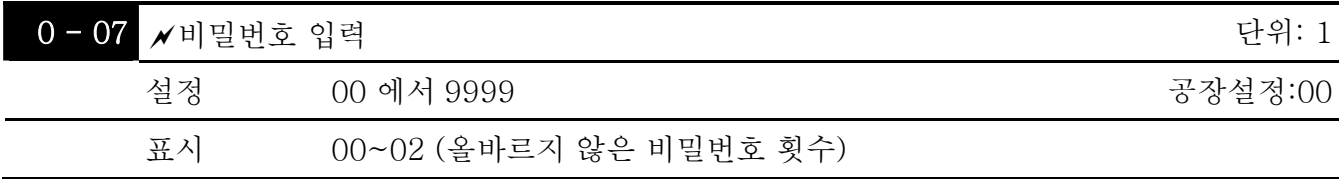

 이 파라미터의 기능은 Pr.0-08 에 설정된 비밀번호를 입력하기 위해서 입니다. 여기에 올바른 비밀번호를 입력해 파라미터를 바꿀 수 있습니다. 당신은 3 번의 기회만이 주어진다. 3 번의 기회가 실패하고 나면, "PcdE"가 반짝거리며 다시 바른 비밀번호입력을 위해 사용자가 AC 모터 드라이브를 재시작하도록 유도합니다.

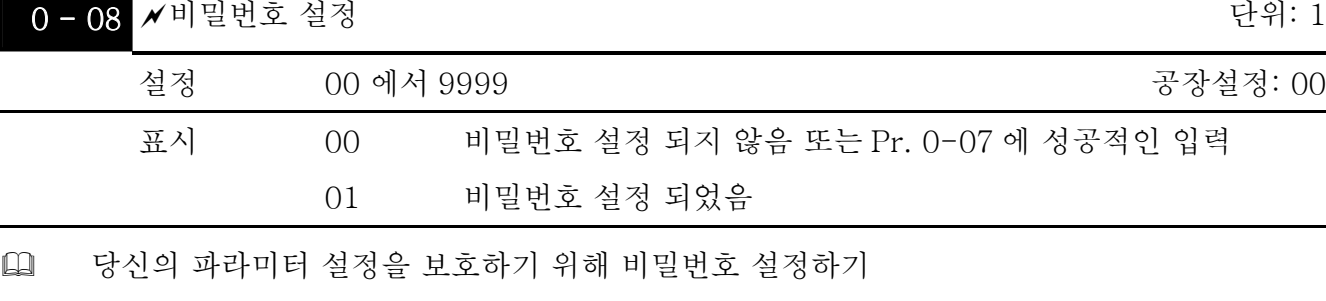

표시창에 00 이 뜨면, 어떤 비밀번호도 설정되지 않았거나 Pr. 0-07 에 올바르게 입력된 경우입니다. Pr.0-08 를 포함 한 모든 파라미터는 바뀔 수 있습니다.

첫번째로 비밀번호를 직접적으로 설정할 수 있습니다. 비밀번호가 설정되고 나면 01 이 표시창에 뜰 것입니다.

나중에 사용을 위해 비밀번호를 기록하십시오.

파라미터 잠금을 해제하기 위해서는 Pr. 0-07 에 바른 비밀번호를 입력한 뒤 파라미터를 00 으로 설정합니다.

비밀번호는 최소 1, 최대 4 자리로 구성됩니다.

 Pr.0-07 를 사용해 코드해석을 한뒤 비밀번호를 유용하게 만드는 법:

방법 1: Pr.0-08 에 원래 바른 비밀번호를 입력합니다. (또는 새롭거나 바뀐 비밀번호를 사용하고 싶을 때는 새로운 비밀번호를 입력할 수 있습니다.).

방법 2: 재부팅 후에, 비밀번호 기능이 복구 될 것입니다.

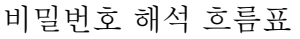

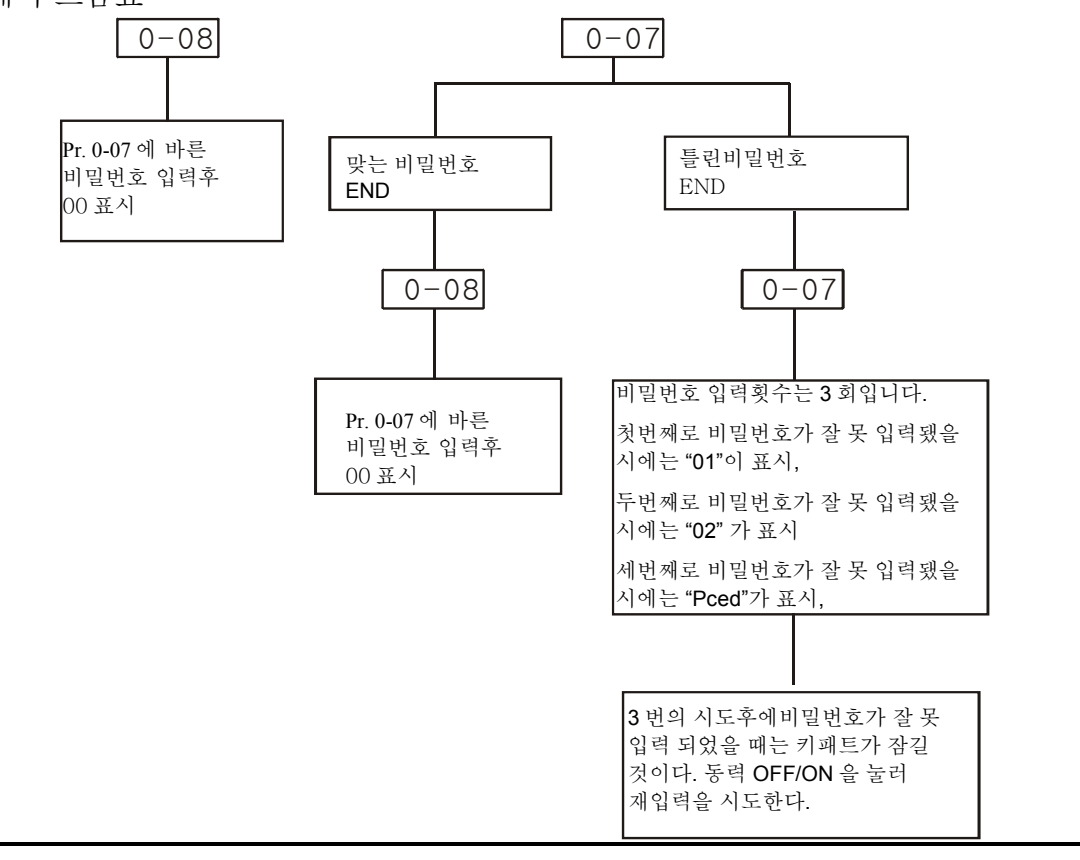

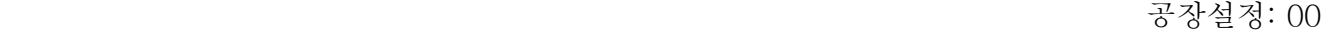

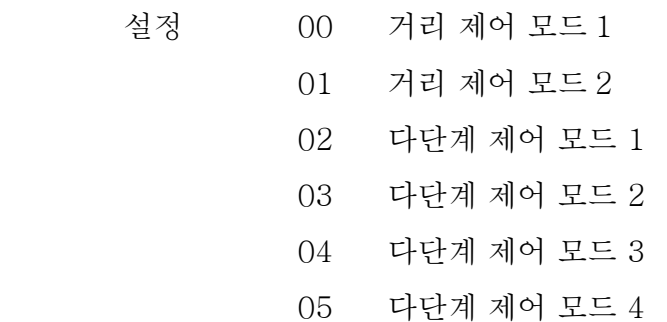

- [1] 이 파라미터는 AC 모터드라이브의 제어 모드를 선택하기 위해 쓰인다. 다음의 예들을 보고 자세한 사항을 참고 하십시오.
- 00 거리 제어 모드 1

드라이브는 센서가 없는 제어기로 제어됩니다. Pr.2-11~Pr.2-14 을 정확하게 설정해야 합니다. 이것은 오토 튜닝을 사용해 Pr.2-24 과 Pr.2-25 의 문 너비를 저장할 것입니다. 이것은 PG 펄스를 계산함으로써 속력 스위치와 완료된 위치의 문을 조절합니다. 이 모드에서는 위치기능은 언제든 동력이 공급될 때 실행 될 것입니다. 그리고 작동 지시에 따라 저속으로 0% 또는 100%의 문 너비까지 실행 될 것입니다.

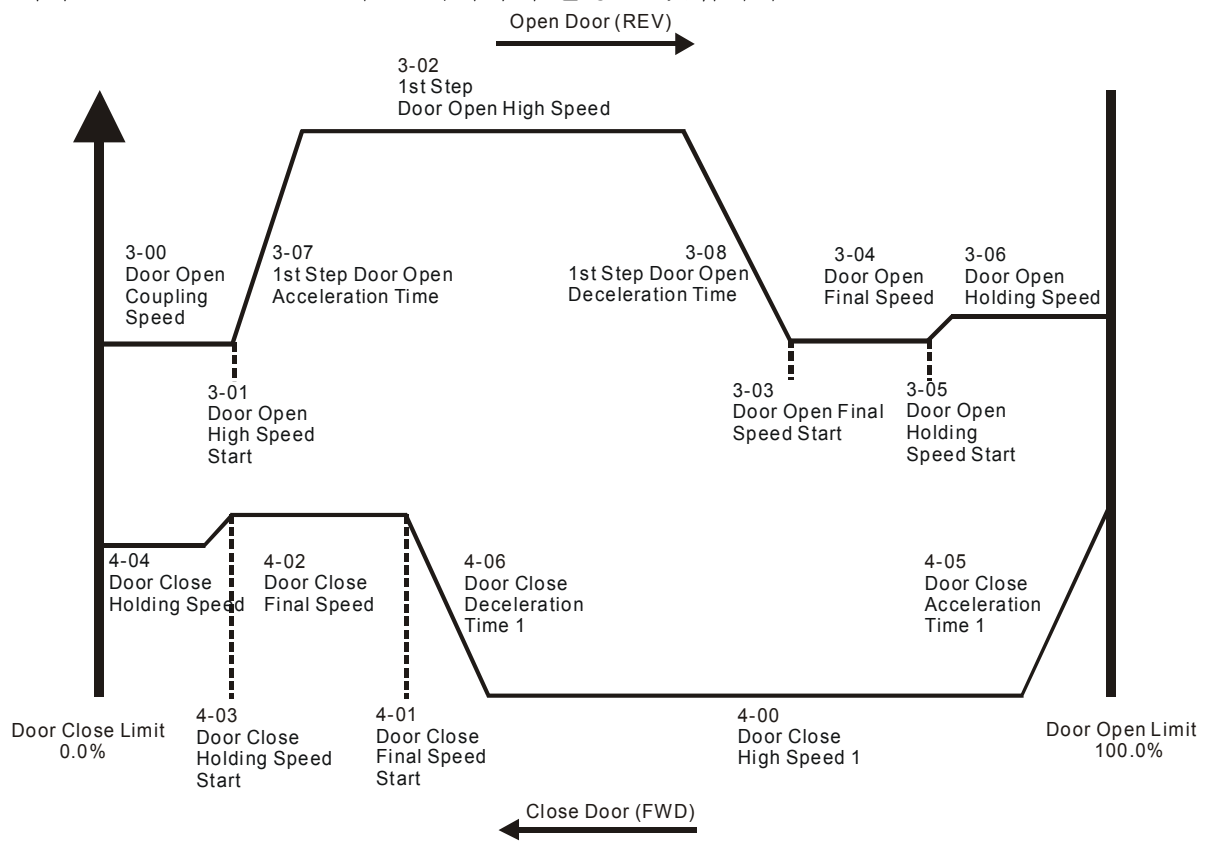

 01 거리 제어 모드 2

이 기능은 "00 거리 제어 모드 1"와 같다. 차이점은 PG 를 사용해 속력을 제어합니다.는 것입니다. 다음 다이어그램을 보고 자세한 내용을 참고 하십시오. 이 모드에서는 위치 기능이

언제든지 동력이 공급될 때 실행될 것이고 작동 지시에 따라 저속으로 0% 또는 100%의 문 너비까지 실행 될 것입니다.

 02 다단계 제어 모드 1

드라이브는 센서가 없는 제어기로 제어됩니다. 문을 작동시키기 위해서 이것은 속력 스위치와 제한 스위치를 위해 4 개의 다입력 (레벨 트리거)을 사용합니다.

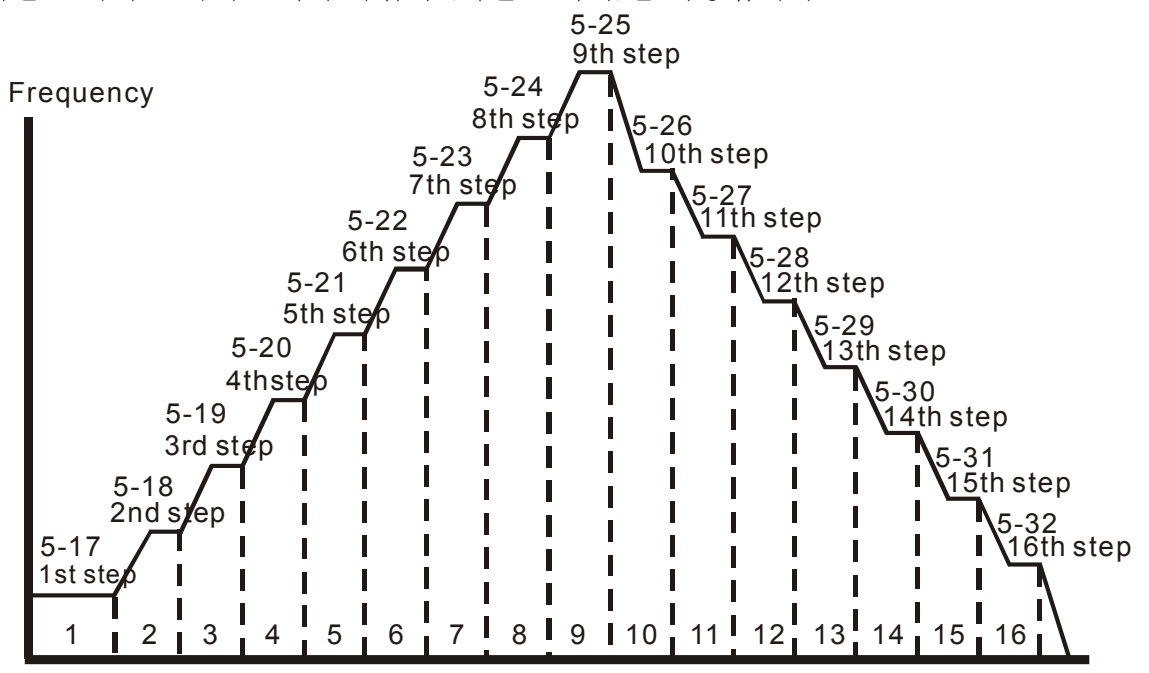

 03 다단계 제어 모드 2

드라이브는 센서가 없는 제어기로 제어됩니다. 문을 작동하기 위해서 이것은 3 개의 다입력 (레벨 트리거)과 작동 지시 (정회전/역회전)을 사용해 속도 스위치와 제한 스위치를 사용하고 완성된 위치를 제어하기 위해 사용됩니다. (4th 논리 시그널: 열림: 0, 닫힘: 1)

 $\Box$ 

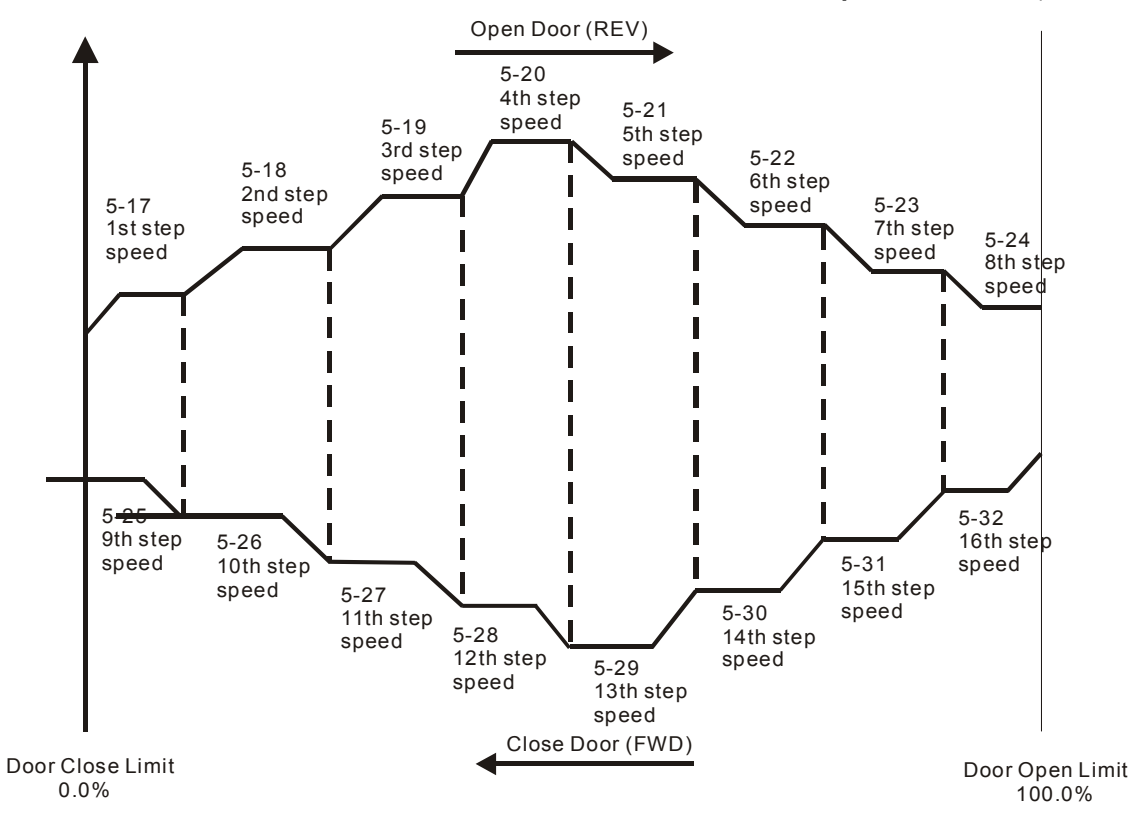

 04 다단계 제어 모드 3

드라이브는 센서가 없는 제어기로 제어됩니다. 문을 작동하기 위해서 외부 시그널을 사용해 스피드를 바꾸고 제한 스위치를 사용해 완성된 위치를 작동합니다. 시그널은 가장자리 트리거여야만 합니다. 이 모드에서는 동력공급 후 또는 AC 모터 드라이브가 멈춘 후에 문을 닫힌 완성된 위치에서 작동 해야 합니다.

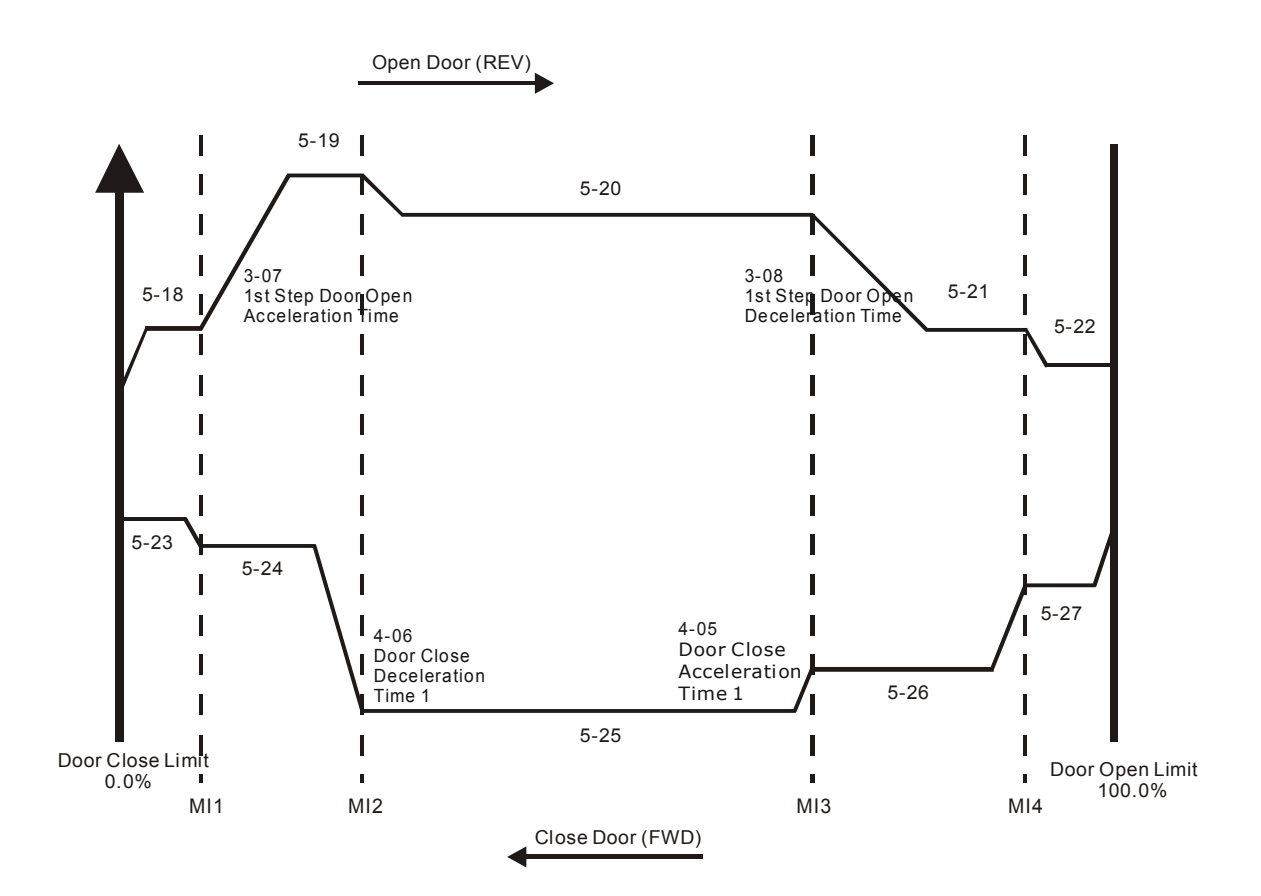

 05 다단계 제어 모드 4 속력 커브는 다속력 단계 모드 3 와 같다. 하지만 속력 스위치 시그널은 레벨 트리거 입니다. 이 모드에서는 속력 스위치 제한을 감지 할 필요 없이 동력 공급 후 문 닫힘 완성 위치까지 작동하기 위해 속력을 바꿀수 있습니다.

 비교 표

|                   | 장점                                                                                           | 단점                                                                                                    |
|-------------------|----------------------------------------------------------------------------------------------|----------------------------------------------------------------------------------------------------|
| 00 거리 제어<br>모드 1  | PG 시그널을 사용해 센서 없이 속력<br>스위치의 위치를 구별합니다.                                                      | PG 시그널에 특히 의존합니다. 펄스<br>손실을 야기할 것이고 또는 오류 PG<br>시그널을 받을 때는 속력 스위치의<br>옳지 않은 위치를 일으 킬 수도<br>있습니다.      |
| 01 거리제어<br>모드 2   | PG 시그널을 사용해 센서 없이 속력<br>스위치와 위치구별하고 출력 주파수를<br>정확히 제어합니다.                                    | 옳지 않은 PG 피드백 시그널 또는 저<br>PG 해결책 때문에 옳지 않은 출력<br>주파수를 야기 할 수 있습니다.                                     |
| 02 다단계 제어<br>모드 1 | 16 단계 속력을 바꾸는데 4 개의<br>다입력 시그널을 사용합니다. 이것은<br>한개의 지시를 위해 16 단계의 속력이<br>존재합니다                 | 작동 지시를 구별하기 위해 센서와<br>외부 제어기기를 필요로 합니다.                                                               |
| 03 다단계 제어<br>모드 2 | 16 단계 속력을 바꾸는데 3 개의<br>다입력 시그널과 작동 지시를<br>사용합니다. 이것은 작동지시를<br>구별하는데 외부 제어기기를 필요로<br>하지 않습니다. | 센서를 필요로 합니다. 02 다단계 제어<br>모드 1 과 비교하면, 이것은 하나의<br>지시를 위해 단지 8 단계의 속력을<br>제공합니다.                       |
| 04 다단계 제어<br>모드 3 | 속력 바꿈을 위해 가장자리 트리거를<br>사용합니다. 위치 센서의 감지를<br>간편하게 하기 위해서 한가지의 지시를<br>위해 5 단계 속력을 제공합니다.       | 한가지의 지시를 위해 5 단계 속력을<br>공급합니다. 가장자리 트리거 때문에<br>동력 공급후 또는 AC 모터 드라이브가<br>멈춘 뒤 닫힌 완전한 위치까지<br>작동해야 합니다. |
| 05 다단계 제어<br>모드 4 | 레벨 트리거를 사용해 속력을 바꾼다.<br>위치 센서의 감지를 간편하게 하기<br>위해서 한가지의 지시를 위해 5 단계<br>속력을 제공합니다.             | 한가지의 지시를 위해 오직 5 단계<br>속력을 제공합니다.                                                                     |

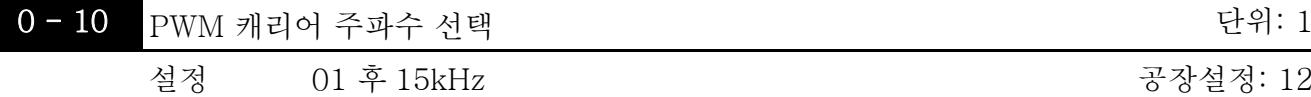

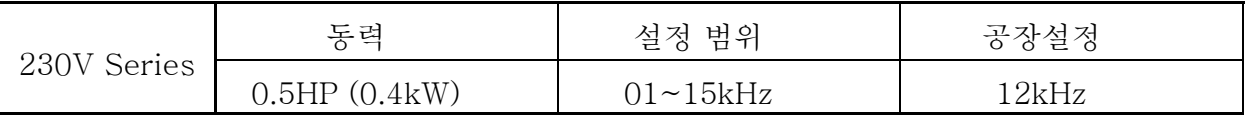

 이 파라미터는 AC 모터 드라이브의 PWM 캐리어 주파수를 결정합니다.

공장설정: 12

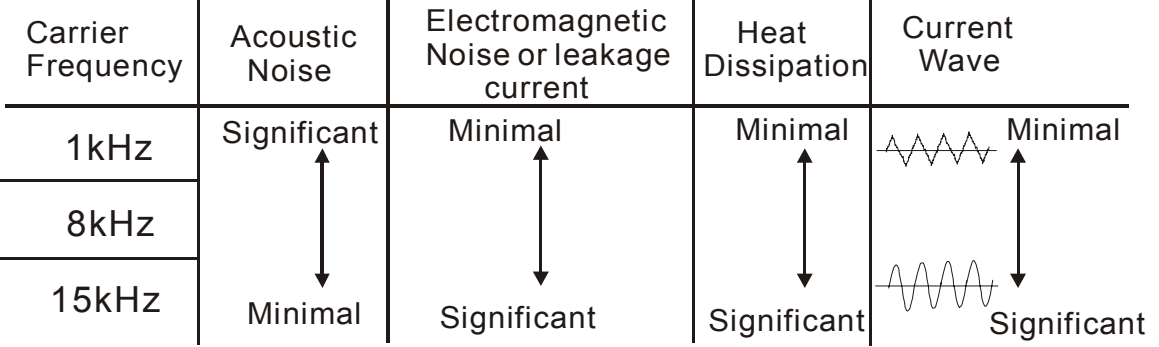

 표에서와 같이 PWM 캐리어 주파수는 전자기 소음, AC 모터 드라이브 열 방산, 그리고 모터 음향소음에 심각한 영향을 가진다.

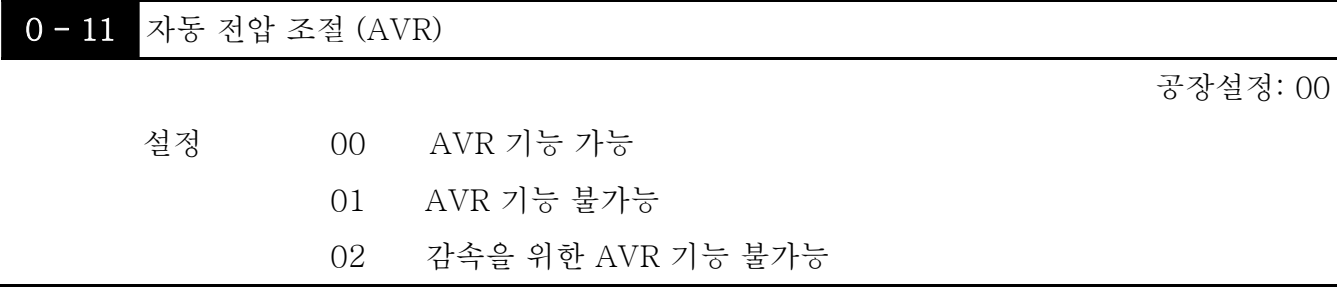

- 정격 모터 전압은 보통 AC220V/200V 60Hz/50Hz 이고 AC 모터 드라이브의 입력 전압은 180V 에서 264V VAC 50Hz/60Hz 에서 바뀐다. 그러므로 AC 모터 드라이브가 AVR 기능이 없이 쓰일 때에는 출력 전압이 입력전압과 같을 것입니다. 모터가 정격 전압 의 12% - 20%를 넘 어서 작동 될 때에는 모터의 수명이 짧아 질 것이고 고열, 절연 장애 그리고 불안정한 토크 출력으로 손상 될 수 있습니다.
- AVR 기능은 자동적으로 AC 모터의 출력 전압을 최대 출력 전압 (Pr.1-02) 으로 조절 합니다. 예를 들면, Pr.1-02 이 200 VAC 으로 정해 졌을 경우에 그리고 입력 전압이 200V 에서 264VAC 일 때, 최대 출력 전압은 최대 200 VAC 로 감소 할 것입니다.
- 모터가 감속으로 멈출 때는, 감속 시간을 줄 일 것입니다. 이 파라미터를 자동 가속/감속 02 로 설정 할 때는 이것은 더 빠른 감속을 공급할 것입니다.

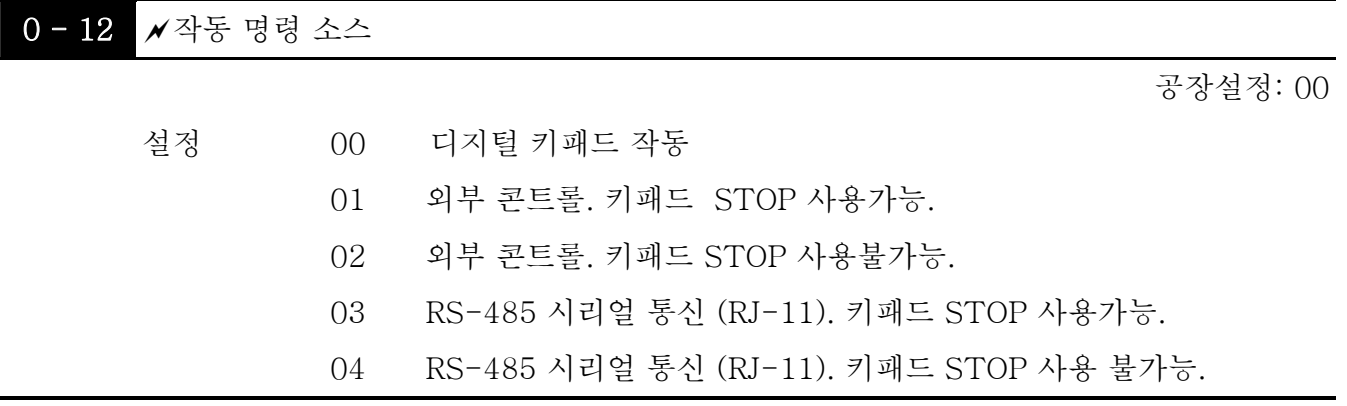

 이 파라미터는 작동 명령의 소스를 설정하기 위해 쓰인다.

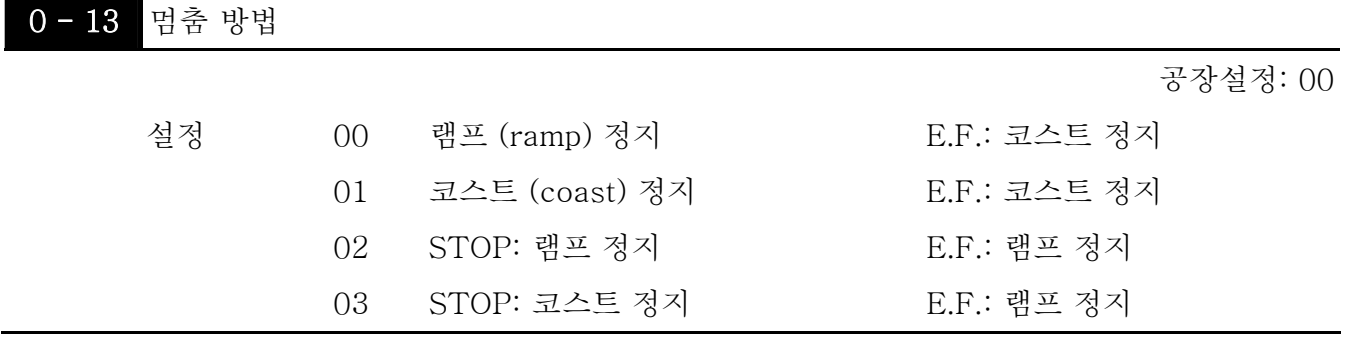

 이 파라미터는 AC 모터 드라이브가 정확한 멈춤 명령을 받거나 또는 외부 오류를 감지 했을 때, 어떻게 모터가 멈추는지 정합니다.

- 1. 램프: AC 모터 드라이브는 감속 시간에 따라 최소 출력 주파수 (Pr.1-05) 까지 감속하고 멈춥니다.
- 2. 타성: AC 모터 드라이브는 명령후 즉시 출력을 멈추고 완전히 멈출 때까지 자유 작동 합니다.
- 3. 모터 멈춤 방법은 보통 모터 부하의 특징과 얼마나 자주 멈추는가에 따라 결정됩니다.
	- (1) 직원의 안전과 또는 모터가 드라이브가 멈춘 뒤에 멈추어야 하는 상황에서 자제의 낭비를 막기 위해 "램프멈춤"을 사용하는 것이 권장됩니다. 감속 시간은 그것에 따라 정해져야만 합니다. 감속시간은 그에 따라 맞추어 져야 합니다.
	- (2) 모터 자유 작동이 허용되거나 또는 하중탄성이 클때는 "타성중단"을 사용하는 것이 권장 됩니다.

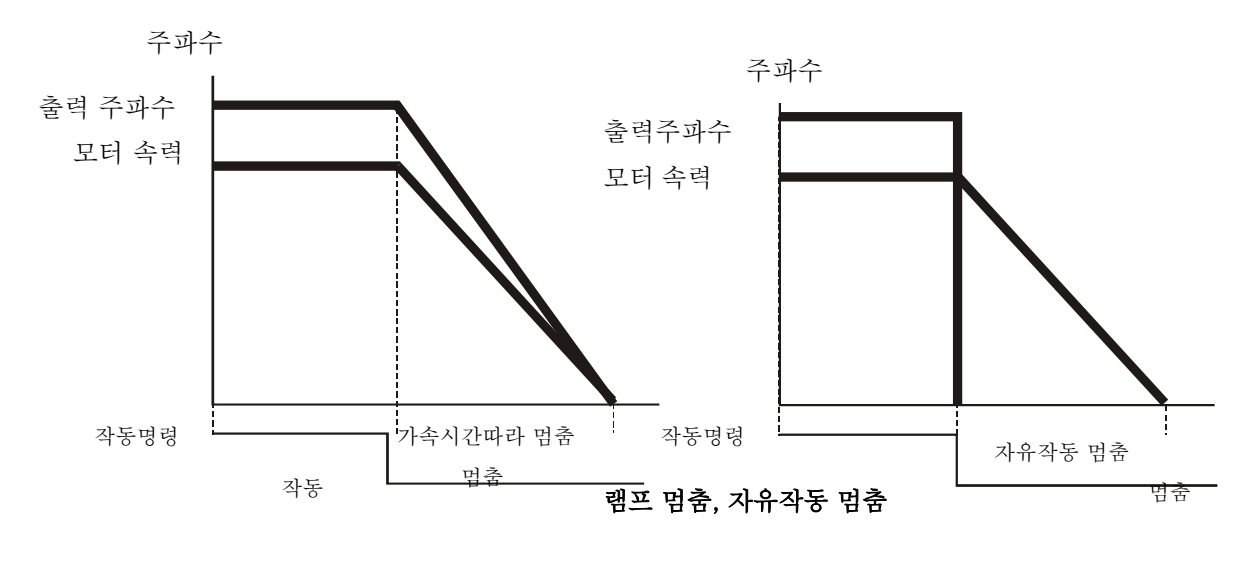

주파수

주파수

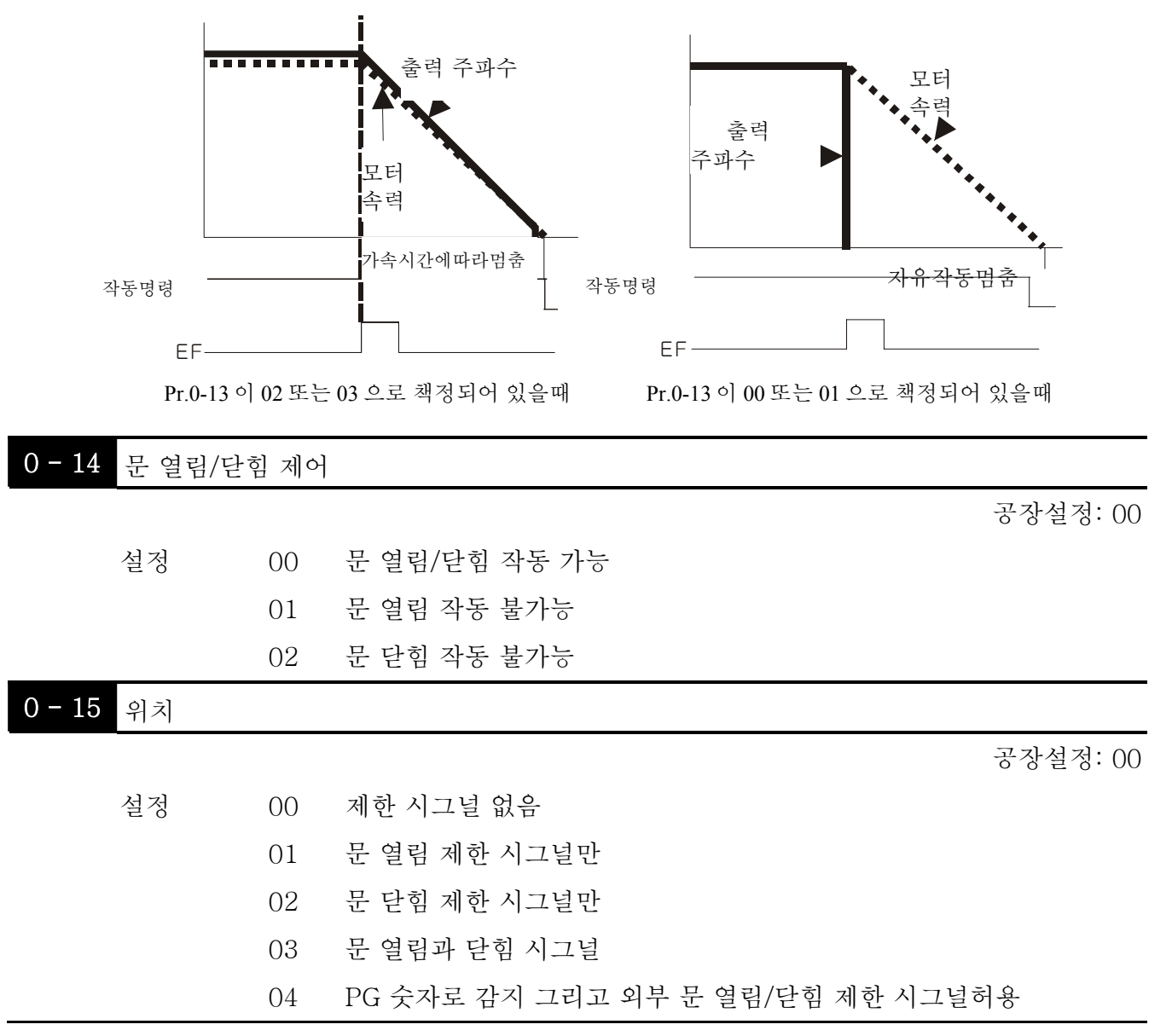

 $\Box$  이 파라미터가 00 "제한 시그널 없음" 으로 설정되어있지 않고, Pr. 0-17 이 0 으로 되어 있지 않을 경우에는 다음 A,B 의 전제와 함께 열림/닫힘 완성 위치로 간주 됩니다. A. 그것은 열림/닫힘 제한 시그널을 가진다. B. 모터 실속 (stall)로 인해서 전류가 초과 될 때.

 이 파라미터가 00 "제한 시그널 없음"으로 정해 졌을 때, 열림/닫힘 완성 위치를 감지하는 방법은 다음과 같다.

A. Pr. 0-17 이 0 일 경우: PG 피드백 주파수가 모터 실속으로 인해 거의 0 일 경우 열림/닫힘 완성 위치로 간주 됩니다.

B. Pr. 0-17 이 0 이 아닐 경우: 전류가 모터 실속으로 인해 이 레벨을 초과할 때는 이것은 열림/닫힘 완성 위치로 간주 됩니다.

# **NOTE**

방법B는 정회전 메카니즘이 잘 작동하기 위해 권장 됩니다.

이 기능은 오직 거리 제어 모드를 위한 것 입니다. 다단계 제어 모드를 위해서는 다입력 기기 (Pr.5- 00~Pr.5-10 to 17, 18, 23 또는 24중 하나를 정하십시오.).를 사용하십시오.

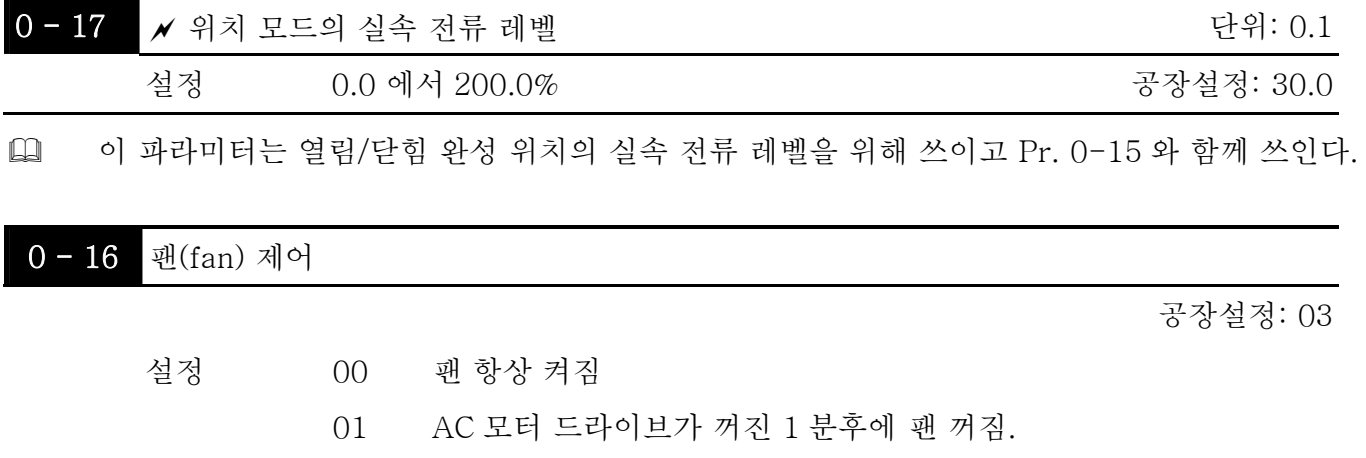

 02 AC 모터 드라이브가 작동하고 팬 켜짐, AC 드라이브 멈추고, 팬 꺼짐.

03 기초 열 싱크 온도에 도달하면 팬 켜짐

 이 파라미터는 쿨링 팬의 작동 모드를 결정합니다.

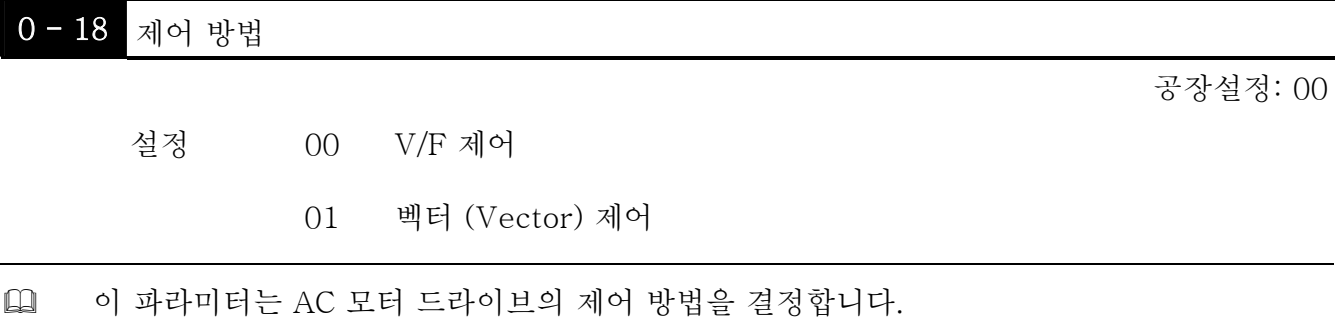

그룹 1: 기본 파라미터

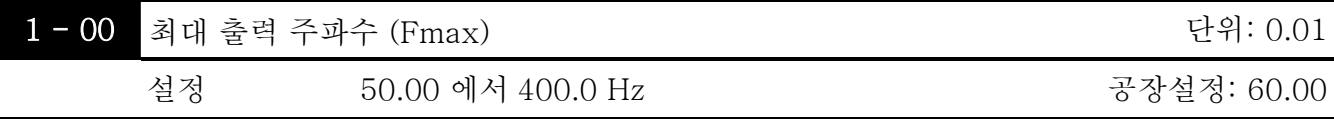

 이 파라미터는 AC 모터 드라이브의 최대 출력 주파수를 결정합니다.

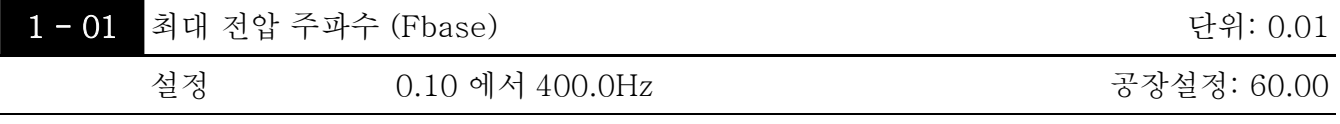

 이 값은 모터 명판에 명시된 정격 주파수에 따라 배치해야 합니다. 최대 전압 주파수는 v/f 의 곡선 비율을 결정합니다. 이 파라미터 값은 중간 값 주파수(Pr.1-03)와 같거나 커야만 합니다.

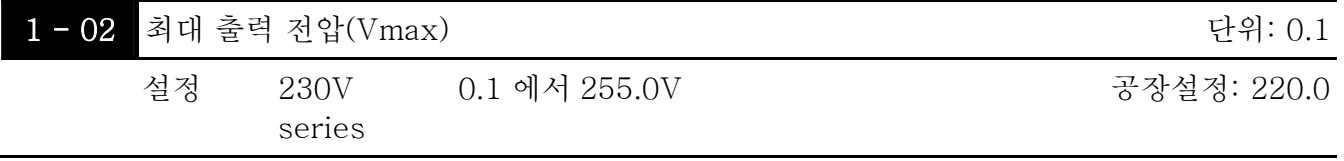

 이 파라미터는 AC 모터 드라이브의 최대 출력 전압을 결정합니다. 최대 출력 전압 설정은 모터 명판에 명시된 정격 전압보다 작거나 같아야만 합니다. 이 파라미터 값은 중간 전압 (파라미터 1-04) 보다 같거나 커야 합니다.

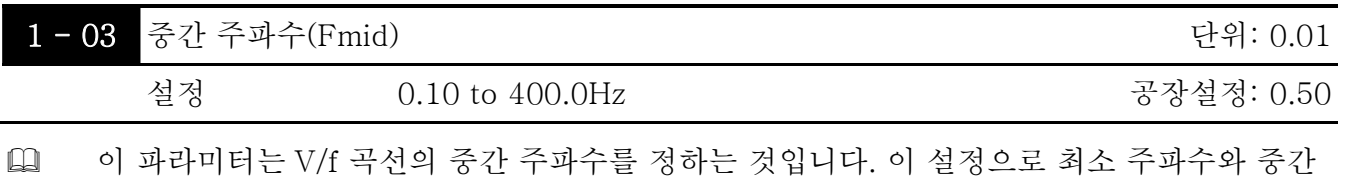

주파수사이의 V/f 비율이 정해질 수 있습니다. 이 파라미터는 최소 출력 주파수 ( Pr.1-05) 와 같거나 커야합니다. 그리고 최대 전압 주파수 (Pr. 1-01)와 같거나 또는 작아야 합니다.

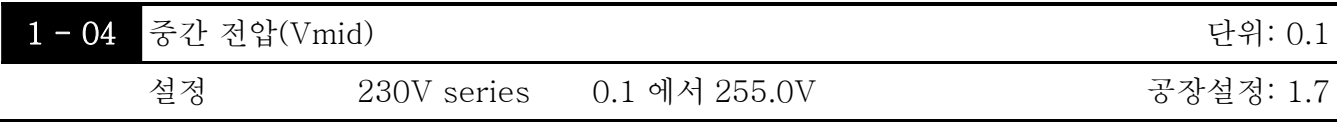

 이 파라미터는 어떤 V/f 곡선의 중간 전압이라도 정할 수 있습니다. 이 설정으로 최소 주파수와 중간 주파수사이의 V/f 비율이 정해질 수 있습니다. 이 파라미터는 최소 출력 전압 (Pr. 1-06)과 같거나 커야 하고 최대 출력 전압 (Pr. 1-02)과 같거나 작아야 합니다.

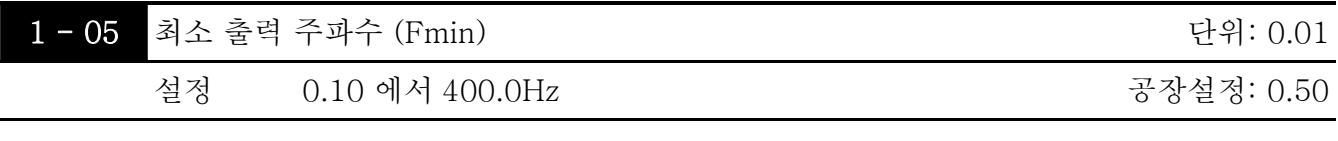

 이 파라미터는 AC 드라이브의 최소 출력 주파수를 정합니다. 이 파라미터는 중간 주파수 (Pr.1-03) 와 같거나 작아야 합니다.

 벡터 제어 모드에서는 1-03, 1-04, 그리고 1-06 설정은 옳지 않다.

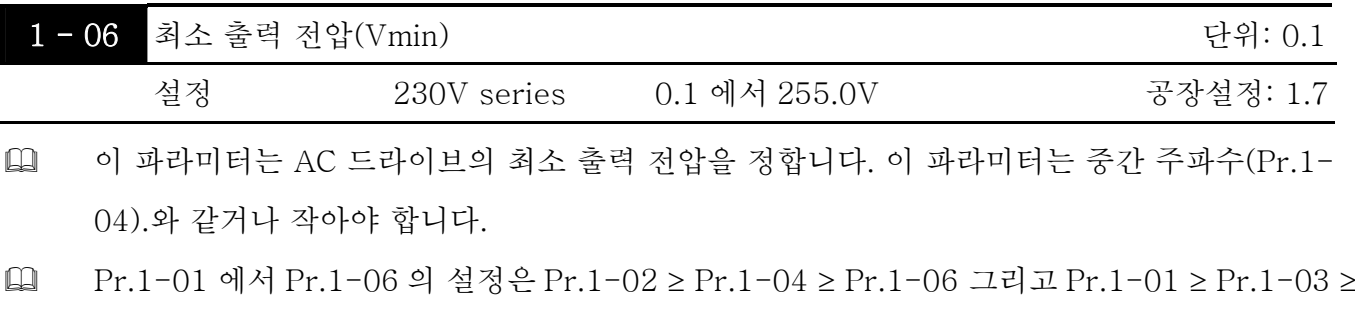

Pr.1-05. 의 조건에 부합해야 합니다.

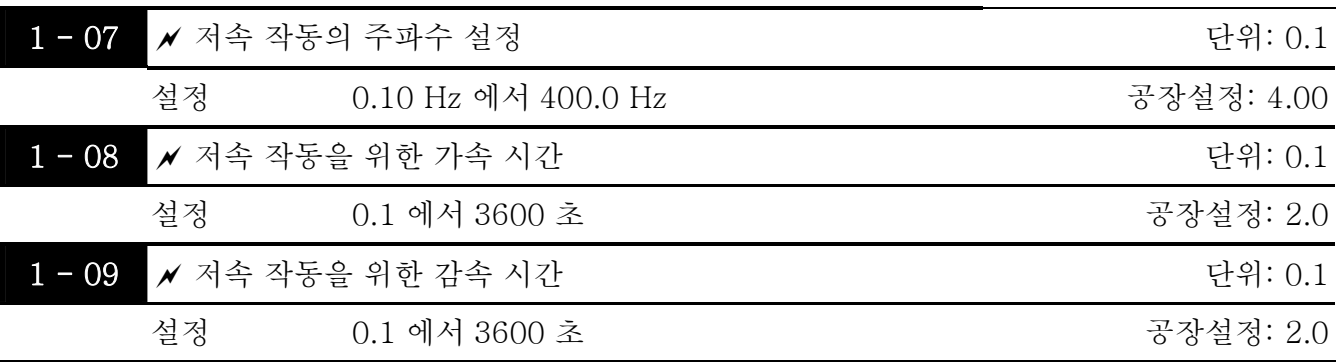

- 저속 기능을 쓸 때는, 외부 기기 MI1~MI5 가 8 로 설정 되어야 합니다. 저속 명령이 "ON"일 때, AC 모터 드라이브가 최소 출력 주파수 (Pr.1-05)에서 저속 주파수(Pr.1-07)로 가속 할 것입니다. 저속 명령이 "OFF"일 때, AC 모터 드라이브는 저속 주파수에서 0 으로 감속 할 것입니다. 가속/감속시간이 저속 작동(Pr.1-08, Pr.1-09) 을 위해 가속/감속 시간으로 정격이다.
- 저속 명령을 쓰기 전에, 드라이브는 일단 멈추어 져야 합니다. 그리고 저속 작동중일 때는 디지털 키패드에 있는 정회전 (FORWARD), 역회전 (REVERSE) 그리고 멈춤 (STOP)키를 사용한 명령을 제외하고는 다른 작동 명령은 허용 될 수 없습니다.

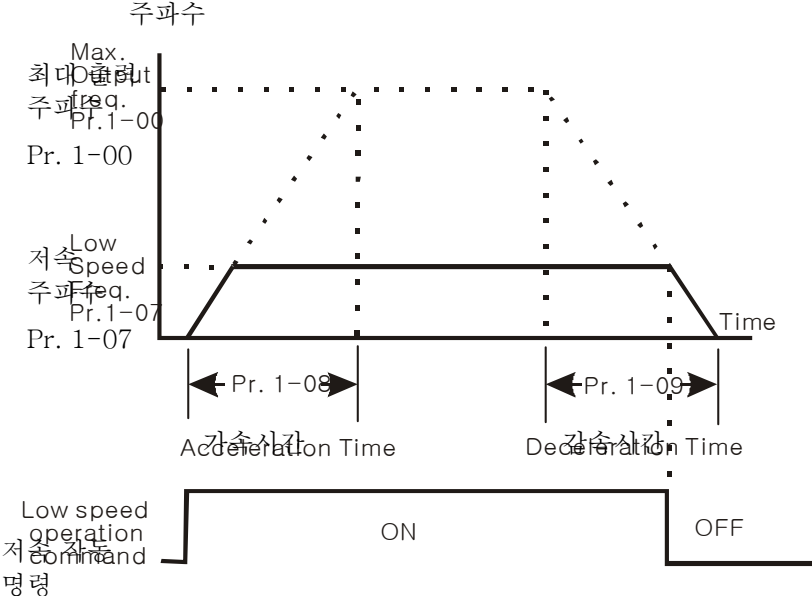

 저속작동은 이 설정 (Pr.1-07, Pr.1-08 과 Pr.1-09)으로 위치 기능 (데모 모드, 동력 공급 위치, PG 오류 후 위지 제한 스위치 오류 또는 입력 위치 시그널 후 위치)을 위해 작동 될 것입니다.

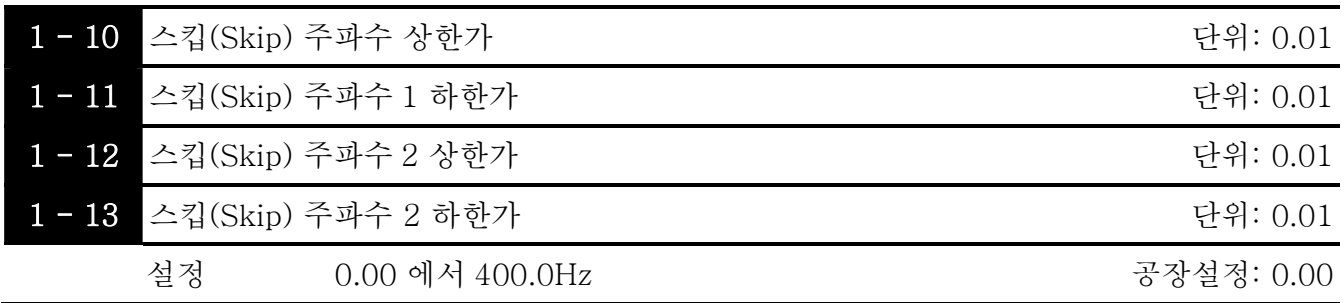

 이 파라미터는 스킵(Skip) 주파수를 설정합니다. 이것은 AC 모터 드라이브가 계속적인 주파수 출력일 때 이 주파수 범위에서 절대 머무르지 않도록 합니다.

 이 4 파라미터들은 다음과 같이 정해져야 합니다.Pr.1-10 ≥ Pr.1-11 ≥ Pr.1-12 ≥ Pr.1-13.

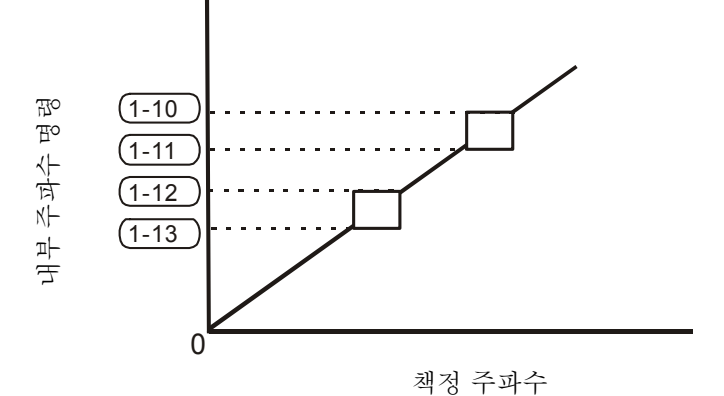

Group 2: 작동 방법 파라미터

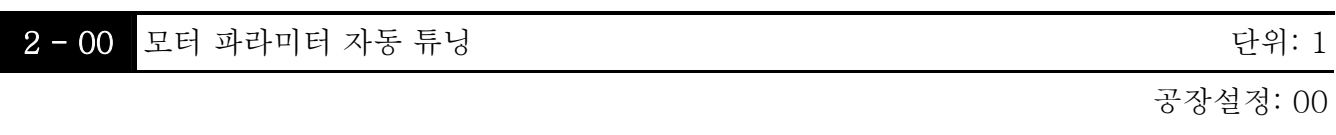

설정 00 불가능

- 01 자동 튜닝 R1 (모터 작동하지 않음)
- 02 자동 튜닝 R1 + 무부하 실험 없음(작동중인 모터와 함께)

 이 파라미터가 01 또는 02 로 정격 다음 RUN (작동) 버튼을 눌러 자동 튜닝을 시작합니다. Start 01 로 되어있을 경우에는 이것은 R1 값을 감지하고 Pr. 2-02 가 수작업으로 입력되어야 합니다. 02 로 되어있을 경우에는 AC 모터드라이브의 부하가 언로드(unload)되어야 하고 Pr. 2-02 의 값과 Pr. 2-05 이 자동적으로 정해질 것입니다.

- 자동 튜닝의 단계는:
	- 1. 모든 파라미터가 공장설정으로 되도록 하고 모터 배선이 옳은지 확인합니다.
	- 2. 자동 튜닝 실행전에 모터에 부하가 없고 샤프트(shaft)가 어떤 벨트나 기어 모터에 연결되어 있지 않도록 합니다.
	- 3. Pr.1-02, Pr.1-01, Pr.2-01 과 Pr.2-06 에 정확한 값을 입력합니다.
	- 4. Pr.2-00 이 2 로 정격 뒤, AC 모터 드라이브가 "RUN" 명령을 받은 후 즉시 자동 튜닝을 시작할 것입니다. (주의: 모터가 작동 할 것입니다.!). 총 자동 튜닝시간은 15-20 초 정도 될 것입니다.
	- 5. 실행 뒤, Pr.2-02 와 Pr.2-05 에 값이 입력되어있는지 확인 합니다. 만약 그렇지 않으면 Pr.2-00 을 세팅하고 RUN 버튼을 누른다.
	- 6. 그러고 나서 Pr.0-18 을 00/01 로 정하고 다른 파라미터들을 당신의 용도 조건에 맞게 정합니다.
- 자동 튜닝을 실행 할 때는 시작/멈춤 DC 제동 기능이 불가능 합니다.

## **NOTE**

모터에서 정격 동력이 AC 모터드라이브의 정격 동력을 초과 할 때는 벡터 제어 모드를 쓰는 것은 권장되지 않습니다.

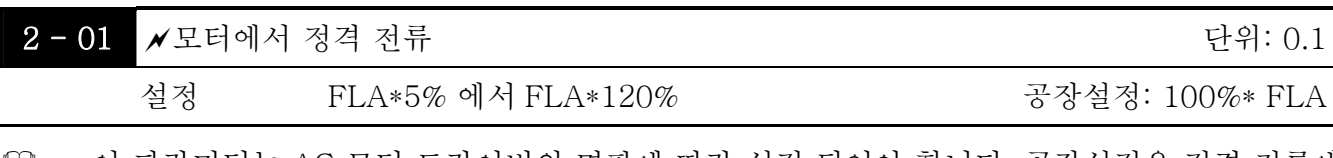

 이 파라미터는 AC 모터 드라이버의 명판에 따라 설정 되어야 합니다. 공장설정은 정격 전류에 따라 정해질 것입니다. 그러므로 공장설정은 100%\*FLA 입니다.

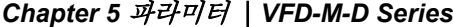

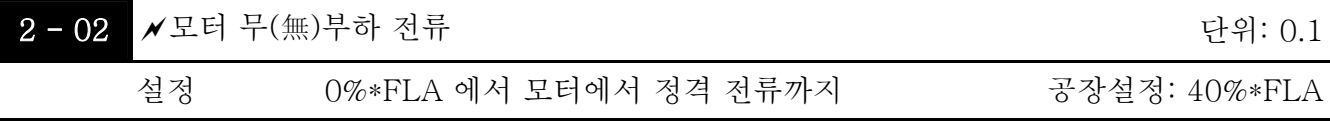

 AC 드라이브의 정격 전류는 100%로 간주 됩니다. 모터 무부하 전류 설정은 슬립(slip) 보상에 영향을 줄 것입니다.

 설정 값은 Pr.2-00 (Motor Rated Current) 보다 작아야만 합니다.

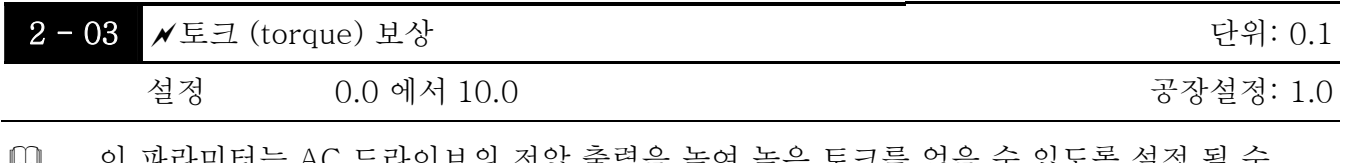

 이 파라미터는 AC 드라이브의 전압 출력을 높여 높은 토크를 얻을 수 있도록 설정 될 수 있습니다. V/f 제어 모드를 위해서만 사용 가능.

 너무 높은 토크 보상은 모터의 과열을 초래할 수 있습니다.

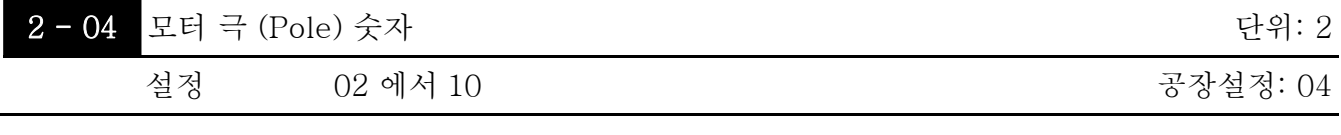

 이 파라미터는 모터 폴 (짝수 여야만 합니다) 의 숫자를 정합니다.

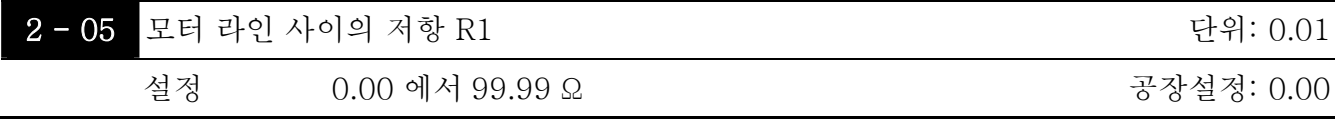

 모터 자동 튜닝 과정은 이 파라미터를 설정 할 것입니다. 사용자는 또한 이 파라미터를 Pr 2- 05 의 사용 없이 정할 수 있습니다.

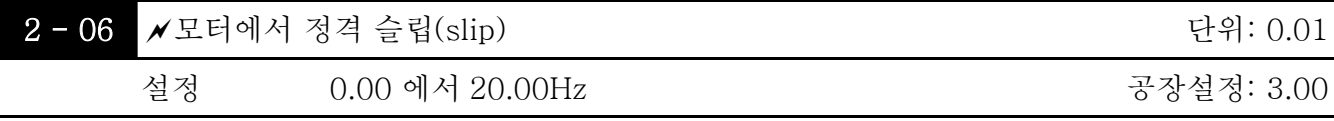

정격 rpm 과 모터의 명판에 있는 폴의 숫자를 참고하고 다음 수식을 사용해 정격 슬립을 계산 할 수 있습니다.

정격 슬립(Hz) = Fbase (Pr.1-01 베이스 주파수) - (정격 rpm x 모터 폴/120)

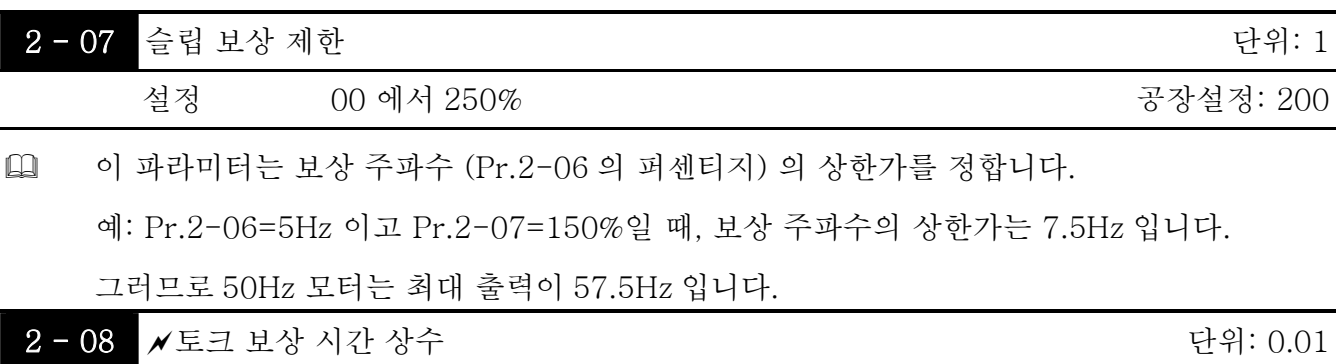

*Chapter 5* 파라미터 |*VFD-M-D Series*

| 설정                        | $0.01 - 10.00$ 초 | 공장설정: 0.05 |
|---------------------------|------------------|------------|
| <b>2-09 /</b> 슬립 보상 시간 상수 |                  | 단위: 0.01   |
| 설정                        | $0.01 - 10.00$ 초 | 공장설정: 0.10 |

 Pr.2-08 과 Pr.2-09 설정은 보상의 반응 시간을 바꾼다.

 Pr.2-08 과 Pr.2-09 10.00 초로 정해져 있을 때는, 그것의 보상 반응 시간이 최장이 될 것입니다. 하지만 설정이 너무 짧을 경우에는 불안정한 시스템이 발생 할 수 있습니다.

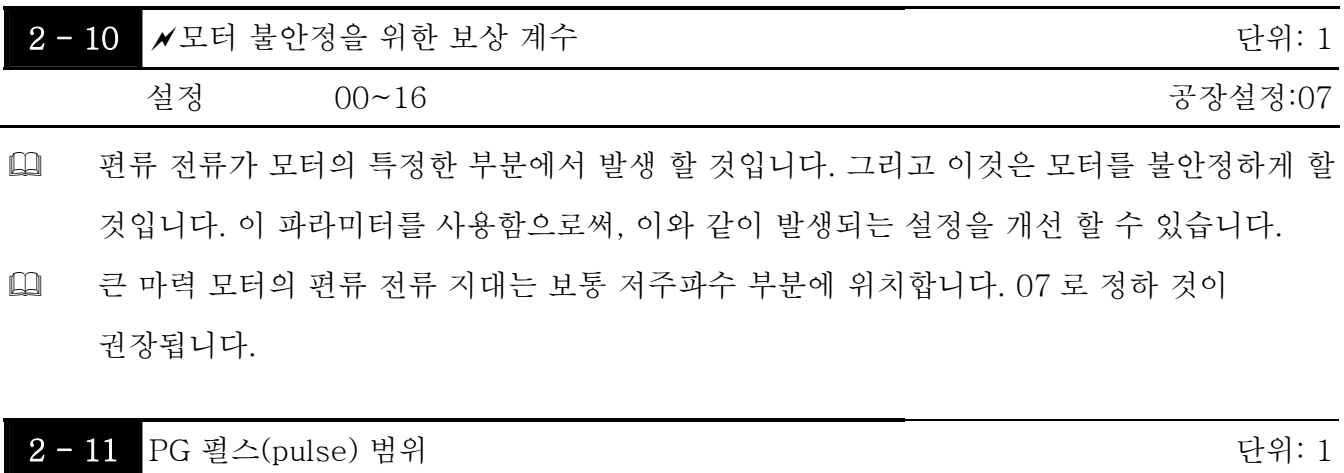

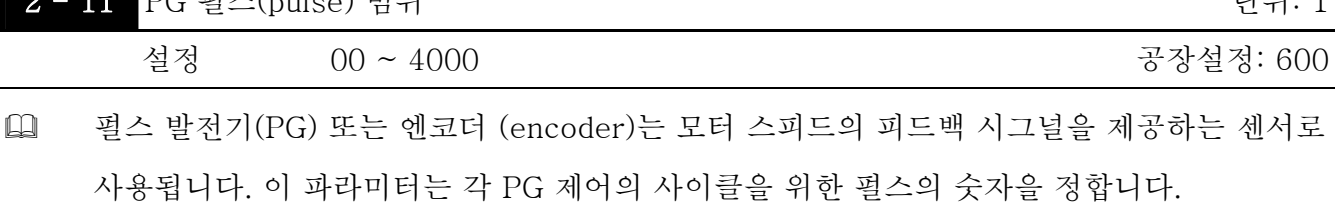

 최대 펄스는 500kP/Sec 입니다. 그리고 이것은 두 가지 종류, 전압 출력 그리고 오픈 콜렉터 (collector)를 지원합니다.

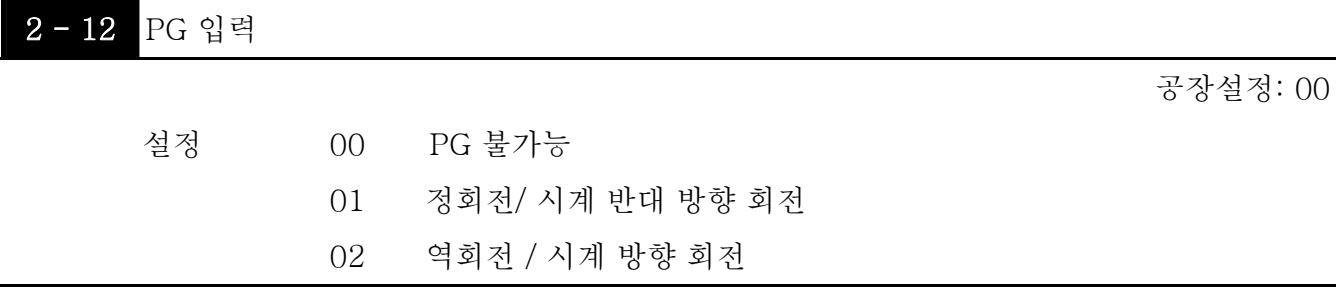

 모터 회전과 PG 입력과의 관계는 아래에 설명되어 있습니다.:

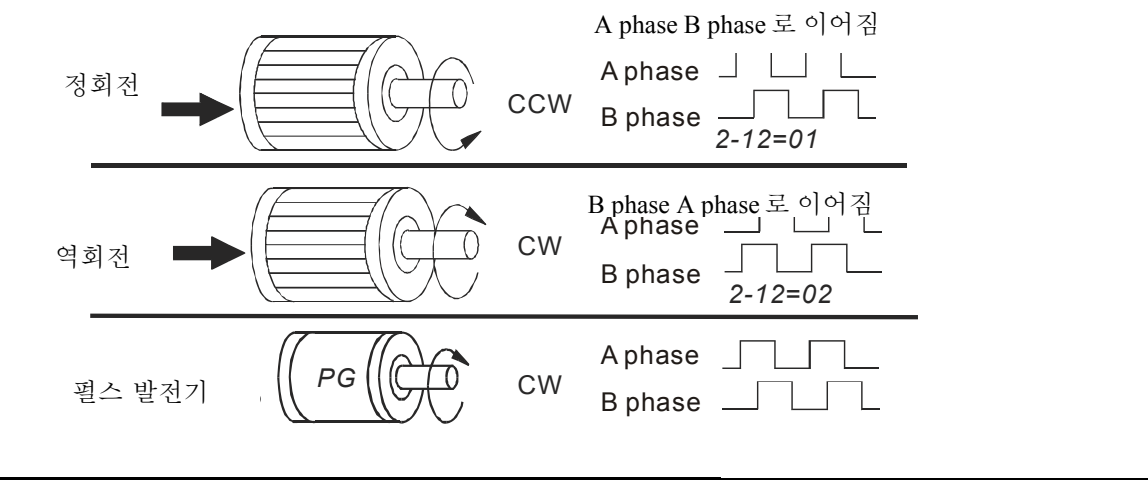

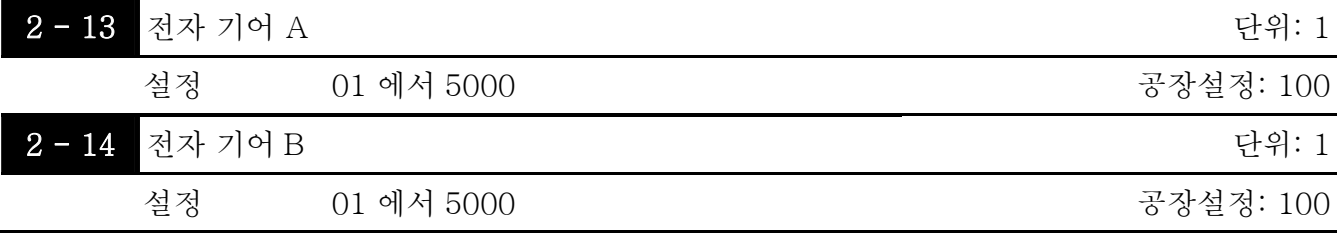

 펄스 발전기 (PG) 또는 엔코더 (encoder)는 모터방향에 있지 않다. 이 파라미터 (Pr.2-13 그리고 Pr.2-14)들을 모터와 엔코더 (전자 기어 A/전자 기어 B)의 감속 비율을 정하는 데 사용 할 수있습니다. 실제 출력 주파수는 다음의 식에서부터 바탕이 됩니다.:

출력 주파수= PG 주파수 x 전자 기어 A (Pr.2-13) / 전자 기어 B (Pr.2-14).

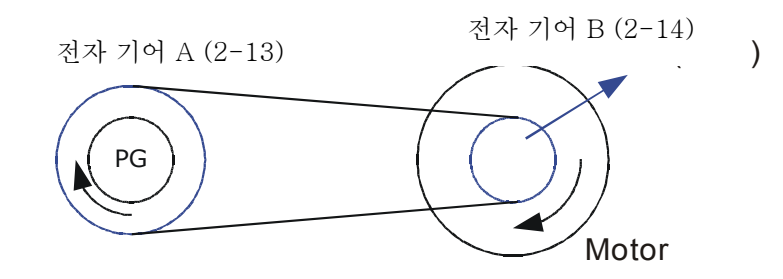

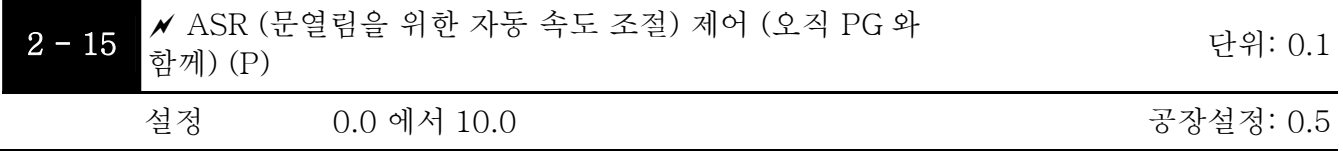

 이 파라미터는 비례적 제어와 관련된 이득 (P)을 상세화 합니다. 그리고 이것은 PG (엔코터) 피드백과 함께 속도제어에 쓰인다.

# **NOTE**

파라미터는 용이한 튜닝을 위해 작동 중에 설정될 수 있습니다.

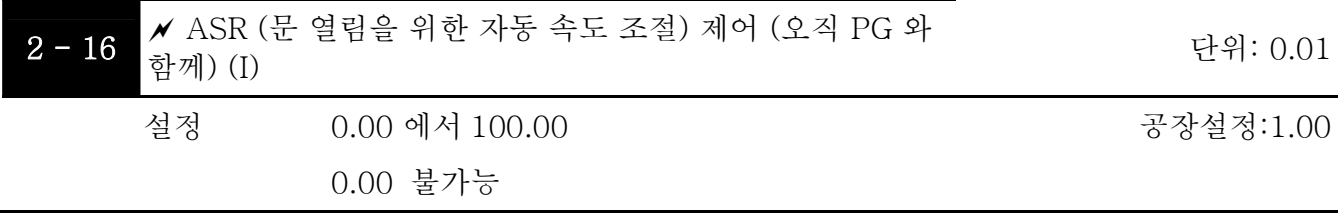

 이 파라미터는 구성요소적인 제어와 관련된 이득 (I)을 상세화 하고 이것은 PG (엔코터) 피드백과 함께 속도제어에 쓰인다.

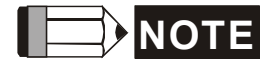

파라미터는 용이한 튜닝을 위해 작동 중에 설정 될 수 있습니다.

제한합니다. 이것은 최대 출력 주파수를 제한 합니다.

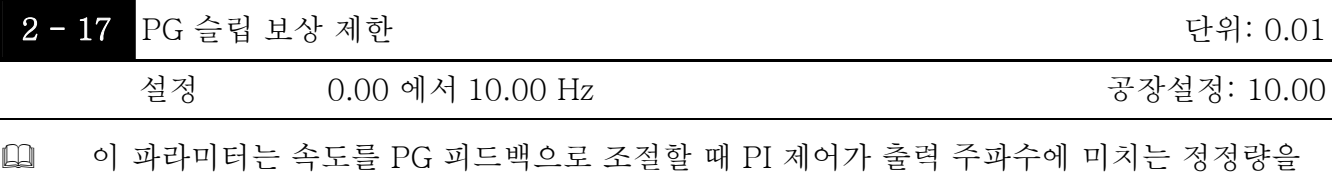

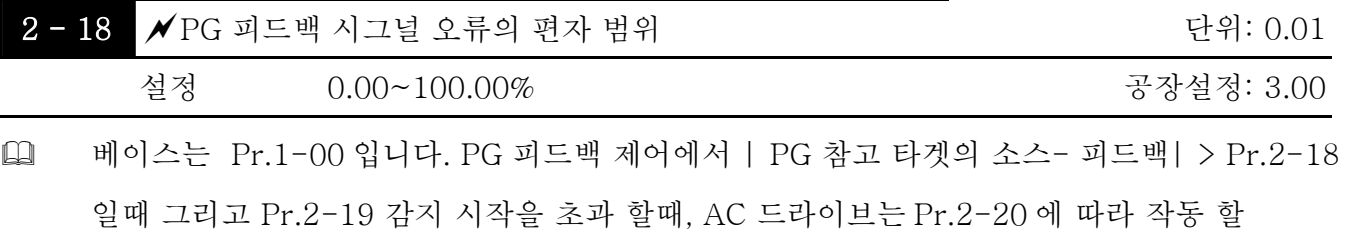

것입니다.

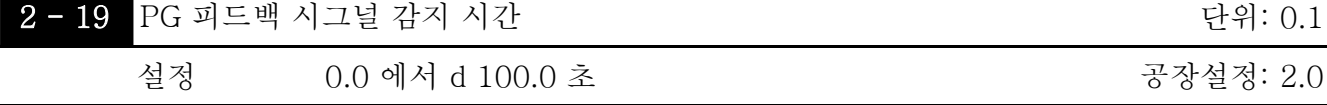

 이 파라미터는 경고 (Pr.2-20 를 보시오)가 주어지기 전에 PG 피드백이 비정상적이어야만 하는 시간을 정합니다. 이것은 시스템 피드백 시그널 시간에 따라 변경될 수 있습니다. 만약 이 파라미터가 0.0 으로 되어 있습니다.면 시스템은 어떤 비정상 시그널도 감지하지 않을 것입니다.

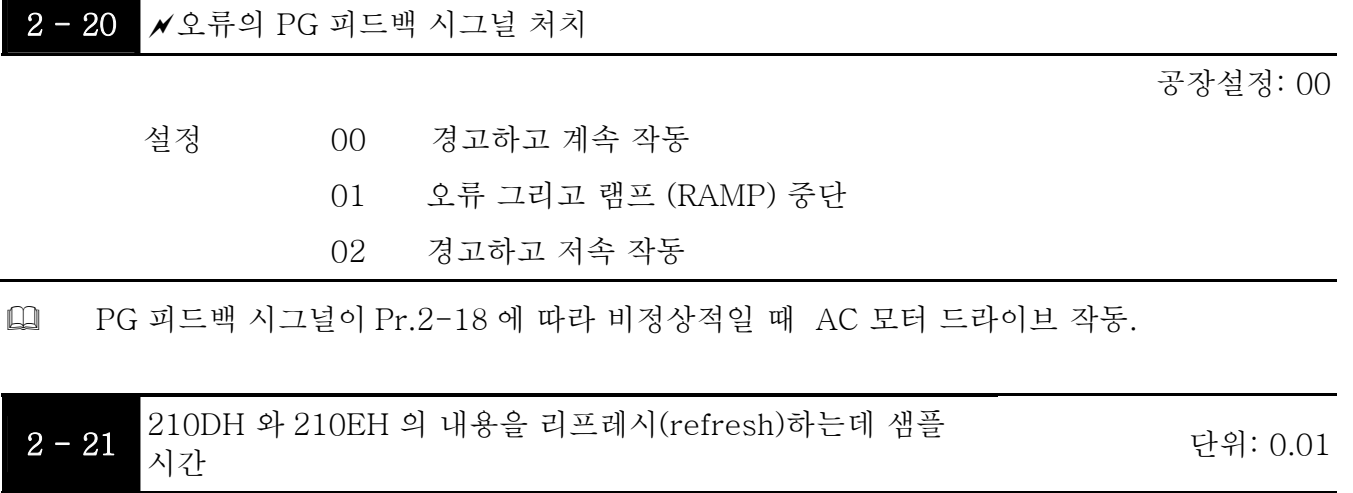

- 피드백 제어의 시그널 소스가 PG (엔코더) 일 때, 그리고 통신에서부터 펄스 숫자를 읽어야 할때, 이 파라미터는 두 통신 주소 (210D 와 210E)의 리프레시 시간을 정할 때 쓰일 수 있습니다.
- 속력 제어 다이어그램

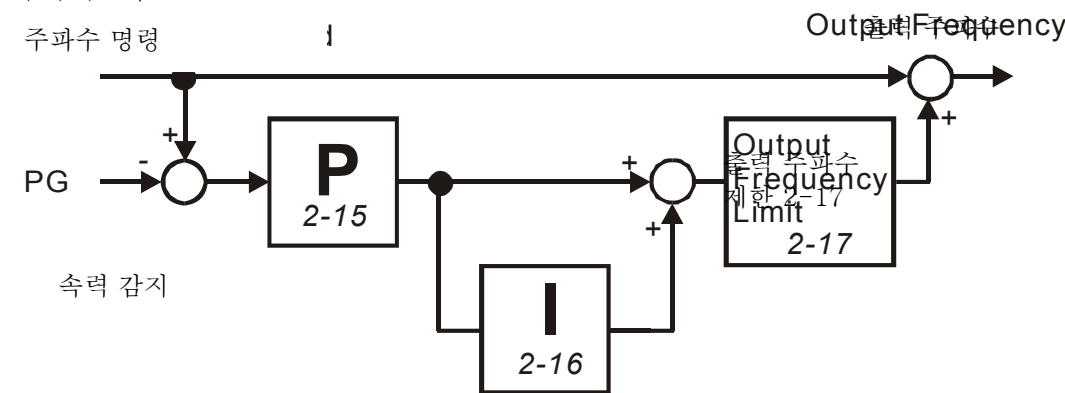

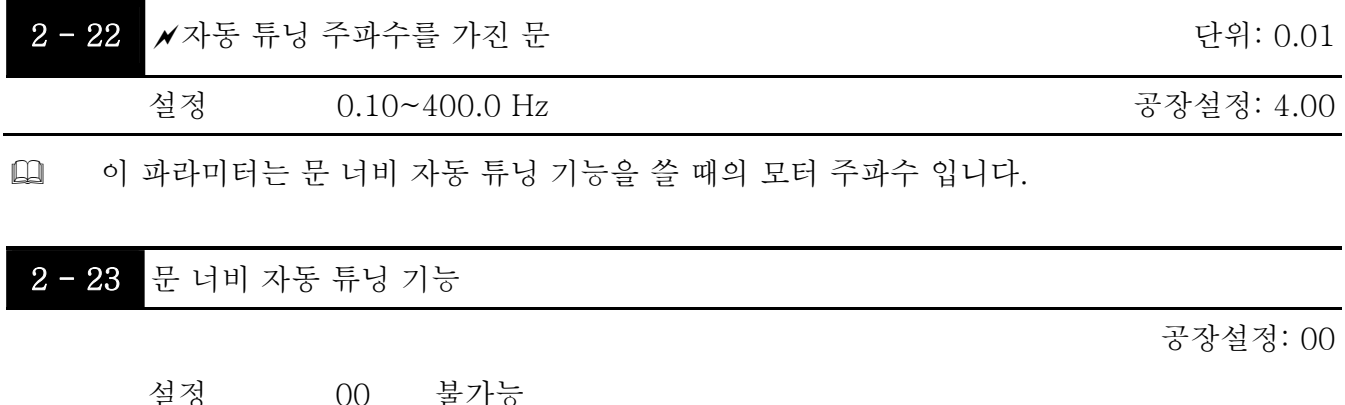

 문 너비는 용도에 따라 다를 것입니다. 예를 들면, 화물 엘리베이터의 문은 승객용 엘리베이터 보다 훨씬 넓을 것입니다. 그러므로 정확한 위치와 문 열림/닫힘을 위해서 정확한 문 너비를 측정하기 위해서 문 너비 자동 튜닝 기능이 필요합니다.

01 가능

 문 너비 자동 튜닝 기능의 순서 첫째, 문 너비를 측정하기 위해 문을 문 닫힘 완성 위치에서 문 열림 완성 위치로 옮긴다. 그리고 나서, 문을 완성된 위치로 닫고 문의 너비를 다시 확인 합니다.

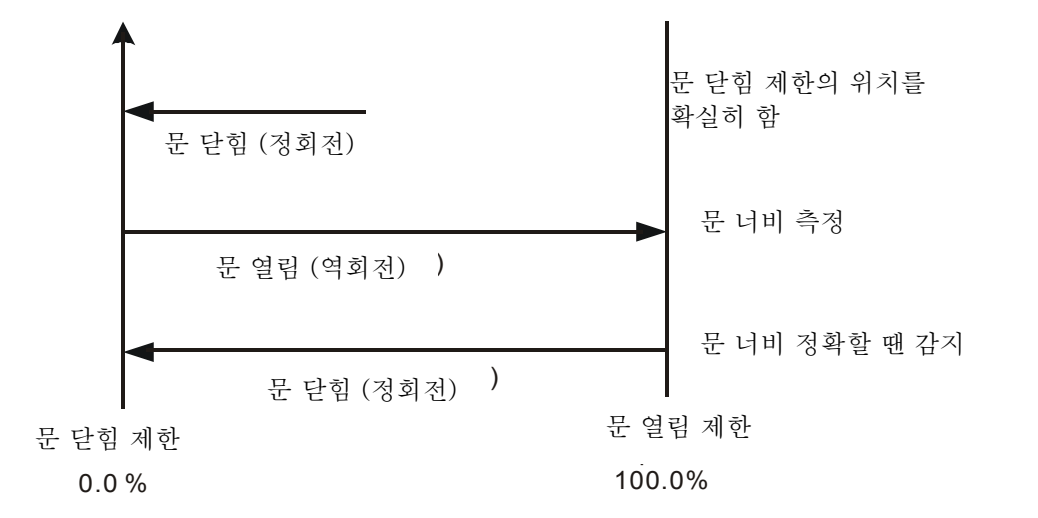

- 이 기능을 실행한 뒤, 문 너비의 값은 Pr.2-24 와 Pr.2-25 에 자동적으로 입력될 것입니다.
- 자동 튜닝을 실행 할 때는, 시작/멈춤 DC 제동 기능이 불가능 합니다.
- **[4]** 오류 코드 RUE 는 자동 튜닝 시간이 180초를 넘을때 표시 될 것입니다. 이것은 자동 튜닝이 실패했다는 뜻입니다.

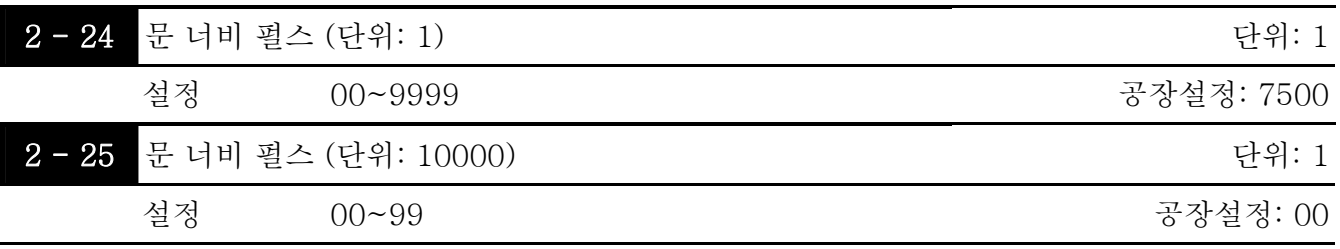

 Pr. 2-23 를 01 으로 정하고 이 실행을 끝내고 나면, 문 너비 펄스는 Pr.2-24 와 Pr.2-25 에 자동으로 입력될 것입니다.

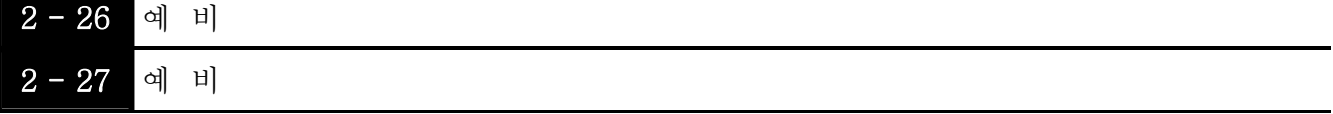

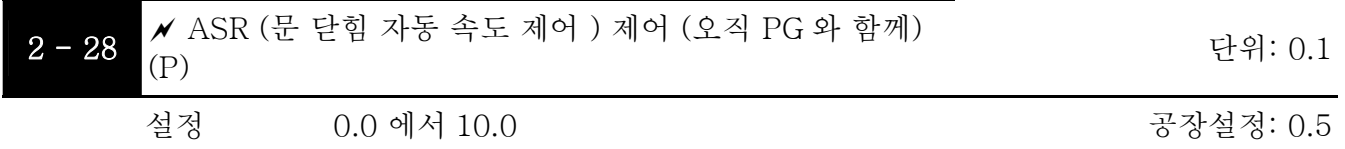

 이 파라미터는 비례적제어와 관련된 이득 (P)을 상세화 합니다. 그리고 이것은 PG (엔코더) 피드백과 함께 속도 제어에 쓰인다.

# **NOTE**

파라미터는 쉬운 튜닝을 위한 작동중에 설정 될 수 있습니다.

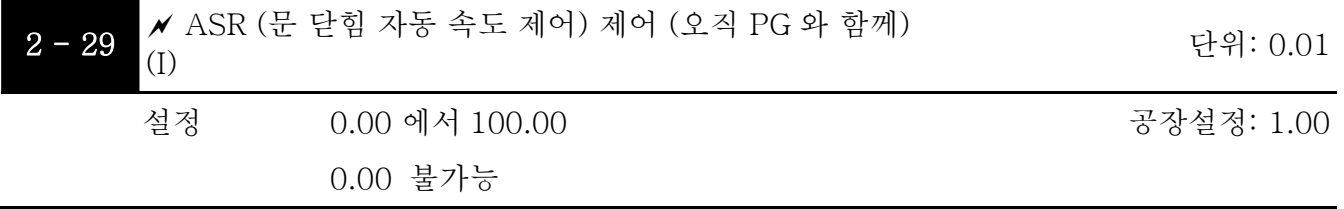

 이 파라미터는 중요 제어와 관련된 이득 (I)을 상세화 합니다. 그리고 이것은 PG (엔코더) 피드백과 함께 속도 제어에 쓰인다.

**NOTE** 

파라미터는 쉬운 튜닝을 위한 작동중에 설정 될 수 있습니다.
# 그룹 3: 문 열림 파라미터

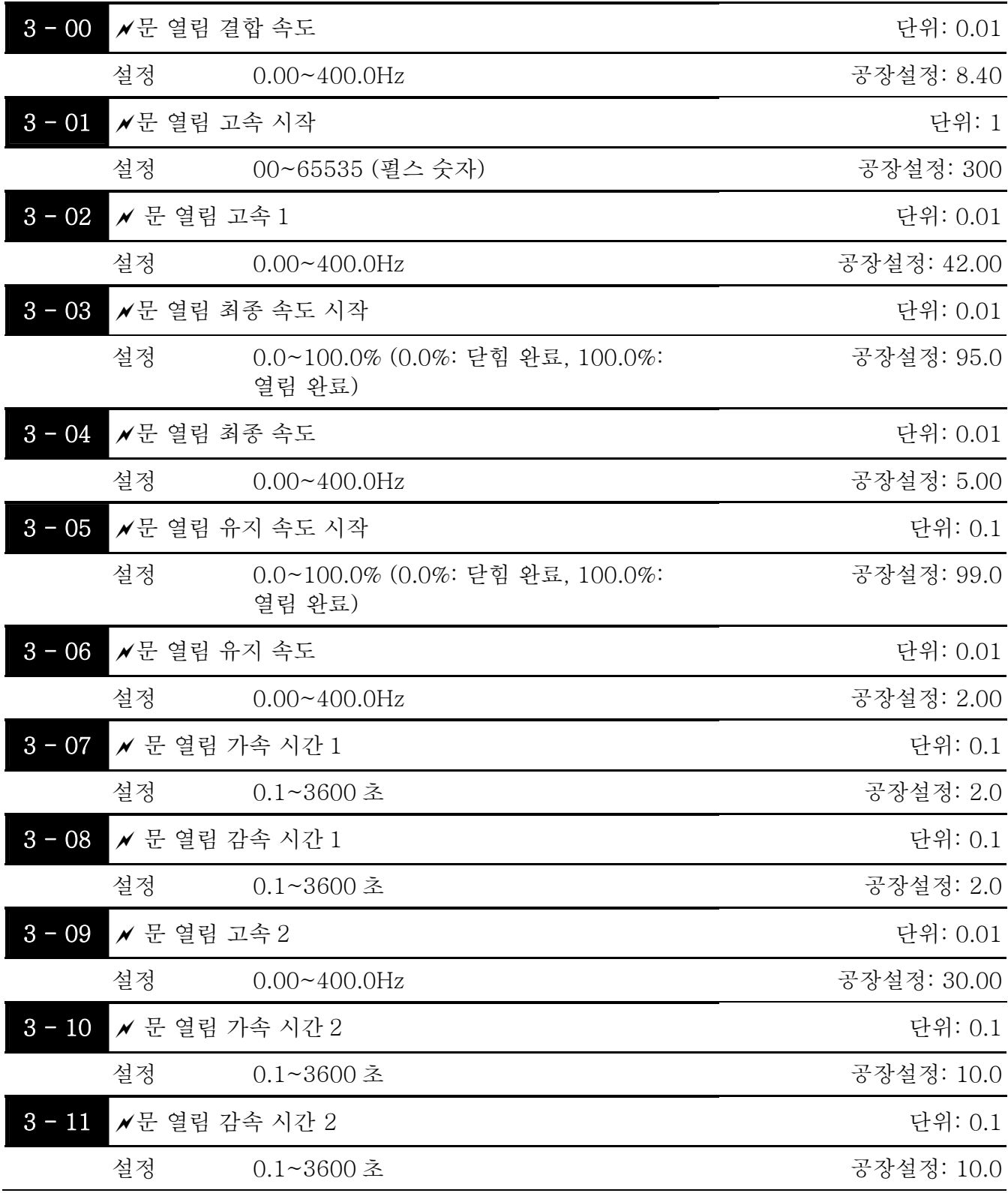

 Pr.3-01 의 단위는 펄스 숫자 입니다. %로 변환된 뒤 Pr.3-03 보다 작아야 합니다.

 다음 다이어그램을 보고 용도에 맞춰 조정하십시오.

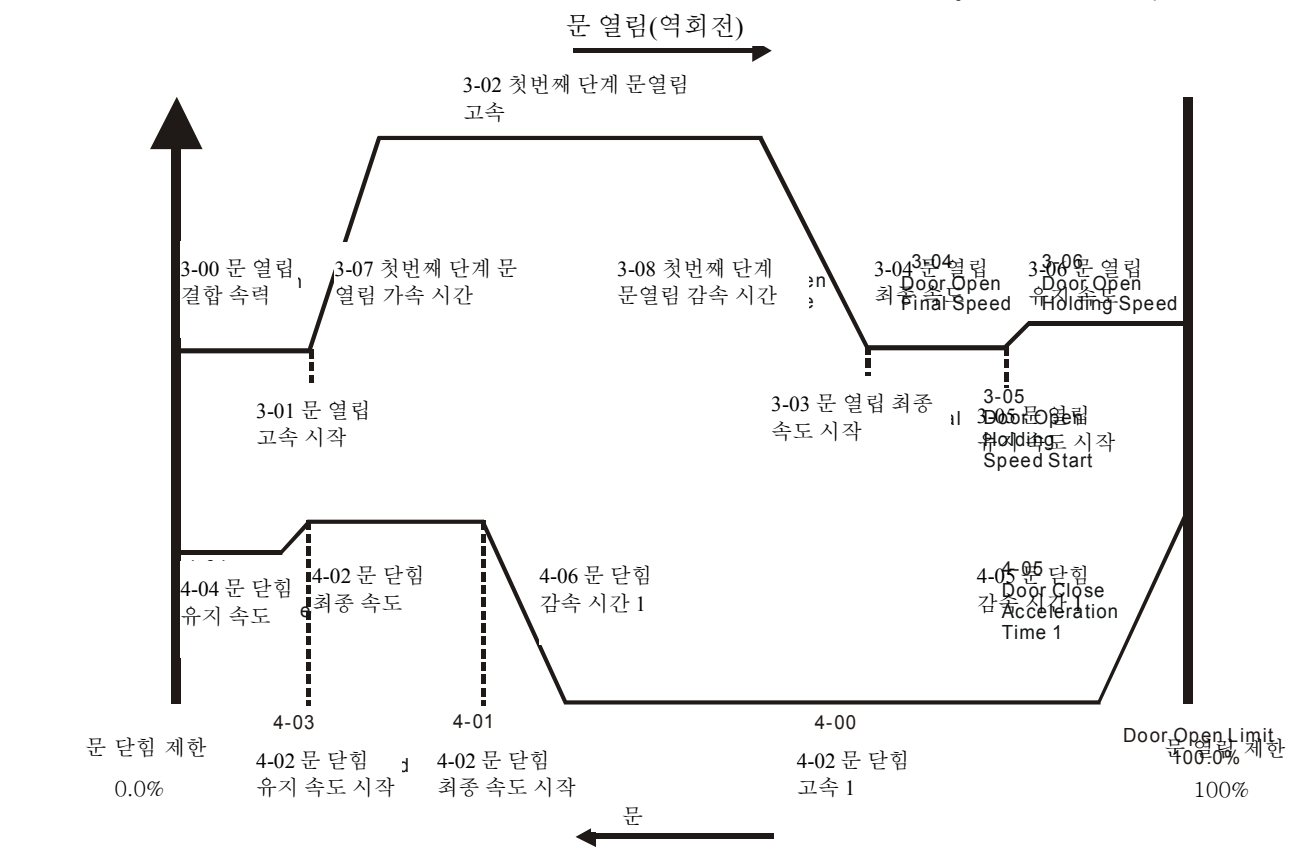

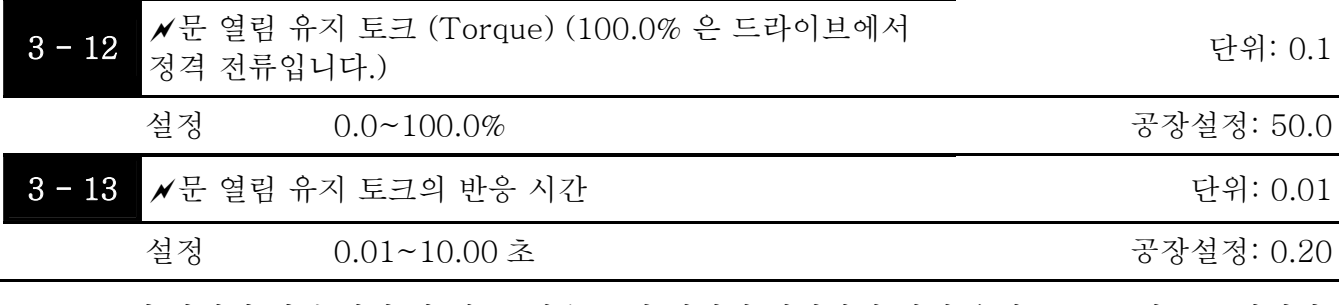

 문이 완성된 열린 위치 일 때, 그것은 그런 위치에 위치하기 위해 유지 토크를 필요로 합니다. 모터 과부하를 방지하기 위해서는, 유지 토크가 제한 되어야 합니다. (Pr.3-12).

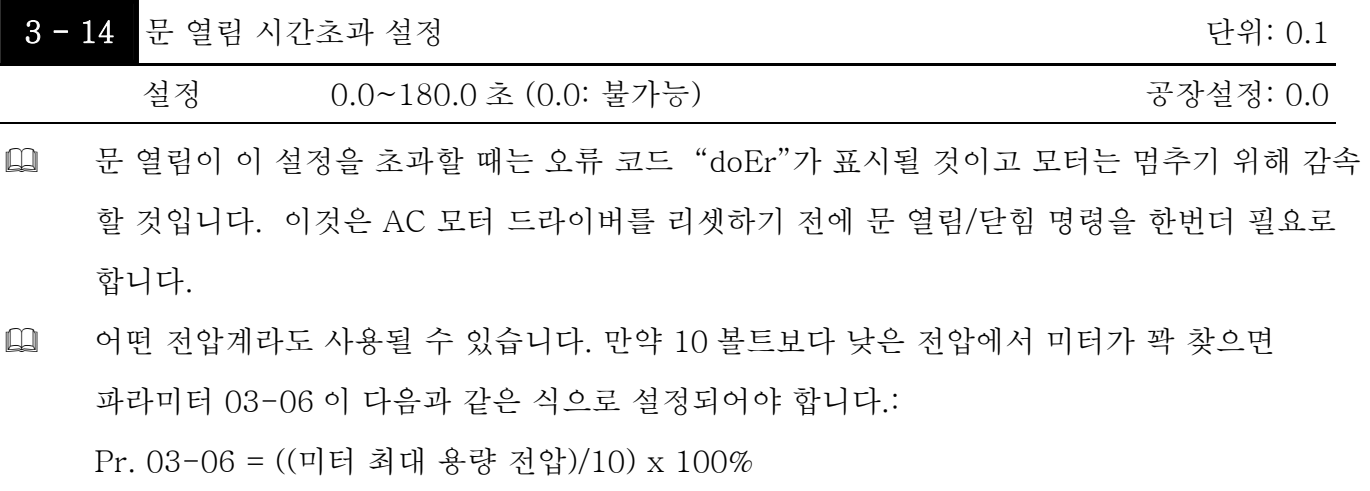

예를 들면: 5 볼트 최대용량의 미터를 사용 할 때, Pr.03-06 을 50%으로 바꾼다. 만약 Pr.03- 05 이 0 으로 되어 있을 경우에, 5VDC 는 최대 출력 전압에 부합할 것입니다.

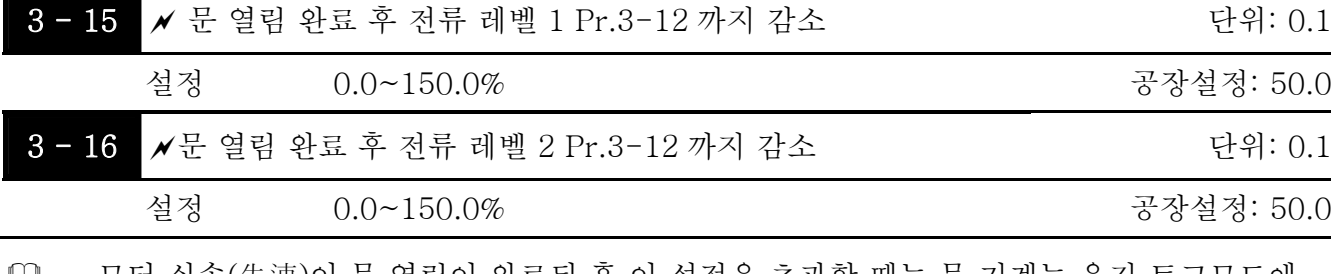

┗┛ \_ 모터 실속(失速)이 둔 열림이 완료된 우 이 설성을 조과알 때는 문 기계는 유시 토크모 있을 것입니다.

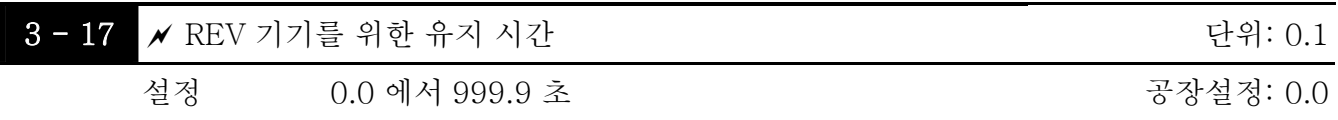

 이 파라미터는 문 열림이 완료 되었을 때 REV 기기 시그널 (문 열림 시그널)을 제거하기 위해서 입니다. 세팅 시간전에는 AC 모터 드라이브가 여전히 RUN 모드에 있을 것입니다. 이 설정에 도달하면 AC 모터 드라이버는 작동을 멈출 것입니다. 이 기능은 문 열림이 완료되기 전에는 올바르지 않다.

 정회전 (FWD) 명령은(문 닫힘 명령)이 설정 전에 문을 닫기위해 작동 될 수 있습니다.

 Pr.3-17 이 999.9 로 되어있을 때는 (역회전(REV) 기기는 항상 유지상태), AC 모터 드라이브는 키패드의 *RESET STOP* 버튼을 사용해 멈추어 져야 합니다.

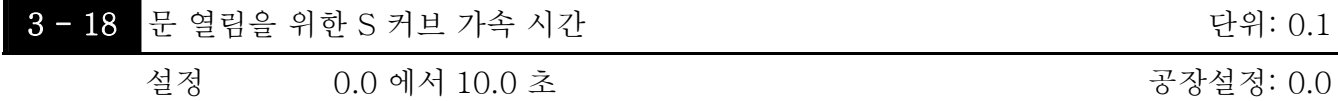

 이 파라미터는 S 커브를 사용한 유연한 가속과 감속을 보장하기 위해 사용됩니다. 0.0 으로 정해져 있을 때 S 커브는 불가능 하고 0.1 에서 10.0/0.01 에서 10.00 으로 되어 있을 경우에는 가능 합니다.

0.1/0.01 설정은 가장 빠르고 10.0/10.00 설정은 가장 길고 유연한 S 커브를 공급합니다.

AC 모터 드라이브는 Pr.3-07/Pr.3-10 의 가속 시간을 따르지 않을 것입니다.

[1] 아래의 다이어그램은 본래 가속/감속 시간 설정은 S 커브를 사용 할 때 단지 참고용이라는 것을 보여준다. 실제 가속 시간은 선택된 S 커브 (0.1 to 10.0)에 의존합니다. 전체 가속 시간 Pr.3-07 + (2\*Pr.3-18) 또는 Pr.3-10 + (2\*Pr.3-18) 예를 들면: 만약 Pr.4-05=3, Pr.4-23=2 이면 총 문 닫힘 가속 시간은 =3+(2\*2)=7 초(F=60Hz 을 계산 하기 위해서는, 만약 F=30, 총 가속 시간은 반으로 줄 것입니다.) 만약 Pr.3-18 이 Pr.3-07 보다 크다면, 총 가속 시간은=2\* 3-07\*3-18

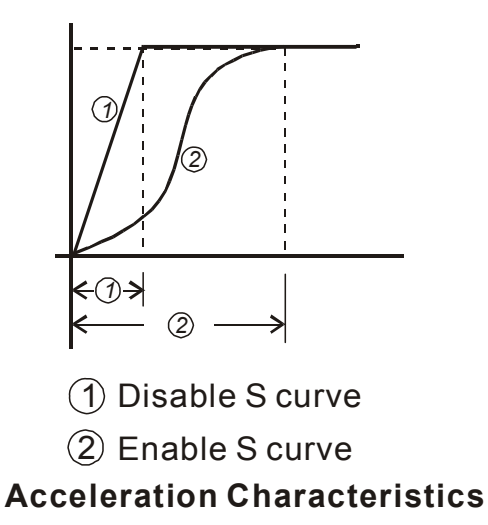

- 멀티 스텝 도어 오픈 시간 도표
- 7. 멀티 스텝 모드 1 (Pr.0-09=2)

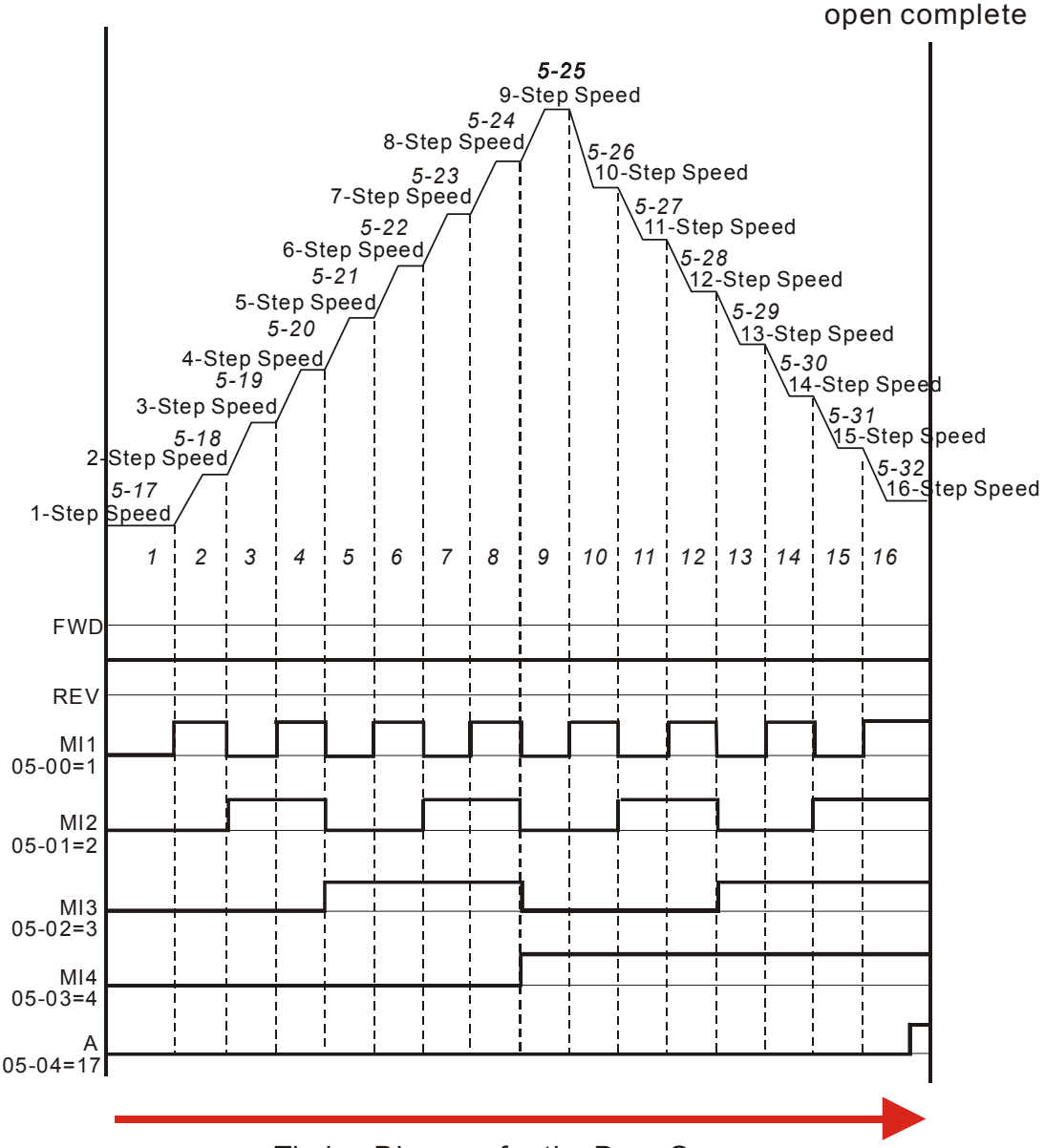

Timing Diagram for the Door Open

8. 멀티 스텝 모드 2 (Pr.0-09=3)

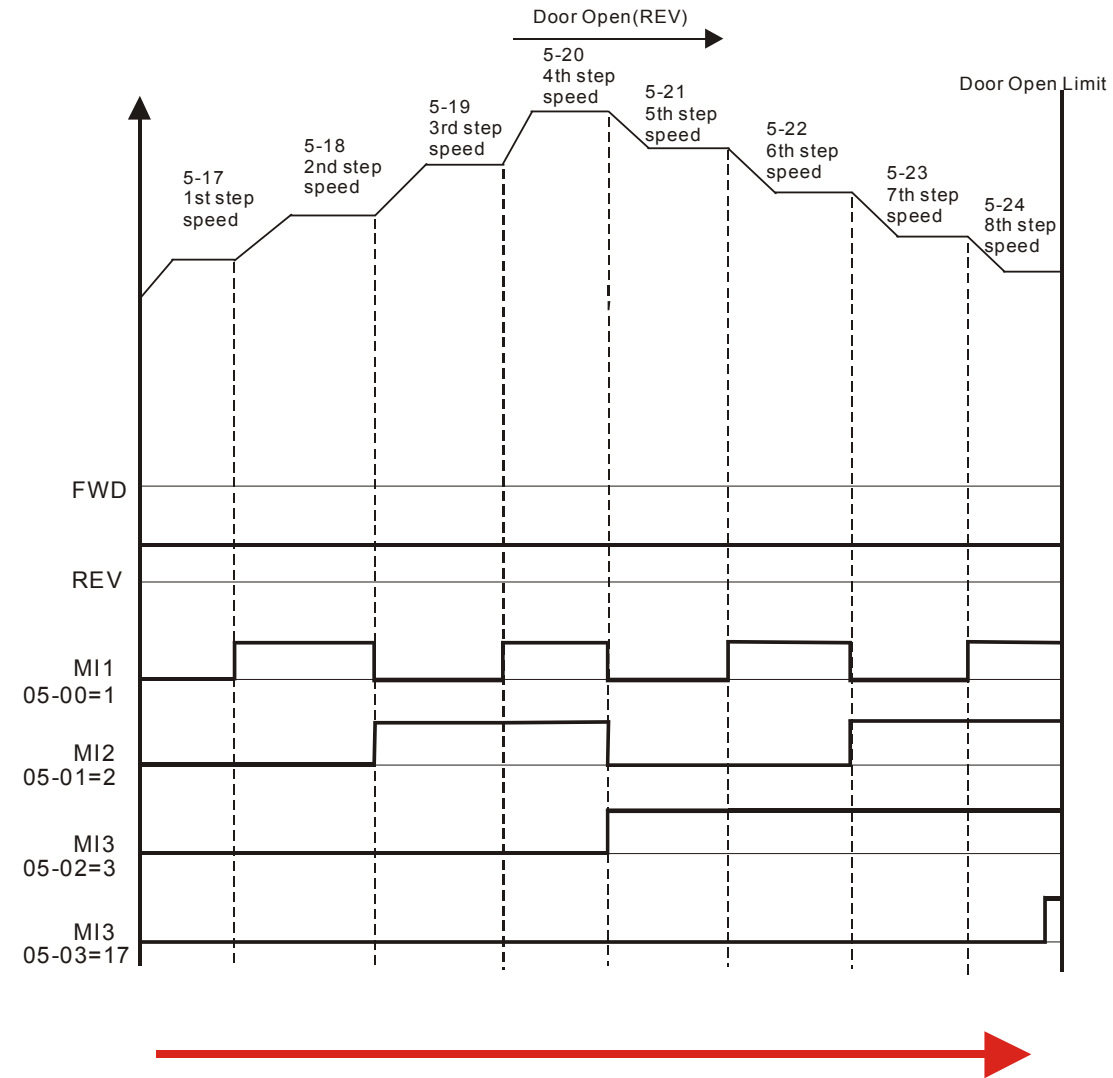

Timing Diagram for the Door Open

9. 멀티 스텝 모드 3 (Pr.0-09=4)

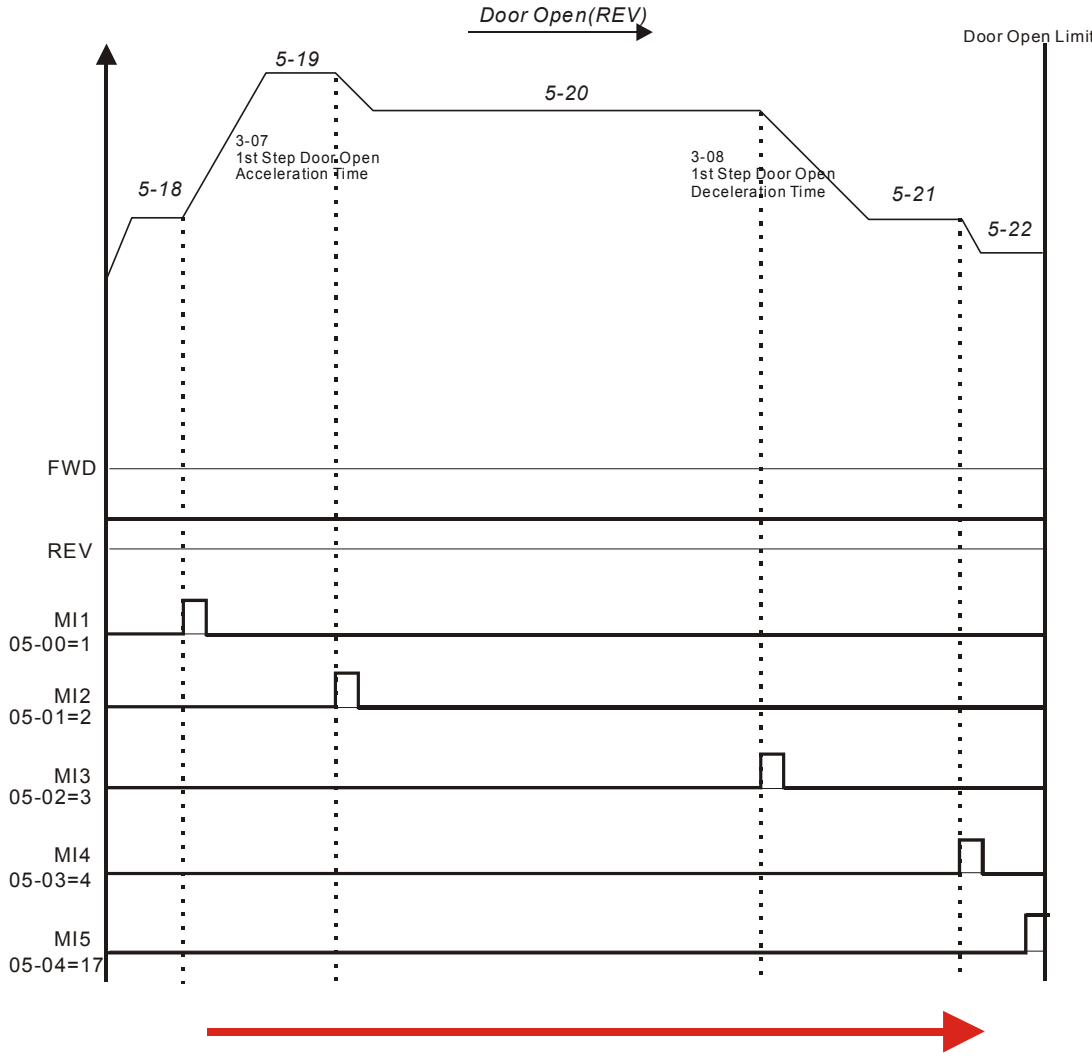

Timing Diagram for the Door Open

10. 멀티 스텝 모드 4 (Pr.0-09=5) *Door Open(REV)* Door Open Limit *5-19 5-20*  3-07 1st Step Door Open Acceleration Time 3-08 1st Step Door Open Deceleration Time*5-18 5-21 5-22* t FWD t ÷, Τ ÷ REV  $\ddot{\phantom{a}}$ MI1  $\frac{1}{\pi}$  $05-00=1$ Ţ MI2 05-01=2 Ĵ. t MI3 05-02=3 t MI4 05-03=4 MI5 05-04=17  $\frac{1}{\pi}$ ÷

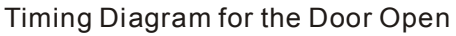

# Group 4: 도어 클로즈 파라미터

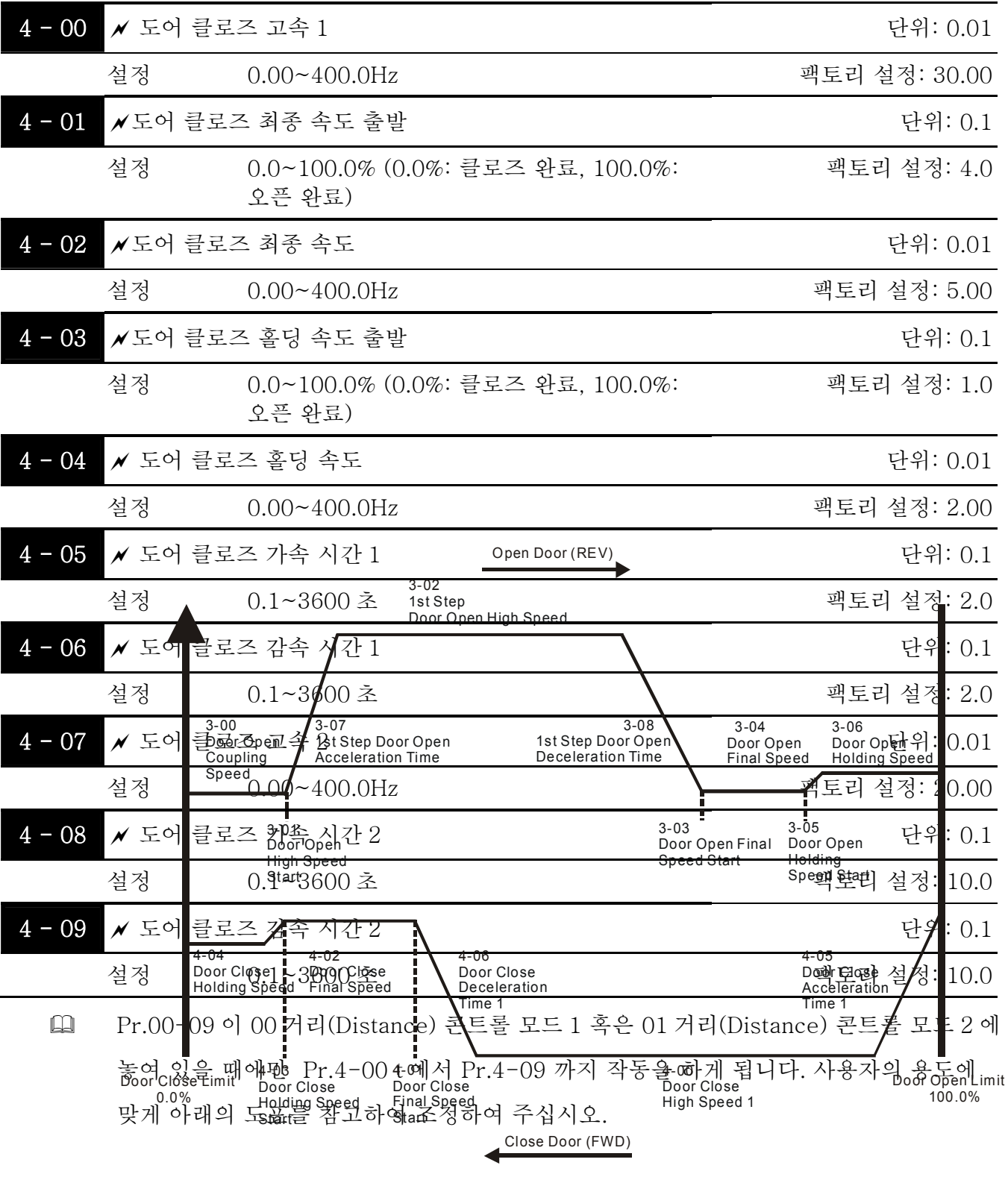

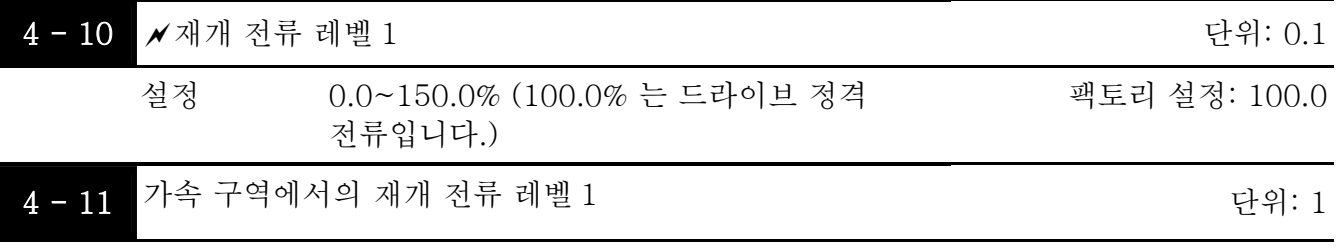

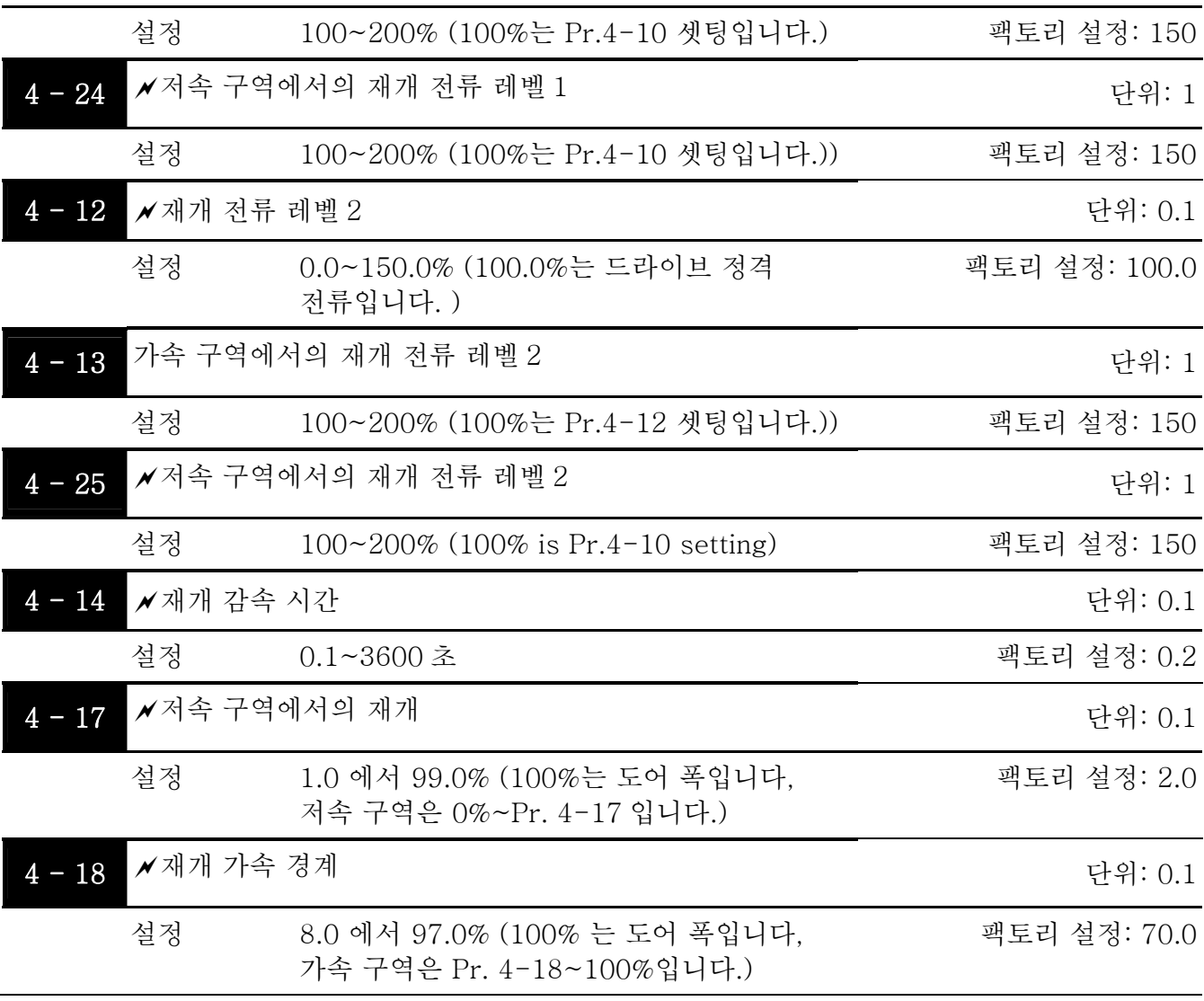

- 도어 클로즈 동안, 장애(스톨 전류가 Pr.4-10/4-11/4-12/4-13 를 초과할 경우)가 있을 시 오픈 완료 포지션에서 클로즈 완료 포지션으로 리클로즈 될 것입니다.
- 장애가 있을 시 Pr.4-14 는 감속으로 인하여 0Hz 으로 재 설정 될 것입니다. 사용자의 안전을 위하여 재개하기 위한 전류 한계보다 더 작은 최소값을 최대한 빨리 설정할 것을 당부 드립니다.
- 오픈/클로즈 도어를 시작하기 위하여 가속 시 큰 전류가 필요합니다. 그러므로 가속 구역 안에서는 보다 큰 재개 전류를 필요로 합니다. 리오픈 전류와 가속 구역을 설정할 시 다음과 같은 수치를 참조하십시오.

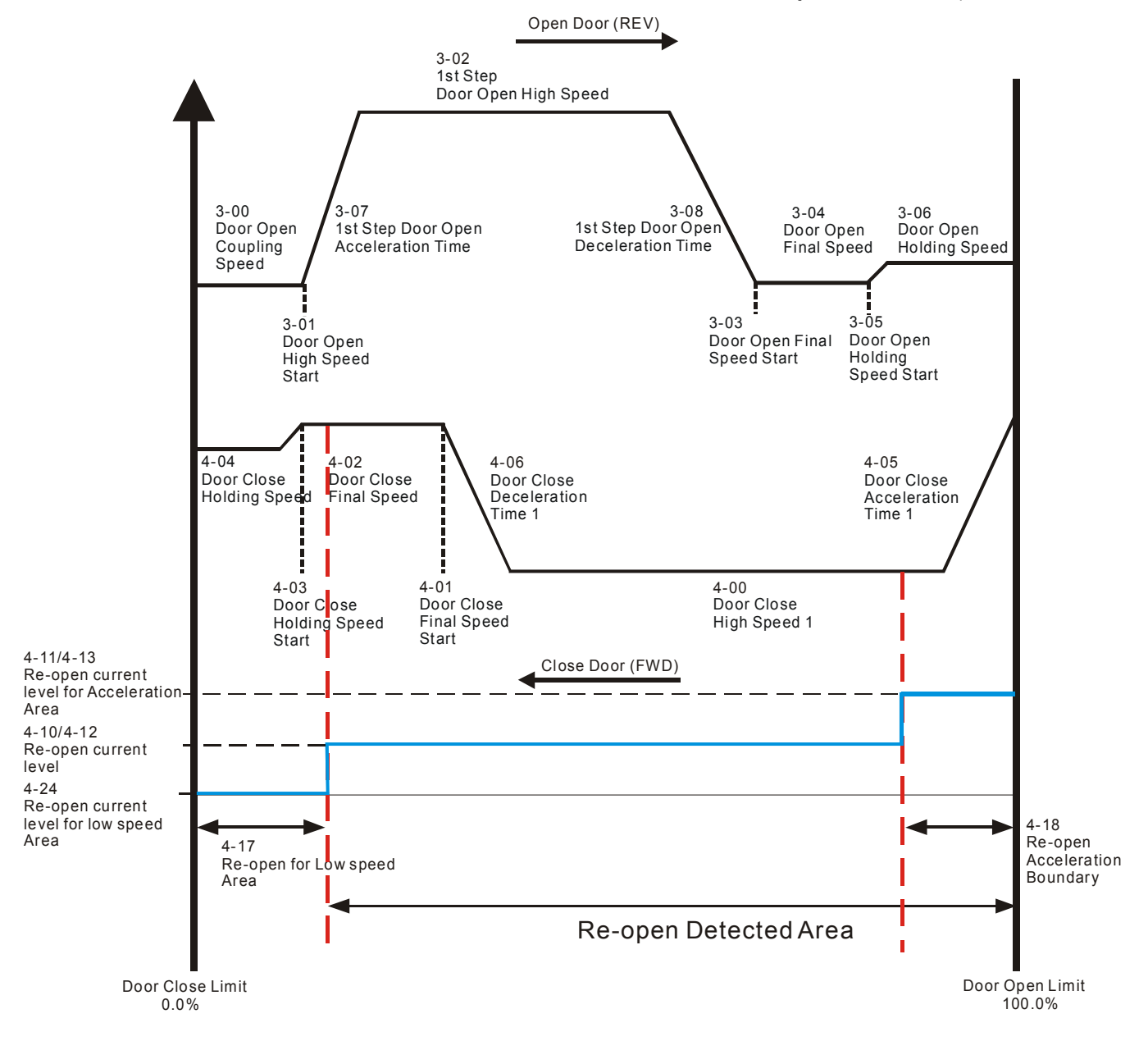

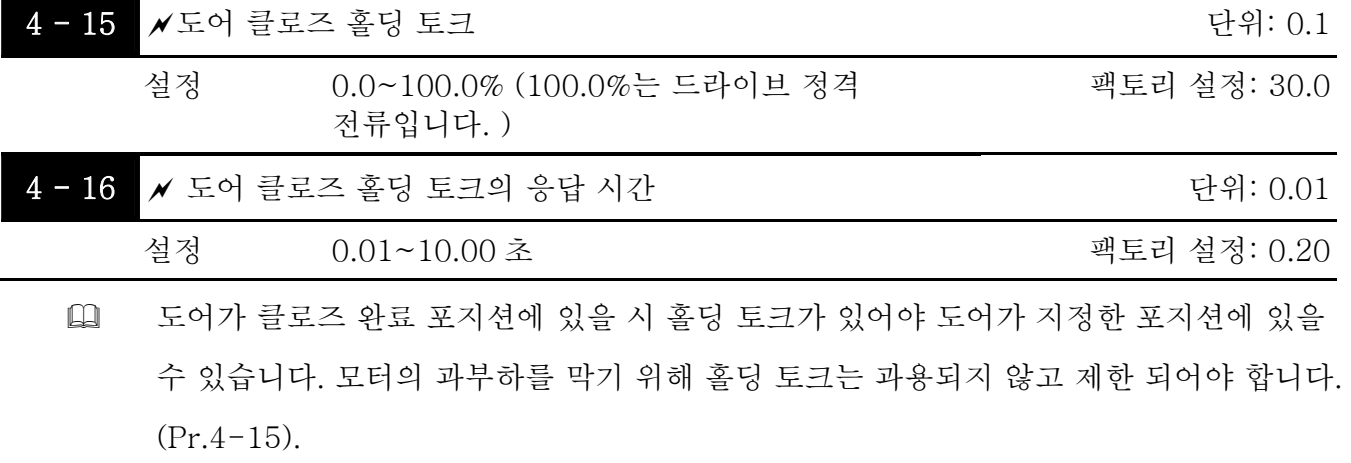

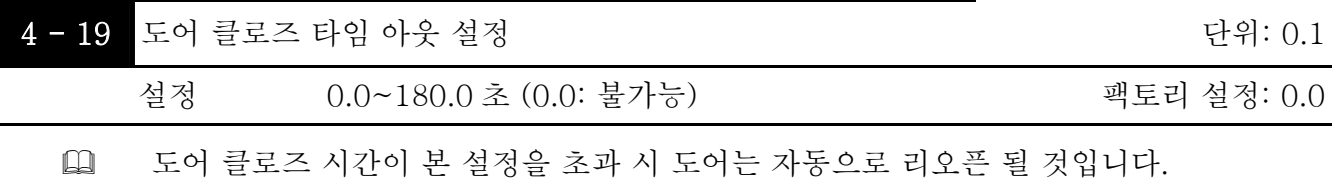

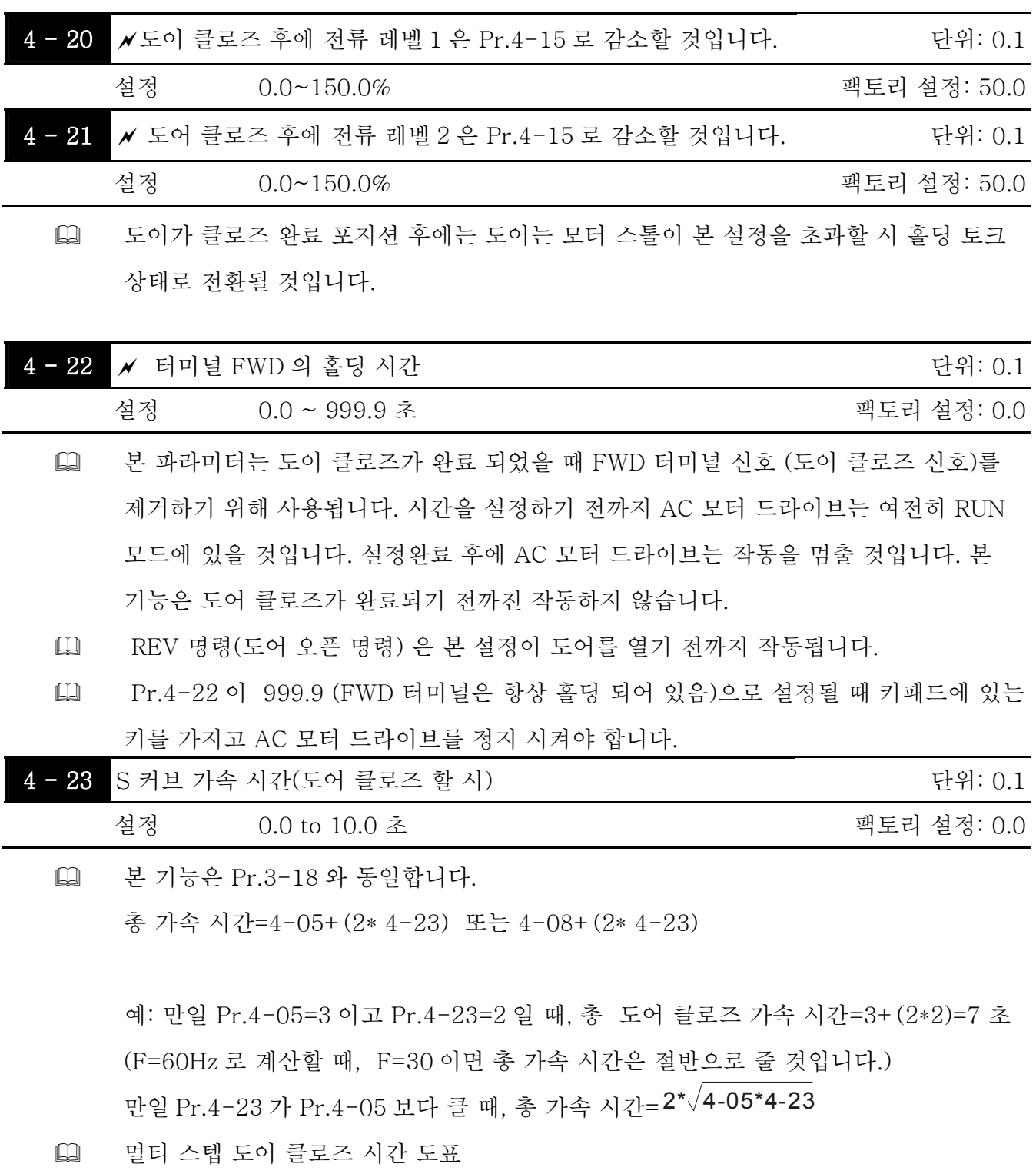

1. 멀티 스텝 모드 1 (Pr.0-09=2)

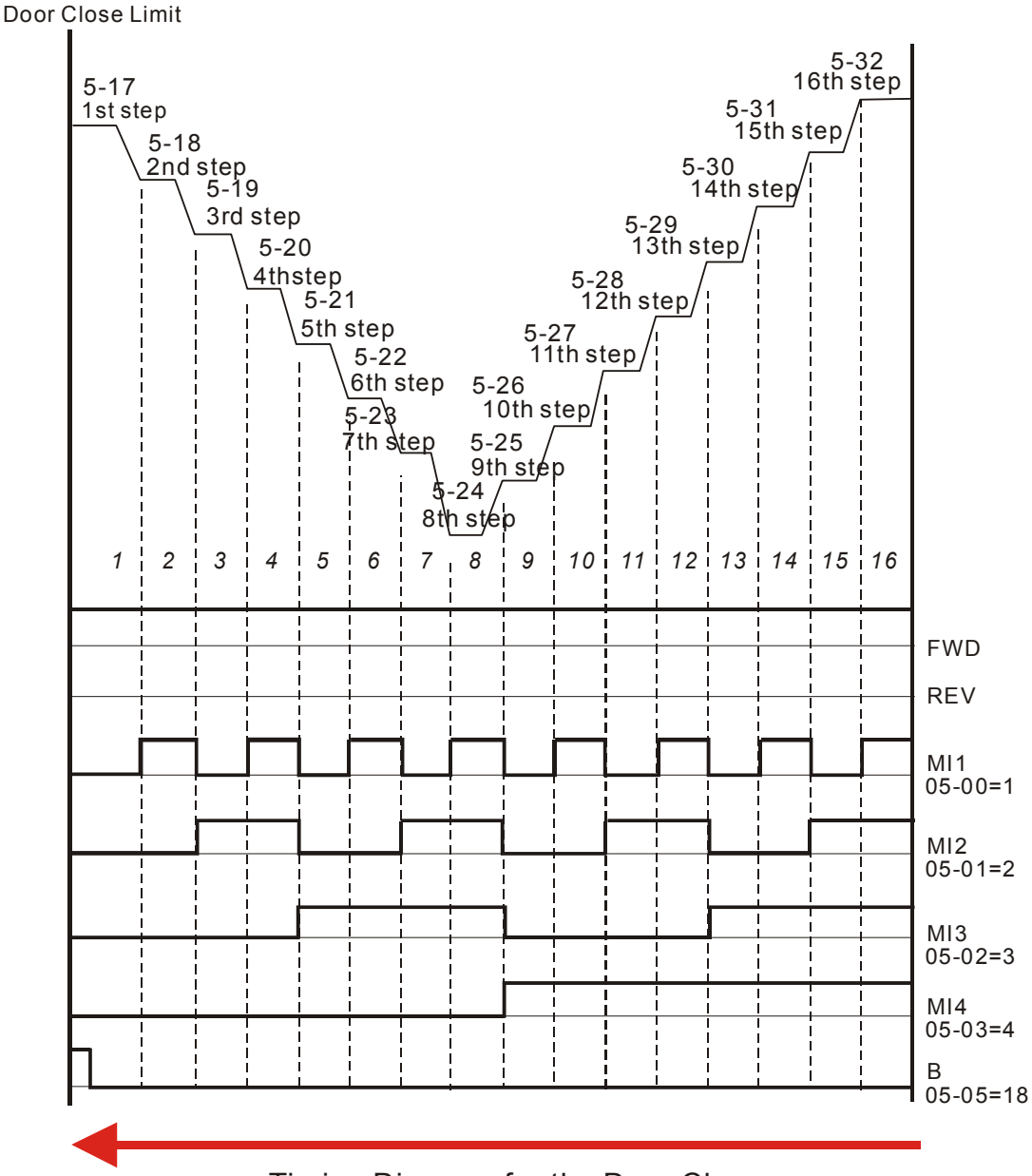

Timing Diagram for the Door Close

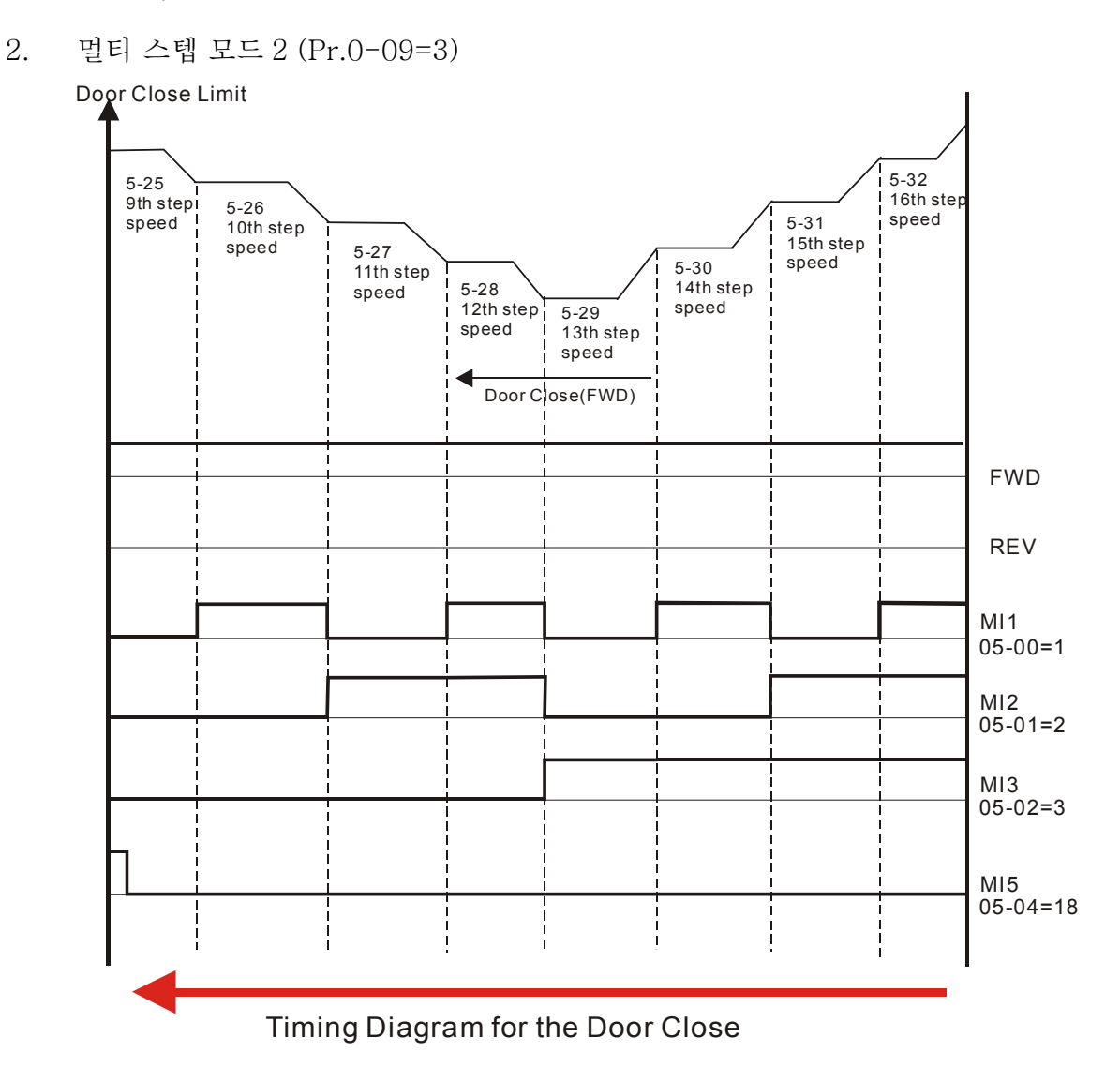

3. 멀티 스텝 모드 3 (Pr.0-09=4) Door Close Limit *5-23 5-24 5-27* 4-06 4-05 Door Close Door Close Deceleration Ē Acceleration Time 1 *5-26*  Time 1 ′: Į *5-25 Door Close(FWD)* Ĭ. į Ţ Ţ Ē FWD t  $\frac{1}{2}$ Ĵ. ē REV ţ Ē MI1 05-00=1 ÷ MI2 05-01=2 þ, Į MI3 05-02=3 Ī Į, П MI4 ī  $\overline{\cdot}$ t 05-03=4 ē A Ξ 05-05=18 Ċ Timing Diagram for the Door Close

4. 멀티 스텝 모드 4 (Pr.0-09=5) Door Close Limit *5-23 5-24 5-27* 4-06 4-05 Door Close Door Close **Contractor** Deceleration **Acceleration** Time 1 *5-26*  Time 1 ′: *5-25 Door Close(FWD)* Ē ċ,  $\frac{1}{2}$ ÷  $\ddot{\cdot}$  $\frac{1}{\pi}$ FWD E  $\frac{1}{2}$ REV  $\frac{1}{\pi}$ ÷ MI1 Ī  $\frac{1}{\pi}$  $05-00=1$  $\overline{\phantom{a}}$  $\ddot{\cdot}$ MI2 05-01=2 Ċ, MI3 05-02=3 Ē Ĩ, Ī MI4  $\frac{1}{2}$ ċ 05-03=4 A Ξ Ξ 05-05=18 Timing Diagram for the Door Close

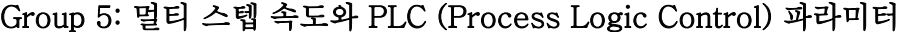

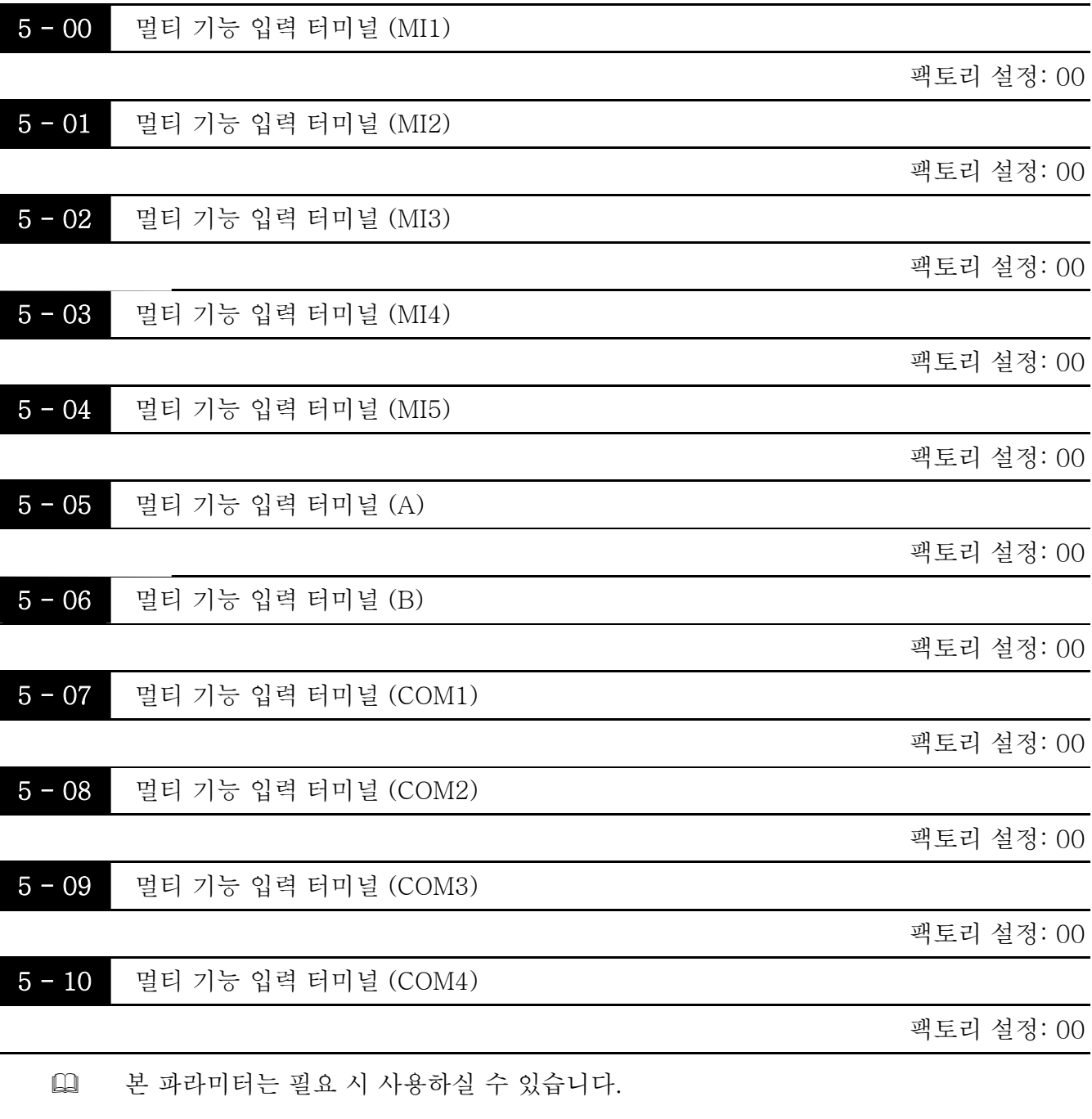

- Pr.5-05 과 Pr.5-06 의 기능이 실행 되기 전에 Pr.2-12 가 00 으로 설정되어 있어야 합니다.
- 이는 커뮤니케이션을 통하여 ON/OFF 를 위해 COM1 을 COM4 로 설정하여야 합니다. 그리고 해당 주소는 보이는 바와 같이 2006H 입니다.

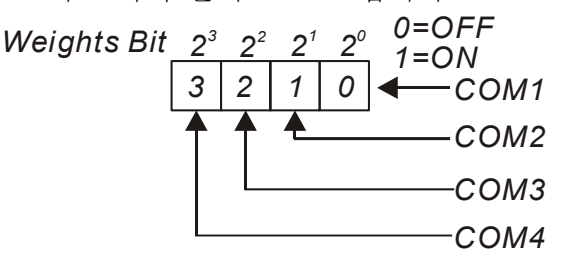

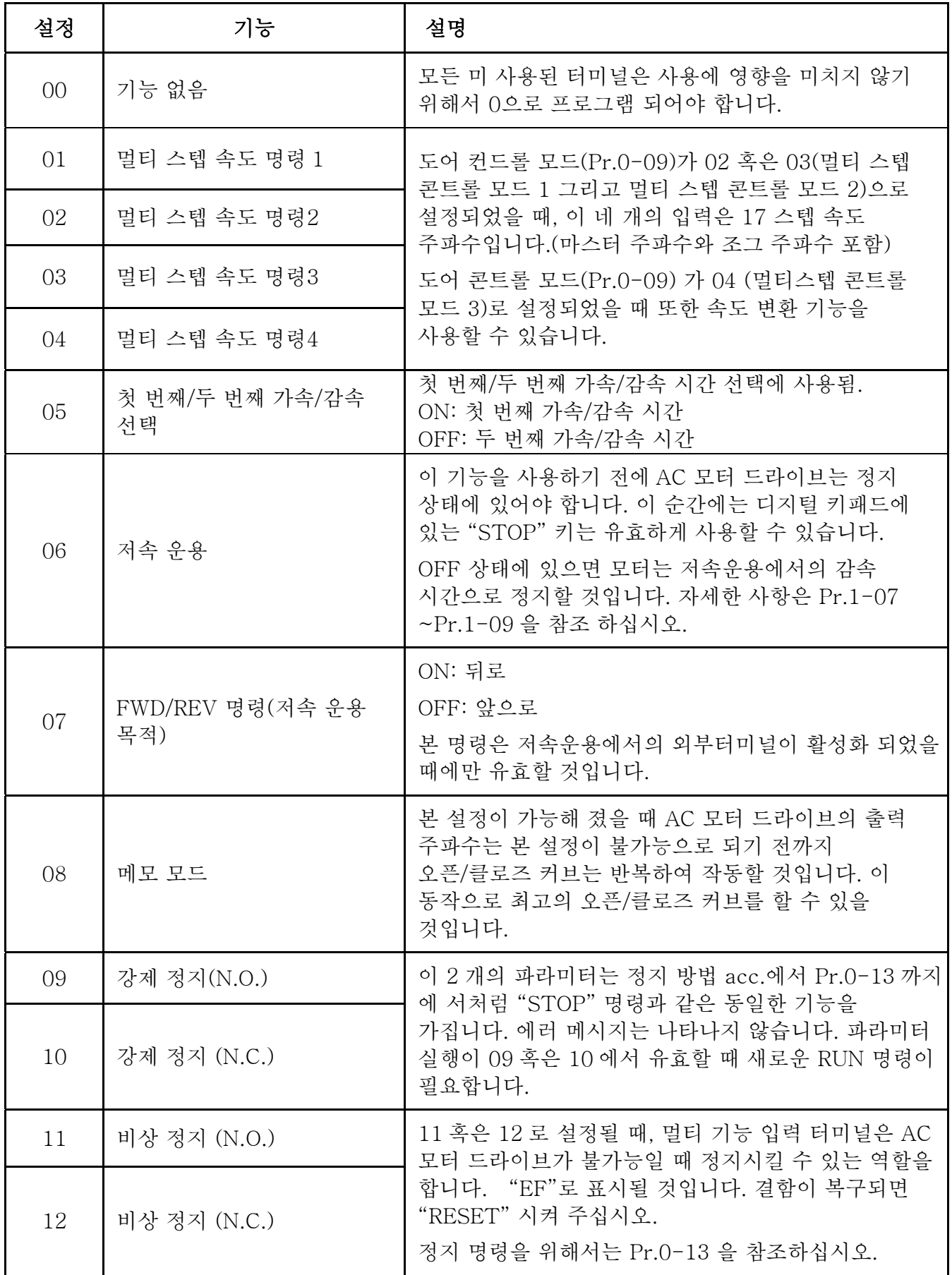

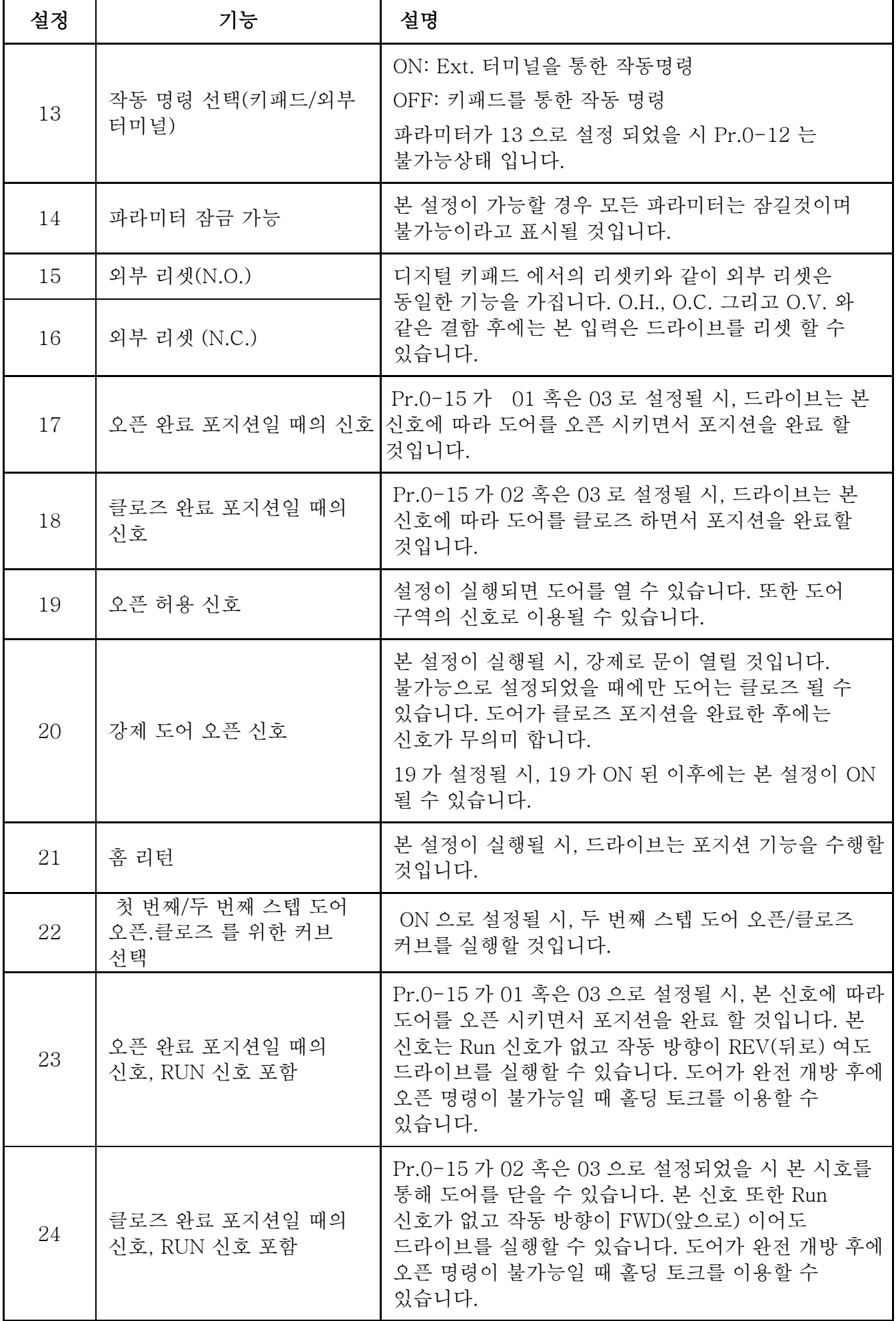

 N.O.= 정상적으로 열려있는. N.C.= 정상적으로 닫혀있는.

# 5 - 11 라인 스타트 차단(외부 터미널 용)

팩토리 설정: 00

- 설정 00 불가능 01 가능
- 작동 명령 소스가 외부 터미널 이고 작동 명령이 ON (FWD/REV-DCM=닫힘)일 때, AC 모터드라이브는 전원이 들어온 후 Pr.5-11 에 의해 작동할 것입니다. <터미널이 FWD

## 그리고 REV 일 때만 사용가능>

- 1. Pr.5-11 가 00 으로 설정 시 AC 모터 드라이브는 즉시 실행될 것입니다.
- 2.When Pr.5-11 가 01 로 설정 시 AC 모터 드라이브는 이전 작동 명령이 취소된 후 작동명령을 받을 때 까지 정지 상태에 있을 것입니다.

# **NOTE**

라인 스타트 차단의 특징은 모터드라이브가 아래의 상태에서 절대 시작하지 않을 것이라고 보장하지 않습니다. 스위치 오작동에 의해 모터가 작동할 수 있습니다.

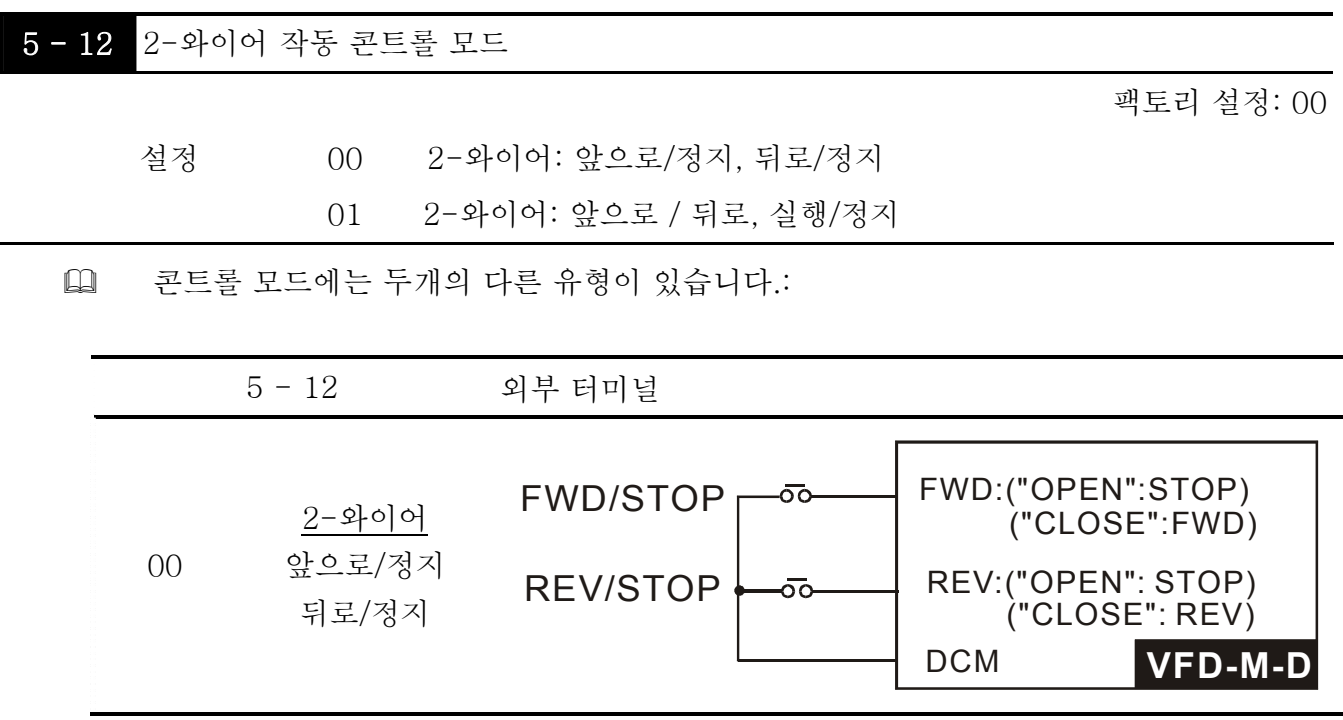

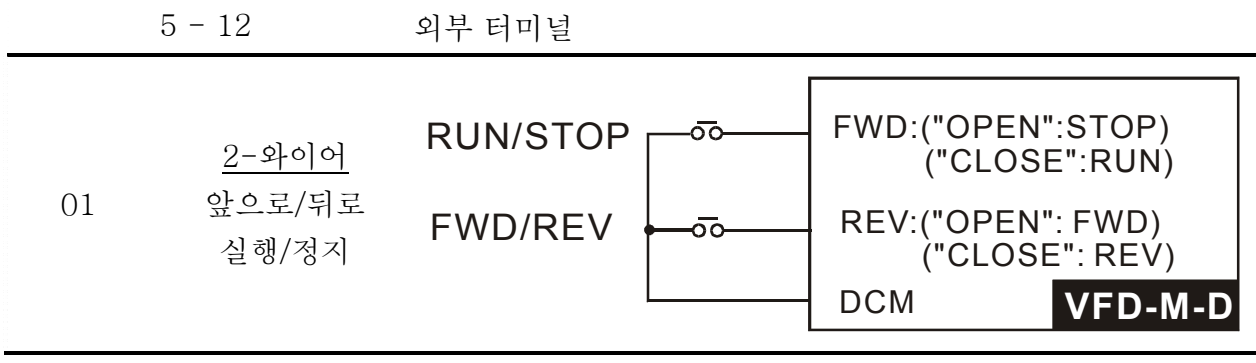

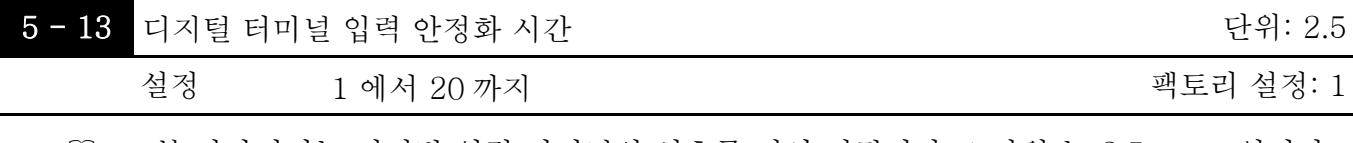

 본 파라미터는 디지털 입력 터미널의 신호를 지연 시킵니다. 1 단위 는 2.5 msec 입니다, 2 단위는 5 msec 입니다. 지연 시간은 디지털 터미널의 오작동을 일으킬 수 있는 소음 신호를 반감시키는 역할을 합니다.

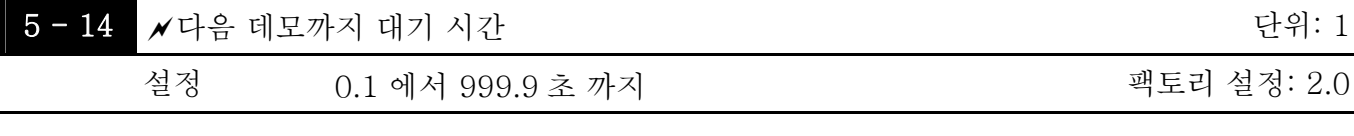

 데모 모드를 실행할 때 본 설정 후에 다음 데모로 넘어갈 수 있습니다.

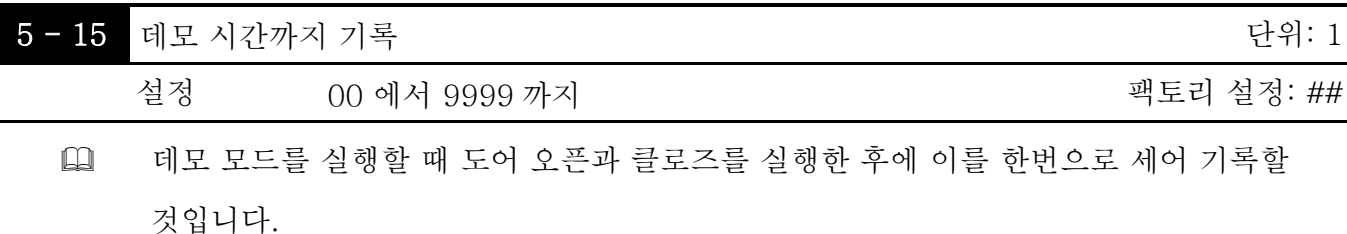

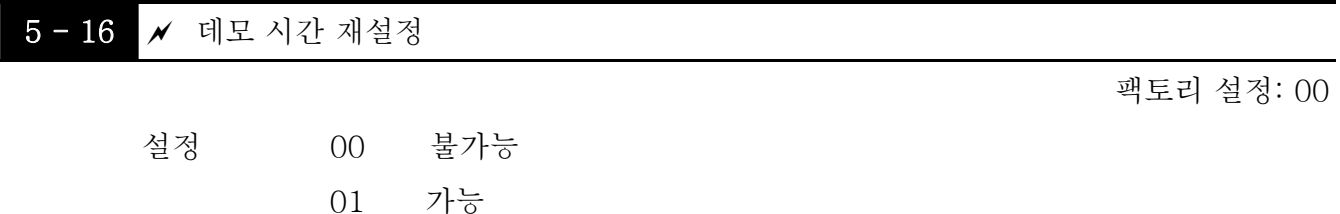

 본 파라미터가 01 로 설정되었을 때 데모시간은 0 으로 재설정 될 것입니다.

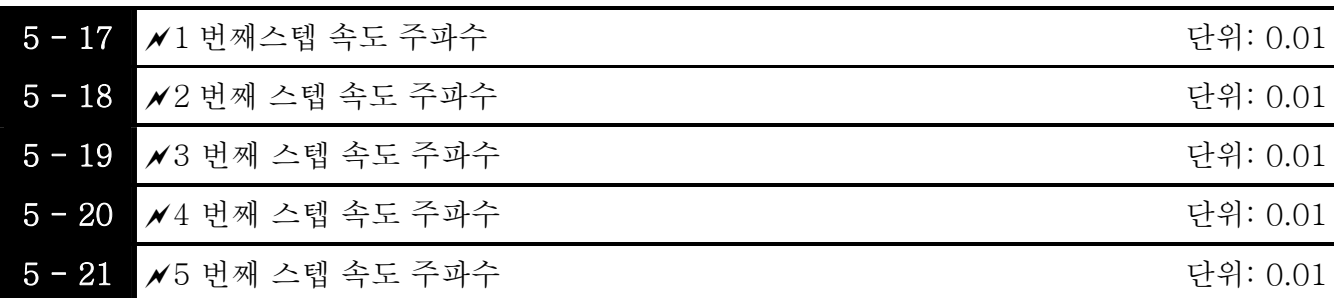

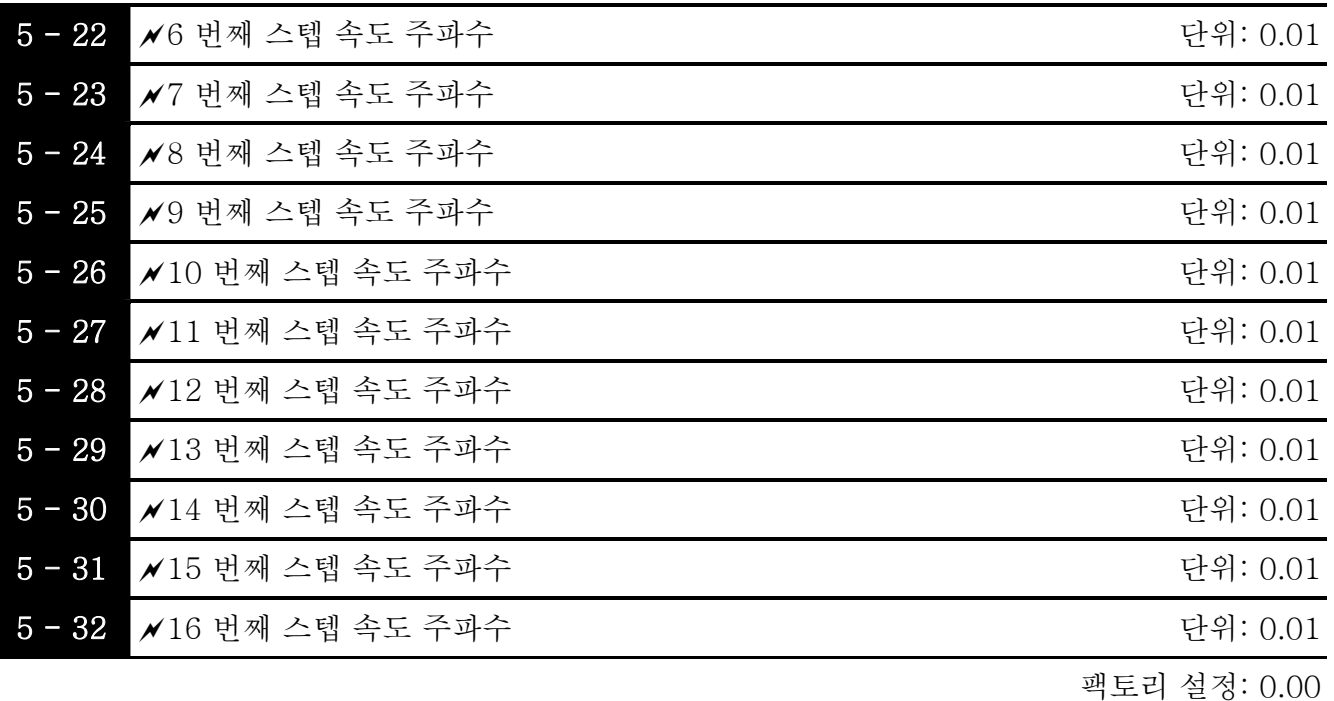

설정 0.00 에서 400.0 Hz 까지

- 멀티 기능 입력 터미널( Pr.5-00 에서 5-10 까지를 참조하십시오.)은 AC 모터 드라이브 멀티 스텝 속도중의 하나를 선택합니다. 속도는(주파수)는 위에서처럼 Pr.5-17 에서 5-32 까지에서 결정됩니다.
- 도어 콘트롤 시스템(Pr.0-09=02/03/04)을 사용시 속도변화 포지션 센서의 출력에 의하여 도어는 오픈/클로즈 커브를 실행할 것입니다

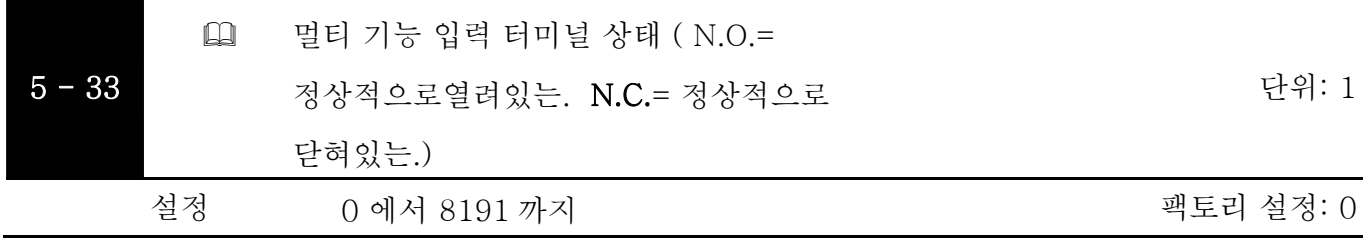

 멀티 기능 입력 터미널의 FWD, REV 그리고 Pr.5-00 에서 Pr.5-10 까지의 출력 상태를 정상적인 오픈(N.O) 혹은 정상적인 클로즈(N.C)로 설정하게 되어있습니다.

 설정방법:

본 파라미터에 들어가기 전에 13 비트 이진수 값을 십진수 값으로 전환하게 되어있습니다. 예: 다음과 같이 가정합니다. REV, MI2, MI4, MI5, COM1, COM2 그리고 COM4 의 초기 상태가 N.C(정상적인 클로즈)입니다. FWD, MI1, MI3, A, B 그리고 COM3 의 초기 상태가 N.O(정상적인 오픈)입니다. 이때 사용자는 아래와 같이 Pr. 5-33 에 5738 을 입력해야 합니다.

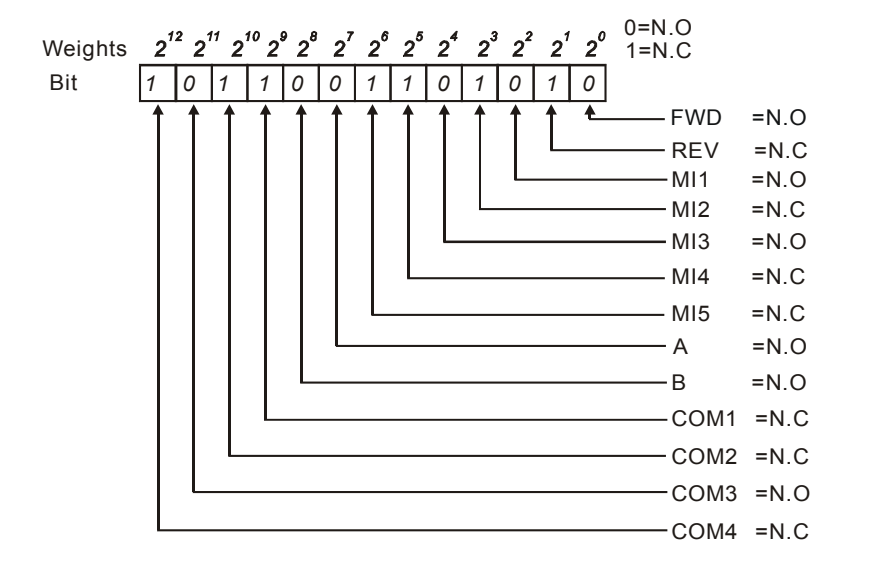

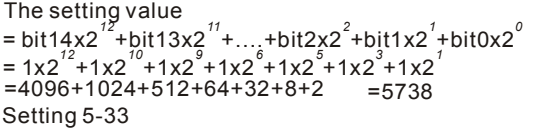

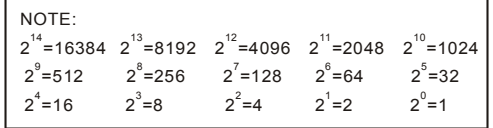

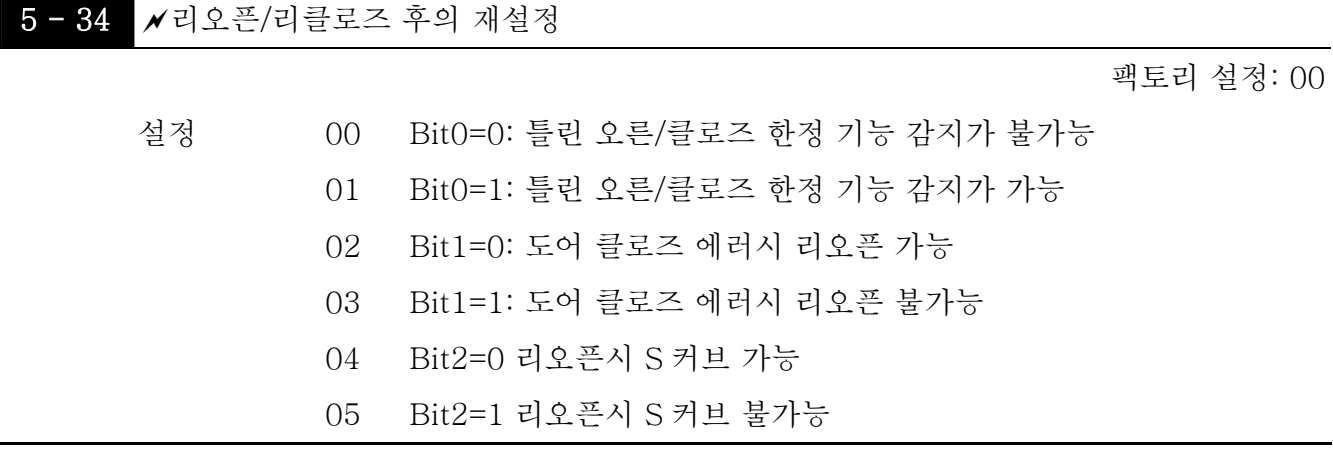

비트단위로 설정합니다. 아래 숫자는 비트와 키패드 사이의 관계를 나타냅니다.

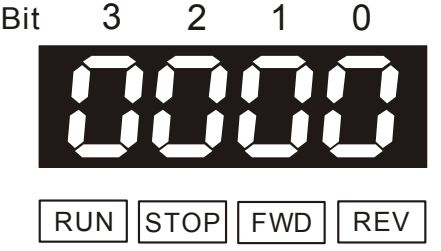

 아래와 같은 일이 생길 경우 키패드 LC-M02E 는 PSEr (위치 신호 에러)을 나타낼 것입니다.

1. Pr.5-34 이 Bit0=1 로 설정될 때 그리고 Pr.0-09 이 00 혹은 01 로 설정될 때: 틀린 도어 오픈/클로즈 한계.

2. Pr.5-34 이 Bit0=1 로 설정될 때 그리고 Pr.0-09 이 04 로 설정될 때: 도어 오픈/클로즈를 위한 작동 스텝은 설정되지 않습니다.

 Pr.0-09 이 00/01 로 설정될 때 틀린 도어 오픈/클로즈 한계를 감지하기 위한 방법은 아래와 같습니다.

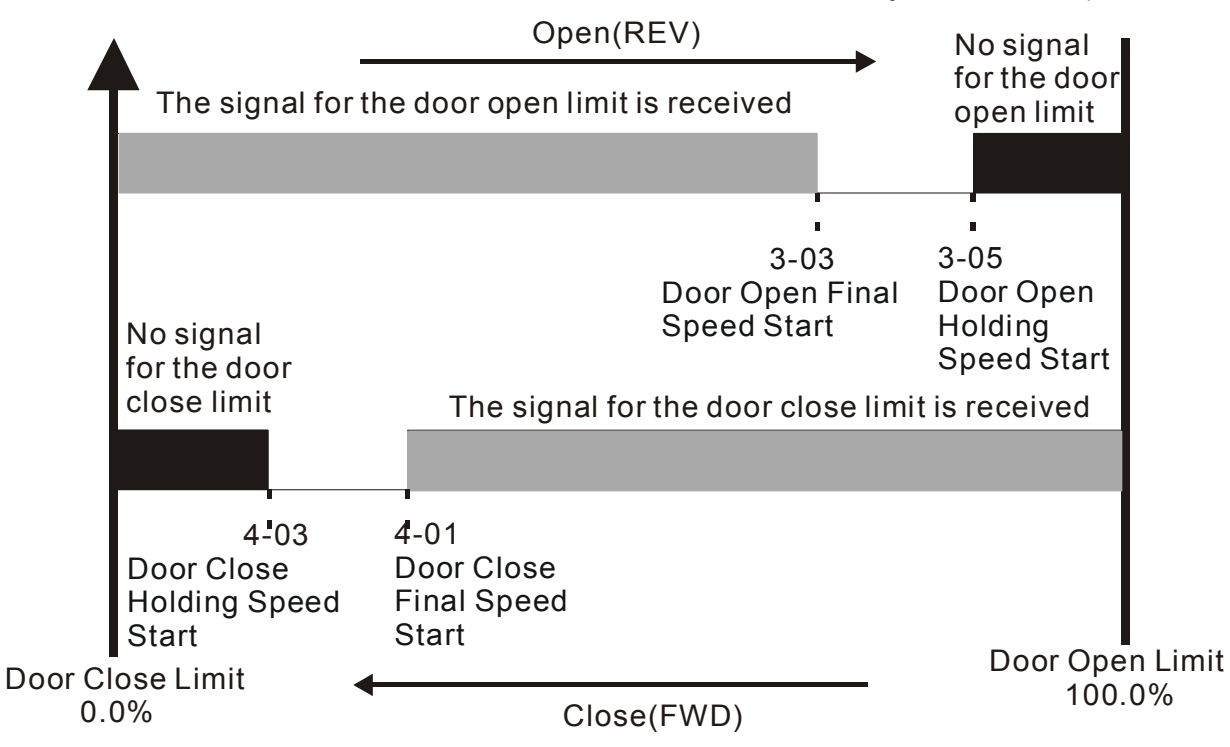

- 틀린 도어 오픈 한계: a. 도어 클로즈 한계의 신호는 Pr.4-01 가 설정되기 전에 받습니다. b. 도어 클로즈 한계의 신호는 Pr.4-03 가 설정 후에는 받지 않습니다. 틀린 도어 클로즈 한계: a. 도어 오픈 한계의 신호는 Pr.3-03 가 설정되기 전에 받습니다.
	- b. 도어 오픈 한계의 신호는 Pr.3-05 가 설정 후에는 받지 않습니다.
- 비트 1=1 그리고 도어 클로즈용 토크가 Pr.4-10/4-12 를 초과할 경우 도어를 리오픈 하지 않을 것입니다. Pr.6-00 에서 Pr.6-07 (다기능 출력)까지 23 으로 설정될 때 또한 에러 신호는 출력될 것입니다.

Group 6: 디지털 출력 파라미터

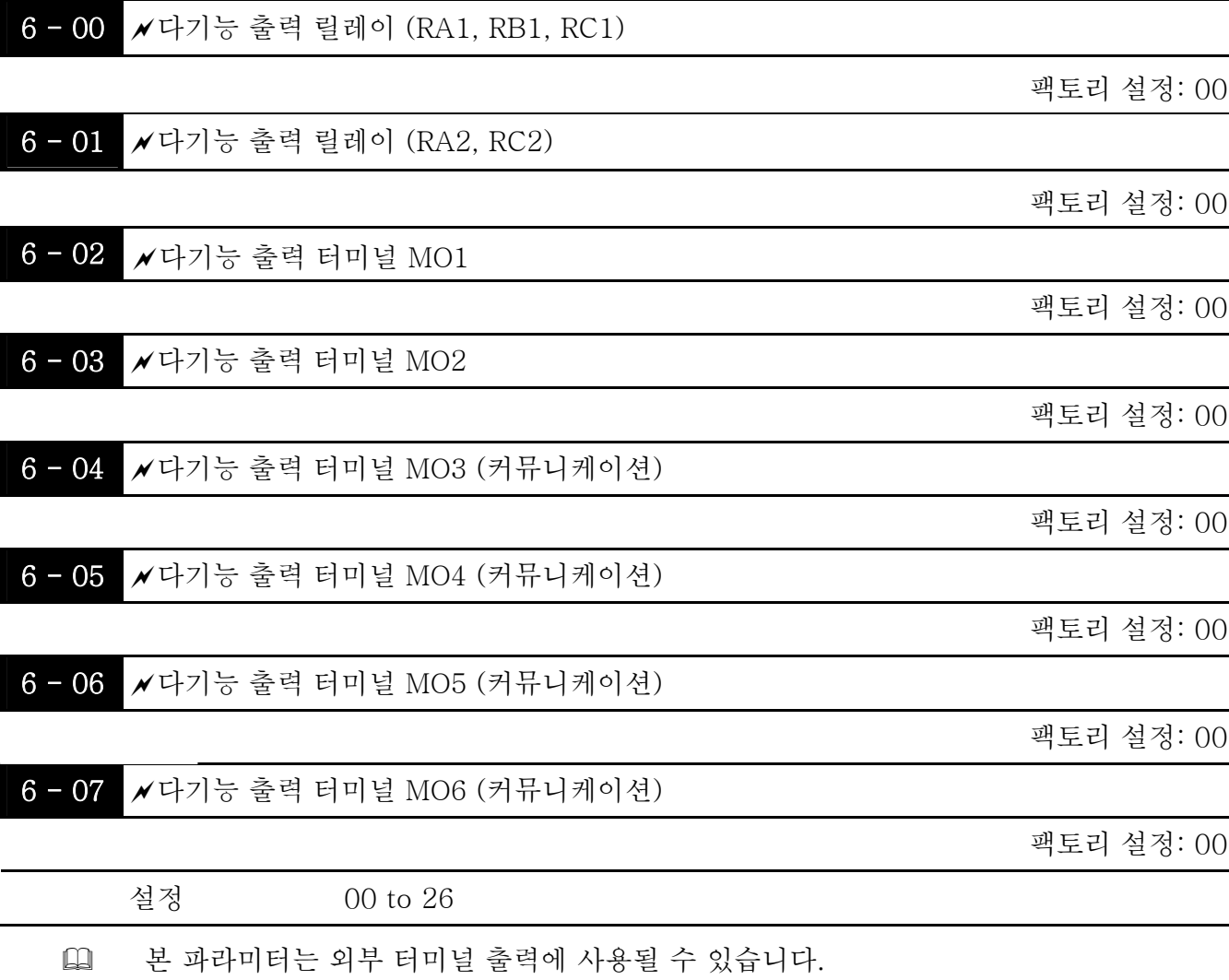

 커뮤니케이션에 의해 MO3 에서 MO6 까지 ON/OFF 로 설정되어야 합니다. 그리고

MO3 에서 MO6 까지의 해당 주소는 뒤에 보이는 바와 같이 2209H 입니다..

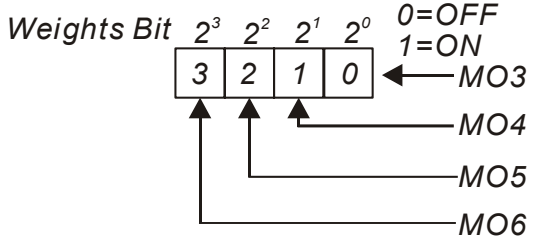

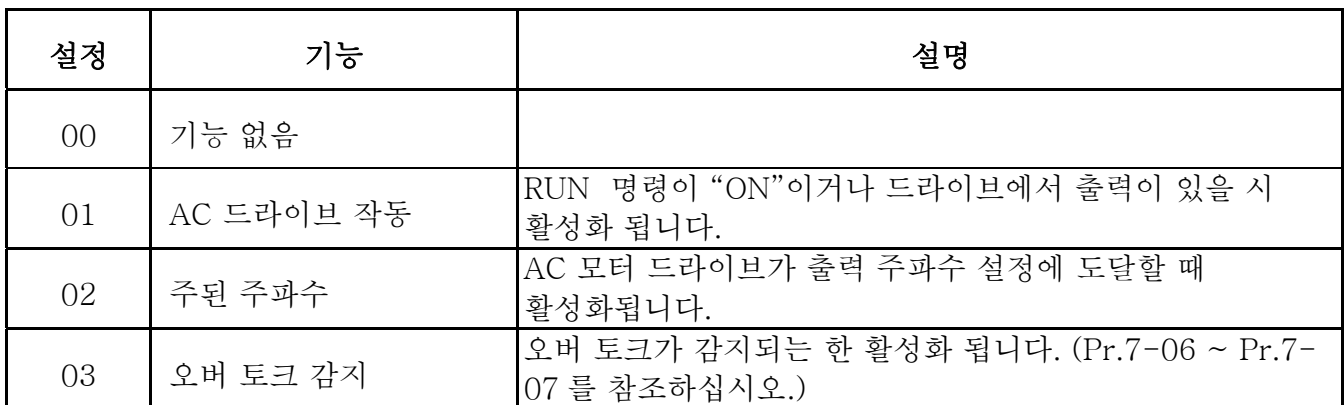

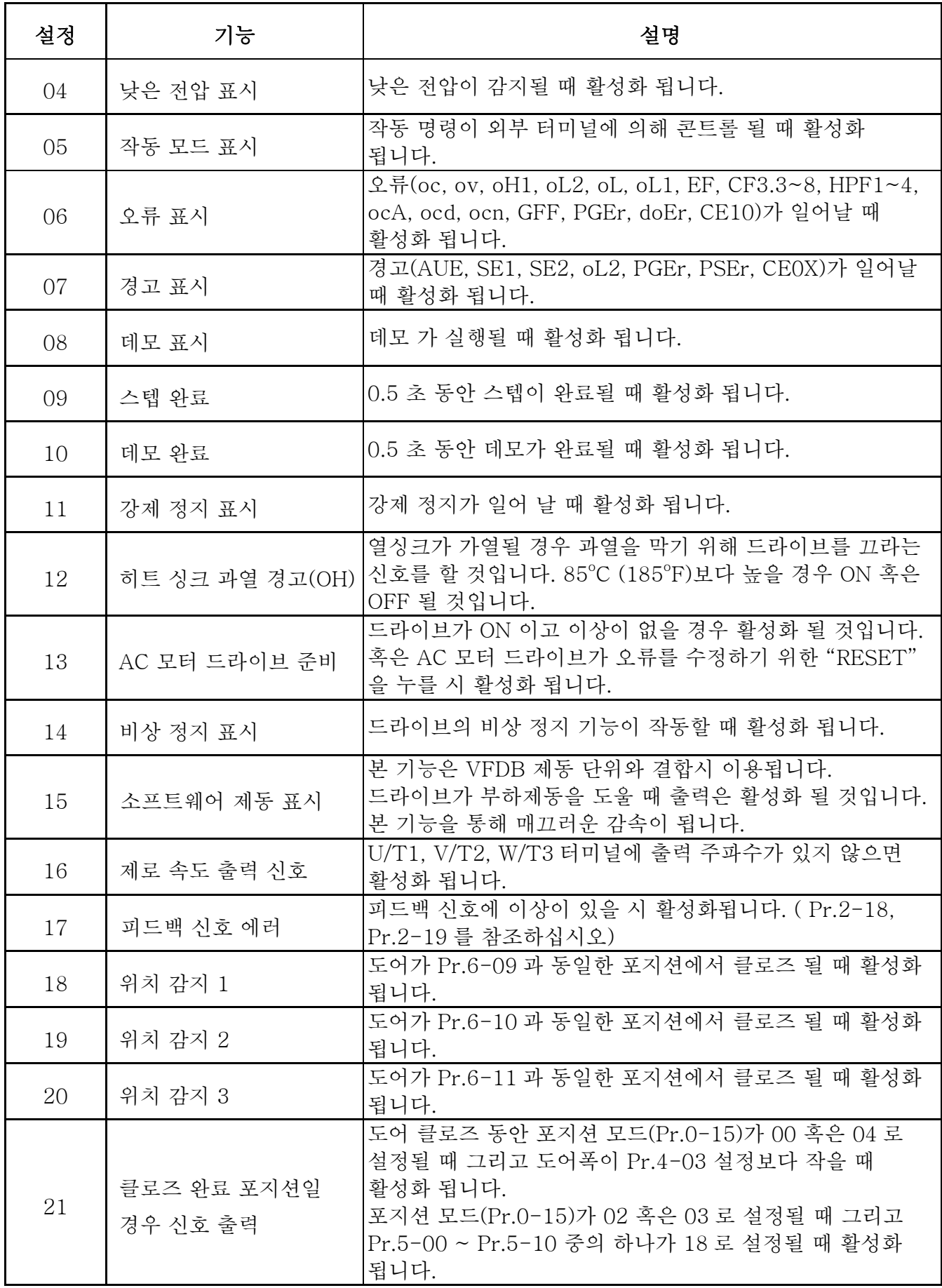

*Chapter 5* 파라미터 |*VFD-M-D Series*

| 설정 | 기능                     | 설명                                                                                                    |
|----|------------------------|----------------------------------------------------------------------------------------------------|
| 22 | 오픈 완료 포지션일 경우<br>신호 출력 | 도어 오픈 동안 포지션 모드(Pr.0-15) 가 00 혹은 04 로<br>설정될 때 그리고 도어 폭이 Pr.3-05 보다 클 때 활성화<br>됩니다.<br>포지션 모드(Pr.0-15) 가 01 혹은 03 로 설정될 때 그리고<br>Pr.5-00 ~ Pr.5-10 중의 하나가 17 로 설정될 때 활성화<br>됩니다. |
| 23 | 도어 클로즈 에러              | 도어 클로즈 에러가 날 때 활성화 됩니다. (리오픈 혹은 안<br>할지라도 활성화 됩니다.)                                                                                                    |
| 24 | 예<br>비                 |                                                                                                    |
| 25 | 포지션 완료 신호              | 전원이 연결된 후 혹은 PGEr 후에 마무리 포지션일 때<br>활성화 됩니다.                                                                                                    |
| 26 | 예<br>비                 |                                                                                                    |

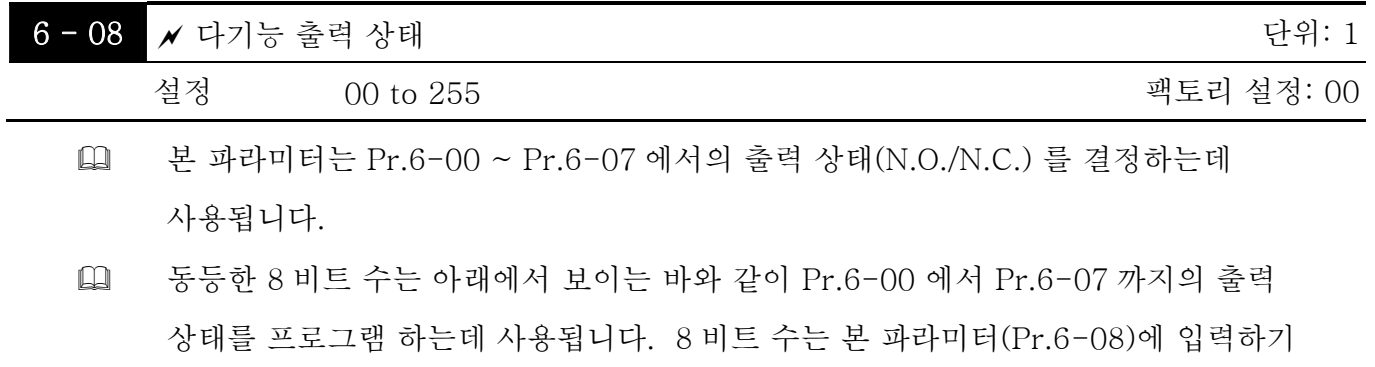

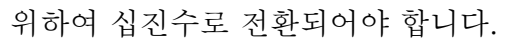

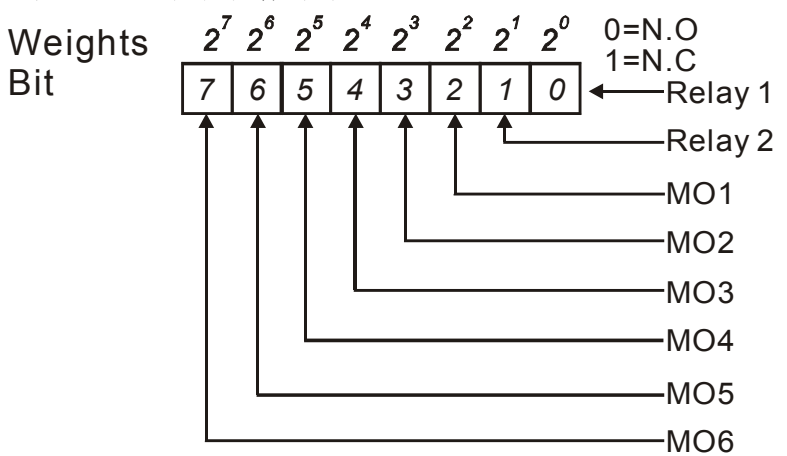

예:

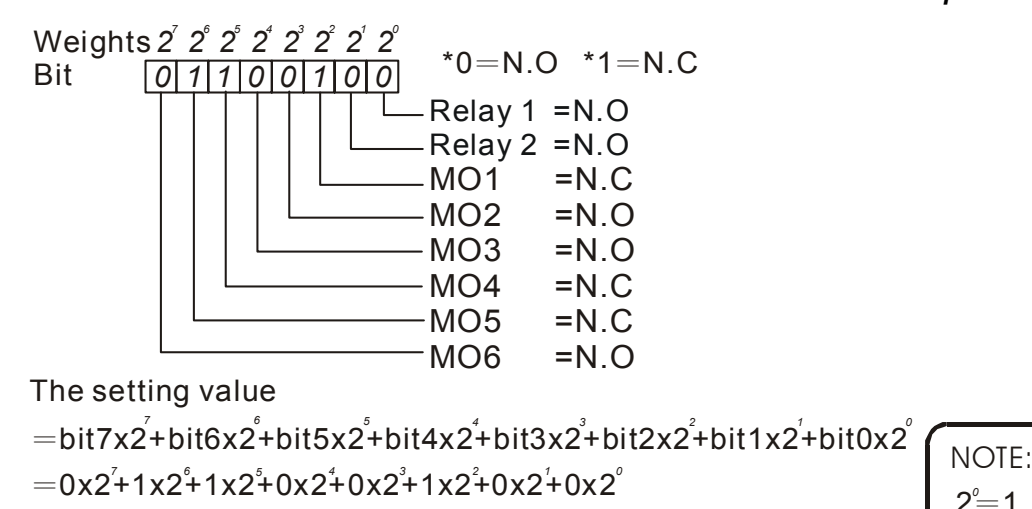

 $=0+64+32+0+0+4+0+0$ 

 $=100$ 

setting 6-08 = 100

 $2^{\degree}=1$   $2^{\degree}=8$   $2^{\degree}=64$  $2^{\frac{1}{2}}$   $2^{\frac{1}{2}}$  16  $2^{\frac{7}{2}}$  128  $2^{\frac{2}{2}}$  = 4 2<sup>5</sup> = 32  $\stackrel{\circ}{=}$ 1 2<sup>3</sup> $=$ 8 2<sup>6</sup> $=$  $\stackrel{?}{=}$ 4 2 $\stackrel{5}{=}$  $2^{\circ}$ =1  $2^{\frac{7}{2}}$ 

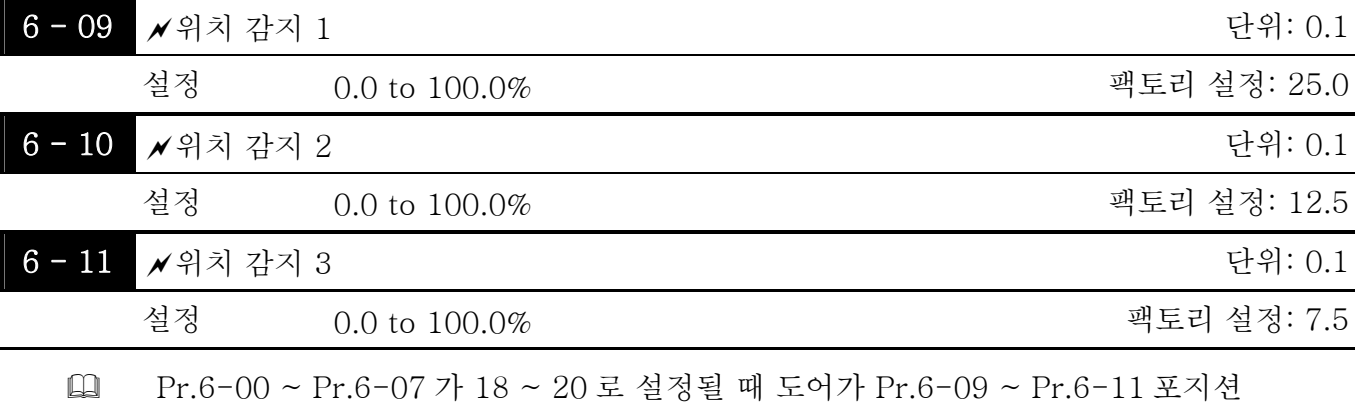

설정이면 신호를 출력할 것입니다.

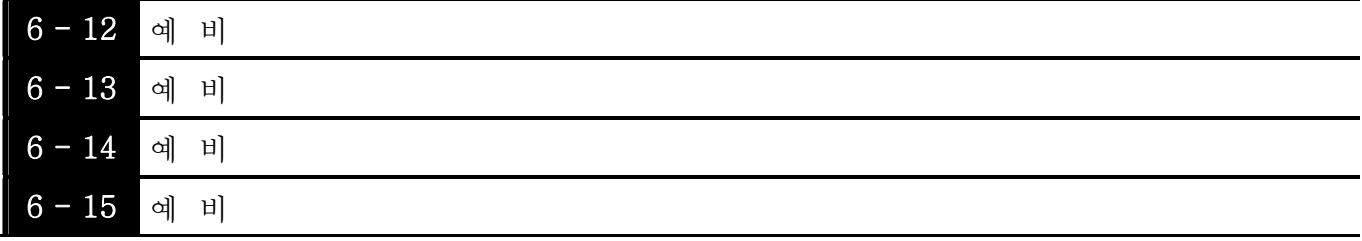

그룹 7: 보호 파라미터 및 특수 파라미터

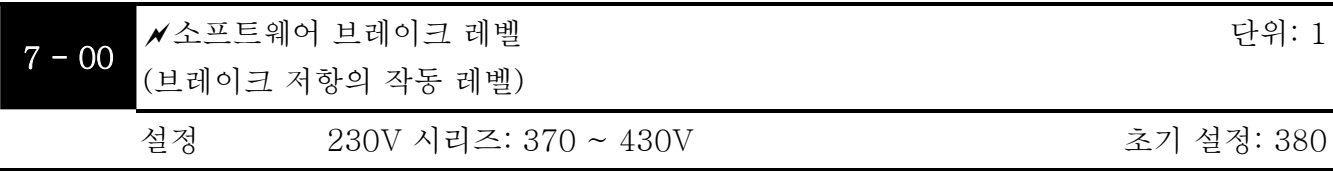

 본 파라미터는 브레이크 초퍼가 작동될 시의 DC-버스 전압을 설정합니다.

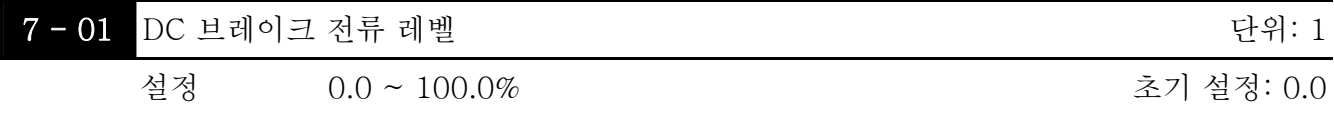

 본 파라미터는 작동 및 중단 중에 모터로 출력되는 DC 브레이크 전류의 레벨을 설정합니다. DC 브레이크 전류를 설정할 시, 정격 전류를 (Pr.0-01) 100%로 합니다. 낮은 DC 브레이크 전류 레벨로 시작하는 것이 좋으며 적정 홀딩 토크에 도달할 때까지 상승시키십시오.

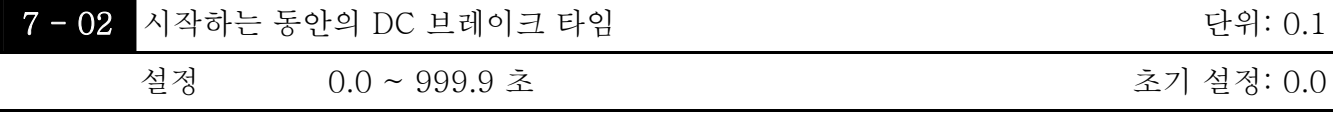

 본 파라미터는 RUN 명령 후의 DC 브레이크 전류 지속시간을 정합니다. 시간이 경과되면 AC 모터 드라이브는 최소 주파수(Pr.1-05)부터 가속하기 시작합니다.

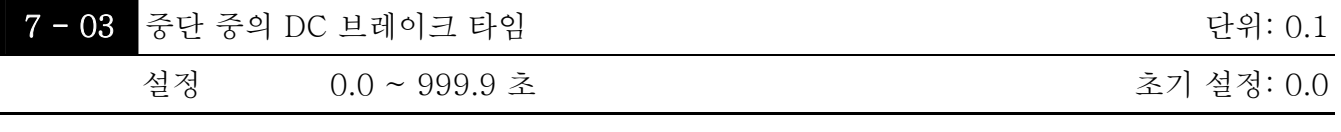

 본 파라미터는 중지하는 동안의 DC 브레이크 전류 지속시간을 정합니다. DC 브레이크와 함께 중지하고자 하면, Pr.0-13 정지 방법이 RAMP 중단을 00 으로 설정합니다.

- Pr.7-03 이 999.9 로 설정되었을 경우, 영구적 DC 브레이크가 됩니다. 2 가지의 방법으로 중단시킬 수 있습니다.
	- 1. 다중 입력 (MI1~MI5)을 9 또는 10 으로 설정하여 강제 종료합니다.
	- 2. *RESET STOP* 키를 2 초 동안 누릅니다.

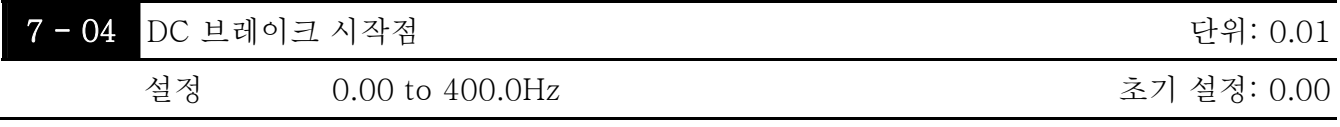

 본 파라미터는 감속 중에 언제 DC 브레이크가 시작되는지의 주파수를 정합니다.

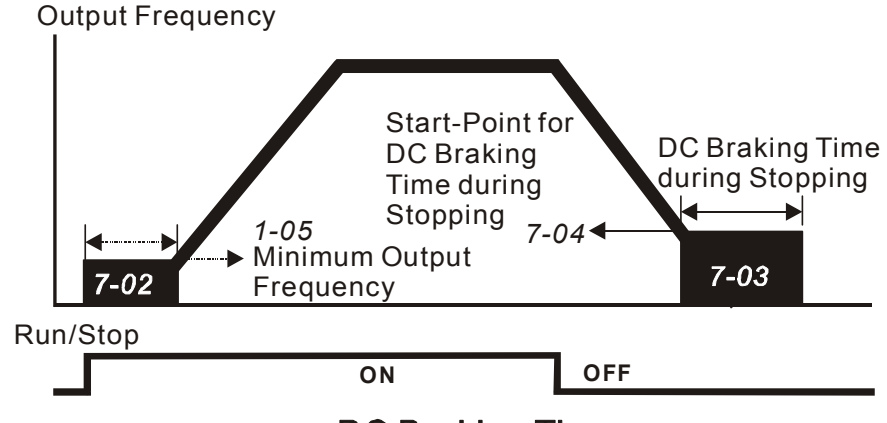

**DC Braking Time** 

- 시작 시의 DC 브레이크는 AC 드라이브가 작동하기 전에 이동할 수 있는 하중에 사용됩니다. 이러한 경우, DC 브레이크가 설정이 시작되기 전에 부하를 예 비시키도록 할 수 있습니다.
- 중단하는 중의 DC 브레이크는 정지 시간을 단축시키고 정지된 부하를 예 비합니다. 관성 부하를 더 높이려면, 빠른 감속을 위한 다이나믹 브레이크 저항이 필요합니다.

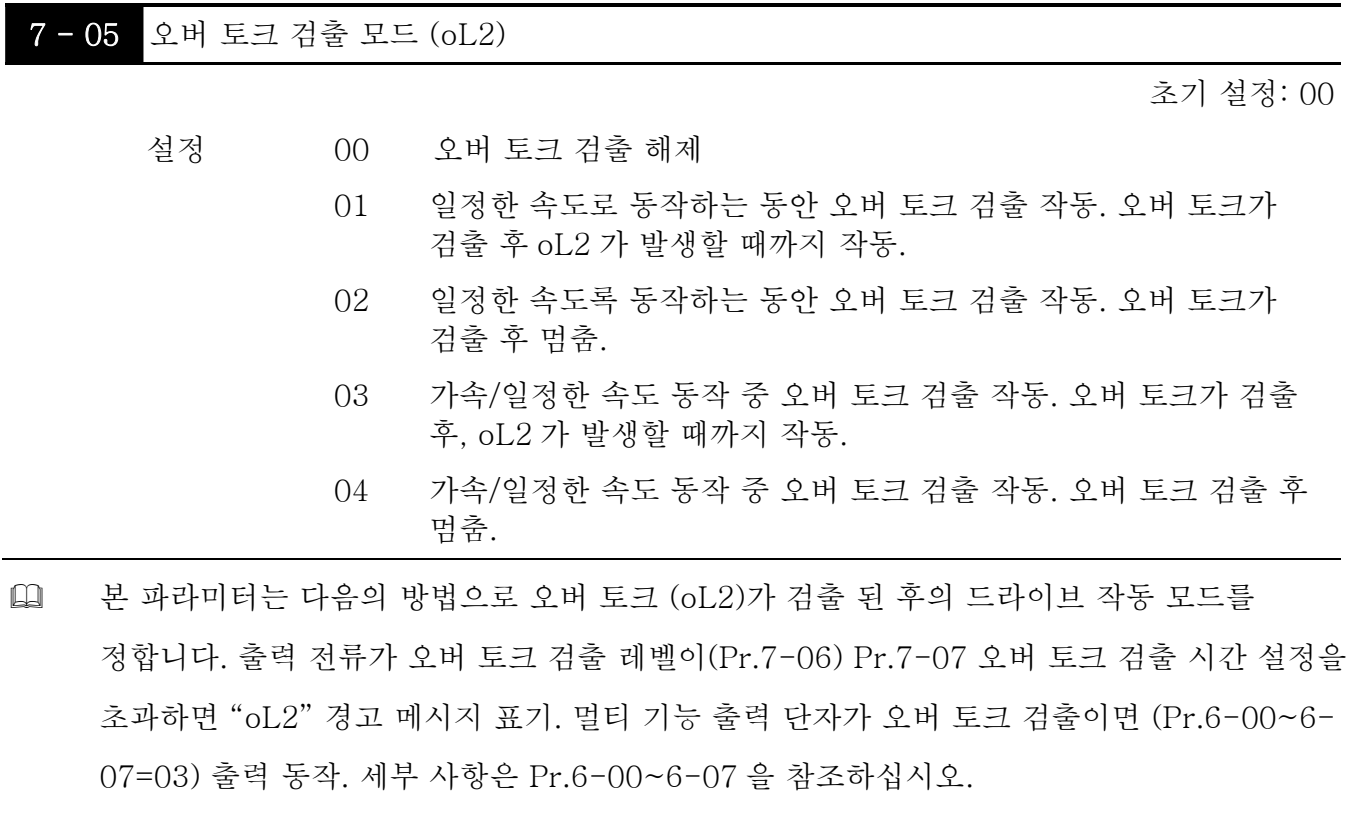

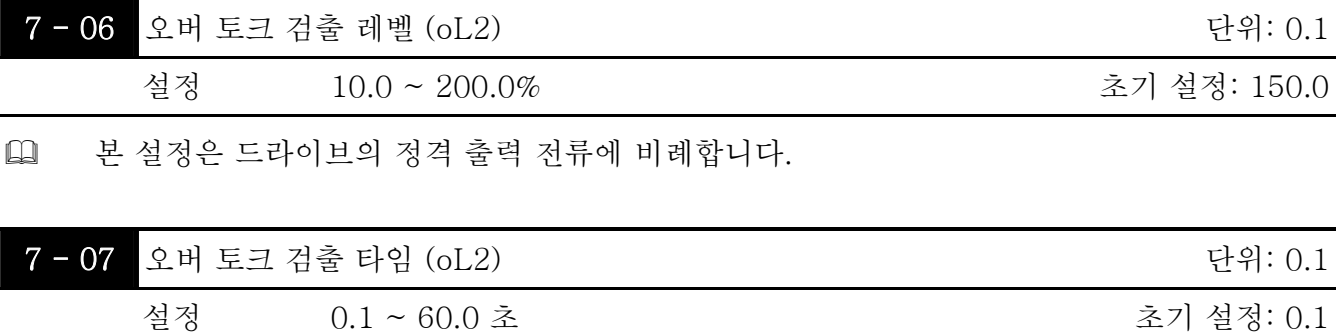

 본 파라미터는 "oL2" 메시지가 표기되기 전의 오버 토크를 검출 시간을 설정합니다.

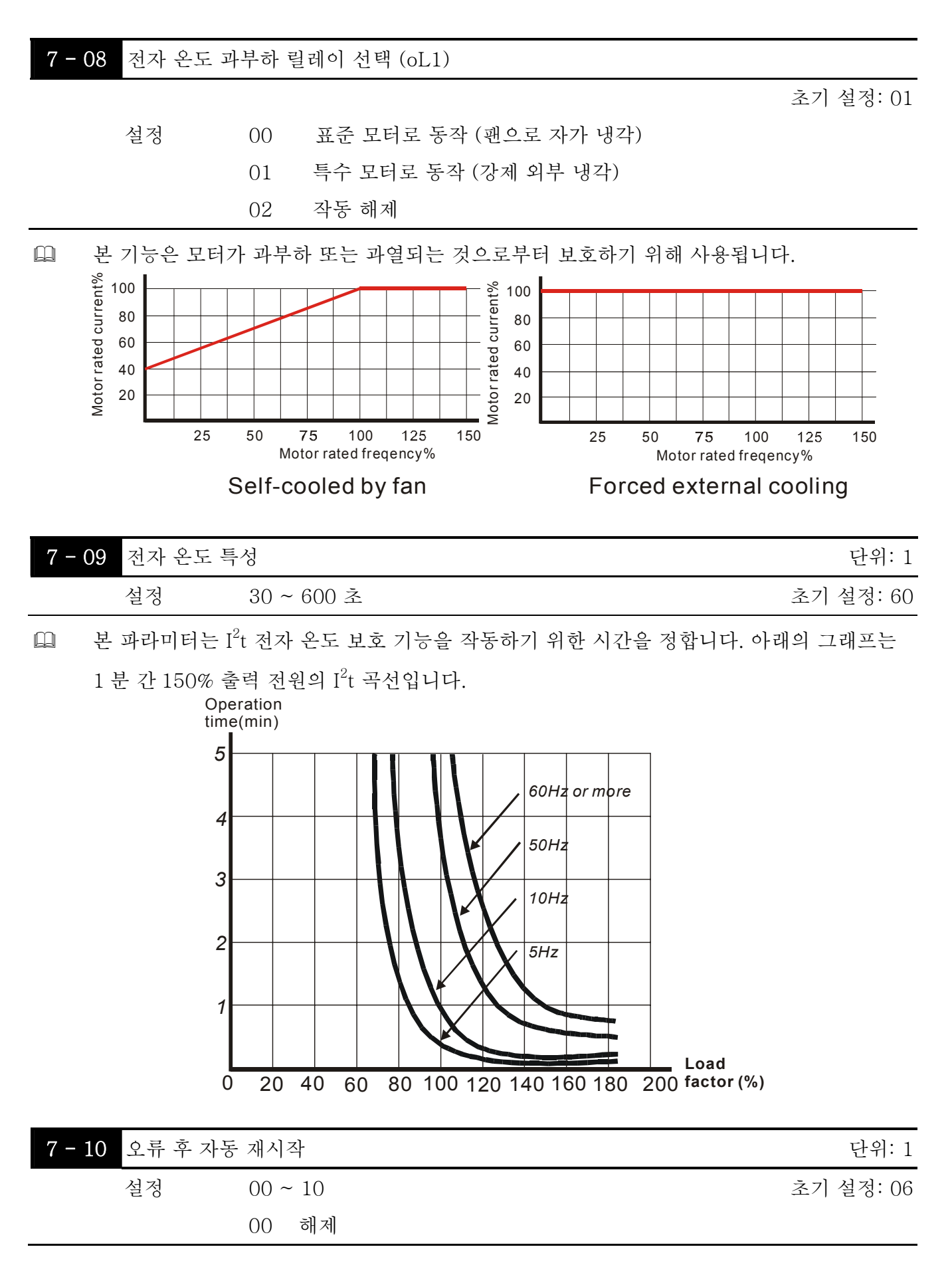

- oc, ov, oH, oL, oL1, ocA, ocd, ocn, oL2, PGEr, doEr 등과 같은 오류 발생 후, AC 모터 드라이브를 최대 10 회까지 자동으로 리셋/재시작 할 수 있습니다.
- 본 파라미터를 0 으로 설정하면 오류 발생 후, 리셋/재시작 동작을 해제합니다. 작동하도록 설정되었을 시, AC 모터 드라이브는 오류 전의 주파수에서 시작되는 빠른 검색을 재시작합니다. 오류 후에 재시작 대기 시간을 설정하려면, Pr. 7-11 빠른 검색 지연 시간을 설정하십시오.

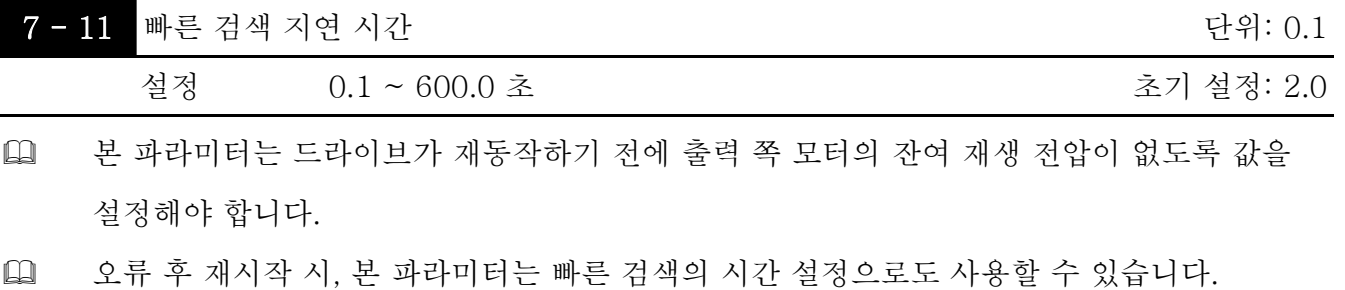

 PG (인코더)를 사용할 시, 실제 PG (인코더) 피드백 속도로 빠른 검색을 시작합니다.

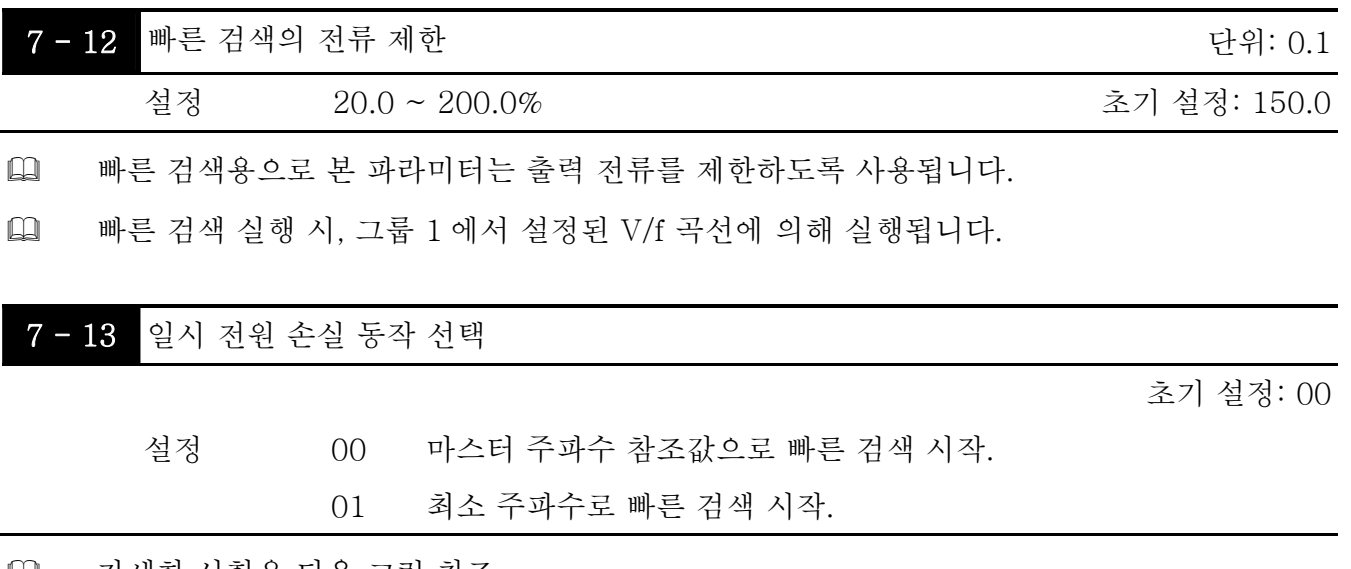

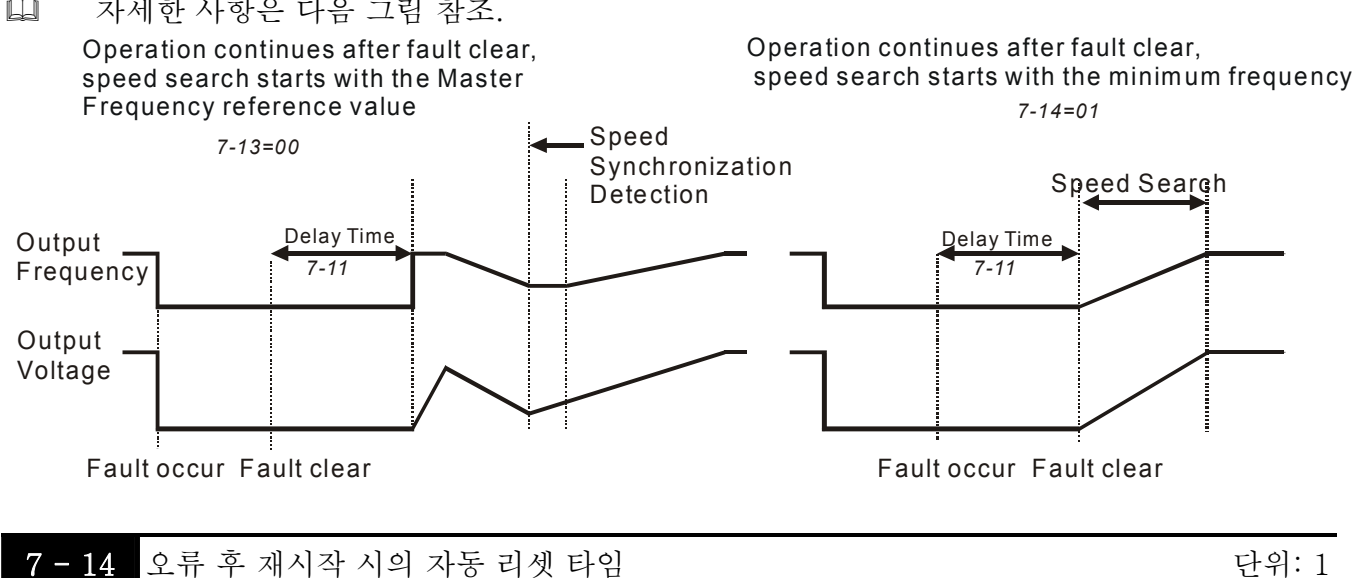

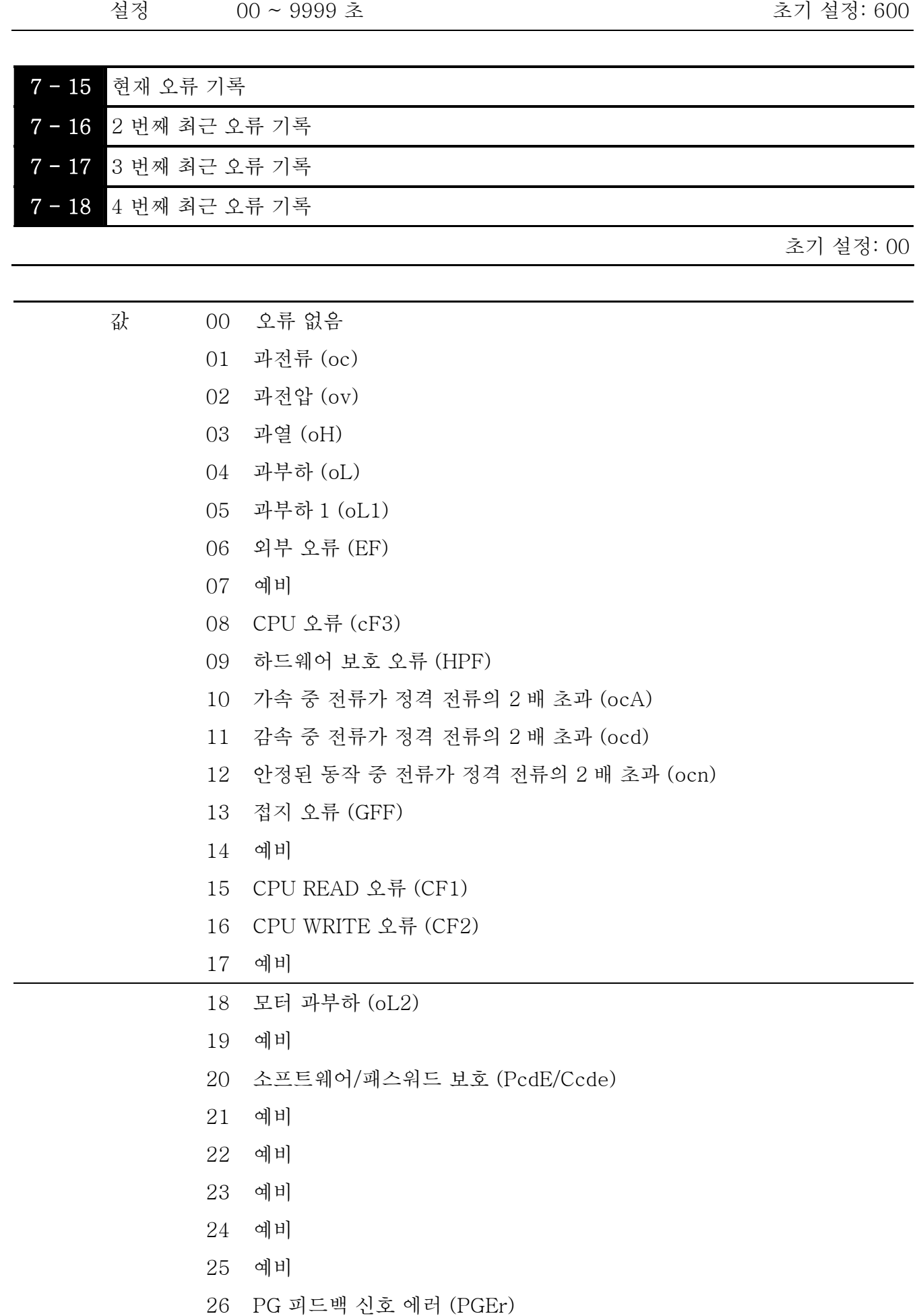

27 도어 개폐 완료 신호 에러 (PSEr)

28 도어 개방 타임아웃 (doEr)

35 통신 타임아웃 (CE10)

 Pr. 7-15 에서 Pr. 7-18 까지에 가장 최근 발생한 오류가 저장됩니다. 오류의 원인이 제거된 후, 리셋 명령으로 드라이브를 리셋하십시오.

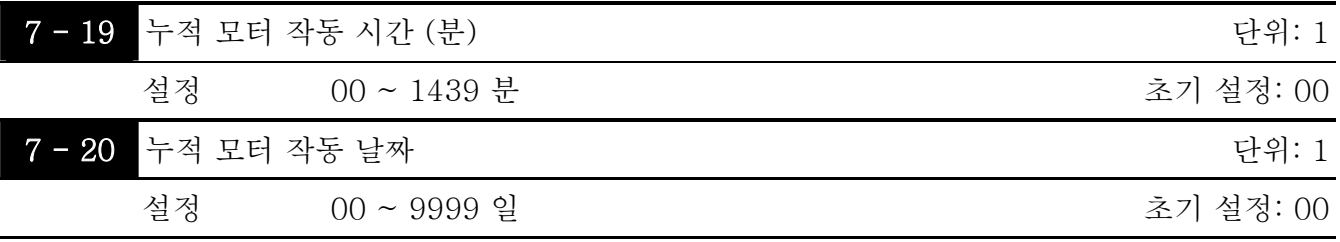

 Pr. 7-19 와 Pr. 7-20 은 모터 작동 시간을 기록합니다. 설정값을 00 으로 하여 초기화할 수 있으며, 60 초 이하의 시간은 기록되지 않습니다.

## 그룹 8: 통신 파라미터

통제 단자 근처에 RJ-11(잭)으로 표시된 RS-485 시리얼 인터페이스가 내장되어 있습니다. 다음은 핀 값입니다.

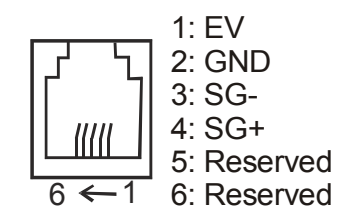

주(註): 1. 통신 컨넥터로 연결할 시, RJ11 6P2C/6P4C 를 사용하십시오.

2. PU 로 연결할 시, RJ12 를 사용하십시오.

각 VFD-M-D AC 드라이브는 Pr. 8-00 에서 미리 설정된 통신 주소를 갖고 있습니다. 이후 RS485 마스터가 각 AC 모터 드라이브를 자체 통신 주소에 의해 통제합니다.

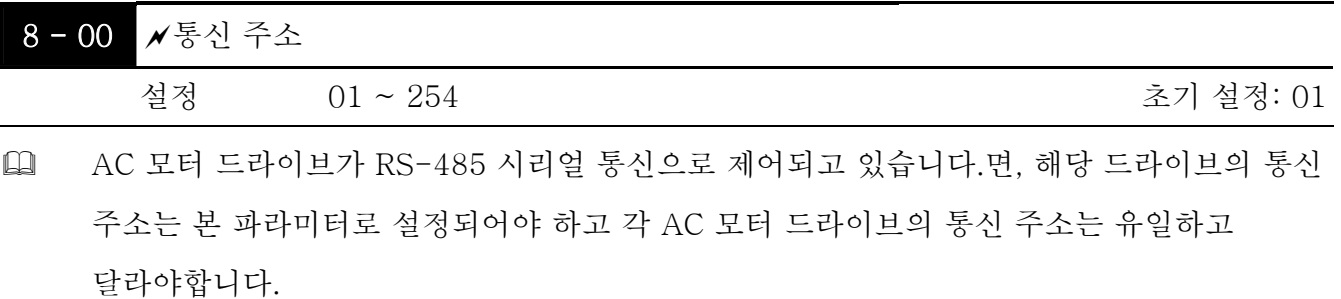

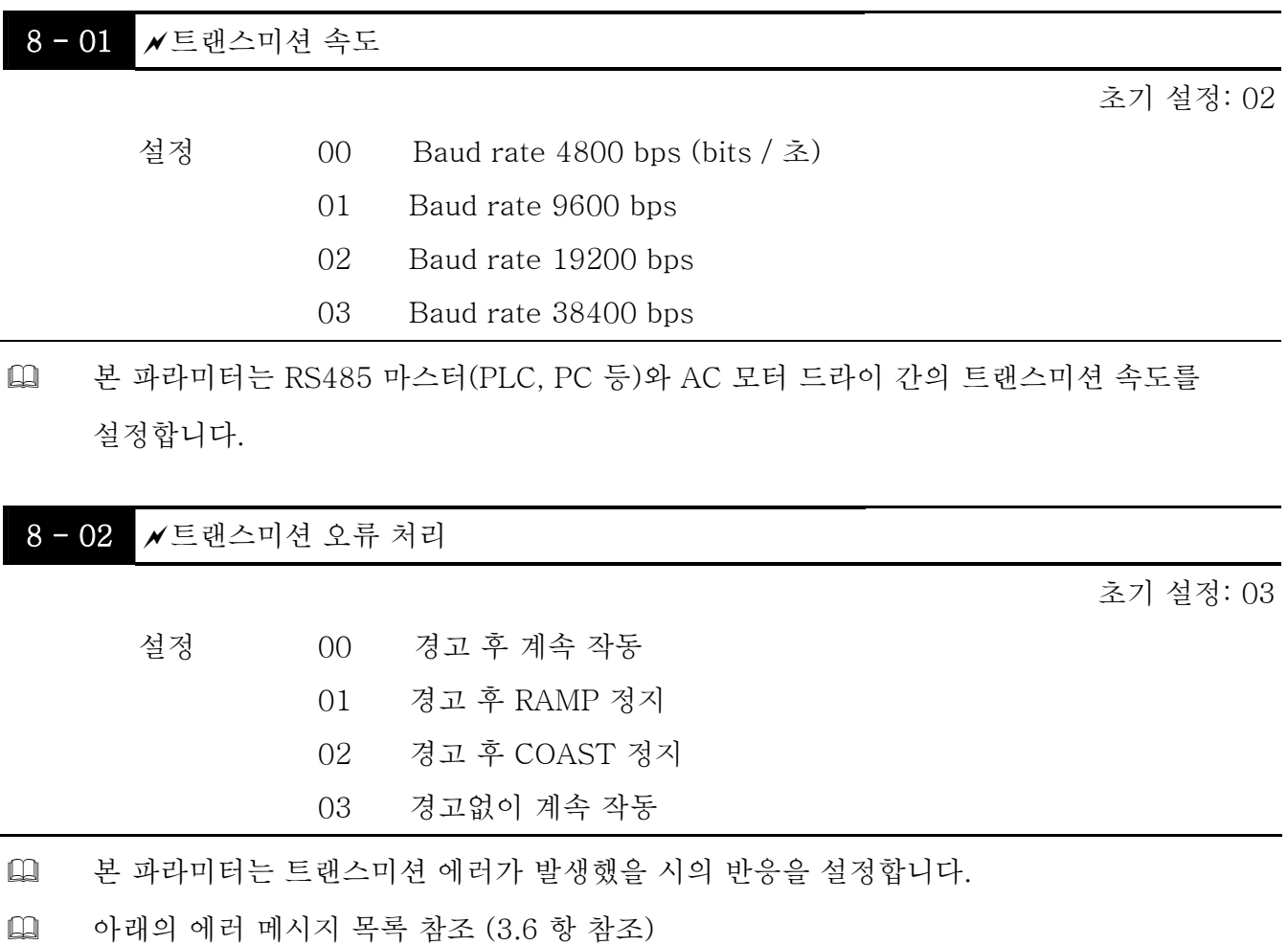

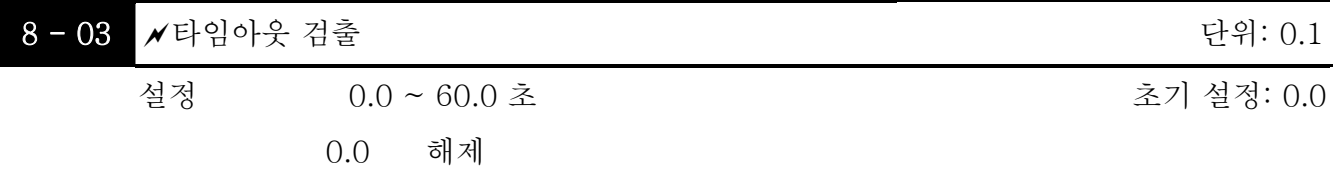

 Pr. 8-03 이 0.0 이 아니고 Pr. 8-02=00~02 이며 타임아웃 검출기간 (Pr. 8-03 에서 설정) 동안 버스에 통신이 없으면, 키패드에 "cE10"이 표시됩니다.

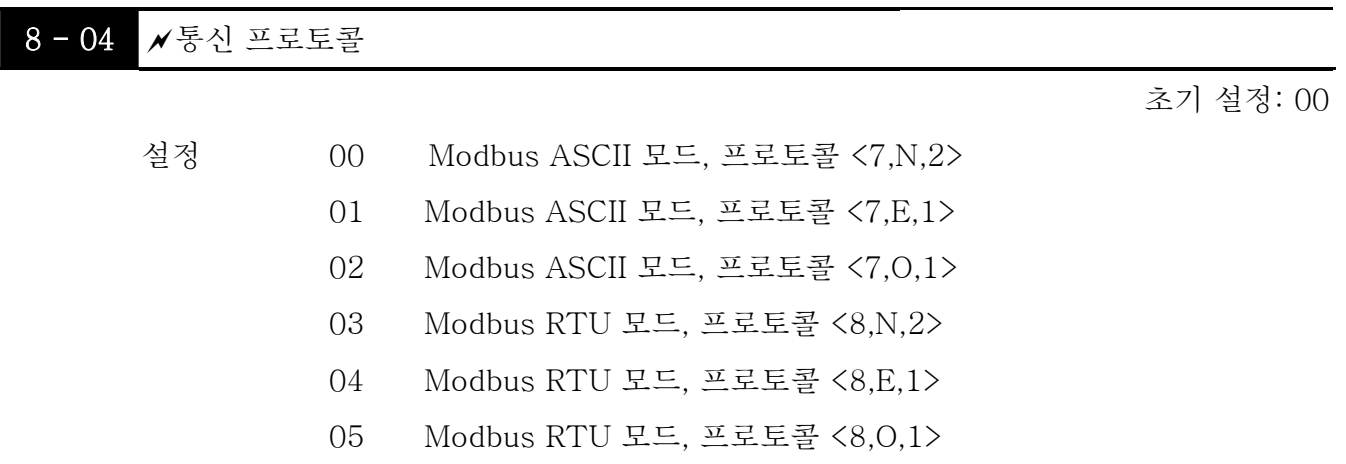

 1. PC 또는 PLC 로 제어

 VFD-M-D 는 다음 모드 중 하나를 사용하여 Modbus 네트워크와 통신하도록 설정할 수 있습니다. ASCII (American Standard Code for Information Interchange) 또는 RTU (Remote Terminal 단위). 사용자가 Pr. 8-04 의 시리얼 포트 통신 프로토콜과 함께 원하는 모드를 선택할 수 있습니다.

코드 설명:

### ASCII 모드:

각 8-bit 데이터는 두 개의 ASCII 문자로 조합되어 있습니다. ASCII 에서 '64'로 표시되는

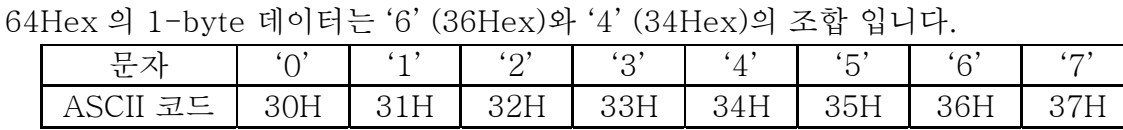

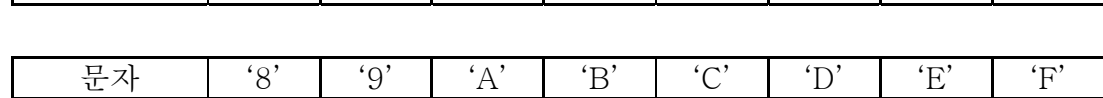

ASCII 코드 | 38H | 39H | 41H | 42H | 43H | 44H | 45H | 46H

#### RTU 모드:

각 8-bit 데이는 두 개의 4-bit 16 진법 쿤자의 조합입니다. 예를 들면 64Hex.

 2. 데이터 포맷

10-bit 문자 프레임 (ASCII 용):
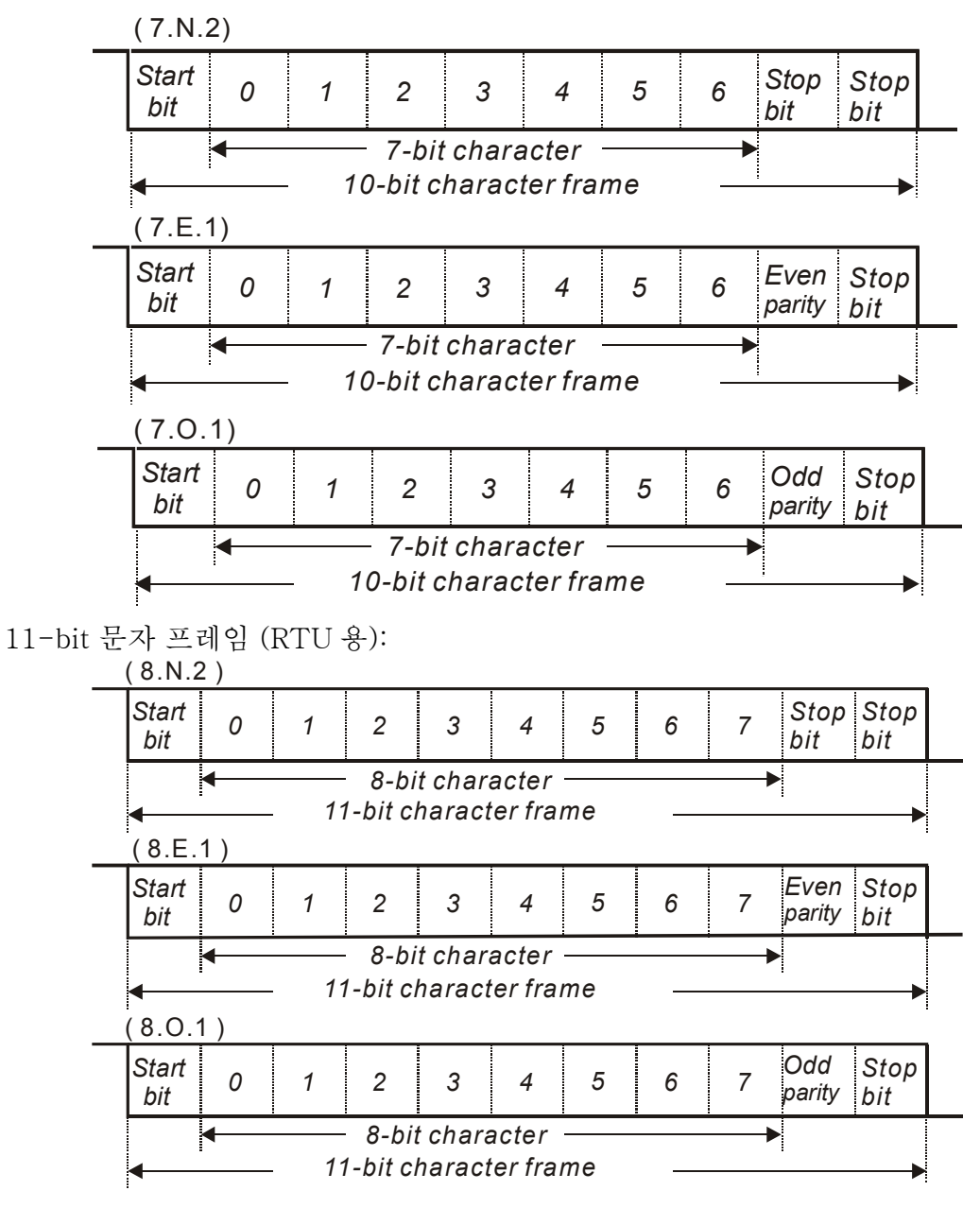

### 3. 통신 프로토콜

3.1 통신 데이터 프레임:

### ASCII 모드:

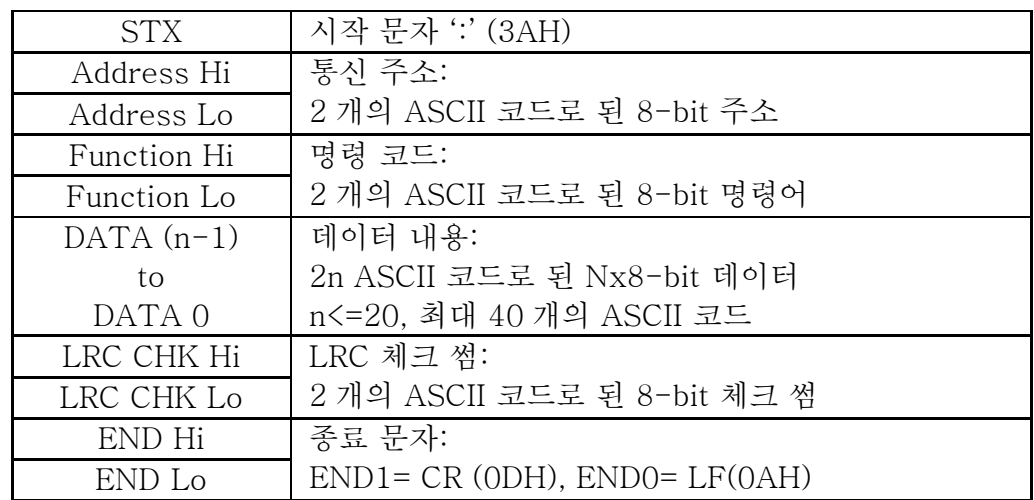

RTU 모드:

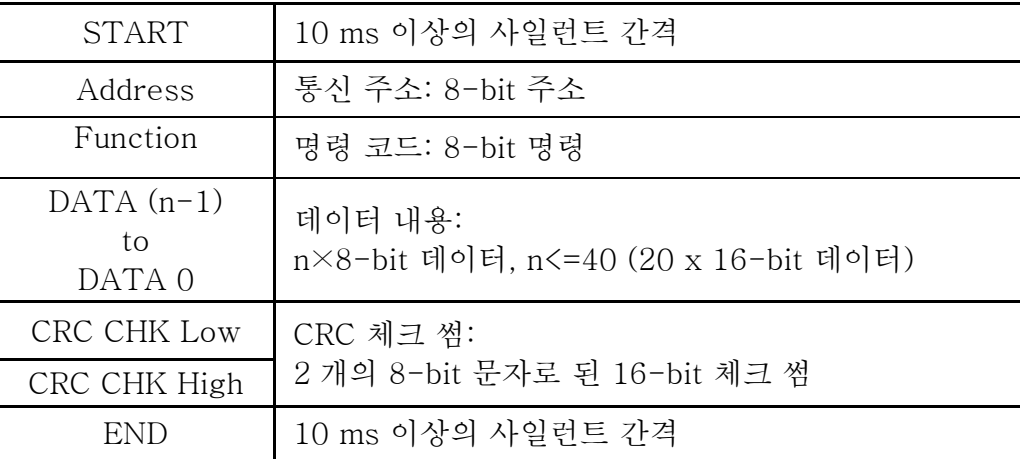

3.2 주소 (통신 주소)

유효한 통신 주소는 0 부터 254 사이 입니다. 통신 주소가 0 일 경우, 모든 AC 드라이브로 (AMD) 송신하십시오. 이 경우, AMD 는 마스터 기기에 어떠한 메시지도 답변하지 않습니다.

00H: 모든 AC 드라이브로 송신

01H: 01 주소의 AC 드라이브

0FH: 15 주소의 AC 드라이브

10H: 16 주소의 AC 드라이브

 $\cdot$  :

FEH: 254 주소의 AC 드라이브

예를 들어, AMD 로의 통신이 16 자리(10H) 주소일 때:

ASCII 모드: 주소 ='1','0' => '1'=31H, '0'=30H

RTU 모드: 주소 =10H

3.3 기능 (기능 코드) 및 DATA (데이터 문자)

데이터 문자의 포맷은 기능 코드를 따릅니다.

- 03H: 레지스터에서 데이터 읽음
- 06H: 싱글 레지스터 쓰기

08H: 루프 탐지

10H: 다중 레지스터 쓰기

VFD-M-D 의 사용가능 기능 코드와 예제는 아래와 같습니다.

- (1) 03H: 다중 읽기, 레지스터에서 데이터 읽기
- 예제: 레지스터 주소 2102H 부터 2 개의 데이터를 연속으로 읽기, AMD 주소는 01H.

### ASCII 모드:

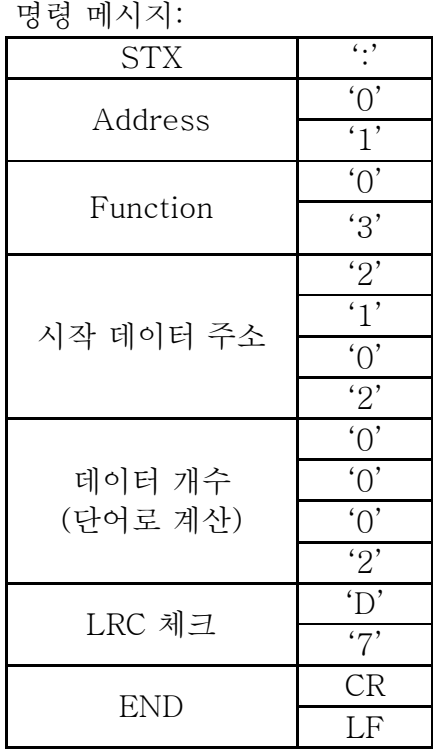

응답 메시지:

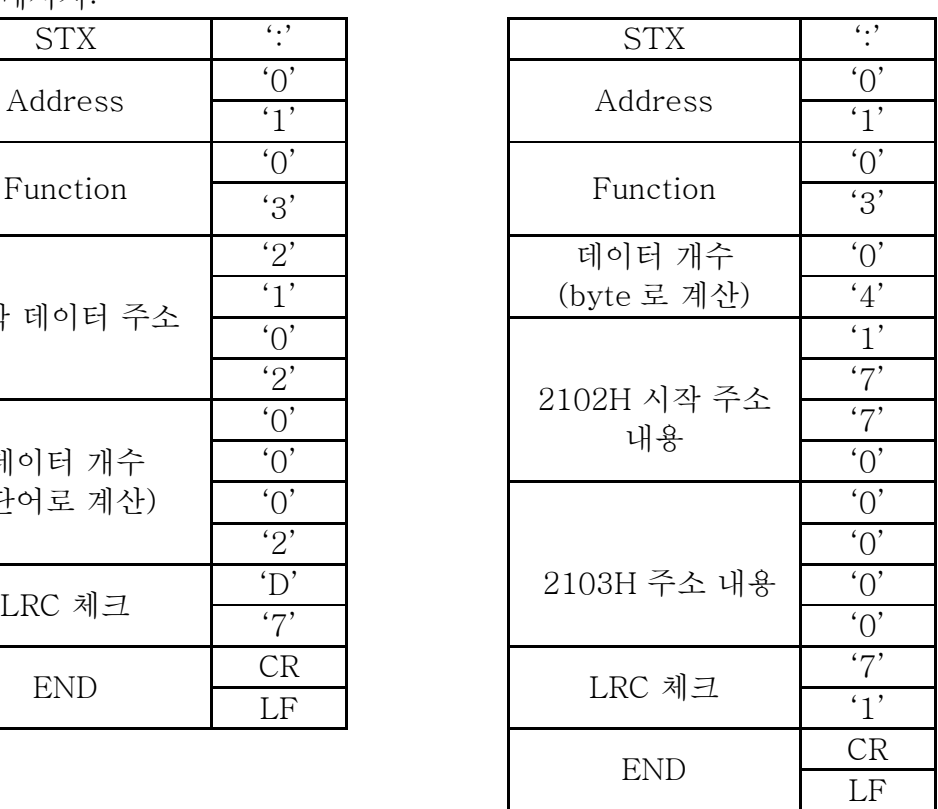

### RTU 모드:

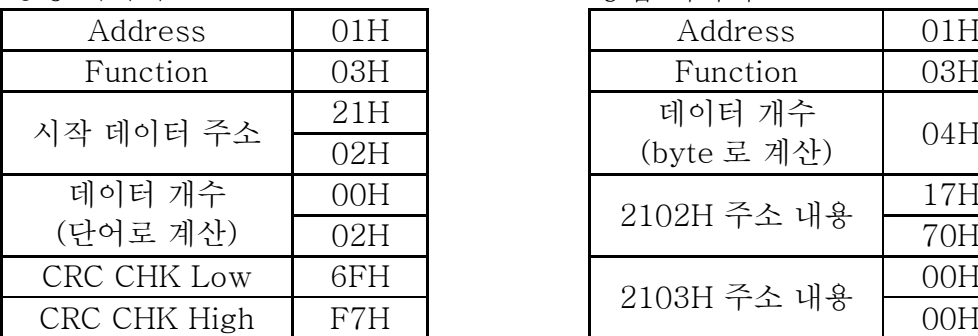

## 명령 메시지: ٢٩٢٠٠ - 1974 - 이 이 등답 메시지:

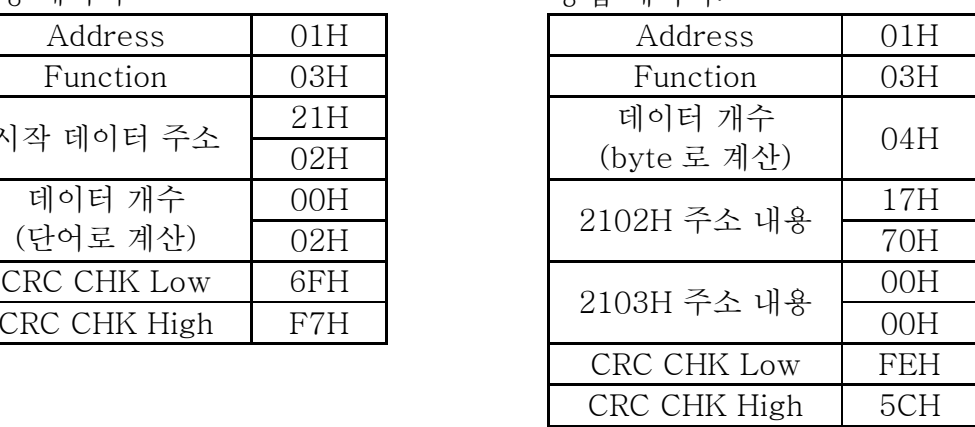

(2) 06H: 싱글 쓰기, 싱글 데이터를 레지스터에 쓰기

예제: 데이터 6000(1770H)을 레지스터 0100H 에 쓰기. AMD 주소는 01H.

### ASCII 모드:

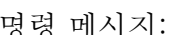

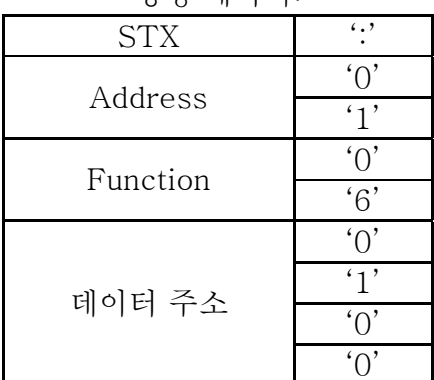

응답 메시지:  $STX$   $: '$  STX  $: '$ Address  $\begin{array}{c|c}\n\text{`0'}\n\end{array}$  Address  $\begin{array}{c}\n\text{`0'}\n\end{array}$  $\mathbf{1}'$   $\mathbf{1}'$   $\mathbf{1}'$ Function  $\begin{array}{c|c}\n\text{``O'}\n\end{array}$  Function  $\begin{array}{c}\n\text{``O'}\n\end{array}$  $6'$   $6'$   $6'$ '<u>1</u>' 에이터 주소 - '1'  $^{\prime}()$  $(0, 0)$  '0'  $(0, 0)$ '0' '0'

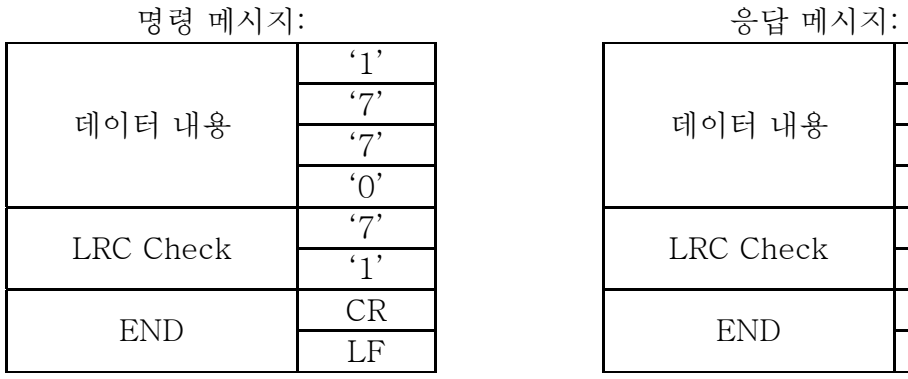

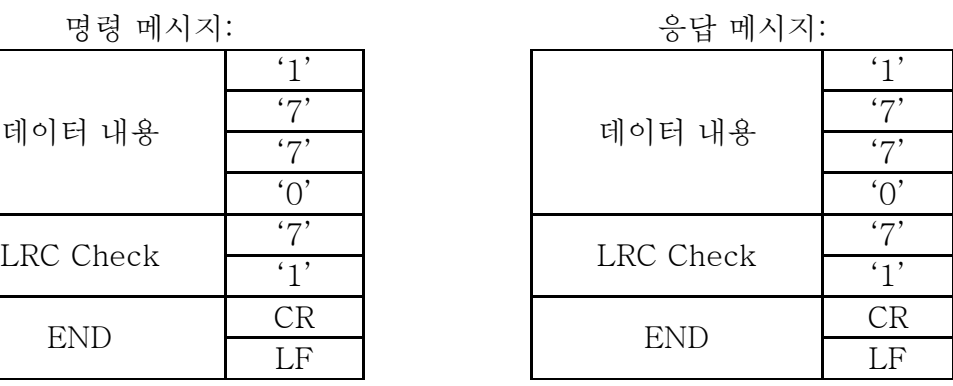

## RTU 모드:

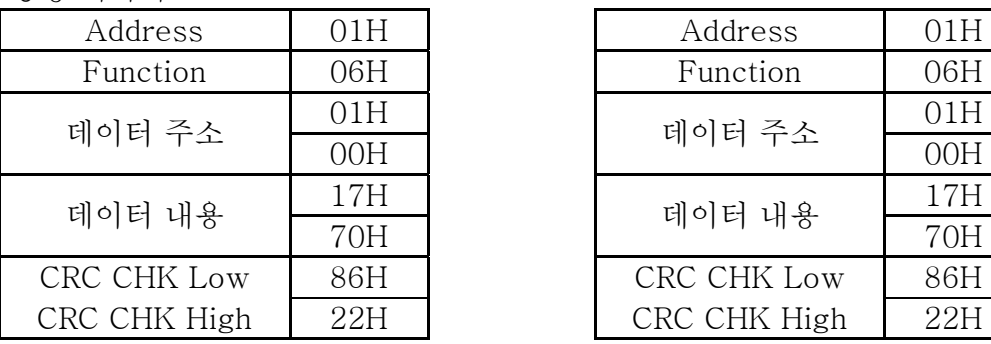

명령 메시지: 통합 메시지:

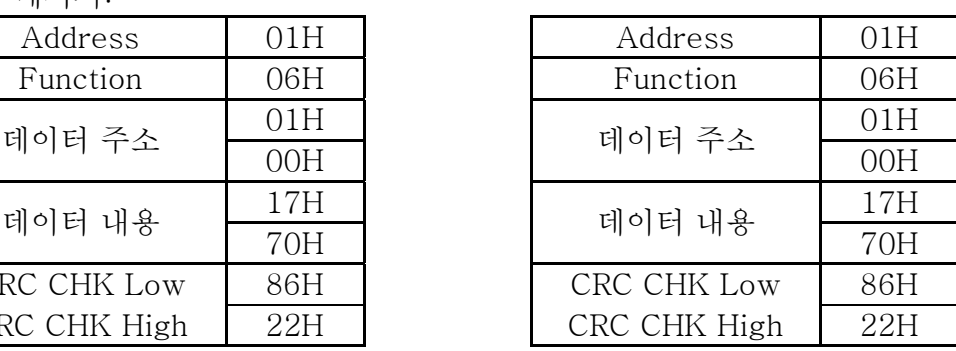

본 명령은 마스터 기기 (PC 또는 PLC)와 드라이브 간의 통신이 정상인지 알아보기위해 사용됩니다. 드라이브가 수신된 데이터를 마스터 기기로 재정회전 합니다.

### ASCII 모드:

(3) 08H: 루프 탐지

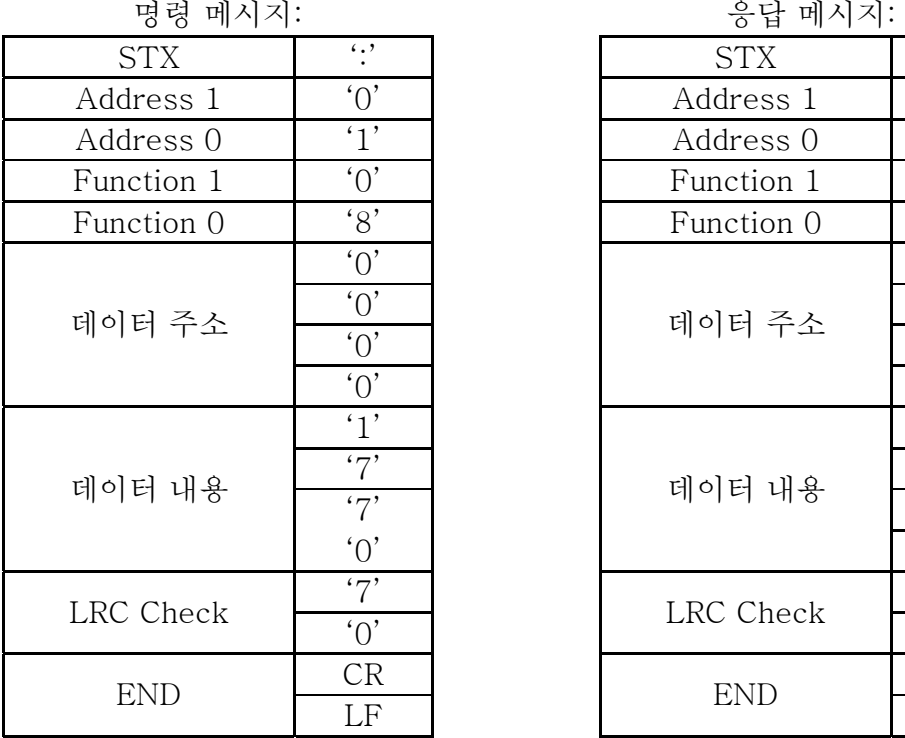

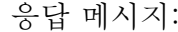

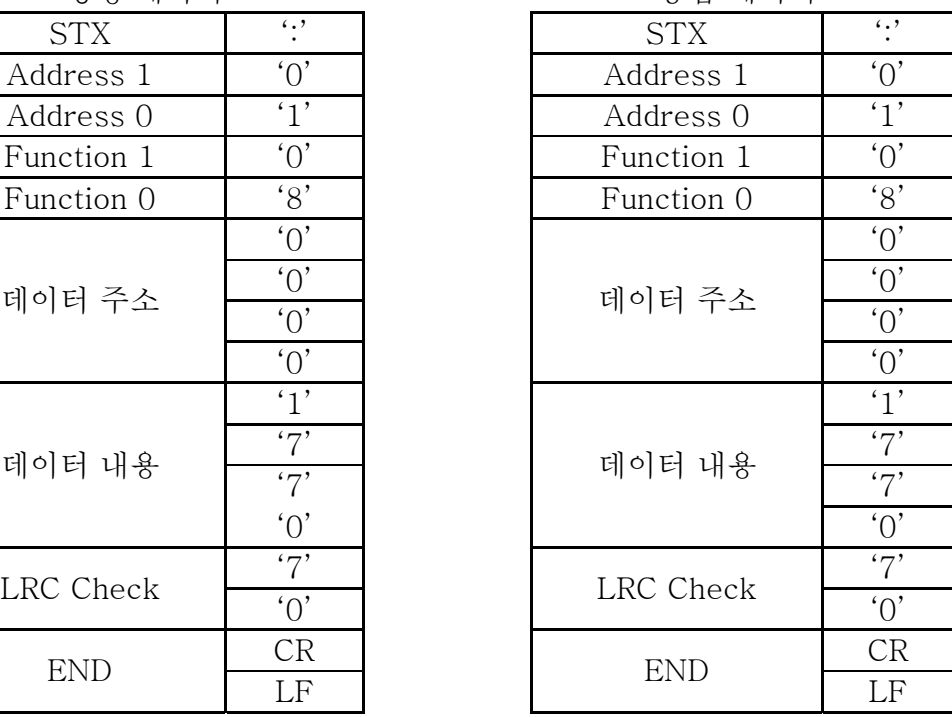

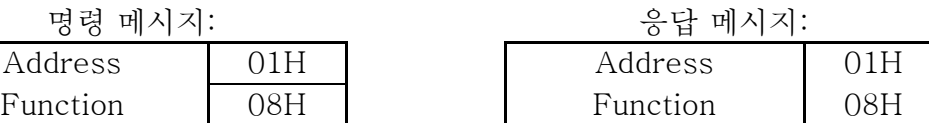

#### RTU 모드:

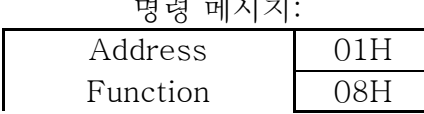

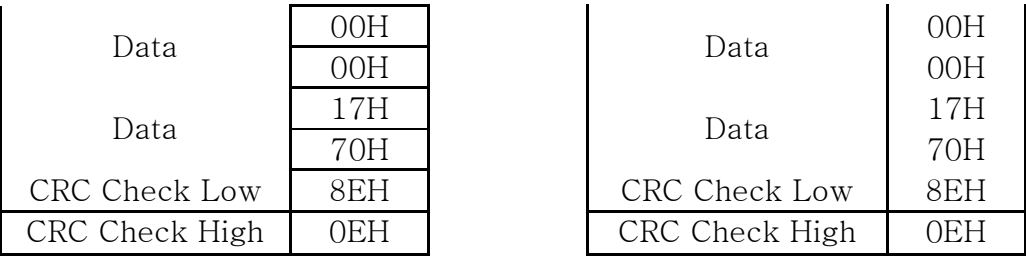

(4) 10H: 다중 레지스터 쓰기 (다중 데이터를 레지스터에 쓰기)

예제: 다단계 속도 설정

Pr.5-00=50.00 (1388H), Pr.5-01=40.00 (0FA0H). AC 드라이브 주소는 01H.

## ASCII 모드:

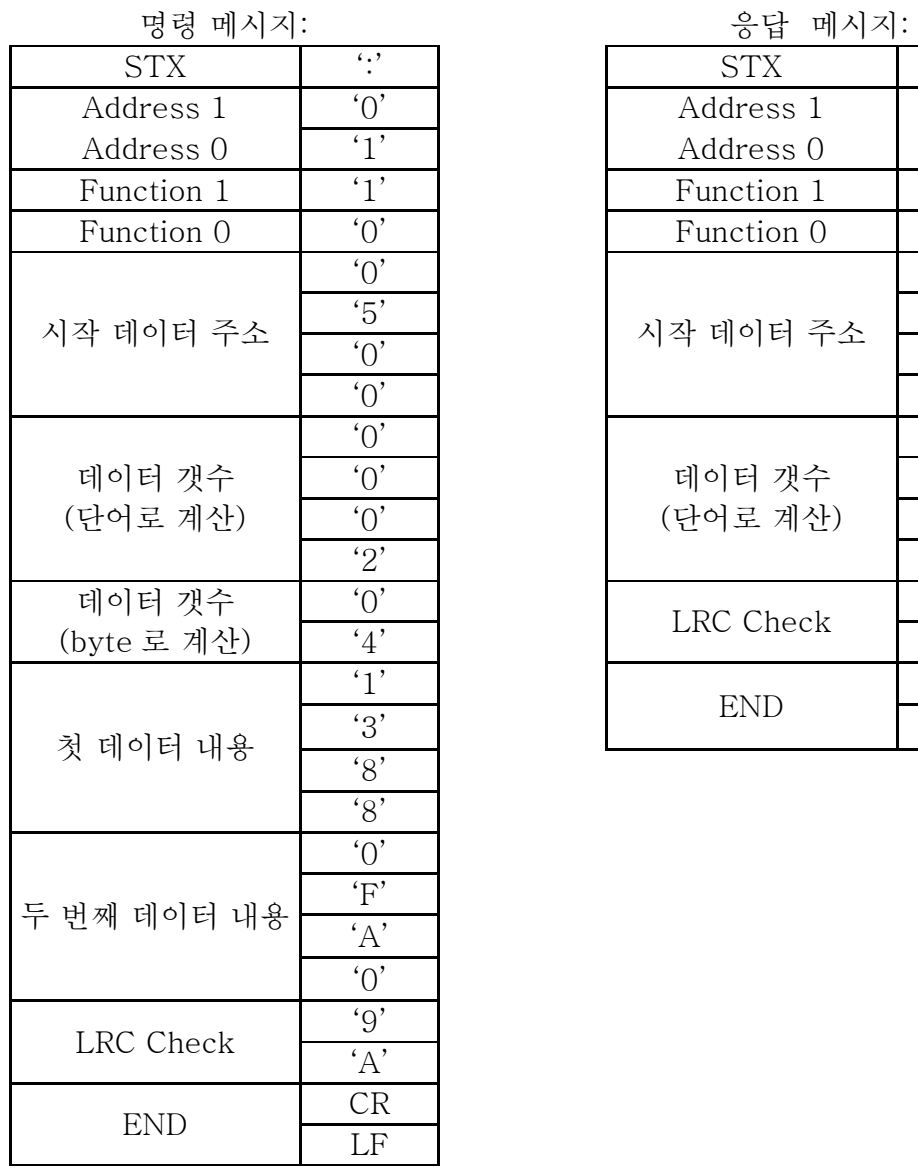

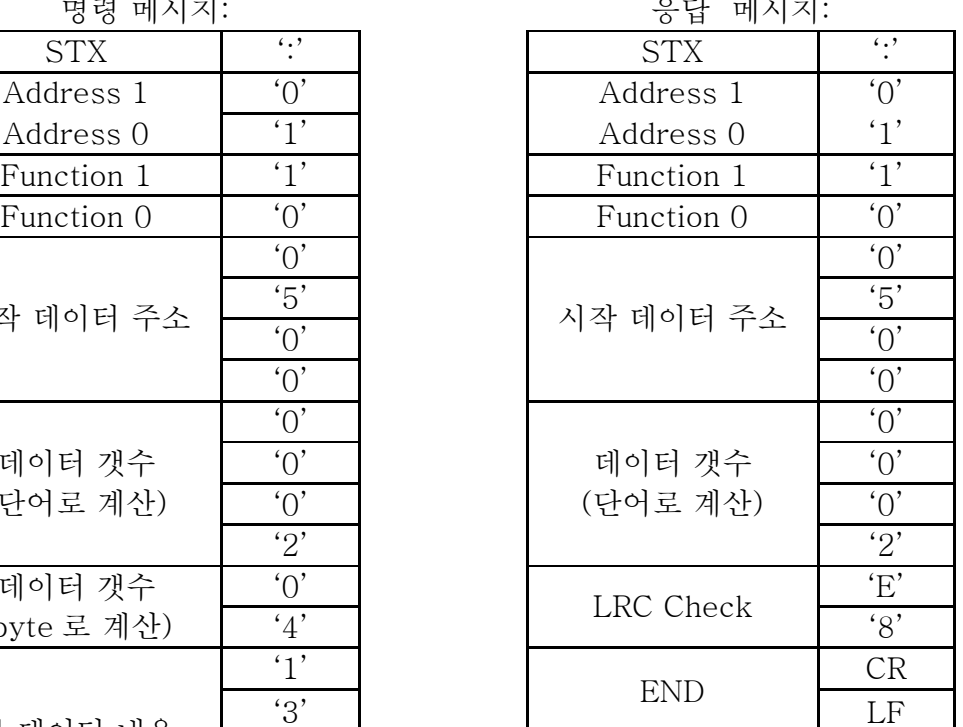

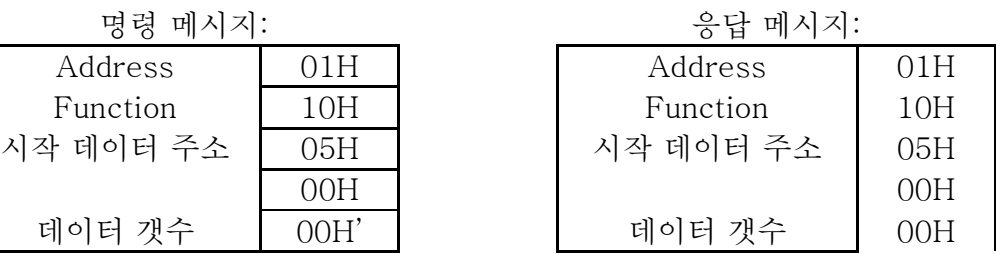

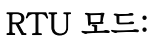

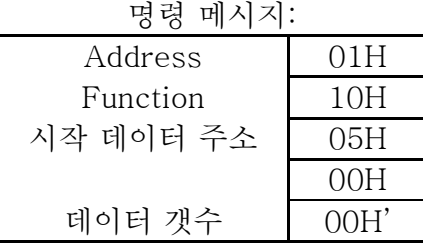

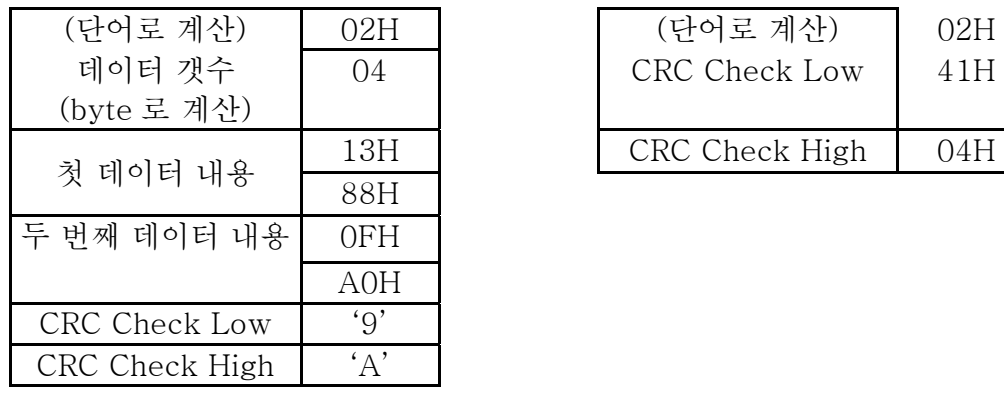

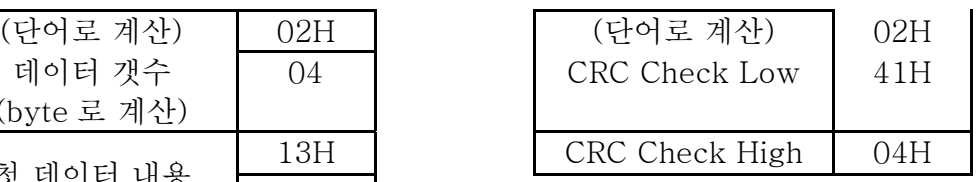

3.4 체크 썸

### ASCII 모드:

LRC (Longitudinal Redundancy Check)의 계산은 모듈 256 과 ADR1 의 byte 값을 마지막 데이터 문자에 삽입 후 합계에서 2 의 여수 부정 16 진수를 계산하여 요약합니다. 예를 들어, AC 드라이브의 주소 0401H 와 01H 에서 1 단어를 읽어 옵니다.

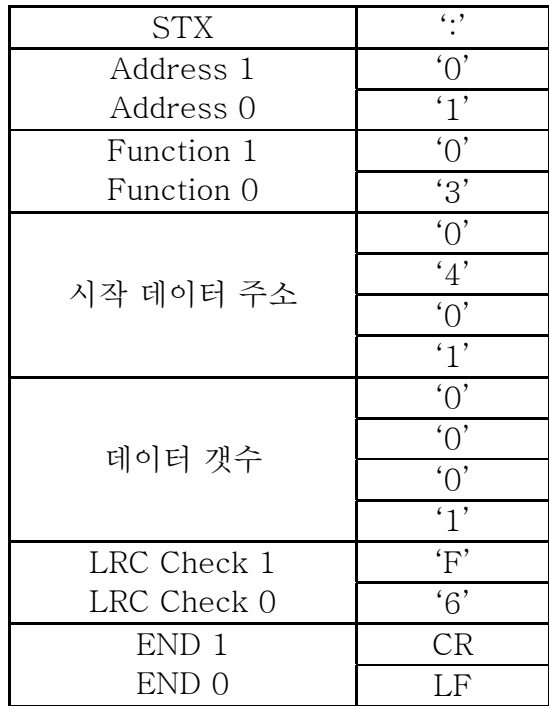

01H+03H+04H+01H+00H+01H=0AH, 0AH 의 2 의 여수 부정은 F6H.

### RTU 모드:

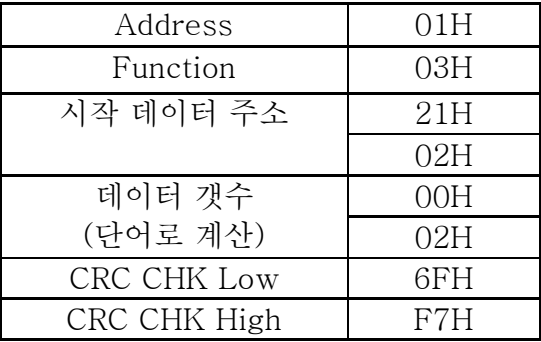

CRC (Cyclical Redundancy Check)는 다음 방법으로 계산됩니다. 1 단계: 16-bit 레지스터(CRC 레지스터) 를 FFFFH 로 로드합니다.

2 단계: 명령 메시지의 첫 8-bit byte OR 을 16-bit CRC 레지스의 로우 오더 바이트와 함께 제외하여 결과를 CRC 레지스터에 입력합니다. 3 상: CRC 레지스터의 LSB 를 검사합니다.

4 단계: CRC 레지스터의 LSB 가 0 이면, CRC 레지스터 1 bit 를 MSB 제로의 오른쪽으로 바꾸고 3 상을 반복합니다. CRC 레지스터의 LSB 가 1 이면, shift the CRC 레지스터 1 bit 를 MSB 제로의 오른쪽으로 바꾸고 CRC 레지스터 OR 을 다항식 값 A001H 로 제외하고 3 상을 반복합니다.

5 단계: 8 번의 변경이 될 때까지 3 상과 4 단계를 반복하십시오. 작업이 완료되면 완전한 8-bit byte 가 처리된 것입니다.

```
6 단계: 명령 메시지의 다음 8-bit byte 를 위해 2 단계에서 5 단계까지 반복하십시오. 
모든 byte 가 처리될 때까지 반복하십시오. CRC 레지스터의 마지막 내용은 CRC 값 
입니다. 메시지의 CRC 값을 정회전할 시, the upper and lower bytes of the CRC 값의 
상위 및 하위 byte 는 바뀌어야합니다. 즉, 로우 오더 byte 가 먼저 정회전됩니다.
```
다음은 C 언어를 사용한 CRC 발생 예제입니다. 기능은 2 개의 인수를 갖습니다.

```
서명없는 char* 데이터 ← 메시지 버퍼로의 포인터
```

```
서명없는 char 길이 \leftarrow 메시지 버퍼 내의 byte 량.
```

```
기능이 CRC 값을 서명없는 정수의 형태로 되돌립니다.
```

```
서명없는 int crc_chk(서명없는 char* 데이터, 서명없는 char 길이){
```
int j;

```
 unsigned int reg_crc=0xFFFF;
```

```
while(length--)\{
```

```
reg_crc \hat{=} *data++;
```

```
for(i=0; i<8; i++){
```

```
if(reg_crc & 0x01){ /* LSB(b0)=1 */
```

```
reg_crc=(reg_crc>>1) ^ 0xA001;
```

```
 }else{
```

```
 reg_crc=reg_crc >>1;
```

```
 }
```

```
 }
```
return reg\_crc;

```
}
```
}

3.5 주소 목록 사용 가능 주소 내용은 아래와 같습니다.

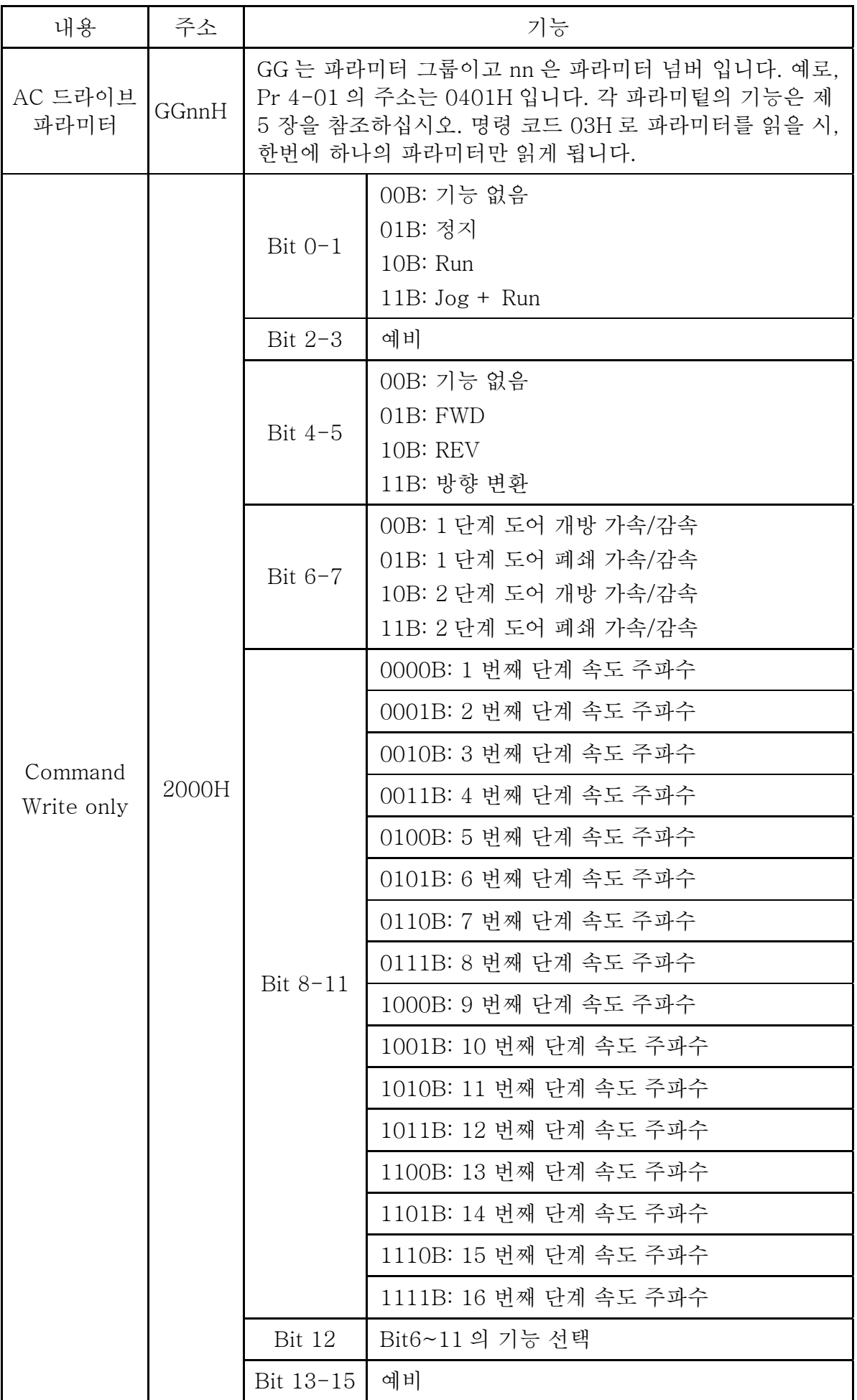

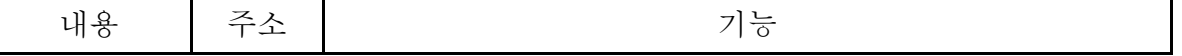

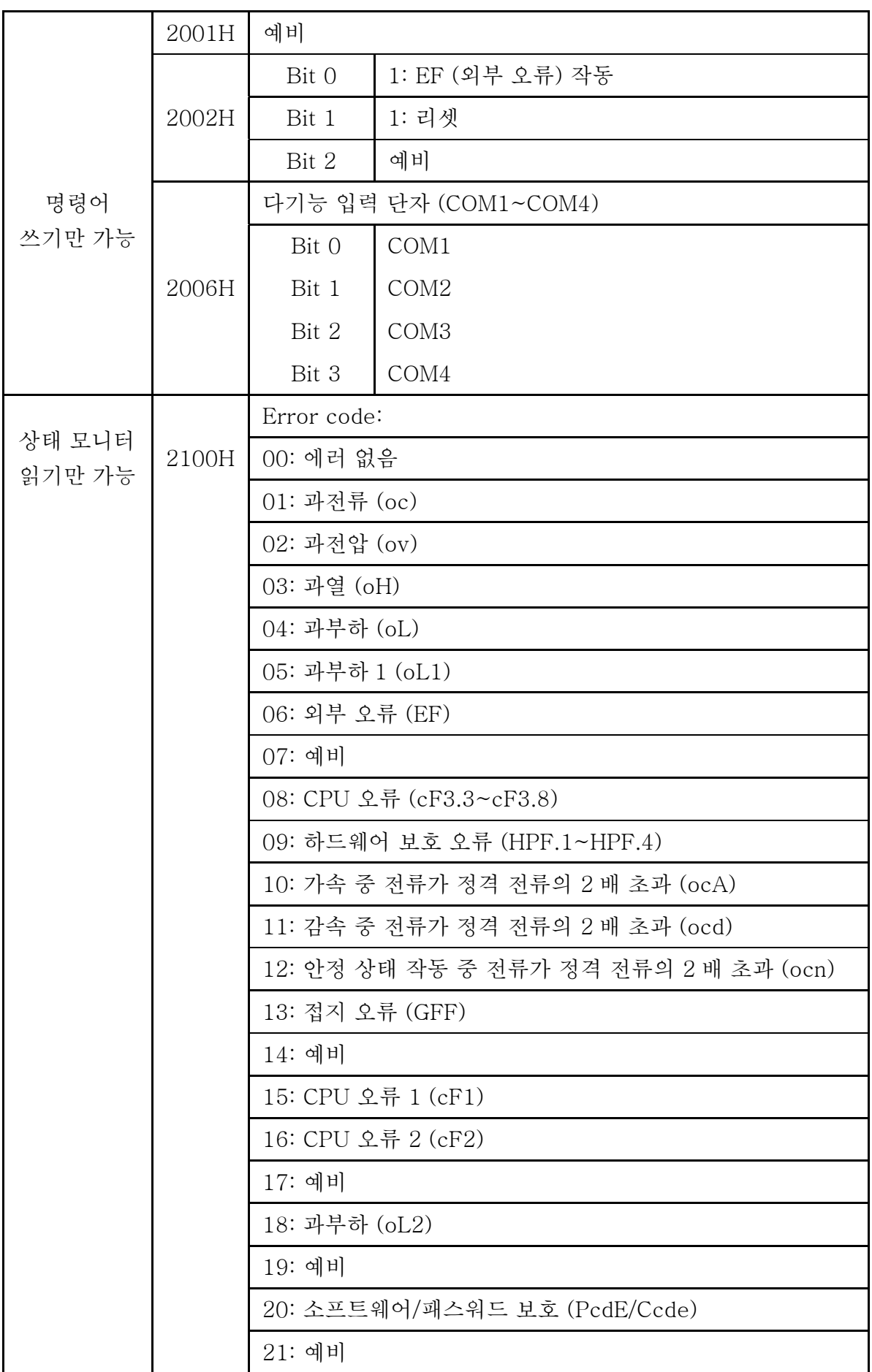

 $\mathbf{I}$ 

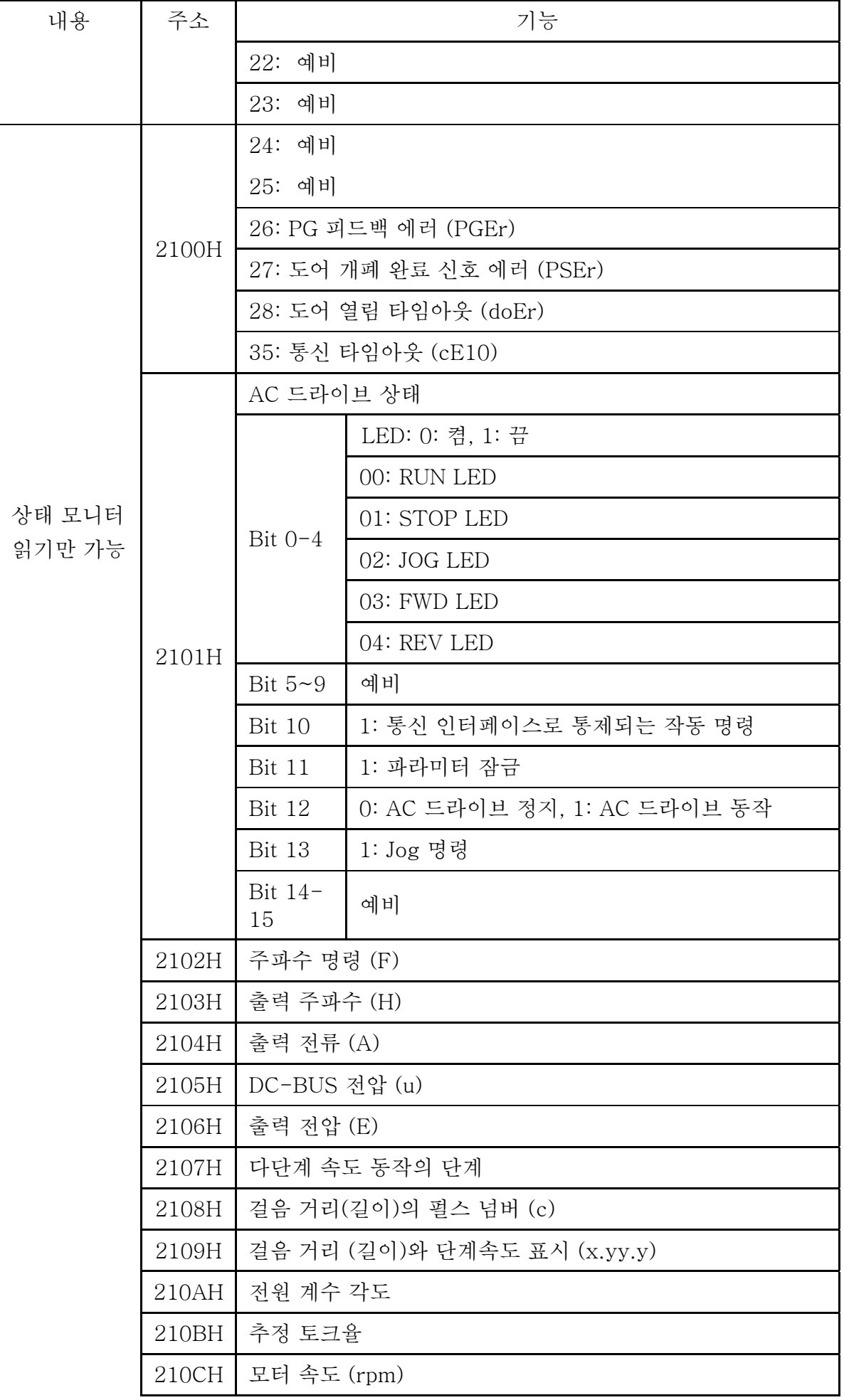

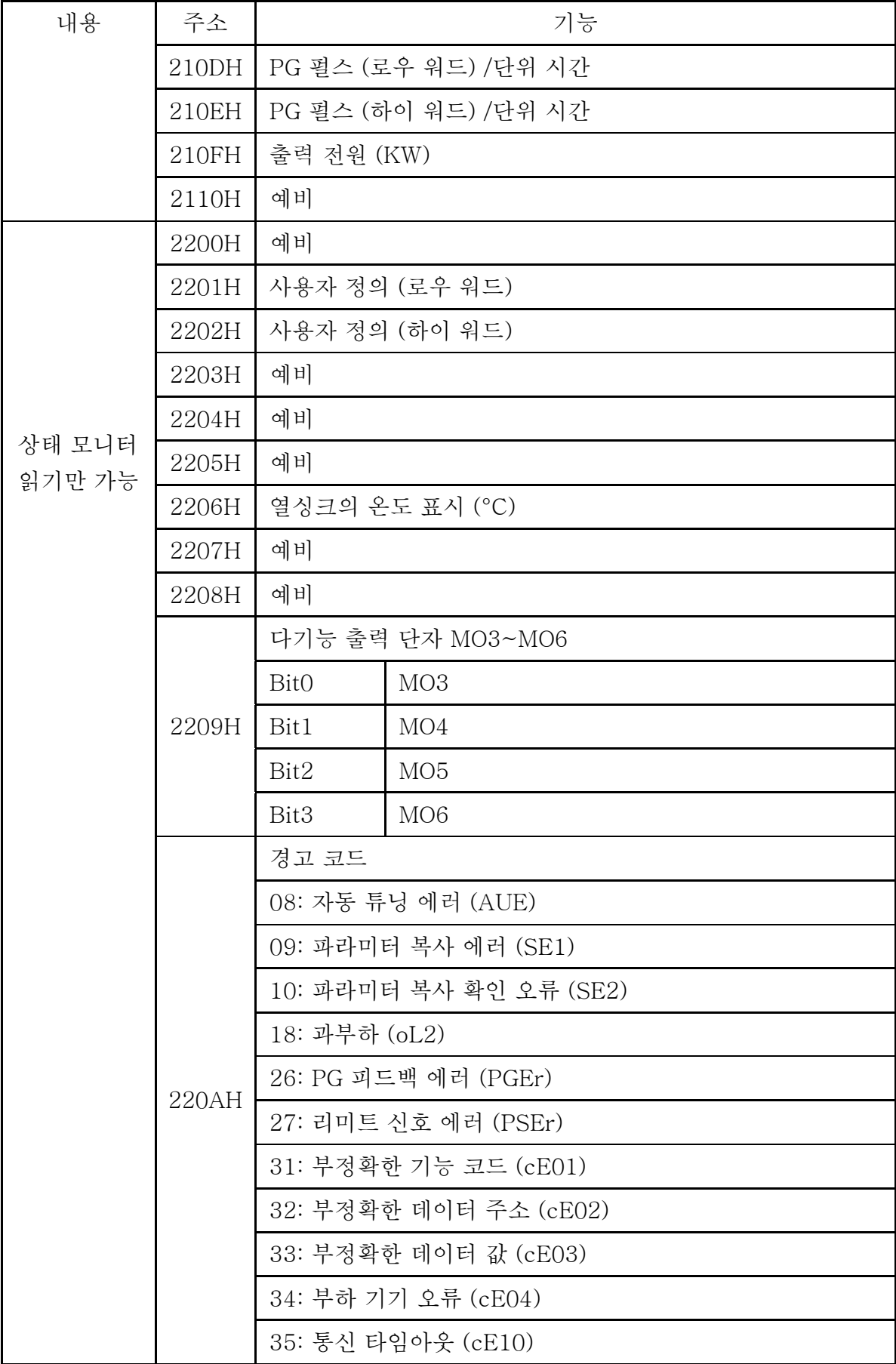

3.6 예외 응답

AC 모터 드라이브는 마스터 기기로부터 명령 메시지를 수신한 후 정상 반응을 보내도록 되어 있습니다. 아래에 기술된 사항은 마스터 기기에 정상적이지 않은 응답이 보내졌을 시의 조건입니다.

통신 장애로 인하여 AC 모터 드라이브가 메시지를 수신하지 못하여 AC 모터 드라이브의 응답이 없습니다. 마스터 기기는 결과적으로 타임아웃 조건을 처리하게 됩니다. AC 모터 드라이브는 통신 에러 없이 메시지를 받게되지만 처리 할 수 없습니다. 마스터 기기에 예외 응답이 보내지고 "CExx" 에러 메시지가 AC 모터 드라이브의 키패드에 표시됩니다. The xx of "CExx"의 xx 는 아래의 예외 코드에 해당하는 숫자입니다. 예외 응답에서, 원래의 명령 코드의 가장 중요한 bit 는 1 로 설정되어 있으며 예외를 발생시킨 조건을 설명하는 예외코드가 보내집니다.

명령 코드 06H 와 예외 코드 02H 의 예외 응답의 예제

| <b>STX</b>          | $\epsilon$ ., $\epsilon$  |
|---------------------|---------------------------|
| <b>Address Low</b>  | $\Omega'$                 |
| Address High        | $^{\prime}$ 1 $^{\prime}$ |
| <b>Function Low</b> | 'S'                       |
| Function High       | $\kappa$                  |
| 예외 코드               | $`{\cap}`$                |
|                     | '2'                       |
| LRC CHK Low         | $\cdot$ 7'                |
| LRC CHK High        | $\cdot$ 7'                |
| END 1               | CR                        |
| END <sub>0</sub>    | I F                       |

ASCII 모드: RTU 모드:

| <b>STX</b>            | $\mathfrak{c}$ ., | Address      | 01H |  |
|-----------------------|-------------------|--------------|-----|--|
| ess Low:              | `∩`               | Function     | 86H |  |
| ess High <sup>.</sup> | $61$ ,            | 예외 코드        | 02H |  |
| tion Low:             | $^{\cdot}8'$      | CRC CHK Low  | C3H |  |
| tion High             | $\kappa$          | CRC CHK High | A1H |  |

예외 코드 설명

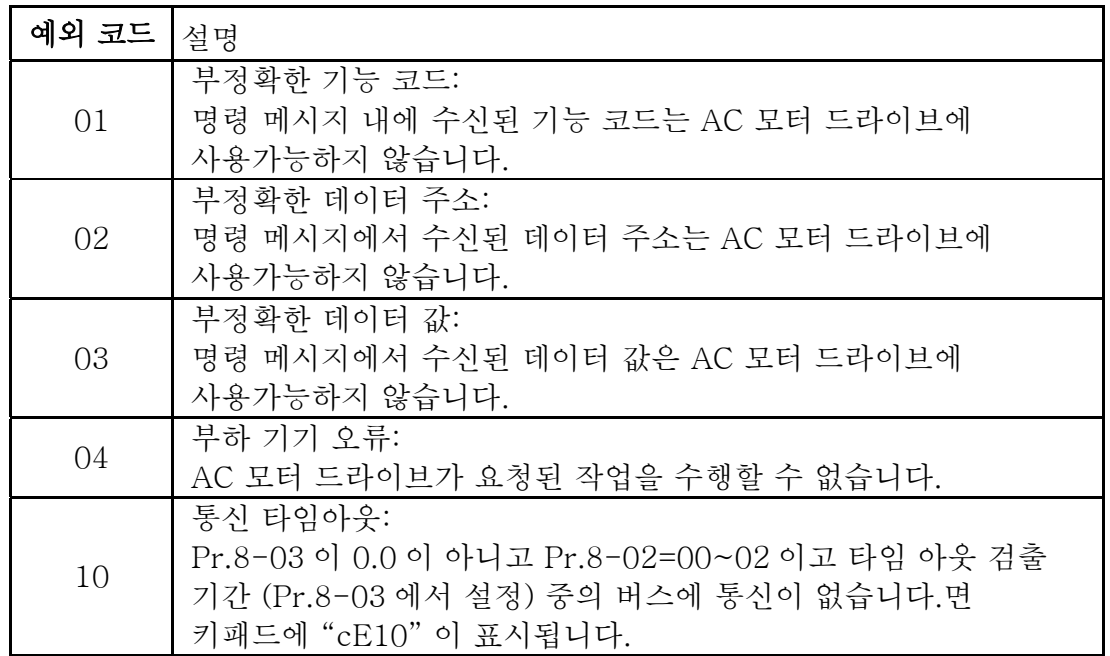

### 3.7 PC 의 통신 프로그램:

```
다음은 PC 에서 C 언어로 Modbus ASCII 모드용 통신 프로그램을 작성하는 예제입니다. 
#include<stdio.h> 
#include<dos.h> 
#include<conio.h> 
\#include\langleprocess.h\rangle#define PORT 0x03F8 /* COM1 주소*/ 
/* COM1 에 비례하는 주소 offset 값*/ 
#define THR 0x0000 
#define RDR 0x0000 
#define BRDL 0x0000 
#define IER 0x0001 
#define BRDH 0x0001 
#define LCR 0x0003 
#define MCR 0x0004 
#define LSR 0x0005 
#define MSR 0x0006 
unsigned char rdat[60]; 
/* AC 드라이브 주소 2102H 와 함께 주소 1 에서 2 개의 데이터를 읽기 */ 
unsigned char tdat[60]={':','0','1','0','3','2','1','0','2', '0','0','0','2','D','7','\r','\m'};
void main(){ 
int i; 
outportb(PORT+MCR,0x08); /* interrupt 작동 */ 
outportb(PORT+IER,0x01); /* 데이터 입력시 interrupt */ 
outportb(PORT+LCR,(inportb(PORT+LCR) | 0x80)); 
/* BRDL/BRDH 는 LCR.b7==1 로 엑세스할 수 있음.*/ 
outportb(PORT+BRDL,12); /* baudrate=9600, 12=115200/9600 으로 설정*/ 
outportb(PORT+BRDH,0x00); 
outportb(PORT+LCR,0x06); \rightarrow protocol, \langle 7,N,2 \rangle = 06H, \langle 7,E,1 \rangle = 1AH,
<7,O,1>=0AH, <8,N,2>=07H, <8,E,1>=1BH, <8,O,1>=0BH 로 설정 */ 
for(i=0;i \leq 16;i++){
while(!(inportb(PORT+LSR) & 0x20)); /* THR 이 비워질 때까지 대기 */ 
outportb(PORT+THR,tdat[i]); /* THR 로 데이터 정회전 */ }
i=0;
while(!kbhit()){ 
if(inportb(PORT+LSR) & 0x01){ /* b0==1, 데이터 읽기 준비 */ 
rdat[i++]=inportb(PORT+RDR); /* RDR 에서 데이터 읽기*/ 
} } }
```
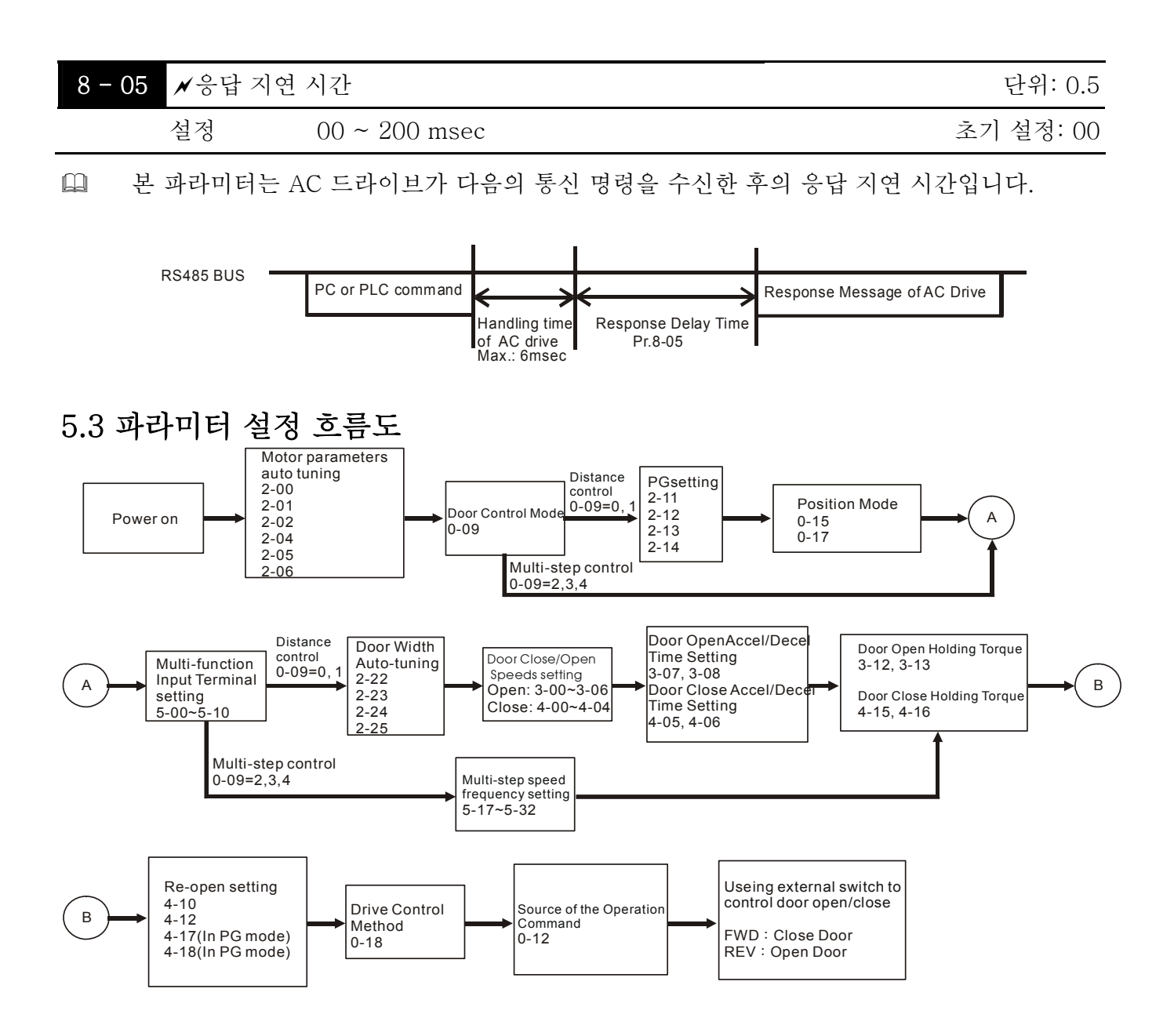

빈 페이지

# *Chapter 6* 오류 코드 정보

AC 모터 드라이는 몇가지의 다른 경고문과 오류 메시즈를 포함하는 포괄적인 오류 진단 시스템을 보유하고 있습니다. 오류가 검출되면, 해당 보호 기능이 동작합니다. 아래의 오류는 AC 모터 드라이브의 디지털 키패드 화면에 표시되는 것 입니다. 디지털 키패드 또는 통신에서 4 개까지의 최근 오류를 볼 수 있습니다.

# **NOTE**

오류가 표기되고 없어지면 입력 단자의 키패드로 리셋하기 전에 5초를 기다리십시오.

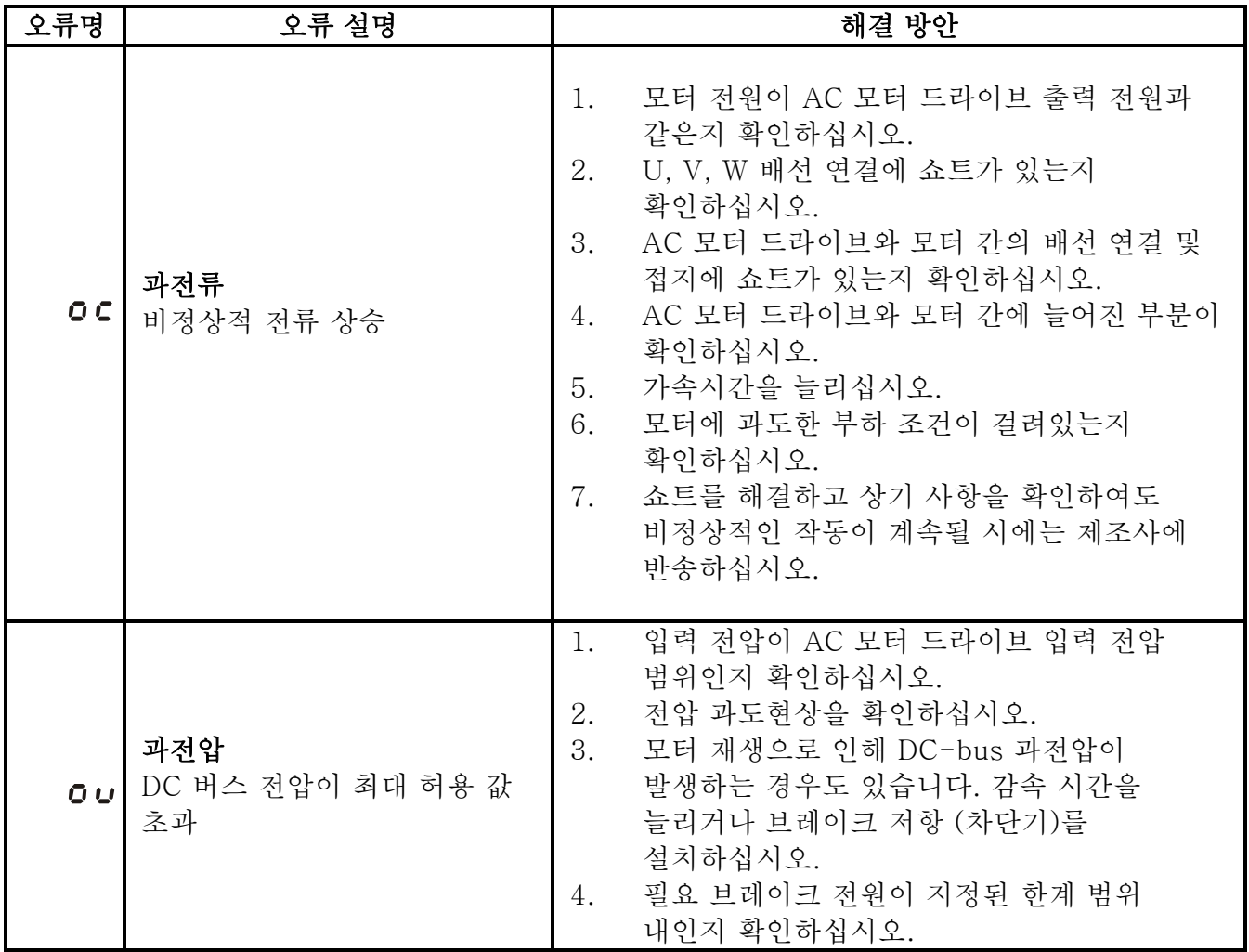

# 6.1 일반적인 문제와 해결책

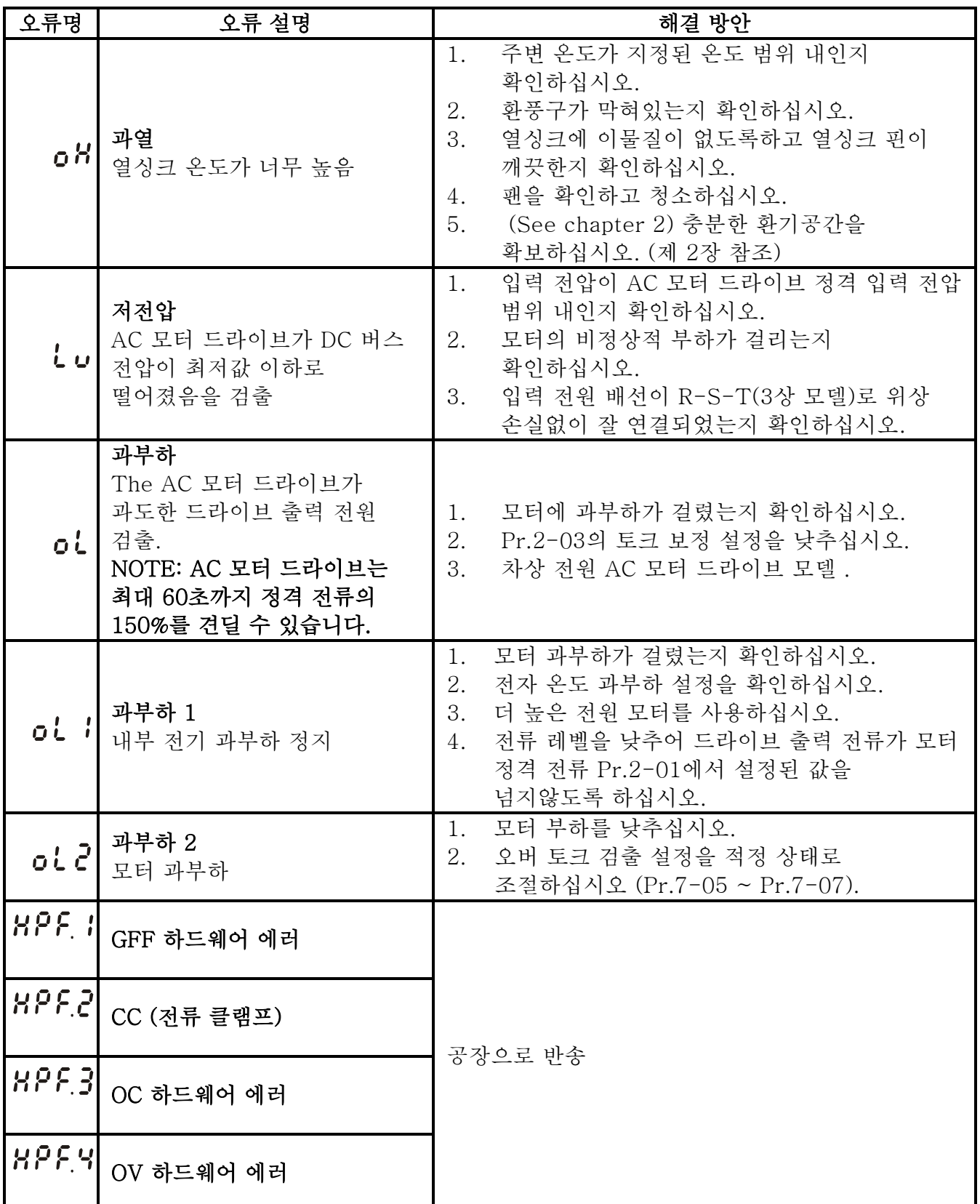

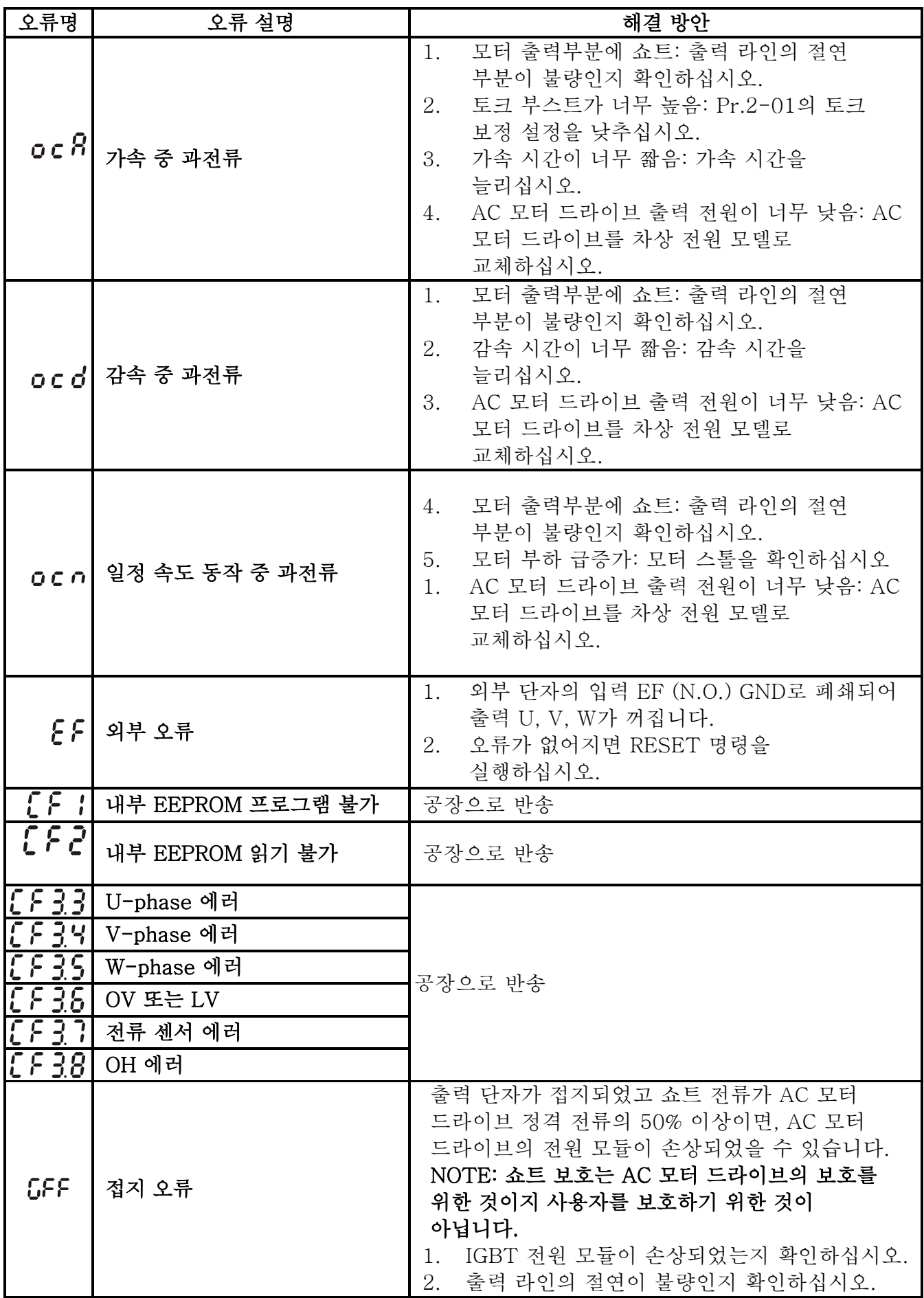

*Chapter 6* 오류 코드 정보 |*VFD-M-D Series*

| 오류명                            | 오류 설명               | 해결 방안                                                                                                    |
|--------------------------------|---------------------|----------------------------------------------------------------------------------------------------|
| cFR.                           | 자동 가감속 오류           | AC 모터 드라이브로 동작하기 알맞은 모터인지<br>1.<br>확인하십시오.<br>회생식 에너지가 너무 큰지 확인하십시오.<br>2.<br>부하가 갑자기 변경되었을 수 있습니다.<br>3.                                                                                           |
| $c \in -1$                     | 통신 에러               | AC 모터 드라이브와 RS485 마스터 간의<br>1.<br>RS485 연결에 늘어진 전선 및 핀과의 배선을<br>확인하십시오.<br>통신 프로토콜, 주소, 정회전 속도 등이 적절히<br>2.<br>설정되어있는지 확인하십시오.<br>정확한 체크썸 계산을 사용하십시오.<br>3.<br>자세한 사항은 제 5장의 그룹 9를<br>4.<br>참조하십시오. |
| $\mathcal{L}$ cd $\mathcal{E}$ | 소프트웨어 보호 오류         | 공장으로 반송                                                                                                    |
| PcdE                           | 패스워드 잠김             | 키패드가 잠금상태가 됩니다. 전원을 끄고 다시<br>켜서 정확한 패스워드를 입력하십시오. Pr.0-07과<br>0-08 참조.                                                                                                    |
| PGEr                           | PG 피드백 신호 오류        | 1. PG 피드백의 파라미터 설정과 신호 타입을<br>확인하십시오. (Pr.2-11 ~ Pr.2-20).<br>PG 배선이 잘되었는지 확인하십시오.<br>2.                                                                                                    |
| PSE <sub>c</sub>               | 제한 신호 에러            | 스위치 기능이 정확한지 확인하십시오.<br>1.<br>배선이 정확한지 확인하십시오.<br>2.                                                                                                    |
|                                | do E r   도어 개방 타임아웃 | "도어 개방 타임아웃 설정"을 늘리십시오.<br>1.<br>$(Pr.3-14).$<br>스위치 기능이 정확한지 확인하십시오.<br>2.                                                                                                    |
| 8UE.                           | 자동 튜닝 에러            | 드라이브와 모터 간의 케이블을 확인하십시오.<br>1.<br>2.<br>재시도 하십시오.                                                                                                    |

# 6.2 리셋

오류 해결 후 AC 모터 드라이브를 리셋하는 방법은 3 가지가 있습니다.

- 4. LC-M02E 상의 <mark>(RESET</mark> 키를 누릅니다.
- 5. 외부 단자를 "RESET" (Pr.5-00~Pr.5-10 및 15 또는 16 중 하나를 설정)으로 설정하고 ON 이 되도록 설정하십시오.
- 6. 통신으로 "RESET" 명령은 정회전하십시오.

# **NOTE**

리셋하기 전에 RUN 명령이나 신호가 OFF인지 확인하십시오. 갑작스런 동작으로 인해 손상 또는 신체 상해를 야기할 수 있습니다.

# *Chapter 7* 문제 해결

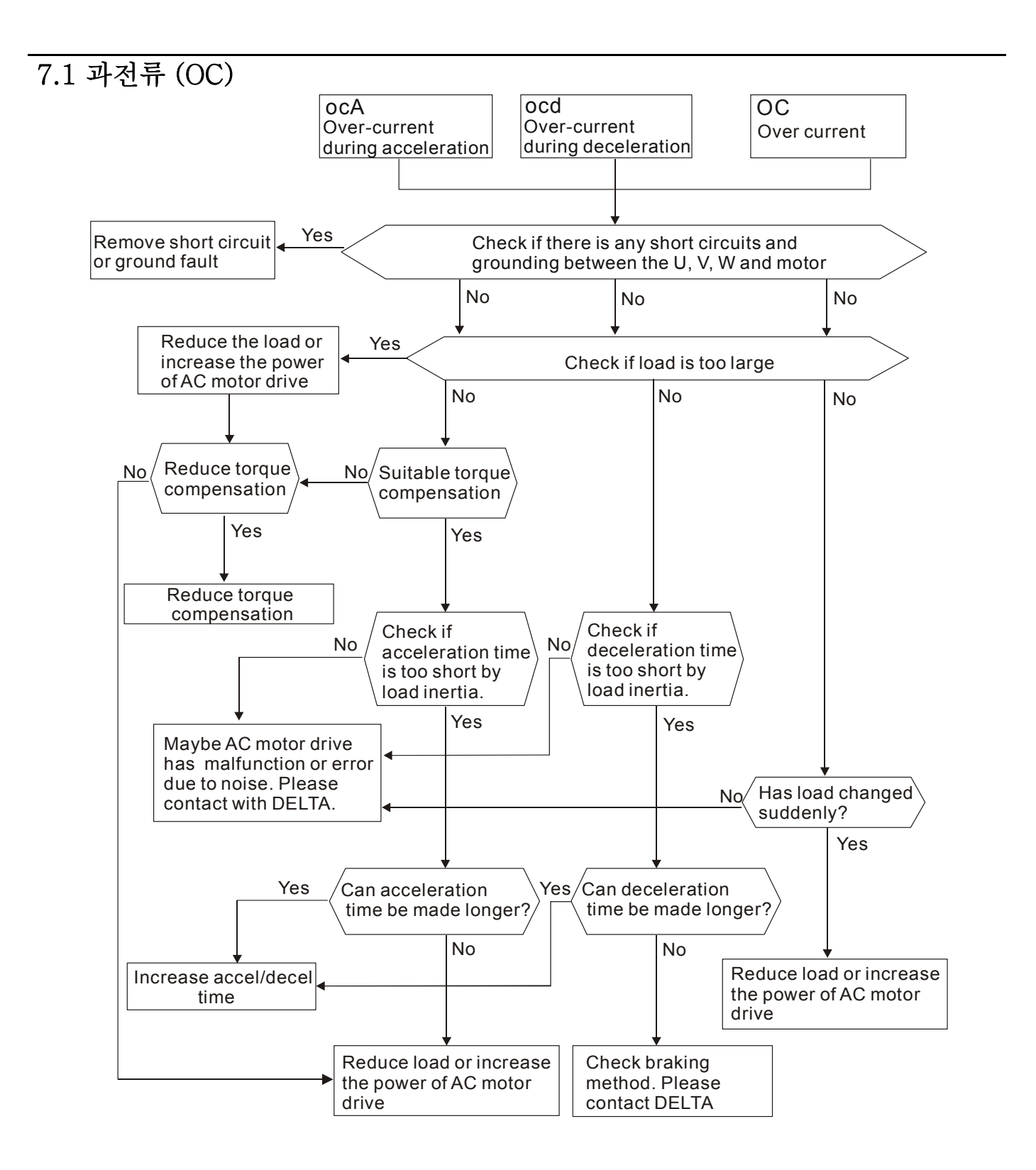

*Chapter 7* 문제 해결 |*VFD-M-D Series*

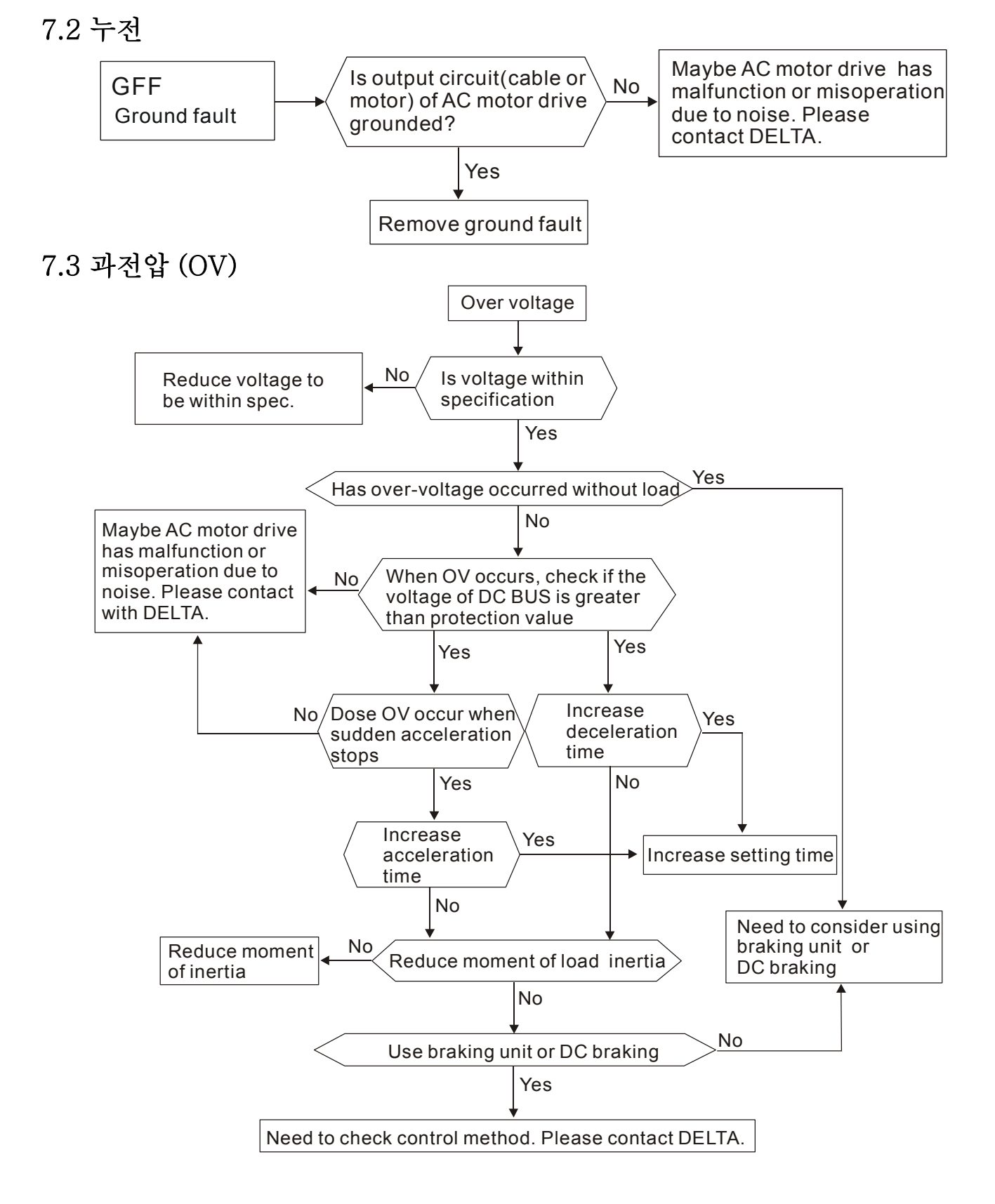

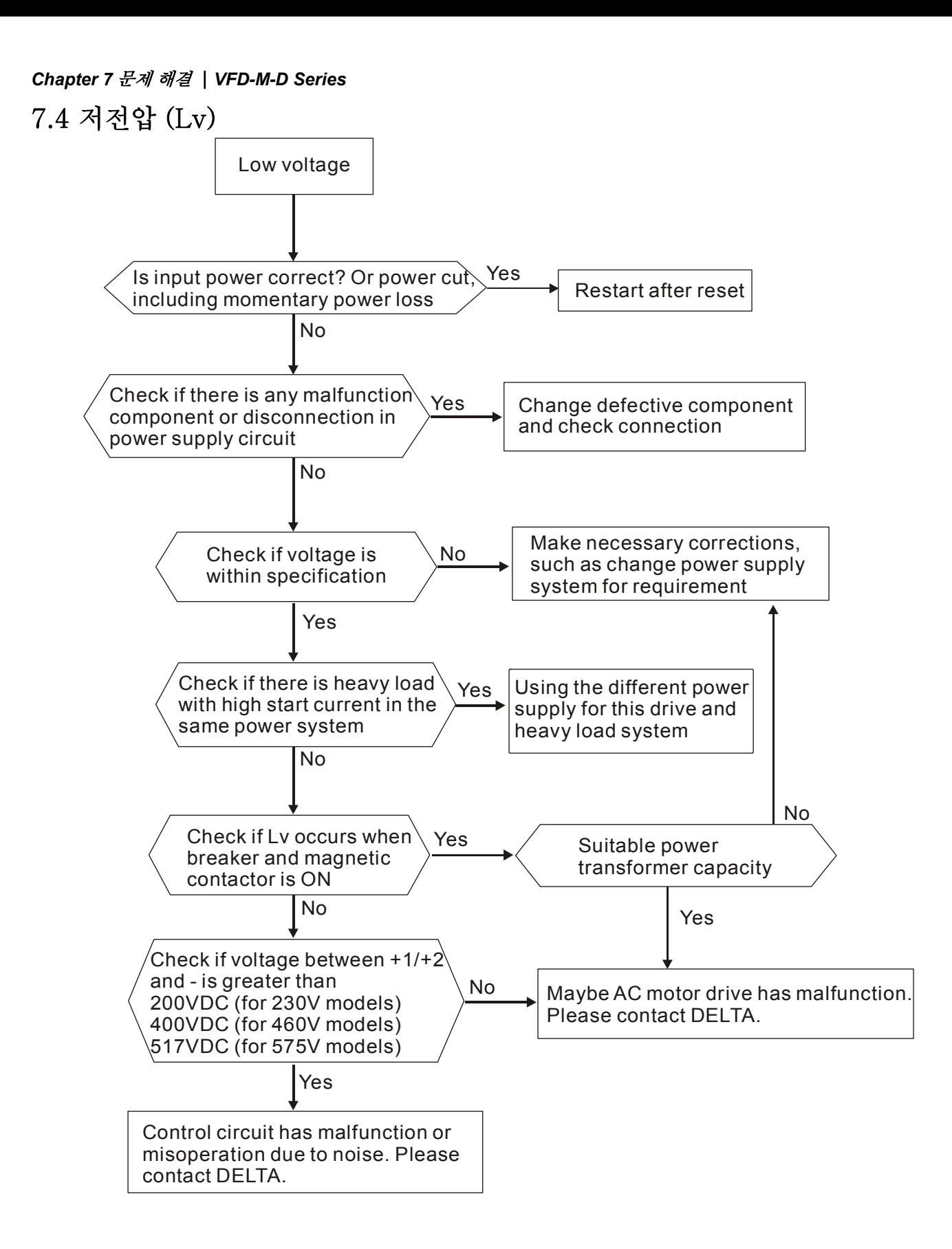

# 7.5 과열 (OH)

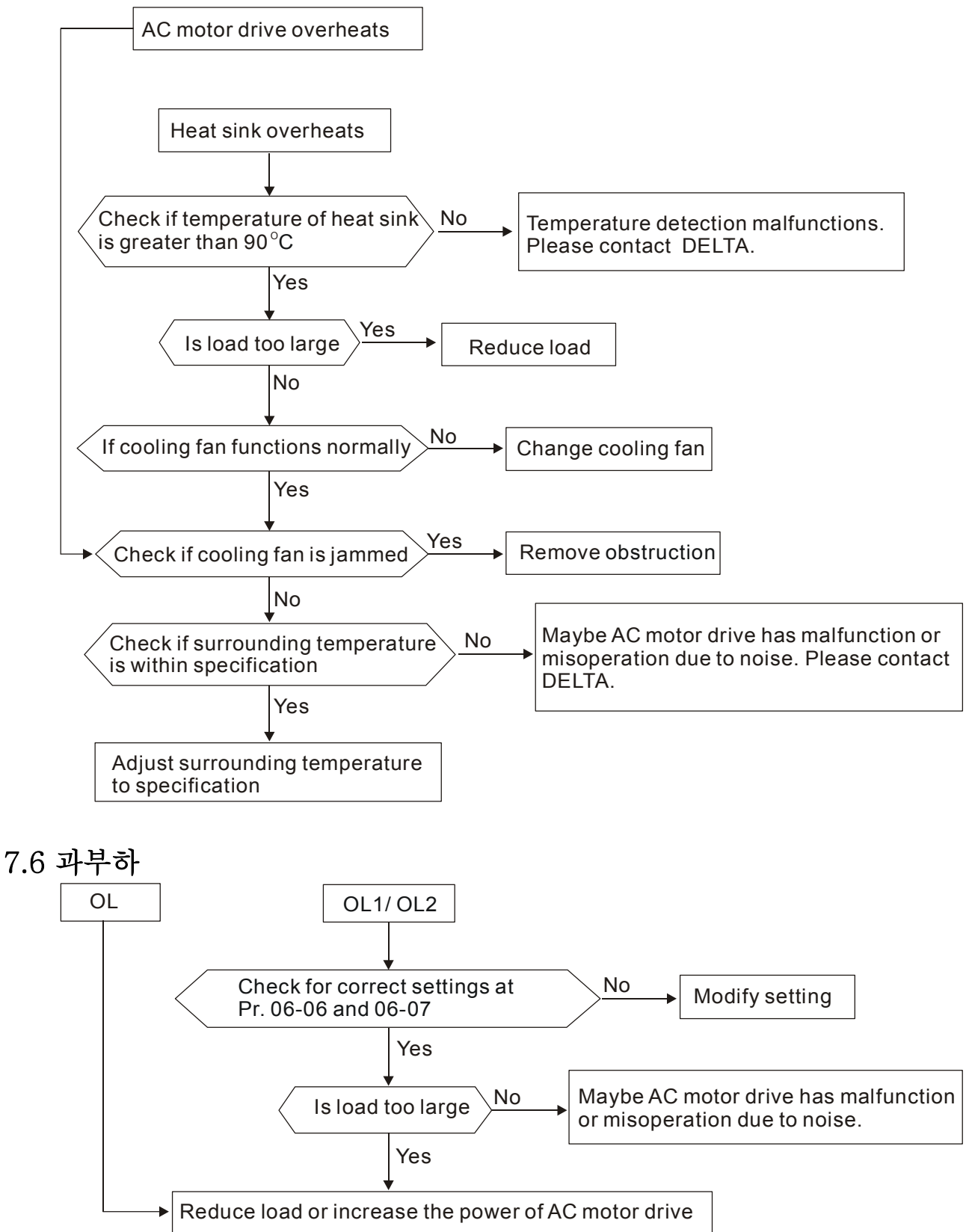

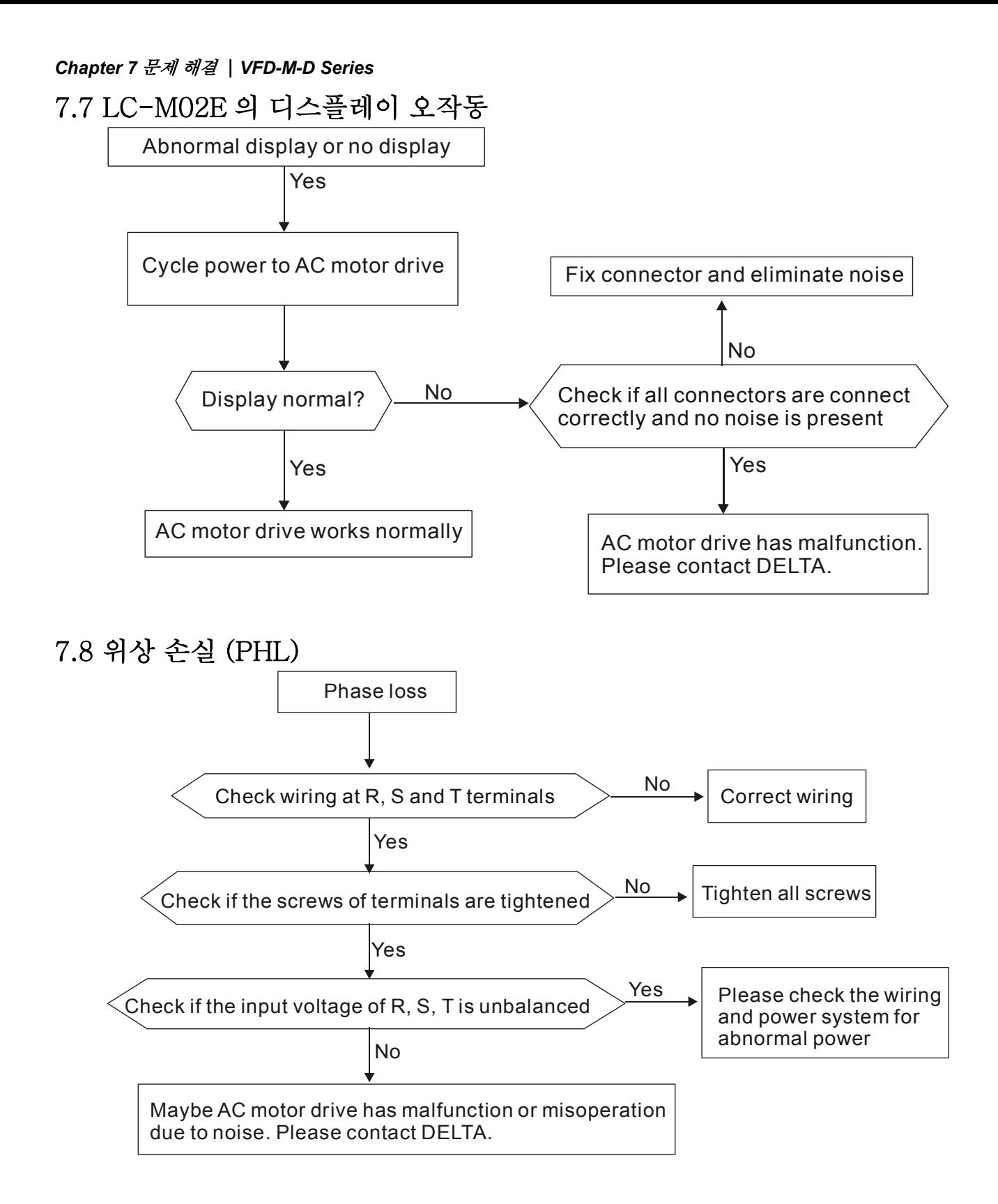

# 7.9 모터 작동 불가

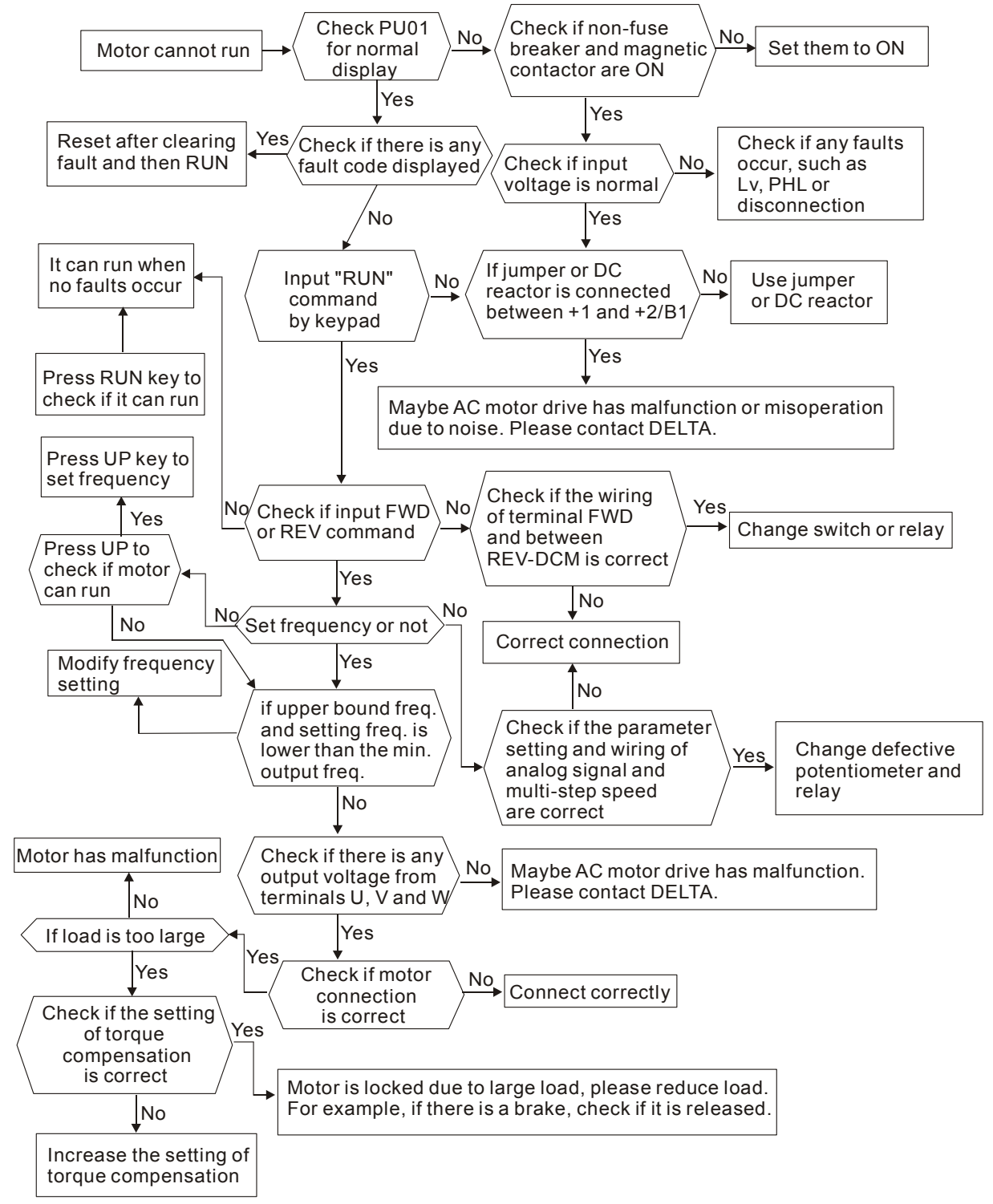

### *Chapter 7* 문제 해결 |*VFD-M-D Series*

7.10 모터 속도 변경 불가

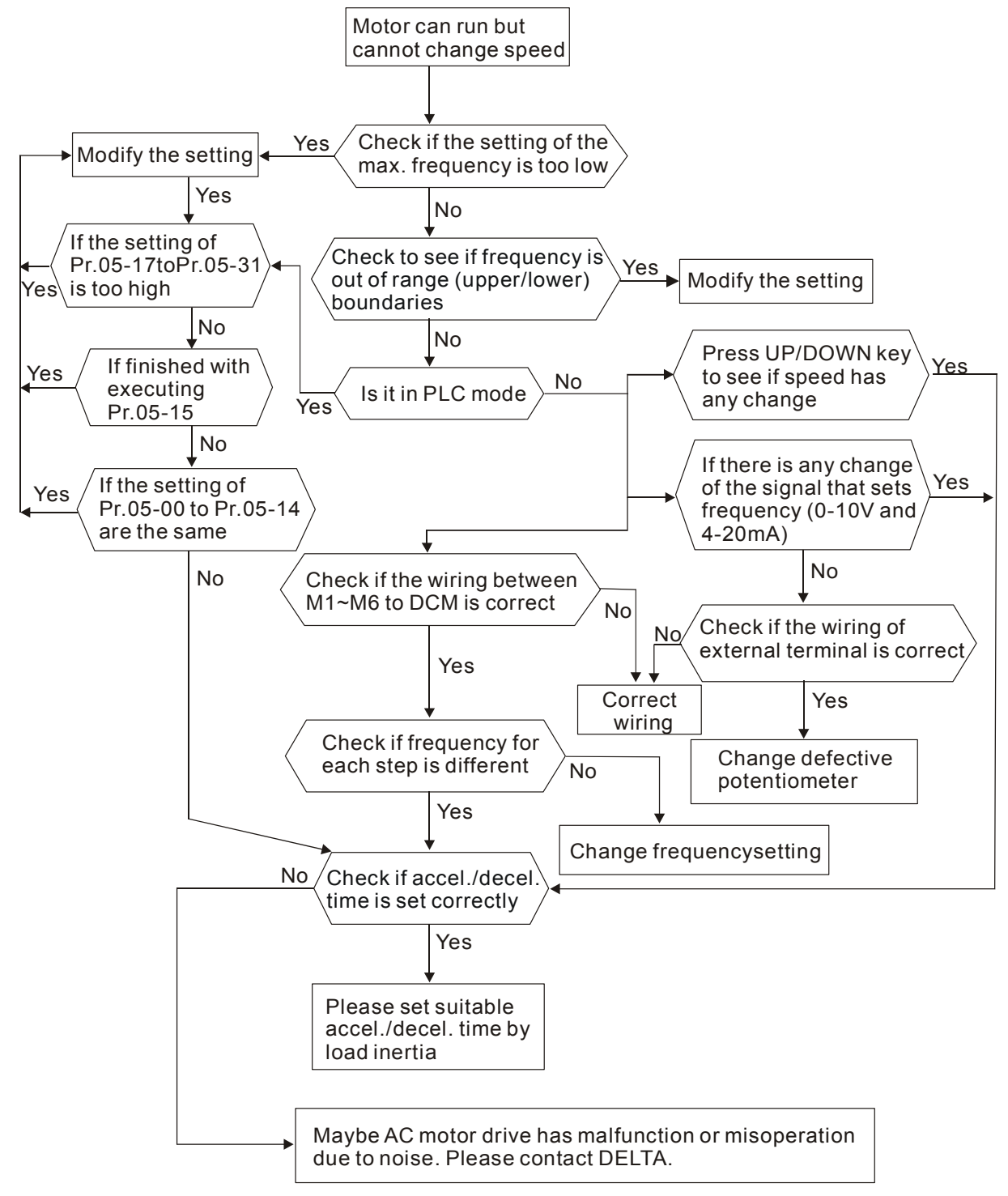

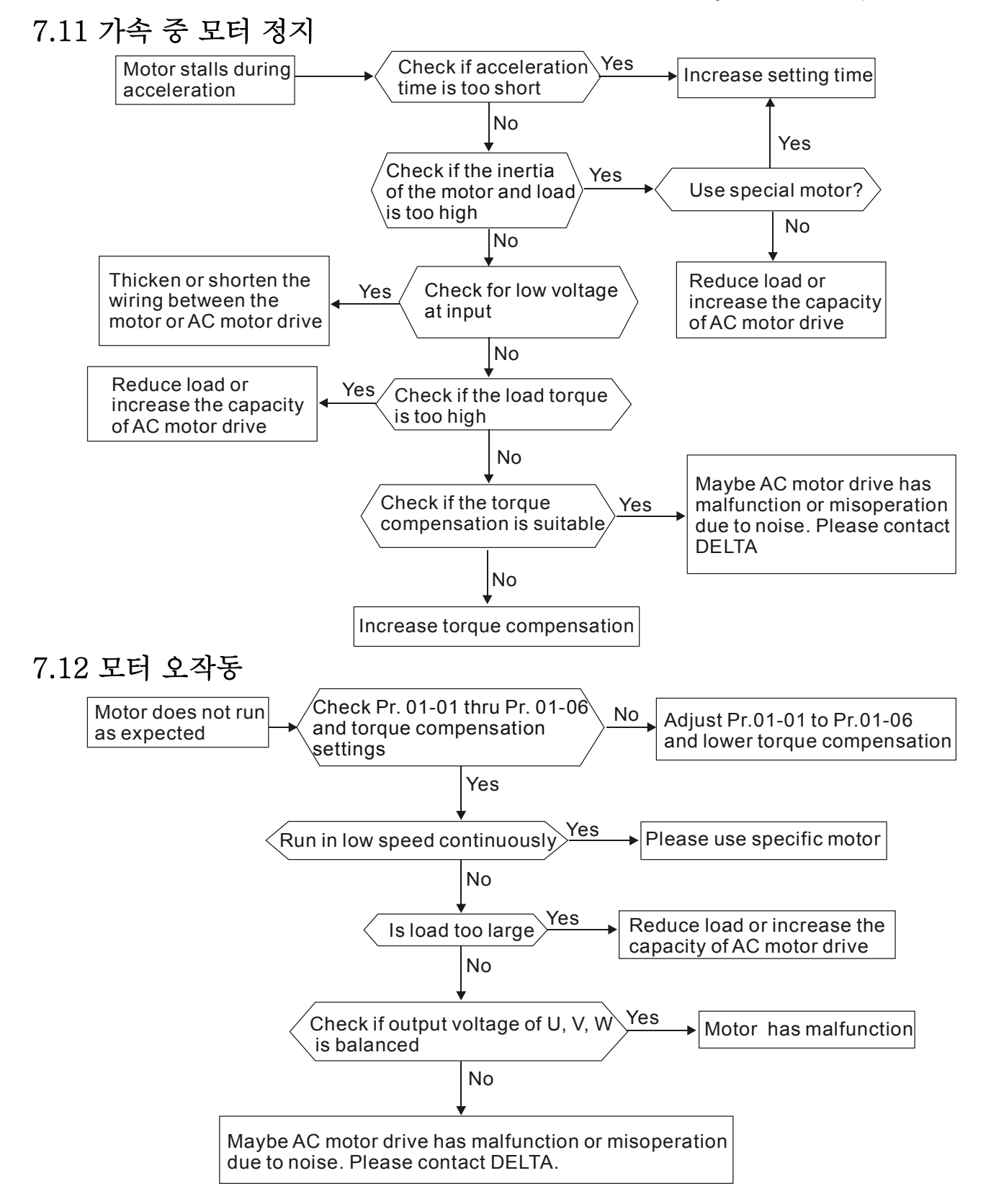

# 7.13 전자기/유도 소음

많은 노이즈가 AC 모터 드라이브를 감싸고 있으며 방사 또는 동력회선을 통해 침입됩니다. AC 모터 드라이브의 오동작 또는 손상을 야기할 수 있습니다. AC 모터 드라이브의 노이즈 허용치를 높여 해결할 수도 있지만 제한으로 인해 최선책은 아닙니다. 따라서 다음의 방법을 통해 외부로부터 해결하는 것이 최선입니다.

- 7. 서지 노이즈 차단 장치를 릴레이에 추가하거나 ON/OFF 간의 서지 스위칭을 억제하십시오.
- 8. 제어회로 또는 시리얼 회로의 배선 길이를 줄이거나 주 AC 회로 배선으로부터 떨어뜨리십시오.
- 9. 실드선의 배선 규정을 따르고 길이가 긴 전선에는 절연 증폭기를 사용하십시오.
- 10. 접지 단자는 현지 규정에 따라야 하며 별도로 접지하십시오. 즉, 일반적인 전기 용접기기와 전력기기에 접지하지 마십시오.
- 11. AC 모터 드라이브의 입력단자에 노이즈 필터를 연결하여 동력회선으로부터의 노이즈를 방지하십시오.

요약하자면, 전자기 노이즈에 대한 3 가지의 해법은 "무발생", "무전개"와 "무수신" 입니다.

## 7.14 설정조건

AC 모터 드라이브가 전자기기이므로, 제 2 장 1 의 설정조건을 따라야 합니다. 다음은 필수적인 세부방안입니다.

- 12. 진동을 방지하려면, 안티 진동 스페이서가 최종선택입니다. 진동 허용치는 spec.에 맞도록 하십시오. 진동은 기기의 스트레스와 동등하며 자주 또는 지속적 및 반복적으로 발생하지 않아야 AC 모터 드라이브의 손상을 막을 수 있습니다.
- 13. 부식 가스/분진 등이 없는 건조하고 청결한 장소에 보관하여 부식 및 접촉 불량 등을 예방하십시오. 습기가 있는 장소는 낮은 절연으로 인해 쇼트가 발생할 수 있습니다. 페인트와 방진을 사용하는 것이 좋습니다. 특별한 경우에는 완전 밀봉 포장을 사용하십시오.
- 14. 주변 온도는 spec.에 맞도록 하십시오. 너무 높거나 낮은 온도는 수명 및 신뢰도에 영향을 주게 됩니다. 반도체 부품은 한 번이라도 spec. 범위에서 벗어나면 손상됩니다. 따라서, 정기적으로 청결 유지와 공기청정을하고 쿨링 팬, 쿨러, 차양 등을 사용하십시오. 또한, 매우 낮은 온도에서는 마이크로 컴퓨터가 작동하지 않을 수 있으므로 히터도 필요합니다.
- 15. 0% ~ 90%의 상대 습도와 불응축식 설정에서 보관하십시오. 공조기를 끄지 말고 습기제거기를 사용하십시오.

# 7.15 타 기기에 미치는 영향

AC 모터 드라이브는 작동 중, 다양한 원인으로 인해 다른 기기에 영향을 줄 수 있습니다. 해결방안은 다음과 같습니다.

■ 전원 측에 고조파

작동 중, 전원 측에 고조파가 있을 시:

1. 전원 시스템 분리: AC 모터 드라이브용 변압기 사용.

2. AC 모터 드라이브의 전원 입력 단자에 리액터를 사용하거나 다중회로로 고조파 감소

3. 위상 리드 축전지가 사용되었을 경우, (AC 모터 드라이브 출력에는 절대 사용불가!!), 시리얼 리액터를 사용하여 고조파로인한 축전지 손상 방지.

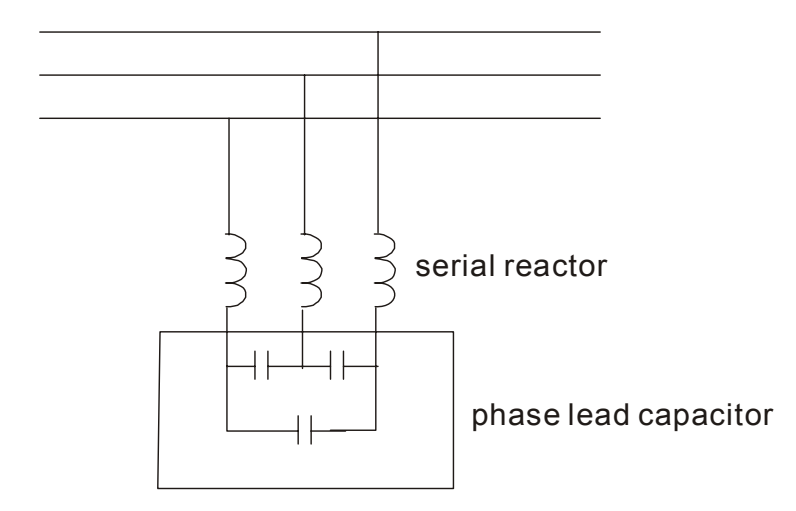

■ 모터 온도 상승

모터가 다양한 속도로 작동되는 공랭식 감응전동기일 시, 낮은 속도에서 냉각불량이 발생하여 과열될 수 있습니다. 그 이외에, 출력 파형에 고조파가 있어서 구리 손실 및 철 손실이 상승합니다. 필요에 따라, 부하 상황 및 동작 범위로 다음 방법을 사용하는 것이 좋습니다.

- 1. 개별 전원 환기 또는 마력을 높여서 모터를 사용.
- 2. 인버터 전용 모터 사용
- 3. 장시간 동안 저속으로 동작시키지 마십시오.

Chapeter 8 유지/보수 및 점검 |*VFD-M-D Series*

# *Chapter 8* 유지/보수 및 점검

현대의 AC 모터 드라이브는 견고한 전자 기술을 바탕으로 하고 있습니다. 본 AC 모터 드라이브를 최적상태로 작동시키고 수명을 연장하기 위해서는 예방관리가 필요합니다. 전문기술자가 AC 모터 드라이브를 점검하는 것이 좋습니다.

### 일일 점검사항:

작동 중 비정상 동작이 있는지 점검용 기본 확인 사항

- 16. 모터가 예상대로 작동하는지
- 17. 설치 설정이 정상적이지 않은지
- 18. 냉각 시스템이 제대로 동작하는지
- 19. 작동 중 불규칙한 진동 또는 소음이 발생하는지
- 20. 작동 중 모터가 과열되는지
- 21. 항상 전압계를 사용하여 AC 드라이브의 입력전압을 확인하십시오.

### 정기 점검사항:

검사하기 전, 항상 AC 입력 전원을 끄고 커버를 제거하십시오. 모든 표시등이 꺼지고 난 후, 최소 10 분을 대기하고 P 와 N 간의 전압을 측정하여 축전지가 완전히 방전되었는지 확인하십시오. P 와 N 간의 전압이 25VDC 이하이어야 합니다..

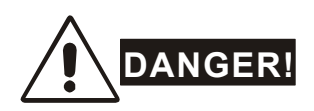

22. 작업 전, AC 전원을 분리하십시오.

- 23. 전문가만이 AC 모터 드라이브의 설치, 배선 및 관리를 할 수 있습니다. 작업 전에 시계, 반지 등의 금속물을 착용하고 있지 않도록 하십시오. 절연된 도구만 사용하십시오.
- 24. 절대로 내부 구성요소 또는 배선을 재조립하지 마십시오.
- 25. 감전을 주의 하십시오.

정기 관리

### 주변 설정

Revision Jan. 2007, MDE2, SW V1.05
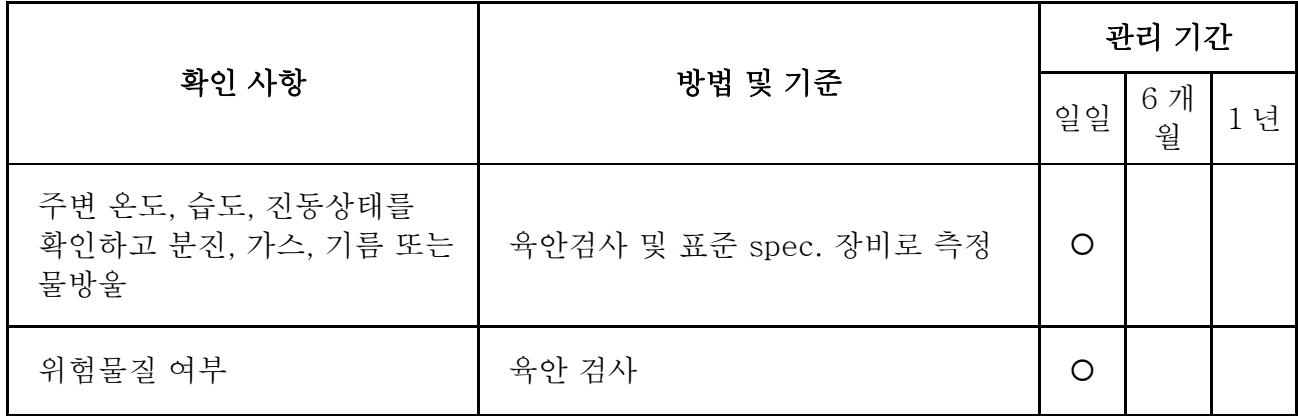

■ 전압

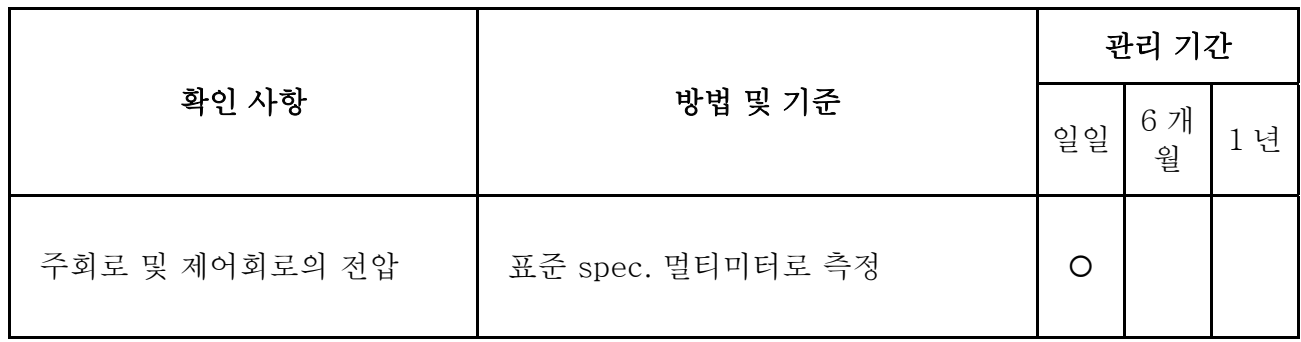

■ 키패드

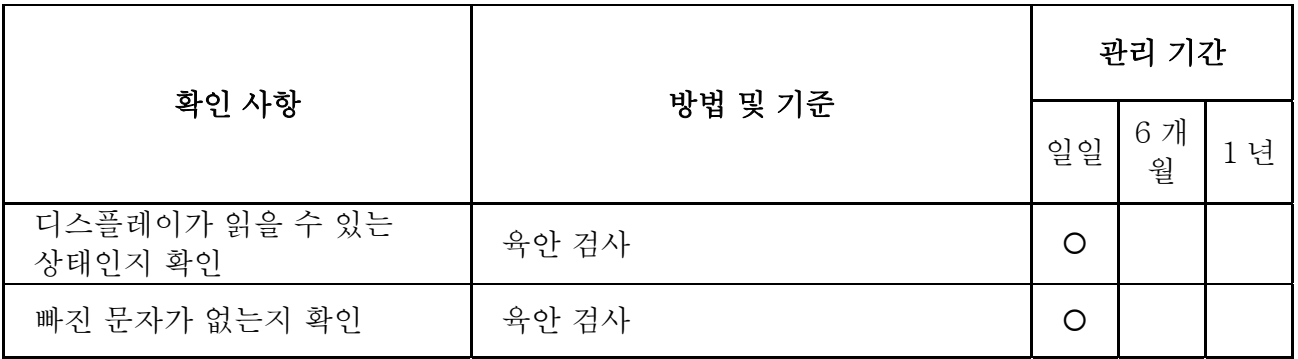

## ■ 기계 부품

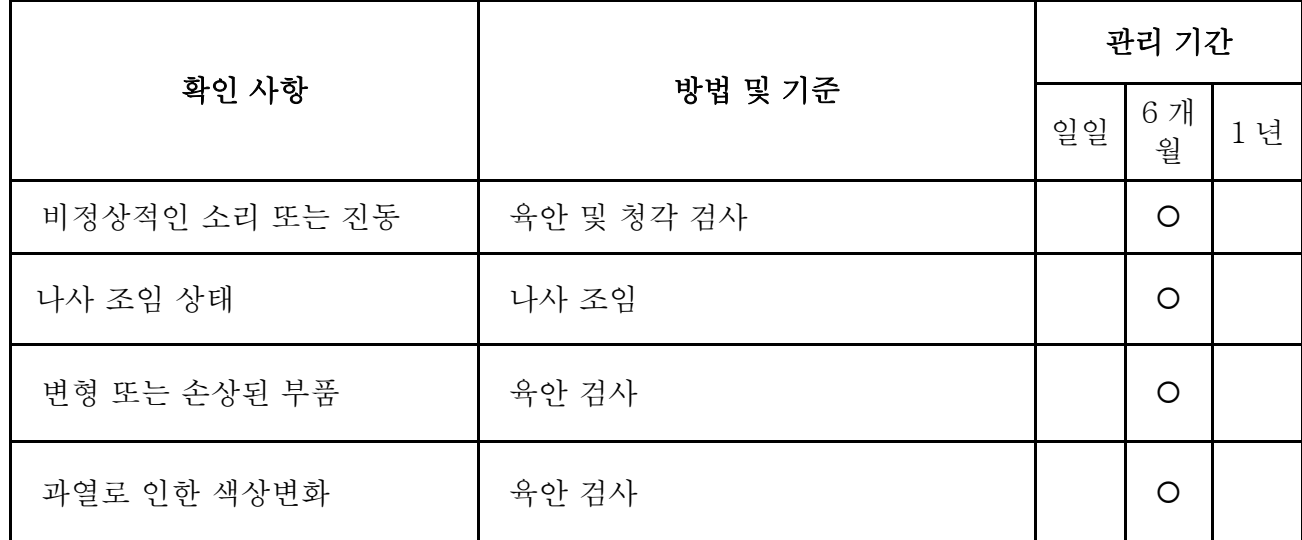

Chapeter 8 유지/보수 및 점검 |*VFD-M-D Series* 

|          | 방법 및 기준 |  | 관리 기간   |   |  |
|----------|---------|--|---------|---|--|
| 확인 사항    |         |  | 6개<br>월 | 넌 |  |
| 분진 또는 오물 | 육안 검사   |  | $\circ$ |   |  |

■ 주회로

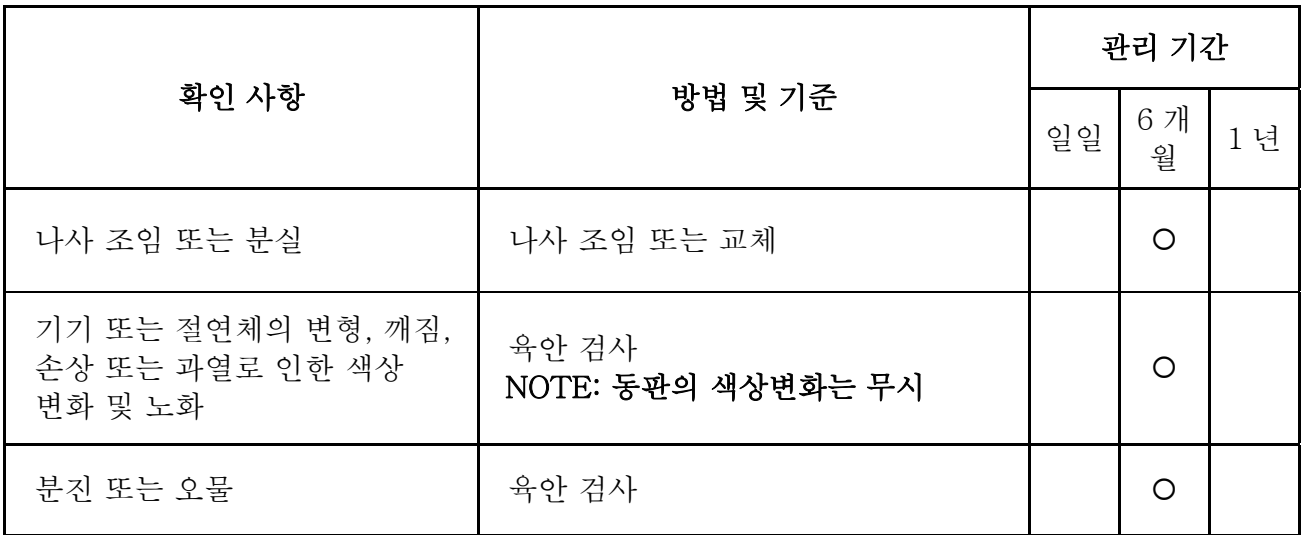

### ■ 주회로의 단자 및 배선

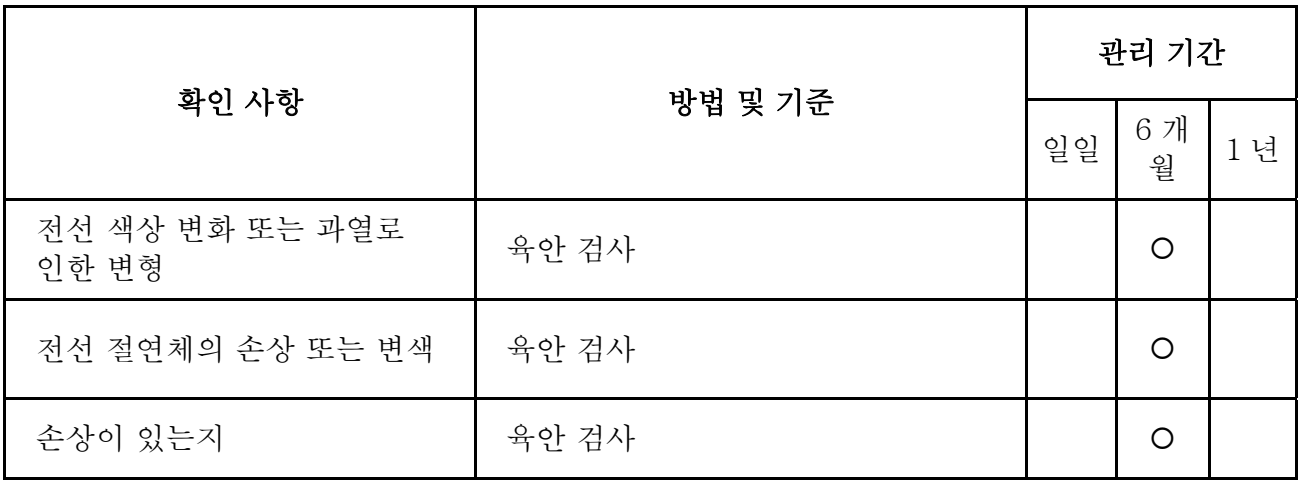

# ■ 주 회로의 DC 용량

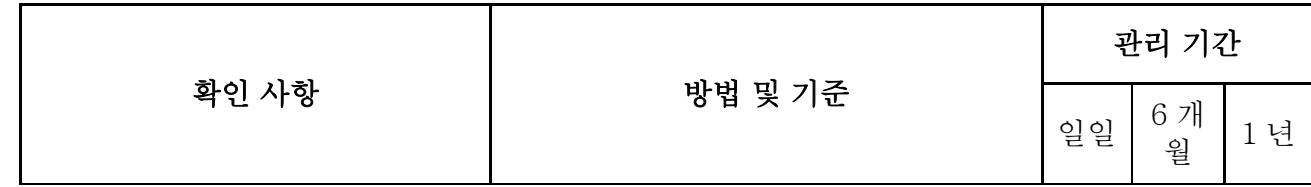

Chapeter 8 유지/보수 및 점검 |*VFD-M-D Serie*

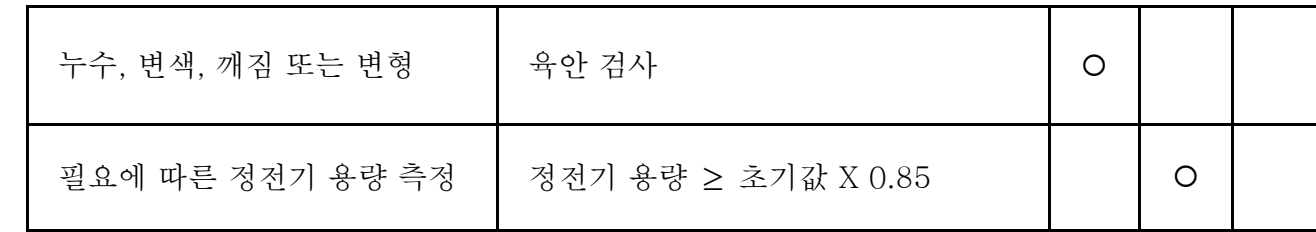

## ■ 주회로 저항

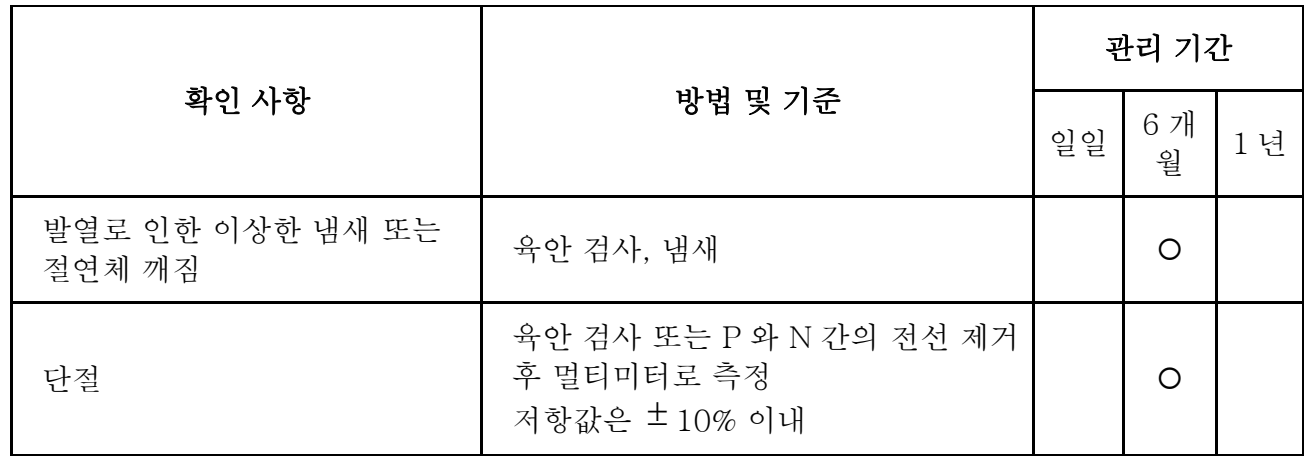

### ■ 주회로 변압기 및 리액터

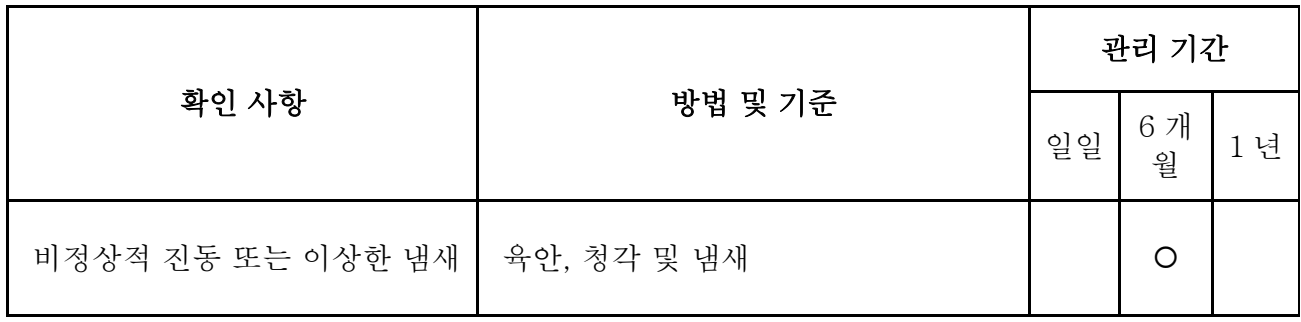

## ■ 주회로 전자기 접촉기 및 릴레이

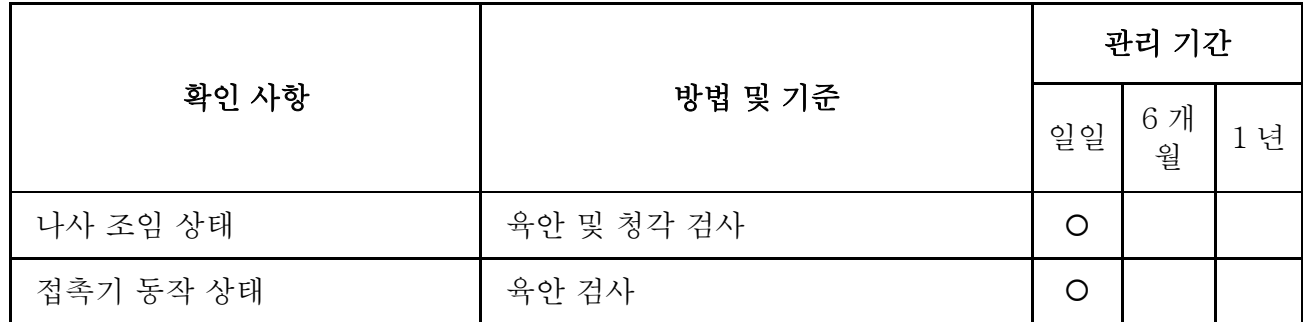

## ■ 주회로의 인쇄 회로 기판 및 커넥터

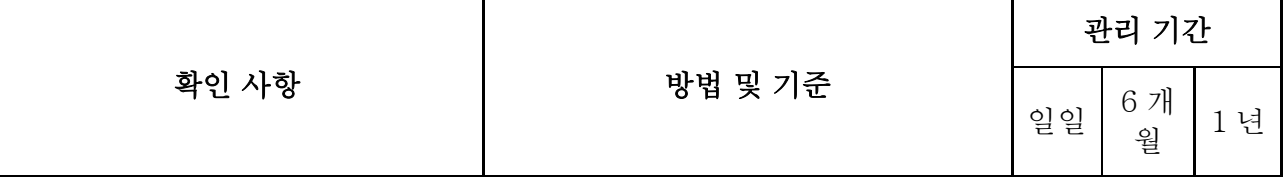

Chapeter 8 유지/보수 및 점검 |*VFD-M-D Series* 

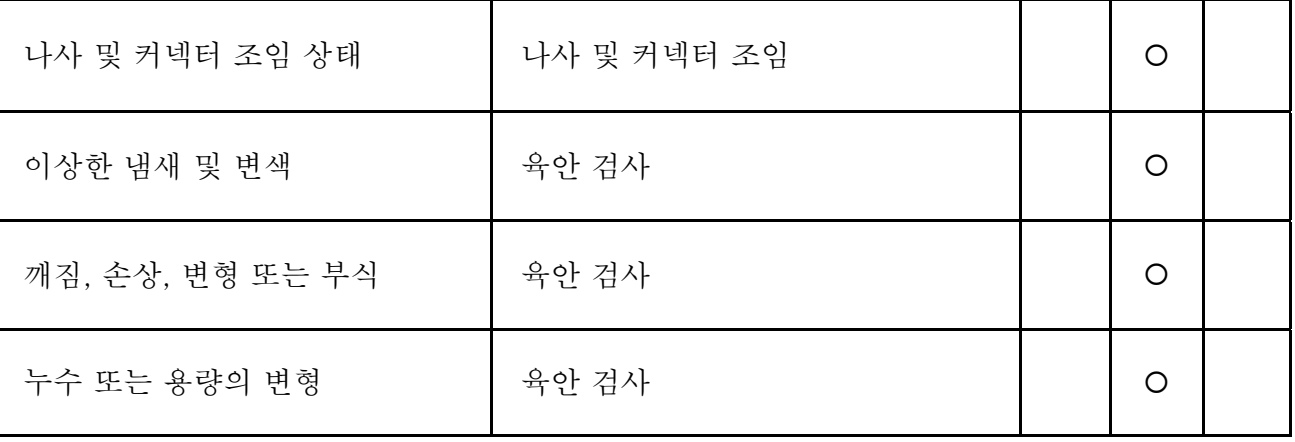

# ■ 냉각 시스템의 냉각팬

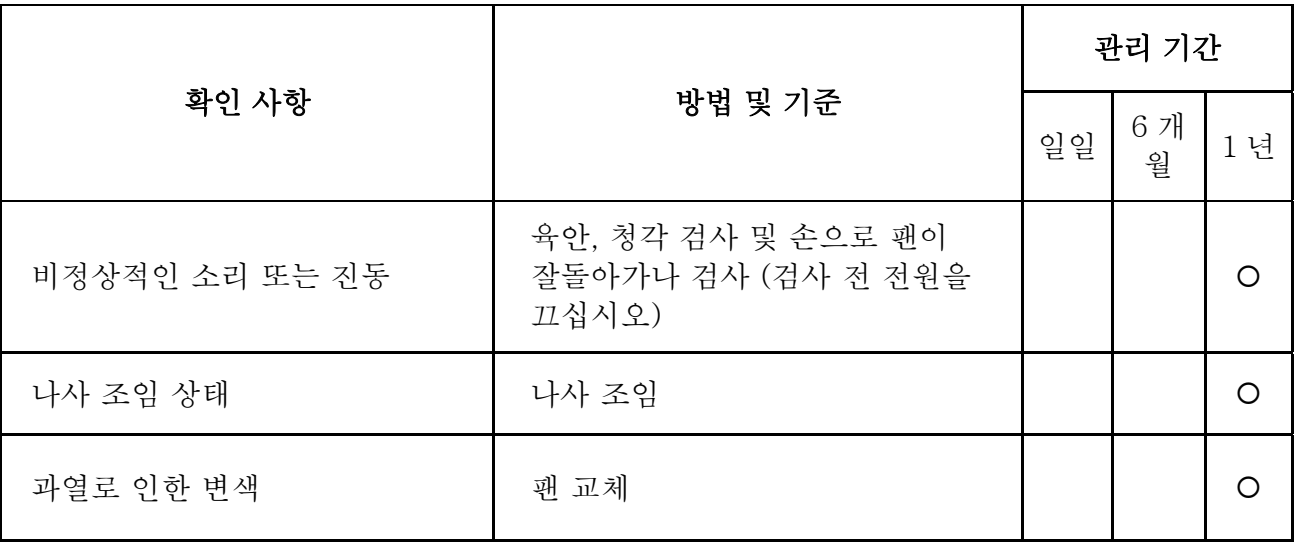

### ■ 냉각 시스템의 환기 채널

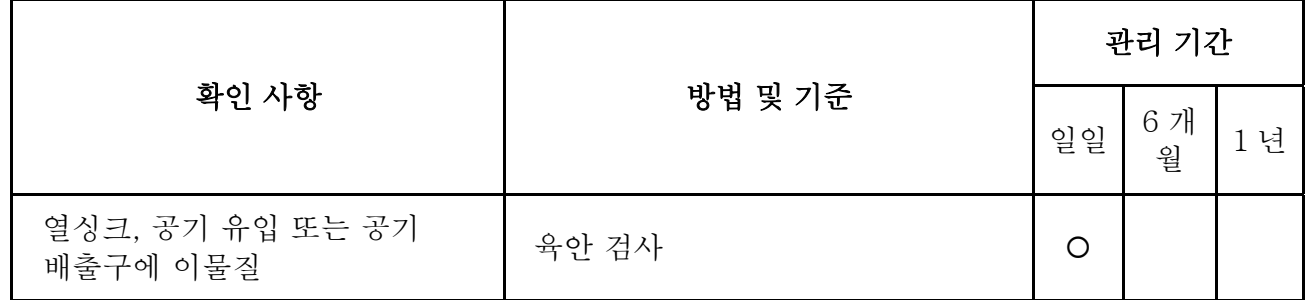

부록 A 사양

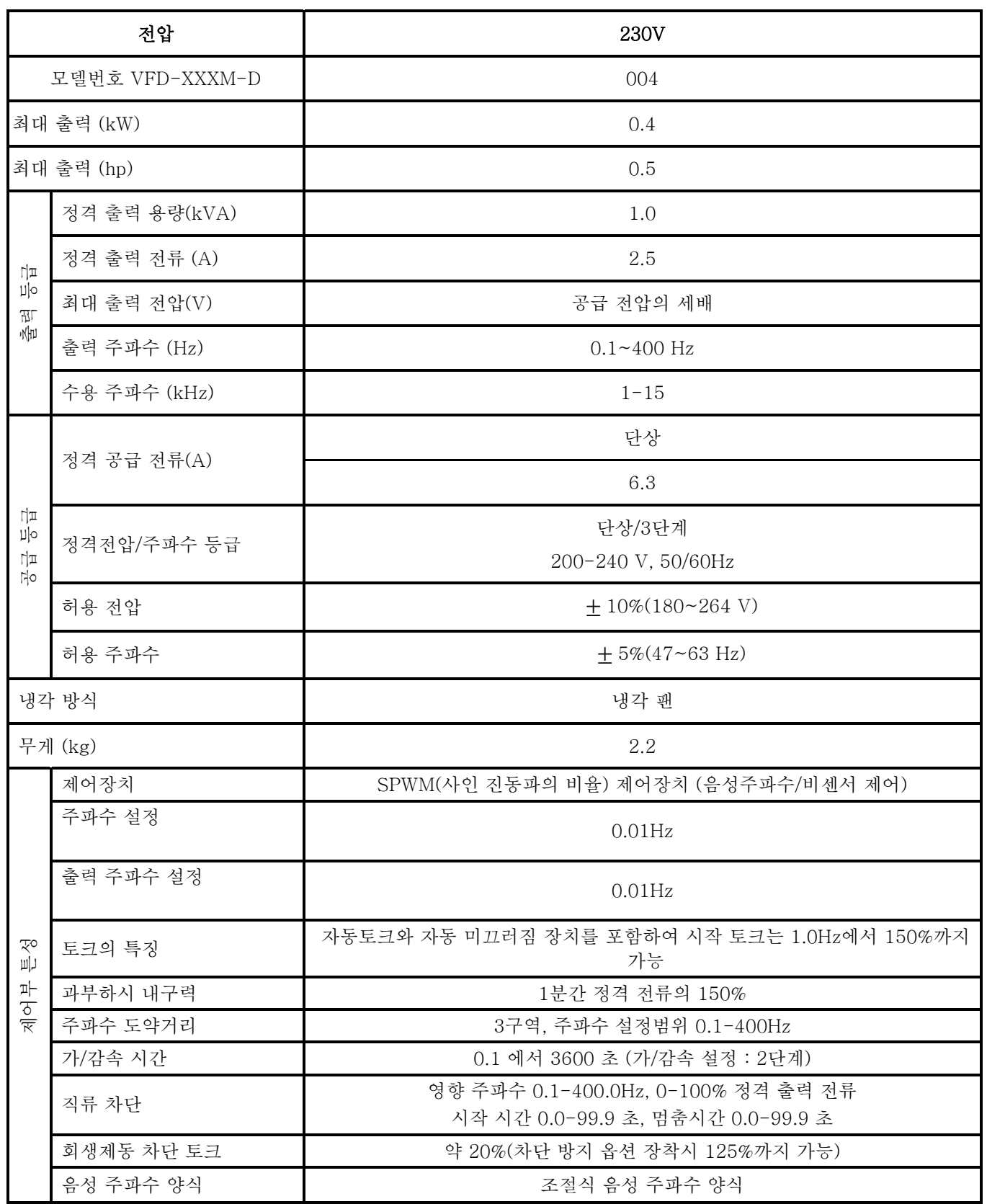

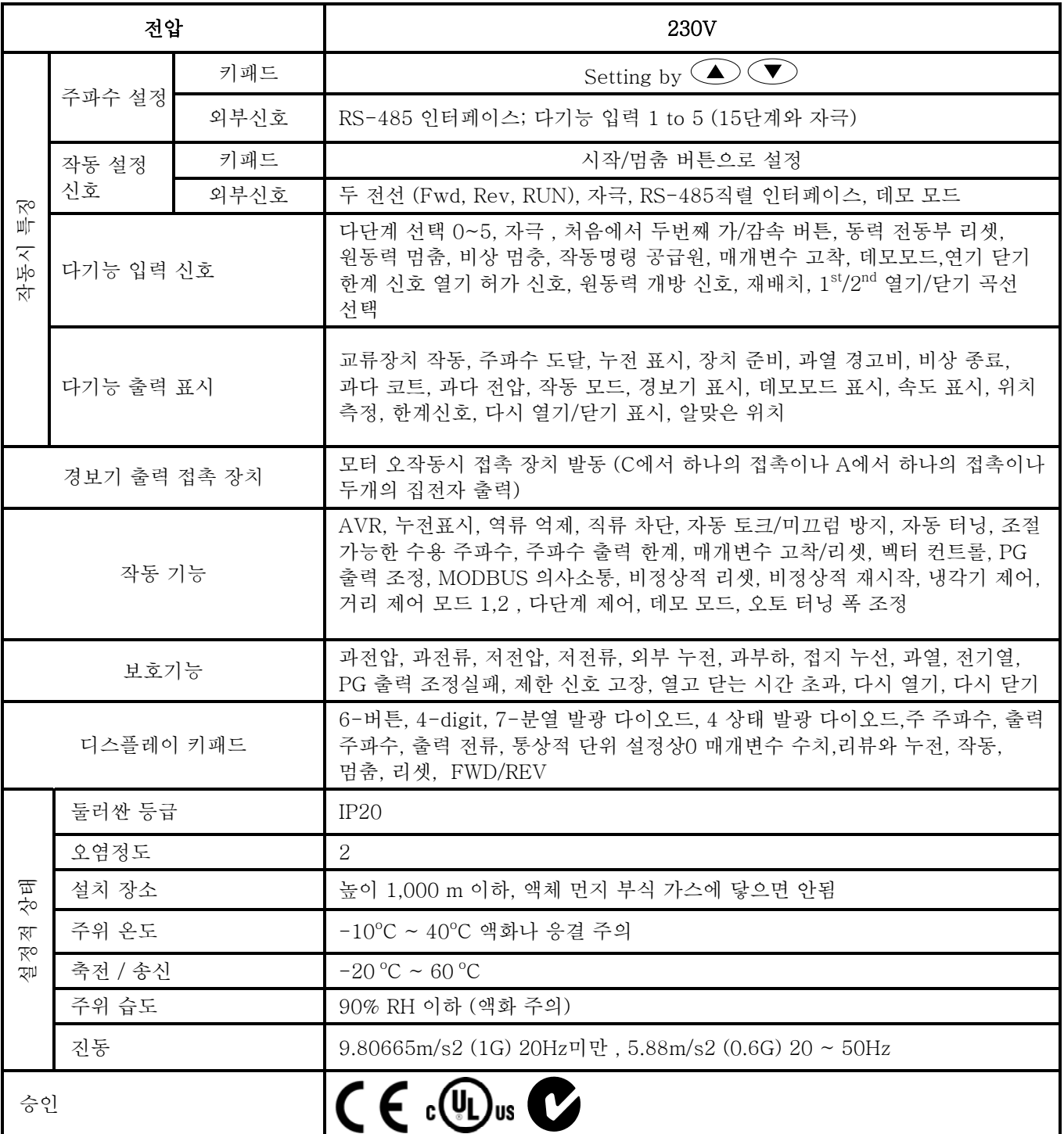

부록 B 주변기기

## B.1 차단 저항기 & 교류 모터에 쓰인 차단 장치

주의 사항 : DElTA 저항기와 추천값 만을 사용하십시오. 그렇지 않을 시에는 Delta 의 보증값을 무효화 할 것입니다. 특수저항기 사용을 원하신다면 가까운 Delta 대리점을 방문하십시오

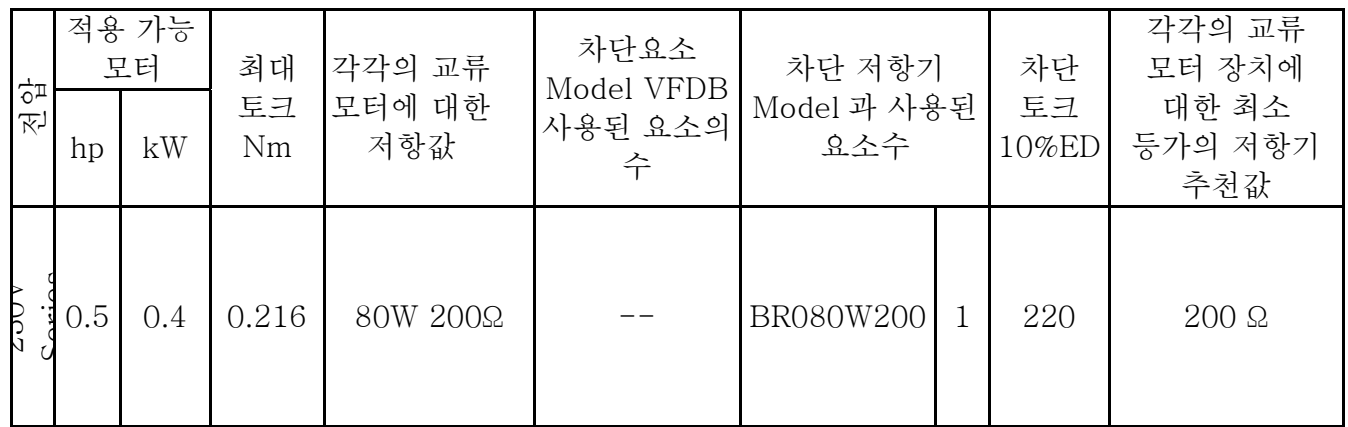

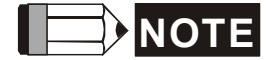

- 26. 공장 설정 저항값(Watt) 과 충격계수(ED%).를 선택하십시오.
- 27. 만약 장치나 다른 장비의 손상이 Delta 외 타 차단 저항기나 차단 부품 때문이라면 보증값은 무효화 됩니다.
- 28. 차단 저항기를 설치할대 주위 설정을 고려하십시오
- 29. 만약 최소의 저항값만이 이용됩니다.면, 그 지역의 딜러에게 Watt 값 계산을 자문하십시오
- 30. 열 중계기의 접촉으로 저항기의 과부하를 막으십시오. 접촉으로 교류 모터 장치를 끄십시오.
- 31. 두개 이상의 차단기를 쓸 때는, 병렬의 차단기의 같은 저항값이 각 모터의 최소동등 저항값 표의 값보다 작을 수 없습니다.
- 32. 작동시키기 전에 사용자 설명서릐 각 차단기의 배선 정보를 철저히 숙지하십시오.

Appendx B 주변기기 |*VFD-M-D Series*

# B.1.1 차단기의 치수와 무게

(mm 로 표시됨)

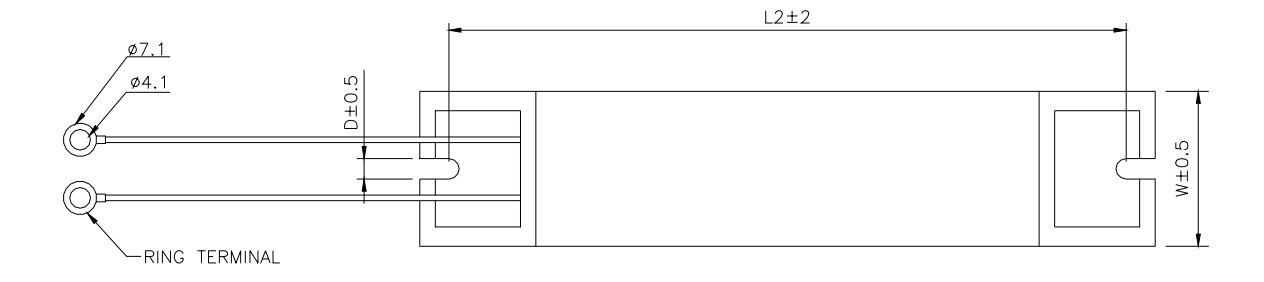

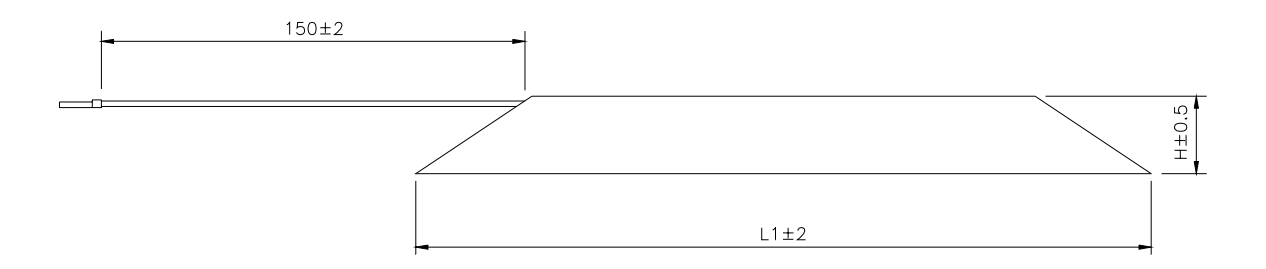

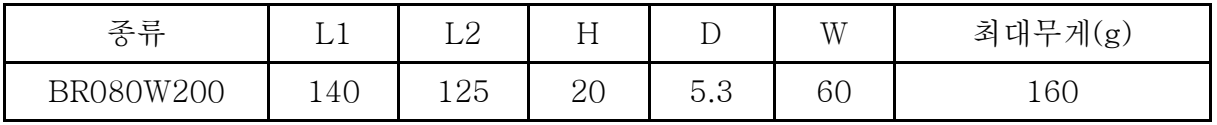

# Appendx B 주변기기 |*VFD-M-D Series* B.2 AMD - EMI 필터 상호 참조

VFD004M21B-D 를 위한 EMI 필터는 RF015M21AA. 입니다.

# 설치

교류 모터를 포함한 전기 장비들은 고주파/저주파의 소음을 발생시키며 작동 시 주변기기들을 방사선이나 전도로 방해할 수 있습니다. 바른 설치를 한 상태에서 EMI 필터를 사용합니다.면, 방해를 많이 줄일 수 있습니다. 가장 효과적인 제거를 위해서 Delta EMI 필터를 추천합니다.

교류 모터와 EMI 필터를 설치하고 배선할 때 사용자 설명서와 다음의 규칙에 따른다면 품질을 보증합니다

- $\blacksquare$  EN61000-6-4
- EN61800-3: 1996 + A11: 2000
- **EN55011 (1991) Class A Group 1 (1<sup>st</sup> Environment, restricted distribution)**

### 일반적 주의 사항

- 33. EMI 필터와 교류 모터는 한 금속판 위에 설치되어야 합니다.
- 34. 교류 모터와 EMI 필터의 송신범위나 설치 위치는 최대한 가까워야 합니다.
- 35. 배선을 최대한 짧게 하십시오.
- 36. 금속판은 땅위에 있어야 합니다.
- 37. EMI 필터와 교류 모터의 덮개나 기초는 금속판에 고정되어 있어야 하며 접촉면은 넓을수록 좋습니다.

### 알맞은 모터 케이블과 예방책을 선택하십시오.

부적당한 설치와 모터 케이블의 선택은 EMI 필터의 효과에 영향을 끼칩니다. 모터케이블을 고를 때 다음의 주의 사항을 고려하십시오

38. 케이블을 보호하십시오 (이중 보호장치 추천)

39. 모터 케이블 양끝의 보호장치는 최소길이와 최대 접촉면을 유지하면서 땅에 붙어있어야 합니다. 40. 평판과 보호장치와의 좋은 접촉을 위해서 금속 고정판에 페인트를 제거하십시오.

Remove any paint on metal saddle for good ground contact with the plate and shielding.

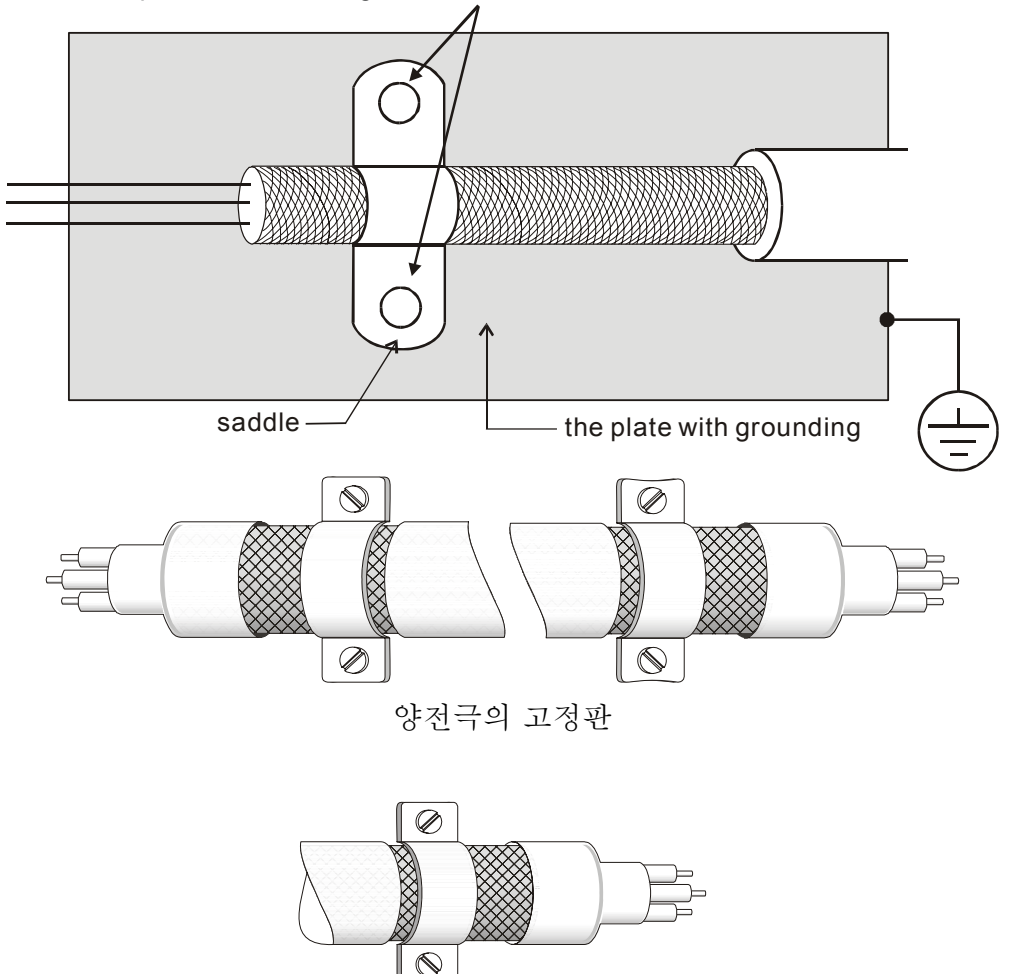

전극 부분의 고정판

# 모터 케이블의 길이

모터가 PWM 타입의 교류 모터라면 모터의 전극은 교류 모터의 구성요소의 전환과 전선을 용량에 상응하는 전압의 급변이 쉽게 일어납니다. 모터 케이블이 매우 길다면 (특히 460V 시리즈에서) 전압의 급변은 절연체의 질을 떨어뜨릴 것입니다. 이와 같은 상황을 방지하려면 다음의 규칙을 따르십시오.

- 강화 절연체를 사용하십시오.
- 교류 모터의 외부 전극에 출력 리액터 (선택장비)를 연결하십시오
- 교류 모터와 모터 자체와의 케이블 길이는 가능한한 짧아야 합니다. (10m~ 20m 혹은 그 이하 )

■ 예) 5hp/3.7kW 와 그이하:

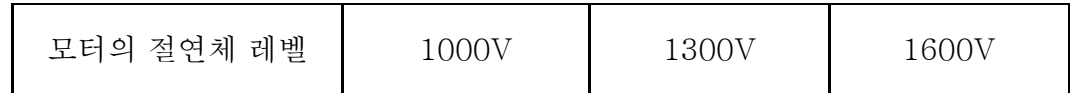

Appendx B 주변기기 |*VFD-M-D Series*

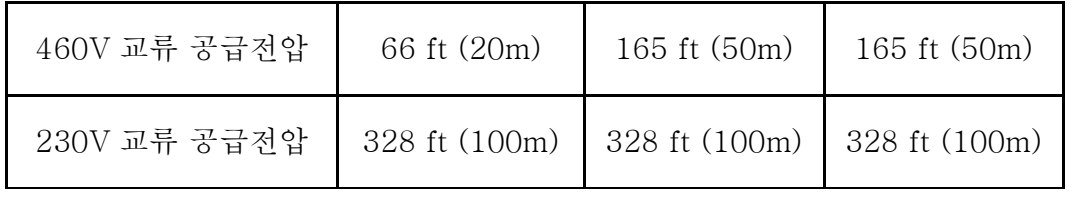

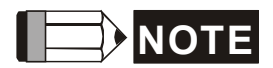

모터 케이블의 길이가 165 ft (50m)나 그 이하일지라도 모터가 보호하는 온도 O/L계전기가 교류 모터와 모터에 사용될 때 오작동 될 수 있습니다.(460V 시리즈에 특히). 이를 예방 하려면, AC 리액터나 보다 낮은 수용주파수 혹은 둘다를 사용하십시오 (Pr. 02-03 PWM 수용 주파수).

# **NOTE**

교류 모터 장치 외부 전극에 상 납축전지나 서지 흡수장치를 연결하지 마십시오.

- 길이가 너무 길다면, 케이블 사이의 공전량이 증가하고 누전류를 발생시킬 수 있습니다. 과전류 보호를 넘어서서 발생할 것이며, 누전류의 증가시키고 전류상의 정정을 불확실화 할 것입니다. 최악의 경우 교류 모터 자체에 손상이 갈 수 있습니다.
- 한 개의 모터 이상이 교류 모터 장치에 연결되어 있습니다.면 교류 모터 장치에서 각각의 모터 까지 배선길이의 총합을 따져야 합니다.

# B.2.1 수치

수치들은 mm (inch) 로 표현됩니다.

# Order P/N: RF015M21AA

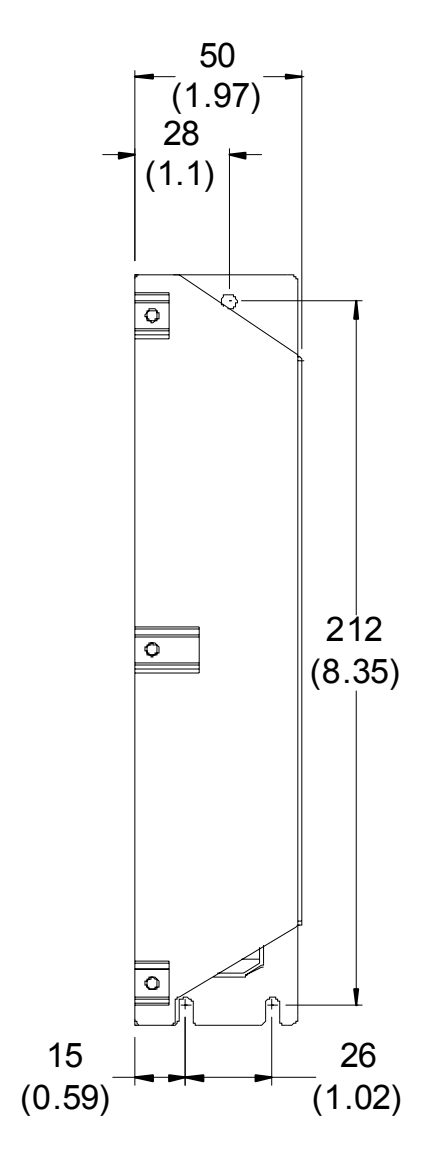

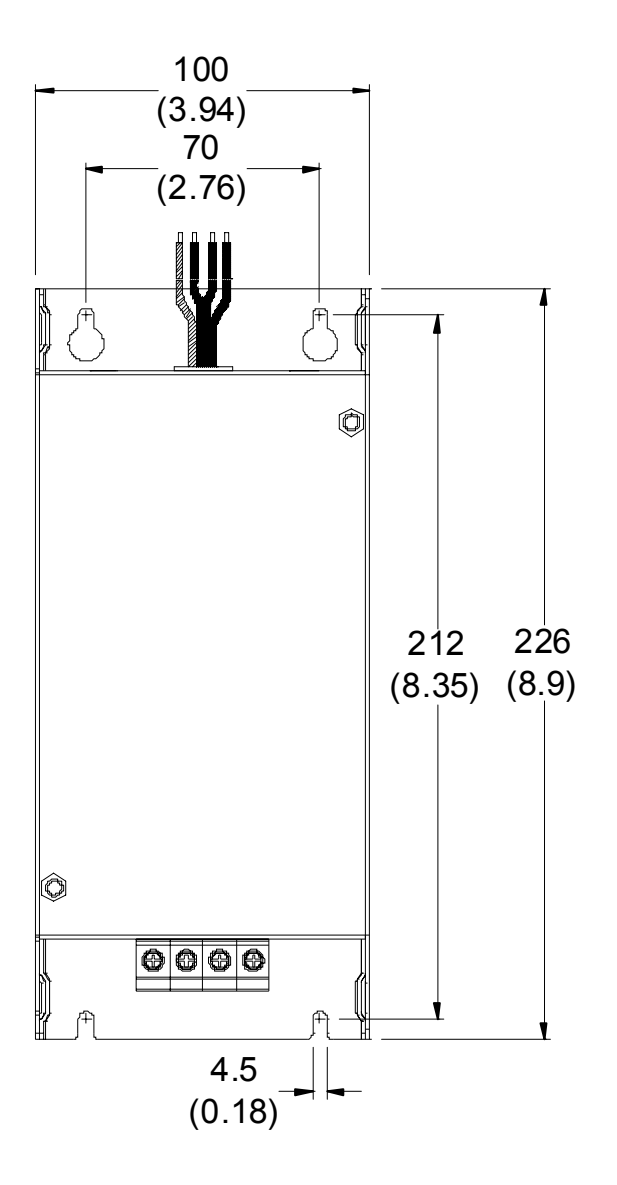

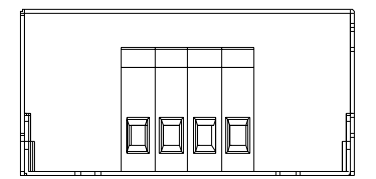

# B.3 교류 리액터

# Appendx B 주변기기 |*VFD-M-D Series* B.3.1 교류 공급 리액터 추천 값

230V, 50/60Hz, 1-상

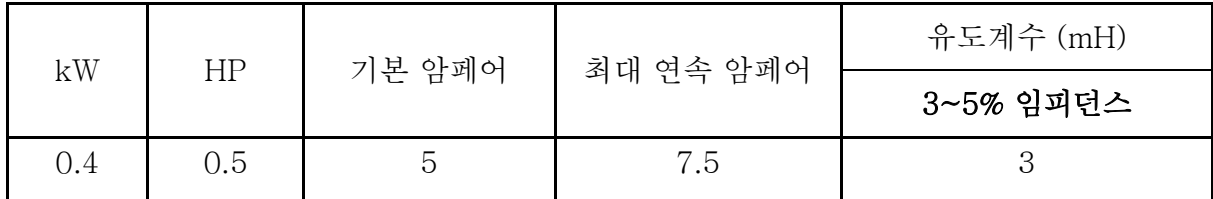

# B.3.2 교류 외부 리액터 추천 값

230V, 50/60Hz, 3-상

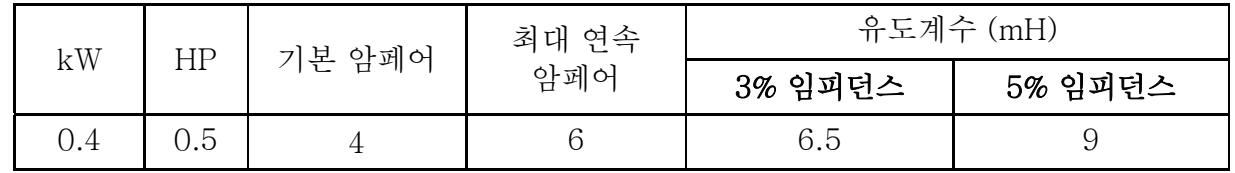

# B.3.3 교류 리액터 응용

공급 회로에 꽂혀있을 때

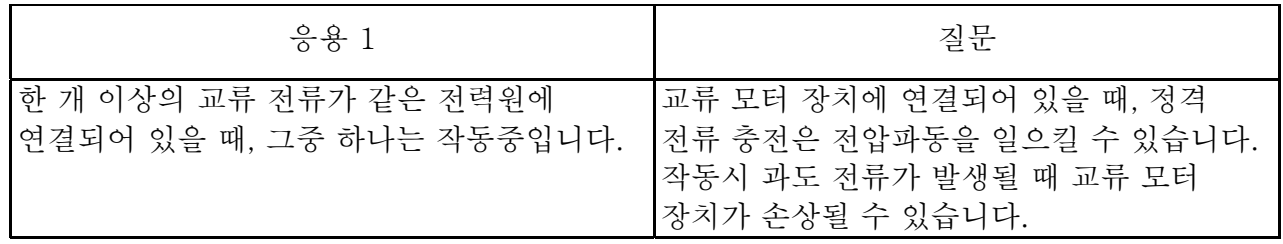

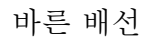

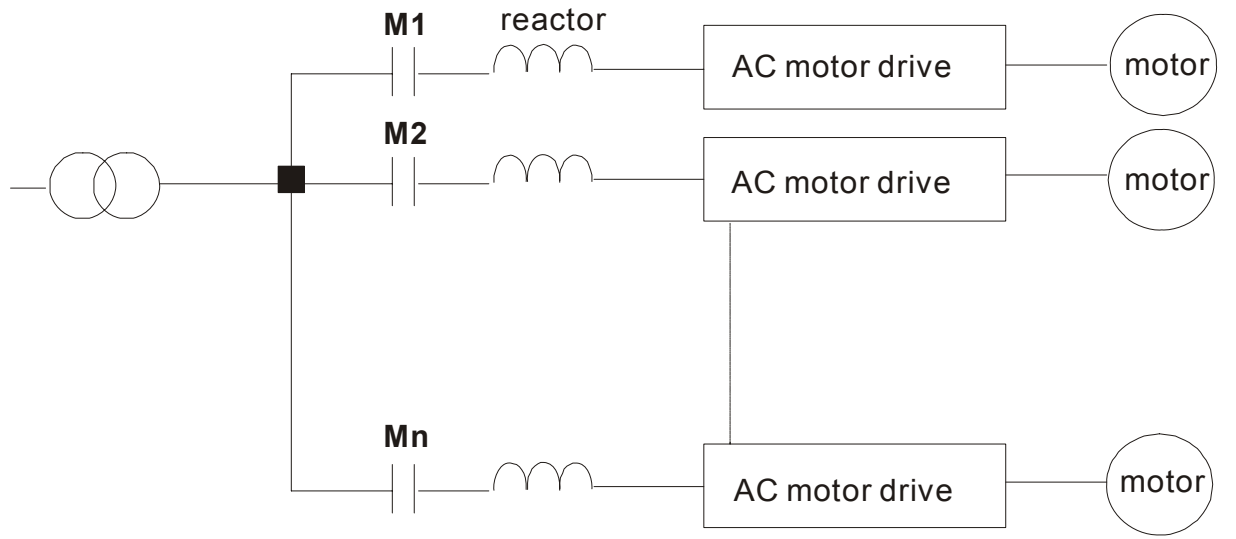

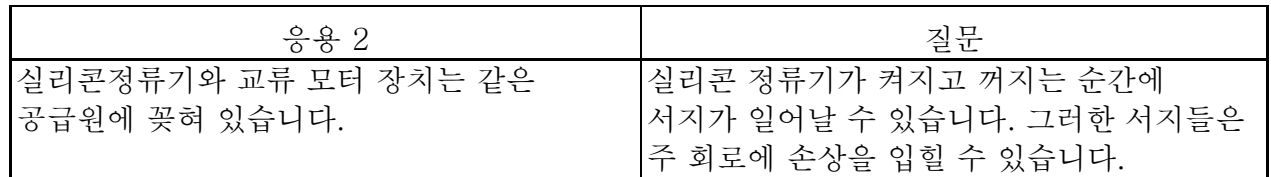

바른 배선

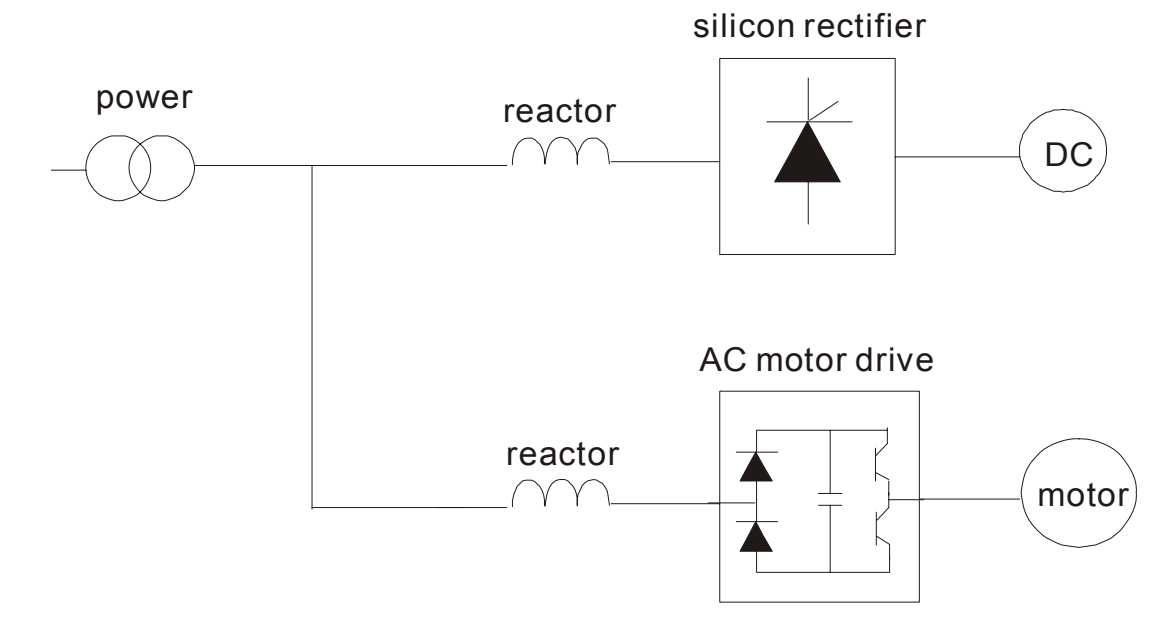

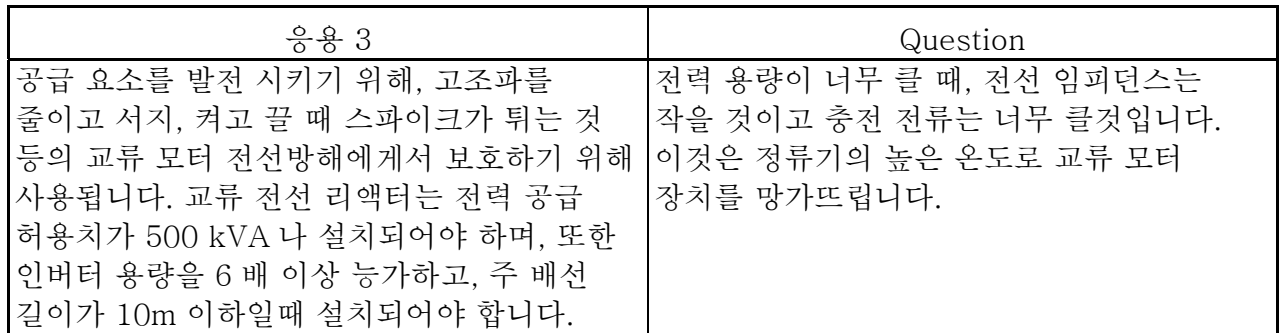

바른 배선

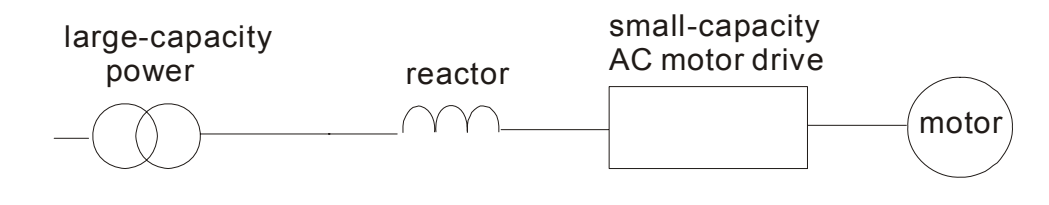

# B.4 위상 결여 리액터 (RF220X00A)

수치는 mm (inch)로 표시됩니다.

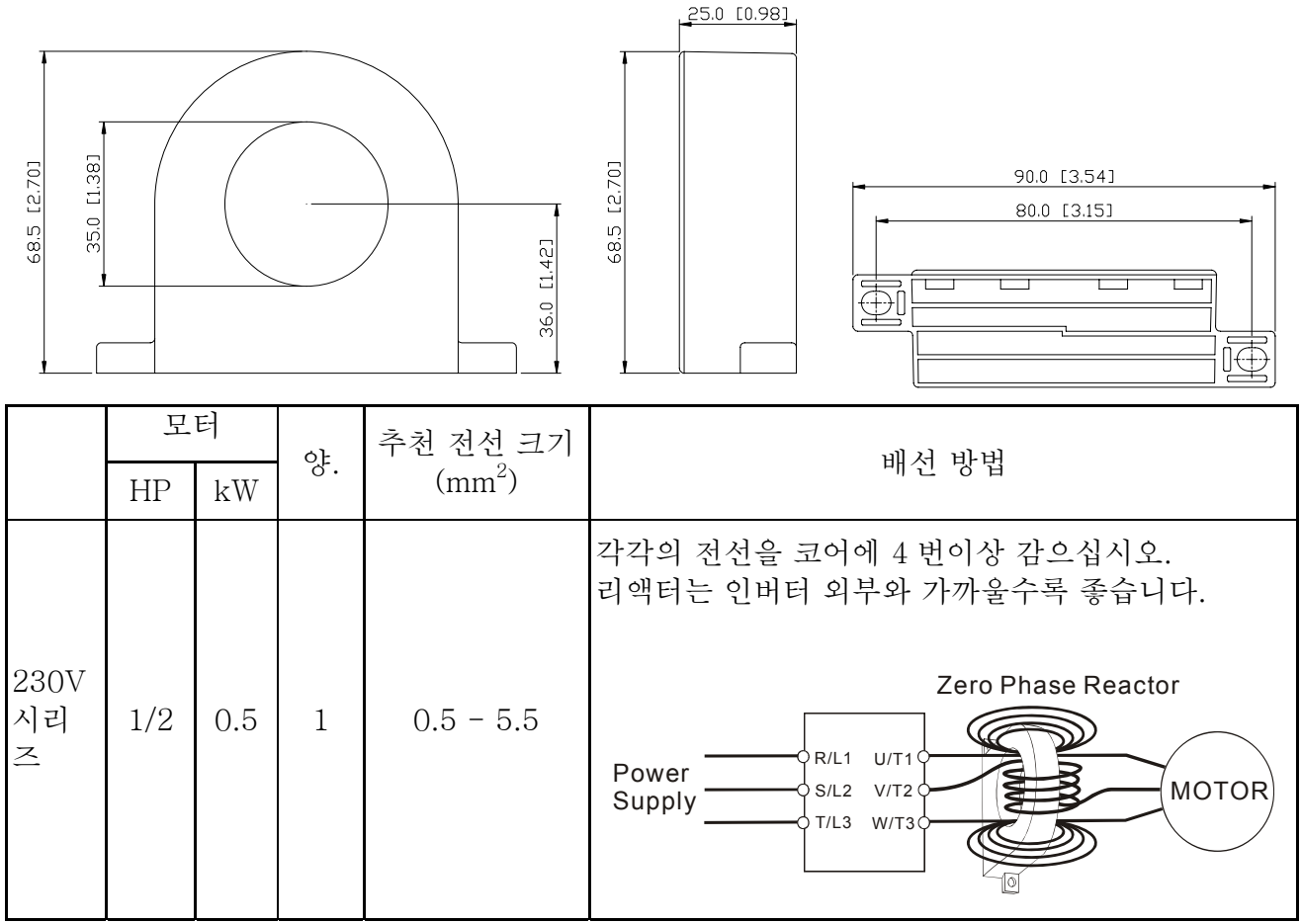

# B.5 퓨즈 결여 회로 누전차단기 표

UL 508C 에 의해, 항 45.8.4, 파트 a:

단상 장치를 위해 , 누전차단기의 전류등급은 공급 전류등급의 최소 4 배가 되어야 합니다. (공급/외부 전류를 등급 결정을 위해 부록 A 를 참조하십시오.)

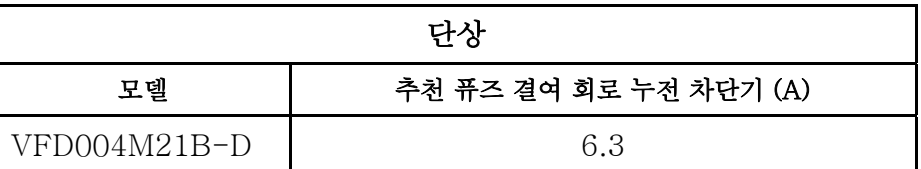

# B.6 Fuse 사양표

표의 것보도 작은 퓨즈들도 사용 가능합니다.

| 모델           | ' (A) | <sup>*</sup> (A,<br>외부 | 저서 퓨즈 |              |  |
|--------------|-------|------------------------|-------|--------------|--|
|              | 공급    |                        | (A)   | Bussmann P/N |  |
| VFD004M21B-D | 6.3   | 2.5                    | 15    | $JJN-15$     |  |

Appendx B 주변기기 |*VFD-M-D Series*

# 부록 C 적합한 AC 모터 드라이브 선택법

사용을 위한 알맞은 교류 모터 장치의 선택은 그것의 수명에 많은 영향을 끼치기 때문에 매우 중요합니다. 만약 교류 모터 장치의 용량의 한계를 넘어서면 모터에 대한 방어가 되지 않으므로 결국 손상을 입게 됩니다. 또한 교류 모터 장치의 용량이 너무 작으면 적절한 역할을 할 수 없고 너무 많은 충격이 가해지므로 손상을 입을 수 있습니다.

하지만 단순히 모터와 같은 용량의 교류 모터 장치를 선택합니다.고 해서 사용자의 필요를 완전히 충족시킬수는 없습니다. 따라서 설계자는 부하의 종류, 부하속도, 부하특성, 작용방법, 출력비율, 출력속도, 부하용량의 변화와 힘들의 모든 조건을 고려해야 합니다. 아래의 표는 당신의 필요에 따라 다르겠지만 당신이 고려해야하는 요인들입니다.

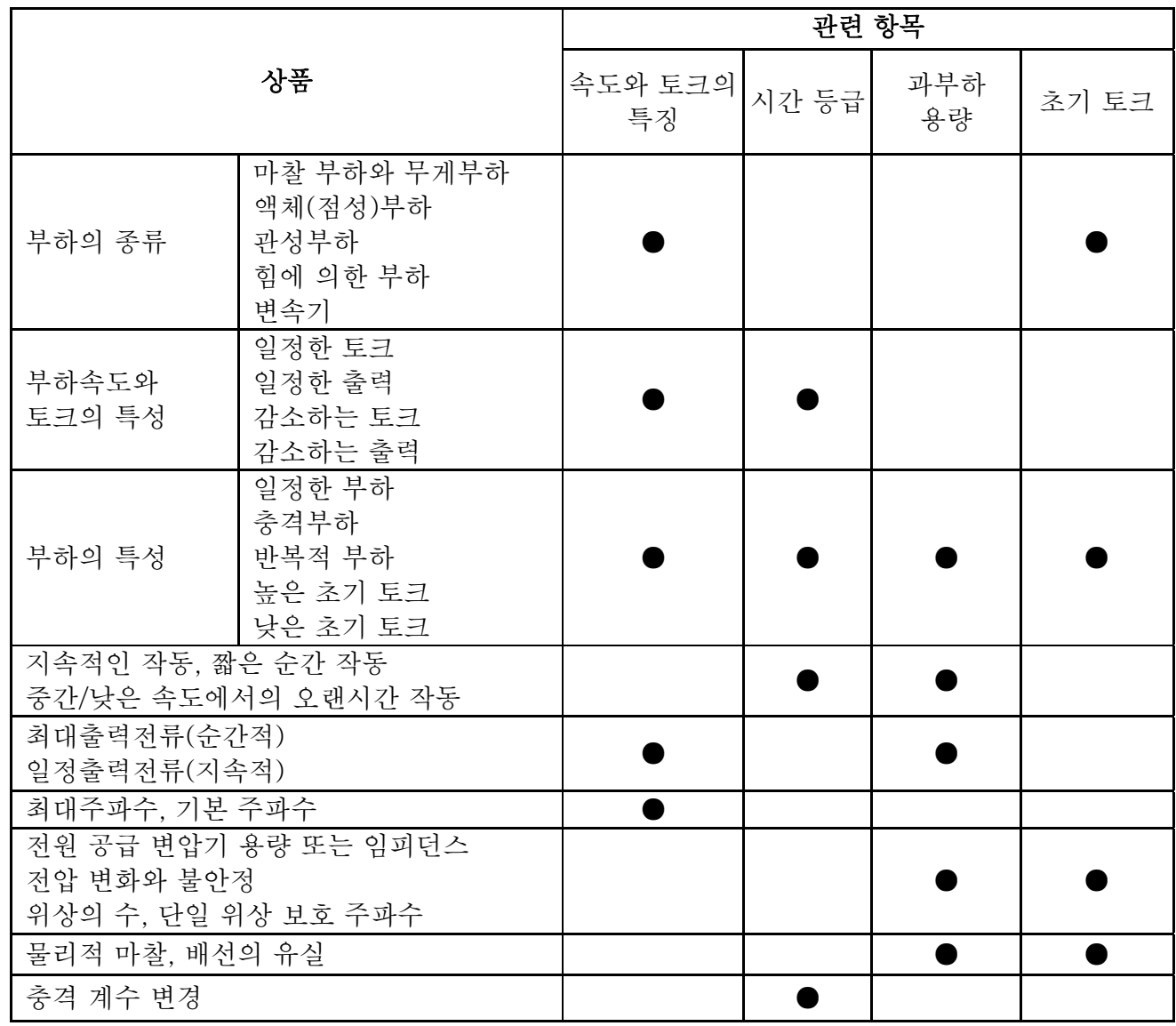

C.1 용량 공식들

#### Appendx C 적합한 인버터 선택법|*VFD-M-D Series*

### 1. 한 개의 교류 모터 장치와 한 개의 모터가 연결된 경우

초기 용량은 교류 모터 장치 용량의 1.5 배보다 작아야합니다.

초기 용량=

 $\frac{1}{973 \times \eta \times \cos \varphi} \Big( T_L + \frac{9D}{375} \times \frac{1}{t_4} \Big) \leq 1.5 \times \overline{\omega}$ 류 모터장치용량의1.5배( $kVA$ ) 2 *kVA t*  $\left(\frac{k \times N}{T_L} + \frac{GD^2}{255} \times \frac{N}{N}\right)$  $\sum_L + \frac{OD}{375} \times \frac{N}{t_A}$   $\leq$  1.5  $\times$  교류 모터장치용량의 1.5배 ⎠  $\setminus$  $\parallel$ ⎝  $\big($  $+\frac{OD}{2}$   $\times$  $\times \eta \times$ ×  $\eta \times \cos \varphi$ 

### 2. 하나의 교류 모터 장치가 여러 개의 모터에 연결된 경우

2.1 하나의 교류 모터 장치가 여러 개의 모터에 작용할 때

■ 가속시간 □60 초

초기 용량=  $\frac{n!}{\cos\varphi}[n_r + n_s(k_{s-1})] = Pc\left[1 + \frac{n_s}{n_r}(k_{s-1})\right] \le 1.5 \times \overline{\omega}$ 류모터장치용량의1.5배 $(kVA)$  $\frac{k \times N}{\times \cos \varphi}$   $[n_r + n_s(k_{s-1})] = P_{C1} \left[1 + \frac{n_s}{n_r}(k_s)\right]$  $\mathcal{F}_T + n_s(k_{s-1})] = P_{C1} [1 + \frac{n_s}{\sqrt{2}}(k_{s-1})] \leq 1.5 \times 10^{25} \; \text{m} \cdot \text{m} \cdot \text{$ × ×  $\blacksquare$ ⎦ ⎤  $\begin{bmatrix} \frac{1}{2} & \frac{1}{2} \\ \frac{1}{2} & \frac{1}{2} \end{bmatrix}$ լ  $\mathsf I$  $-1$ )|=  $P$ C1| 1 + — (Ks –  $\eta \times \cos \varphi$ 가속시간 □60 초

초기용량=

$$
\frac{k \times N}{\eta \times \cos \varphi} [n_r + n_s(k_{s-1})] = P_{\mathcal{C}} \left[ 1 + \frac{n_s}{n_r} (k_{s-1}) \right] \le \overline{\omega} \frac{\pi}{n} \Xi \boxtimes \sqrt[3]{\pi} \times \mathbb{R} \mathcal{C} \mathcal{C} \
$$

- 가속시간 □60 초
- <sup>1</sup> *<sup>k</sup>* <sup>1</sup> 1.5 \_ (*A*) *<sup>n</sup> <sup>n</sup> <sup>n</sup> IM <sup>S</sup> <sup>T</sup> <sup>S</sup> <sup>T</sup>* + + <sup>⎥</sup> ≤ ×지정된 교류모터장치의 전류 <sup>⎤</sup> <sup>⎢</sup> <sup>⎡</sup> <sup>⎟</sup> ⎠ <sup>⎞</sup> <sup>⎜</sup> ⎛ − ■ 가속시간 □60 초

 $n_r + I_M \Big[ 1 + \frac{n_s}{n_r} \big( k s - 1 \big) \Big] \leq \varkappa \Bbbk \otimes \mathbb{E} \text{ and } \lim_{n \to \infty} \varepsilon \in \mathbb{E} \text{ and } \lim_{n \to \infty} \varepsilon(n) = \varepsilon \cdot \frac{1}{n_r} \int_{0}^{1} \varepsilon^{n_r} \left( k s - 1 \right) \frac{1}{n_r} \, ds$ 

2.3 언제 지속적으로 작동하는가.

 부하용량은 교류 모터 장치의 용량(kVA)보다 작아야 합니다. 부하 용량 요구햘=

> $(kVA)$ cos  $\frac{k\times P_M}{s}$ ≤교류모터장치의용량(*kVA* × ×  $\eta \times \cos \varphi$

- 모터용량은 교류 모터 장치의 용량(kva)보다 작아야 합니다.  $k \times \sqrt{3} \times V_M \times I_M \times 10^{-3}$ < 교류모터장치의용량(*kVA*)
- 전류는 자정된 교류 모터 장치의 전류(A)보다 작아야 합니다.  $k \times I_M \leq$  지정된 교류모터장치의용량(A)

### 기호 설명

- *PM* : 부하에 대한 모터 출력의 축 (kW)
- η : 모터효율 (보통 대략. 0.85)
- $\cos \varphi$  : 모터의 힘 요소 (보통 대략. 0.75)
- *VM* : 모터지정전압(V)
- *IM* : 공업 출력을 위한 모터 지정 전류(A),

#### *Appendx C* 적합한 인버터 선택법|*VFD-M-D Series*

- *k* : 전류 왜곡 요소에서 계산된 정정요소 (1.05 1.1, PWM 방법에 따름)
- *PC*1 : 지속적인 모터 용량 (kVA)
- *kS* : 초기 전류/모터의 지정 전류
- *nT* : 병렬로 연결된 모터의 수
- *nS* : 동시에 작동시작한 모터의 수
- $GD^2$  : 모터축(kg m<sup>2</sup>) 에서 계산된 총 관성 (GD<sup>2</sup>)
- *TL* : 부담 토크
- *tA* : 모터 가속 시간
- N : 모터 속도

## C.2 일반적 주의 사항

#### 선택 주의사항

교류 모터 장치가 큰 용량의 전원변압기 transformer (600kVA 나 그 이상)에 직접 연결되어 있을 때나 상 납 축전지가 켜져 있을 때, 최고한도의 초과 전류가 전원 공급 회로에 발생할 수 있고, 컨버터 영역이 손상을 입을 수 있습니다. 이것을 피하려면, 전류를 줄이고 공급 전원 효율을 늘리기 위해 교류 모터 장치에 공급하기 전에 교류 공급 리액터(선택 장비)를 사용하십시오.

- 5. 한 개의 교류 모터 장치에 특별한 모터가 사용되거나 한 개 이상의 모터를 병렬로 연결할 때는, 교류 모터 장치 전류를 모터 지정 전류의 1.25 배 이상으로 선택하십시오.
- 6. 모터의 초기, 가/감속의 특징은 지정 전류와 교류 모터 장치의 과부하 보호장치에 의해 제한됩니다. 전선에 바로 연결된 (D.O.L) 모터에 비하면, 교류 모터 장치는 보다 낮은 초기 토크 값이 기대됩니다. 만약 더 높은 초기 토크가 필요한 경우(예를 들어 엘리베이터, 혼합기, 압형기 등) 더 높은 용량의 교류 모터 장치를 쓰거나 모터와 교류 모터 장치 둘다의 용량을 늘리십시오.
- 7. 장치에서 에러가 생겼을 때는, 보호 회로가 활성화 될 것이며 교류 모터 장치의 출력이 꺼질 것입니다. 그리고 모터는 거의 정지할 것입니다. 비상시 전원을 끄러면, 빠르게 모터를 끄기 위해 외부 기계 제동을 하시면 됩니다..

### 매개변수 설정 시 주의사항

#### Appendx C 적합한 인버터 선택법|*VFD-M-D Series*

교류 모터 장치는 외부 주파수가 400Hz (몇몇 모델에서는 더 적음)까지 디지털 키패드로 작동될 수 있습니다. 잘못된 설정은 위험한 상황을 만들 수 있습니다. 안전을 위해서, 한계치를 넘는 주파수 기능의 사용은 금지하십시오.

- 8. 높은 전압의 직류 차단과 긴 작동 시간(낮은 주파수에서의)은 모터를 과열시킬 수 있습니다. 그런 경우에 모터 냉각을 해야 합니다.
- 9. 모터 가./감속 시간은 모터의 정격 토크와 부담 토크, 하중 관성에 의해 결정됩니다.
- 10. 미동 방지 장치가 작동되면, 가/감속 시간은 자동적으로 교류 모터 장치가 제어할 수 있는 길이 까지 늘어납니다. 만약 모터가 높은 하중관성 아래서 일정 시간 안에 감속을 해야 할 때나 외부 차단 방지기나 혹은 차단 요소, 모델에 따라 다르지만(감속시간을 짧게 할 뿐인) 혹은 모터와 교류 모터 장치의 용량을 늘리면, 교류 모터 장치에 의해 요구 시간 안에 제어될 수 없습니다.

# C.3 적합한 모터 선택법

### 표준 모터

교류 모터 장치를 3 상 유도 모터와 연결하여 사용할 때, 다음에 같은 사항에 주의하십시오. 에너지 손실이 인버터 효율 모터보다 큽니다.

저속으로 오랜 시간 모터를 작동시키는 일을 피하십시오. 이런 상태에서는 모터의 온도가 한계적인 모터 냉각기의 바람의 모터 정격보다 상승됩니다. 모터 냉각의 외압을 고려하십시오.

표준 모터를 저속으로 오랜 시간 작동시킬 때, 외부 출력은 작아야 합니다. 표준모터의 부하 허용량을 다음과 같슴니다.

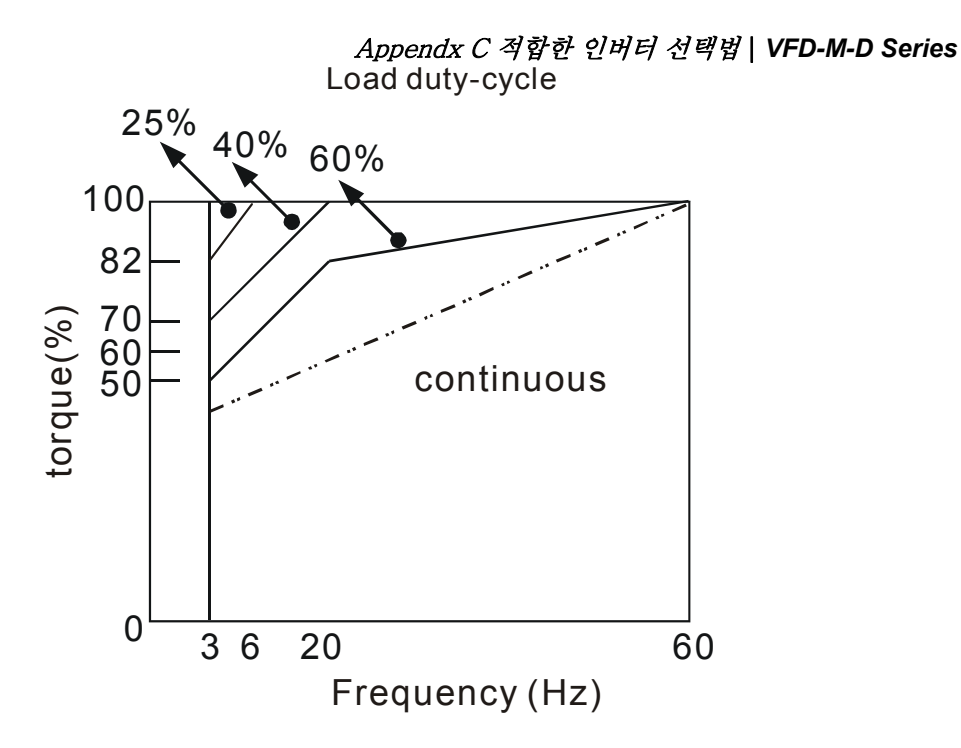

만약 100% 의 지속적인 토크가 낮은 속도에서 요구된다면 특별한 인버터 효율 모터를 사용해야 합니다.

모터의 역학적 균형과 회전자의 내구성은 표준모터의 정격 속도(60Hz)를 넘는 속도에서 고려되어야 합니다.

모터 토크의 특성은 교류 모터 장치가 공업용 전원 공급 모터 대신 사용 될 때 변화 됩니다. 연결될 기계의 부담 토크 특징을 확인하십시오.

높은 수용 주파수 PWM 이 VFD 시리즈를 제어하므로, 다음의 모터 변화 문제들을 주의하십시오.

- 공명 기계 변화 : 다양한 속도로 움직이는 기계를 고정시키기 위해 진동 방지(감폭)고무가 사용되어야 합니다
- 2*터 불균형: 50/60Hz이상의 높은 주파수에서의 작동은 특별한 주의를* 요합니다.
- 공명현상을 피하기 위해서 주파수변환을 사용하십시오.

모터의 속도가 50 이나 60Hz 이상을 넘어가면 모터 팬의 잡음이 아주 심해집니다.

### 특수모터:

전극변환 (Dahlander)모터:

정격전류는 표준모터와 다릅니다. 작동하기 전에 확인하시고 주의 깊게 교류모터장치의 용량을 선택하십시오.

모터의 전극 숫자를 변환시키고자 할 때는 먼저 작동을 멈추어야 합니다. 만약 작동 중에 과다전류가 발생하거나 축열 전압이 너무 높으면, 모터를 그냥 두어 멈추게 하십시오.

수중모터:

정격전류가 표준모터의 전류보다 높습니다. 작동하기 전에 확인하시고 주의 깊게 교류모터장치의 용량을 선택하십시오.

교류모터장치와 모터 사이에 긴 모터연결선을 사용하면 모터토크의 사용을 줄일 수 있습니다.

폭파방지모터:

안전한 장소에 설치하시고 배선이 폭파방지모터와 잘 연결되야 합니다. 델타 교류모터장치는 폭파방지모터지역에 적합하지 않습니다.

감속기어모터:

지속적인 작동을 위한 알맞은 속도의 범위와 변속장치에 윤활유를 치는 방법은 브랜드에 따라 다를 수 있습니다.

낮은 속도에서 오랜 시간 작동시키기 위해 그리고 높은 속도에서의 작동을 위해 윤활유를 치는 작업을 주의 깊게 고려해야 합니다.

동위 모터:

정격전류와 초기전류는 표준모터보다 높습니다. 교류모터장치를 작동하기 전에

확인하시고 주의 깊게 교류모터장치의 용량을 선택하십시오.

교류모터장치가 여러 개의 모터를 작동시킨다면, 처음과 모터변환시 주의하십시오.

#### 전원 전달 장치

낮은 속도에서 작동할 때는 감속기어, 변속장치, 벨트, 체인 등이 윤활유가 적지 않은지 주의하십시오.

50/60Hz 의 속도 혹은 그 이상 되는 빠른 속도에서는 수명을 감소시키는 잡음이나 진동이 일어날 수 있습니다.

#### 모터토크

교류모터장치에 의해 작동되는 모터 토크의 특징과 상업적으로 중요한 힘은 다릅니다.

아래에서 당신은 표준모터(4-pole, 15kW)에서의 토크속도를 볼 수 있습니다.

교류모터장치 모터

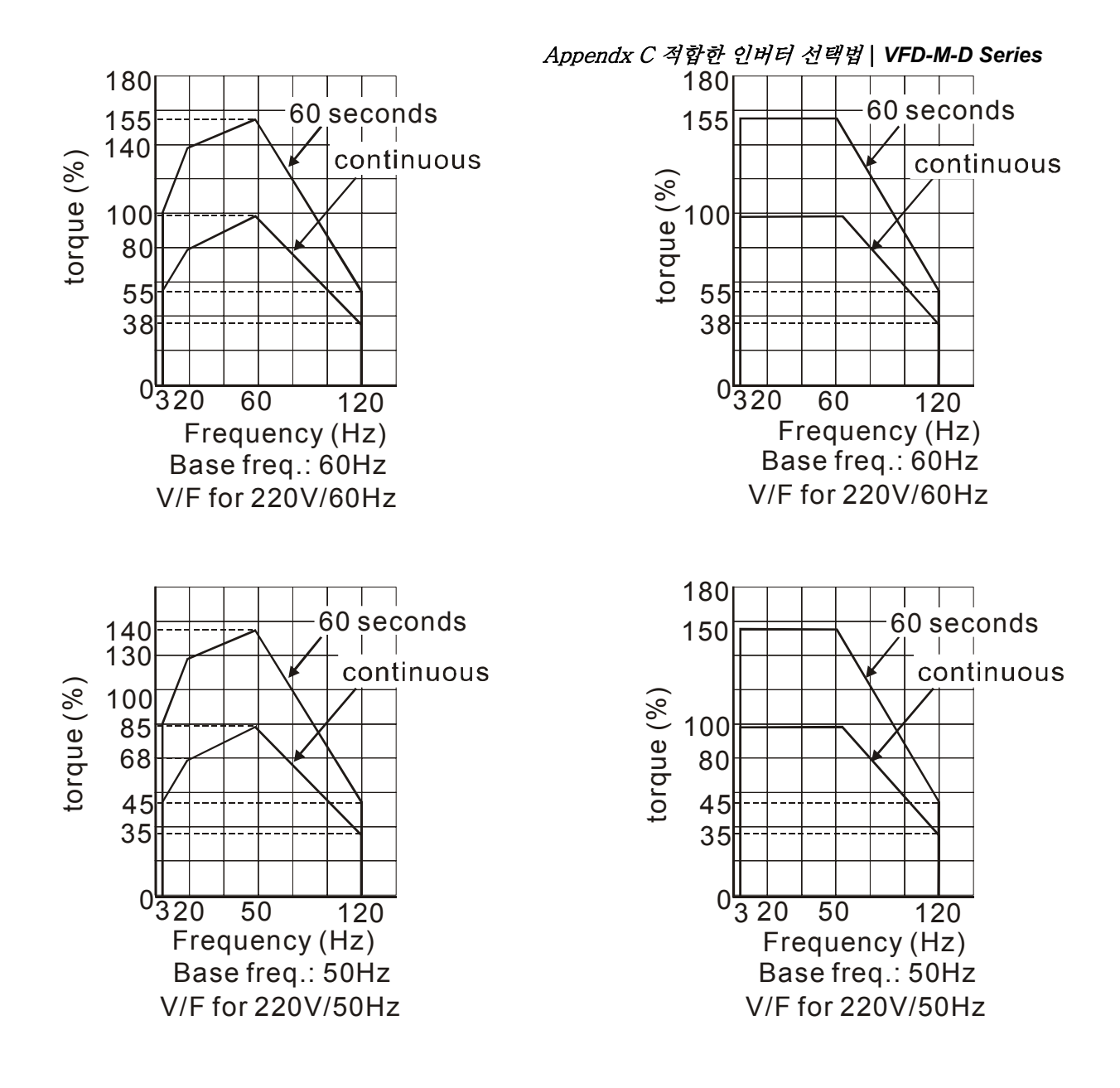